Aplicación de Plan Informático para la Incorporación de TIC que potencien la mejora en la empresa Hanns & Grettels.

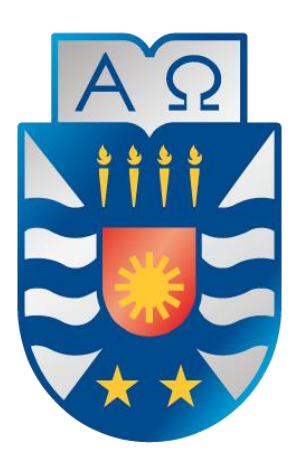

## **UNIVERSIDAD DEL BÍO-BÍO FACULTAD DE CIENCIAS EMPRESARIALES**

PROYECTO DE TÍTULO: "Plan Informático para la Incorporación de TIC en la Panadería y Pastelería Hanns & Grettels."

**ALUMNOS:** 

Betsy Verónica Carrera Naipil.

Camila Andrea Vásquez González.

**PROFESOR GUÍA:** 

Karina Rojas

**CARRERA:** 

Ingeniería Civil en Informática

**Trabajo Final presentado en conformidad a los requisitos para obtener el título de Ingeniero de Civil en Informática.** 

**Febrero de 2020**

## <span id="page-1-0"></span>**Resumen**

Hanns & Grettels, es una empresa dedicada al rubro de la panadería y pastelería en Concepción, que lleva alrededor de dos décadas entregando sus servicios y durante todo éste tiempo ha debido enfrentar diversas situaciones que han afectado sus ganancias, por un lado la llegada de variados supermercados al alrededor ha afectado la llegada de los clientes debido a la variabilidad de productos y precios en estos, sin embargo la calidad de sus productos y la exclusividad ha permitido seguir en el rubro permitiéndole abrirse a innovar en nuevos productos para mantenerse a la vanguardia. Por otro lado, ha sido afectado por la falta de innovación en áreas que le permitan mejorar su gestión, y crecimiento/aumento en la cartera de clientes.

La empresa Hanns & Grettels hoy cuenta con diversas problemáticas que afectan la entrega del producto final y en toda la trazabilidad de este. En primer lugar, el poco o casi nulo control del inventario genera diversos problemas cómo la falta de stock de insumos esenciales que impiden el proceso de producción del producto o por el contrario el exceso de stock de insumos/productos de corta duración que terminan por ser desechados. En segundo lugar, la manera en que hoy se coordinan los diferentes pedidos que son solicitados a la empresa afecta de diferentes formas: no permite anteponerse de manera efectiva y rápida a las necesidades de insumos para la correcta fabricación, no existe una comunicación formal entre 2 o más áreas para la fabricación de productos que lo requieren lo que provoca atrasos y/o la no entrega del producto, genera una dependencia de las áreas de producción al área de Administración. En Tercer lugar, Administración es una pequeña área que tiene un exceso de demanda y que no cuenta con sistemas que la apoyen en la gestión más bien es gestionada en cuadernos lo que produce muchos atrasos y colapsos y en variados casos se podría decir que es un área que forma un cuello de botella en los procesos.

Dado que hoy la tecnología ha dado paso a variadas maneras de ofrecer un servicio, y además de potenciar las capacidades de la empresa en cuanto a información se encuentra muy necesario que cualquier empresa pueda sumergirse en estas áreas de la innovación para poder obtener todas las ganancias y beneficios de ella. Por esto , este estudio a la empresa es bastante importante, y este trabajo ha sido creado con mucha dedicación, el análisis ha sido bastante exhaustivo para poder encontrar todas las necesidades que se podrían cubrir con la gestión de los datos, todo esto para colaborar con la empresa en su crecimiento.

A lo Largo del proyecto, y luego del exhaustivo análisis de la situación actual de la empresa fuimos investigando las diferentes formas en que la empresa pudiera apoyarse en esta innovación y hemos definido diferentes proyectos que deben ser trabajados a lo largo del tiempo y también opciones de ERP que podrían ser contratados, todo esto para entregarle las soluciones más adaptadas a sus necesidades y sus activos.

Finalmente se han priorizado los proyectos con el fin de llevar a cabo la realización de uno de ellos y que sea el que más beneficiara hoy a la empresa. En esta priorización se seleccionó el proyecto de gestión de pedidos, debido a la importancia y demanda que hoy requiere esta línea de negocios, este proyecto lo realizamos con tecnologías a la vanguardia para que tenga un mejor funcionamiento y cumpla con las necesidades de rapidez y eficiencia.

### Tabla de contenido

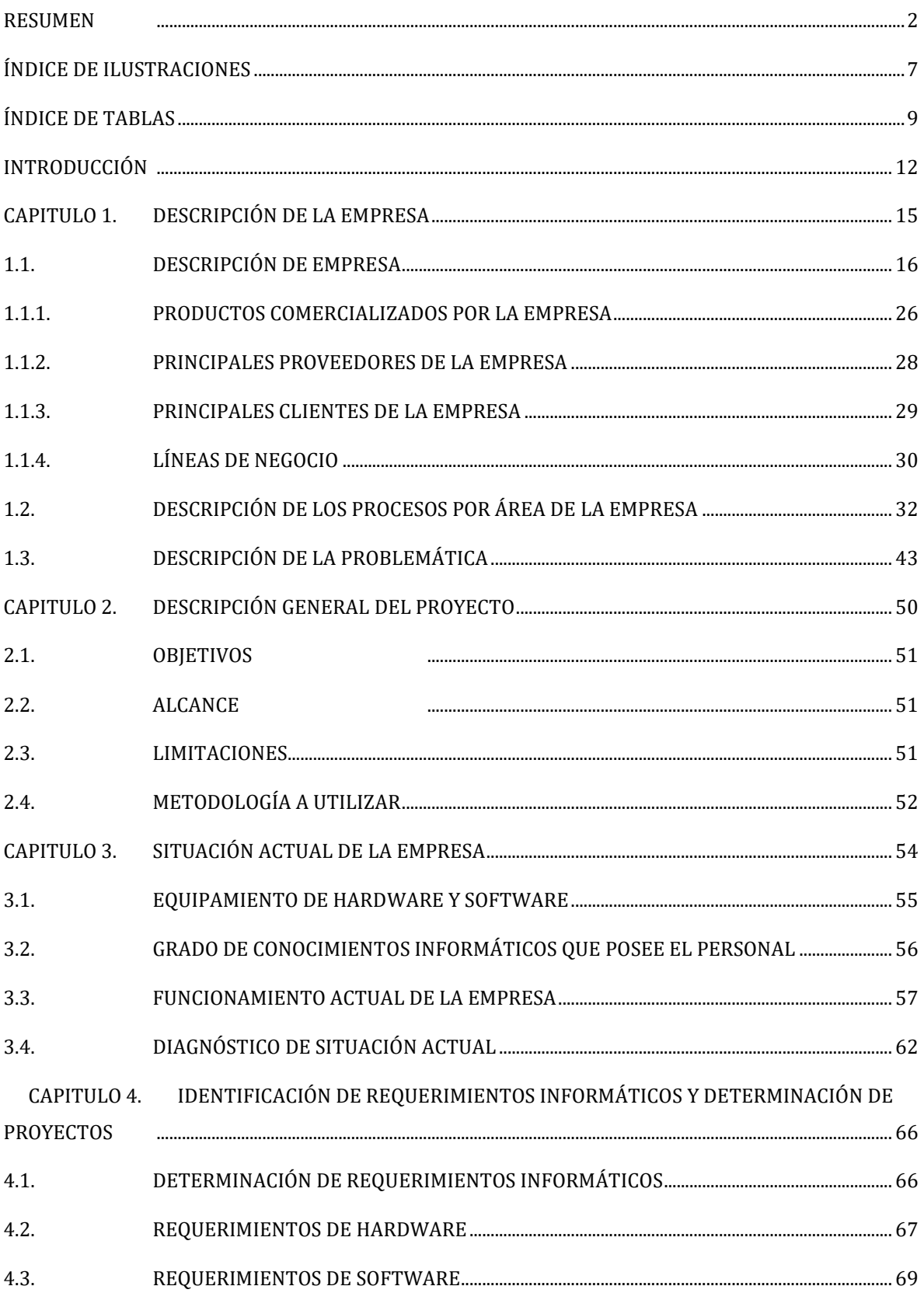

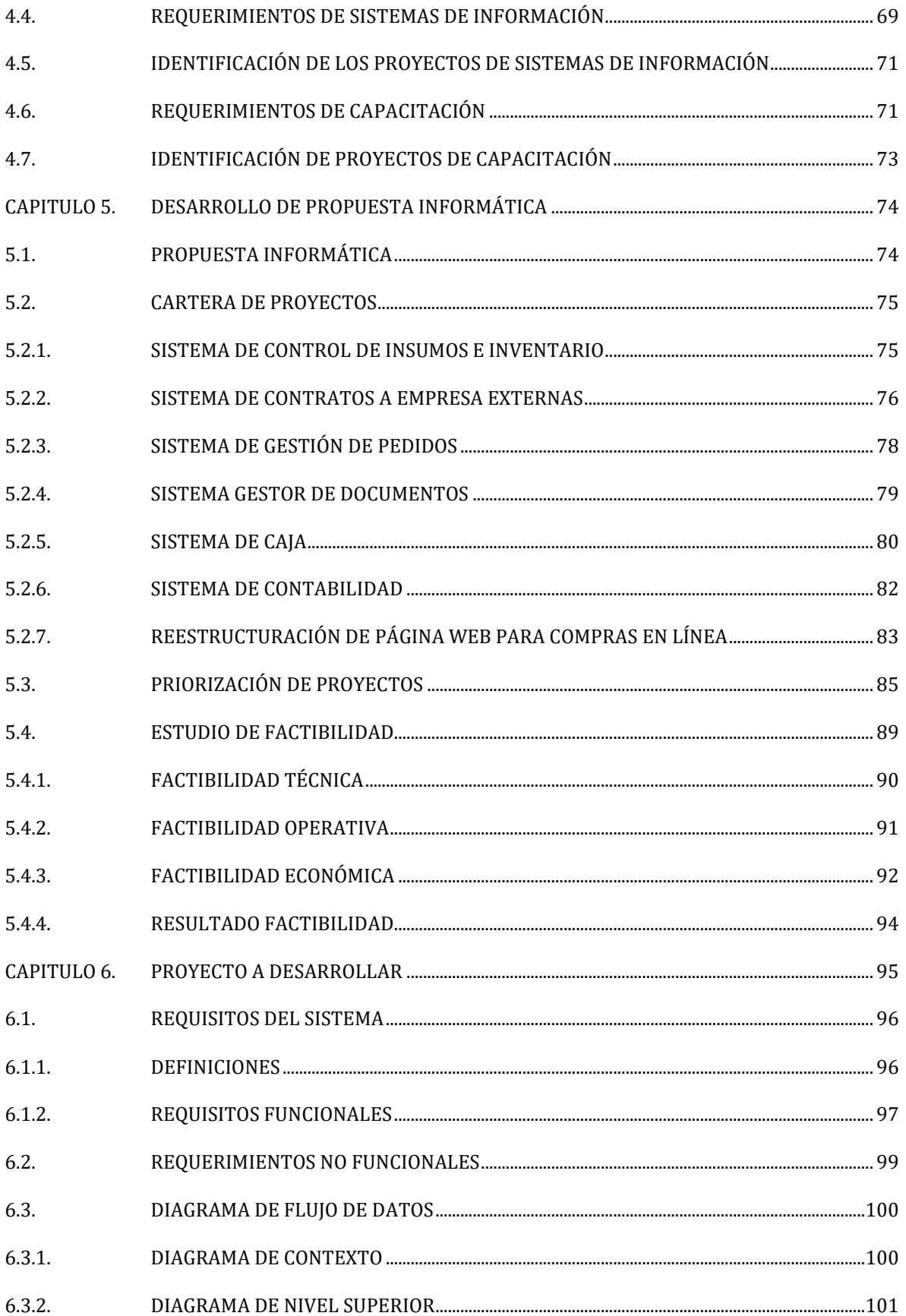

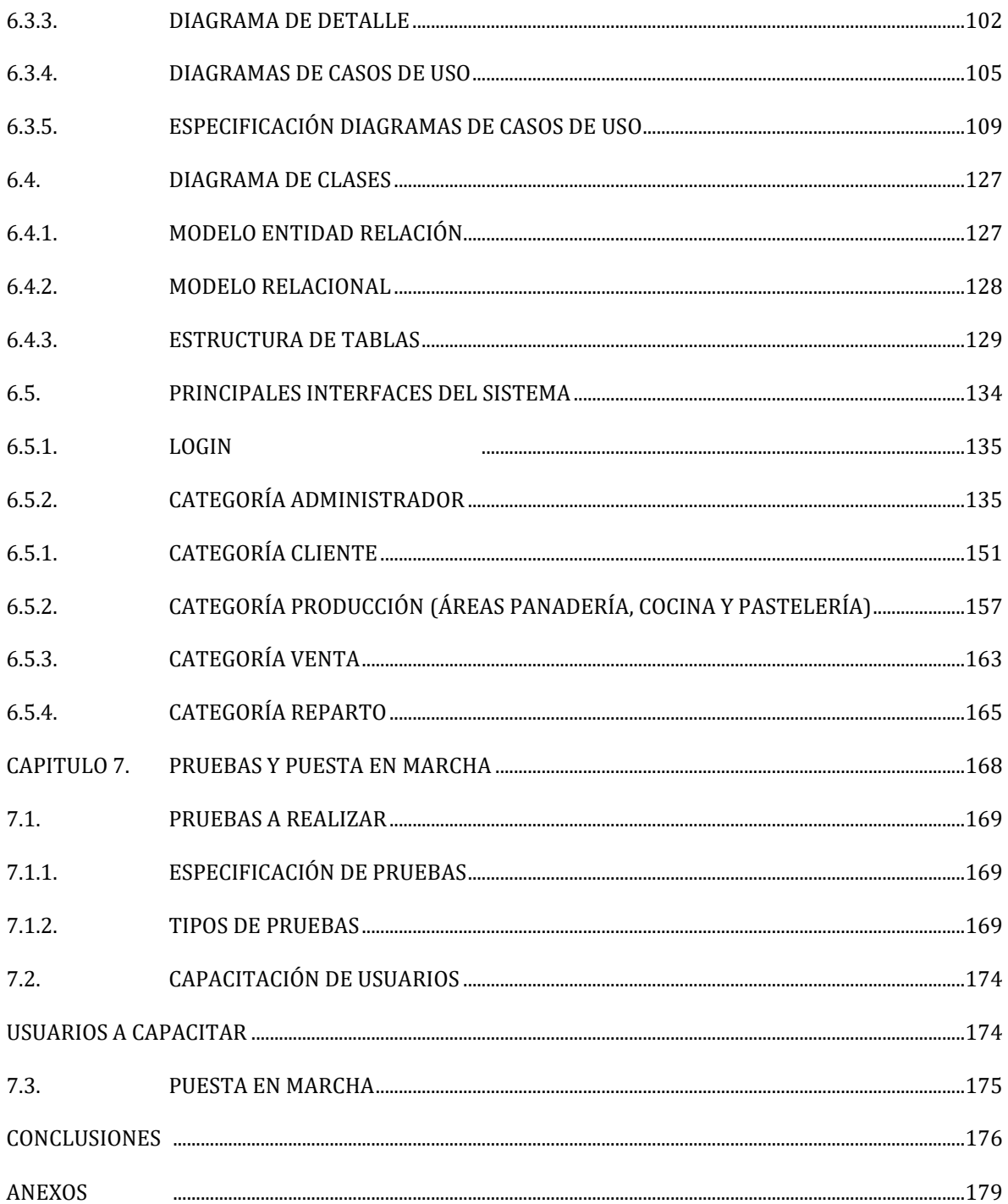

## Índice de Ilustraciones

<span id="page-6-0"></span>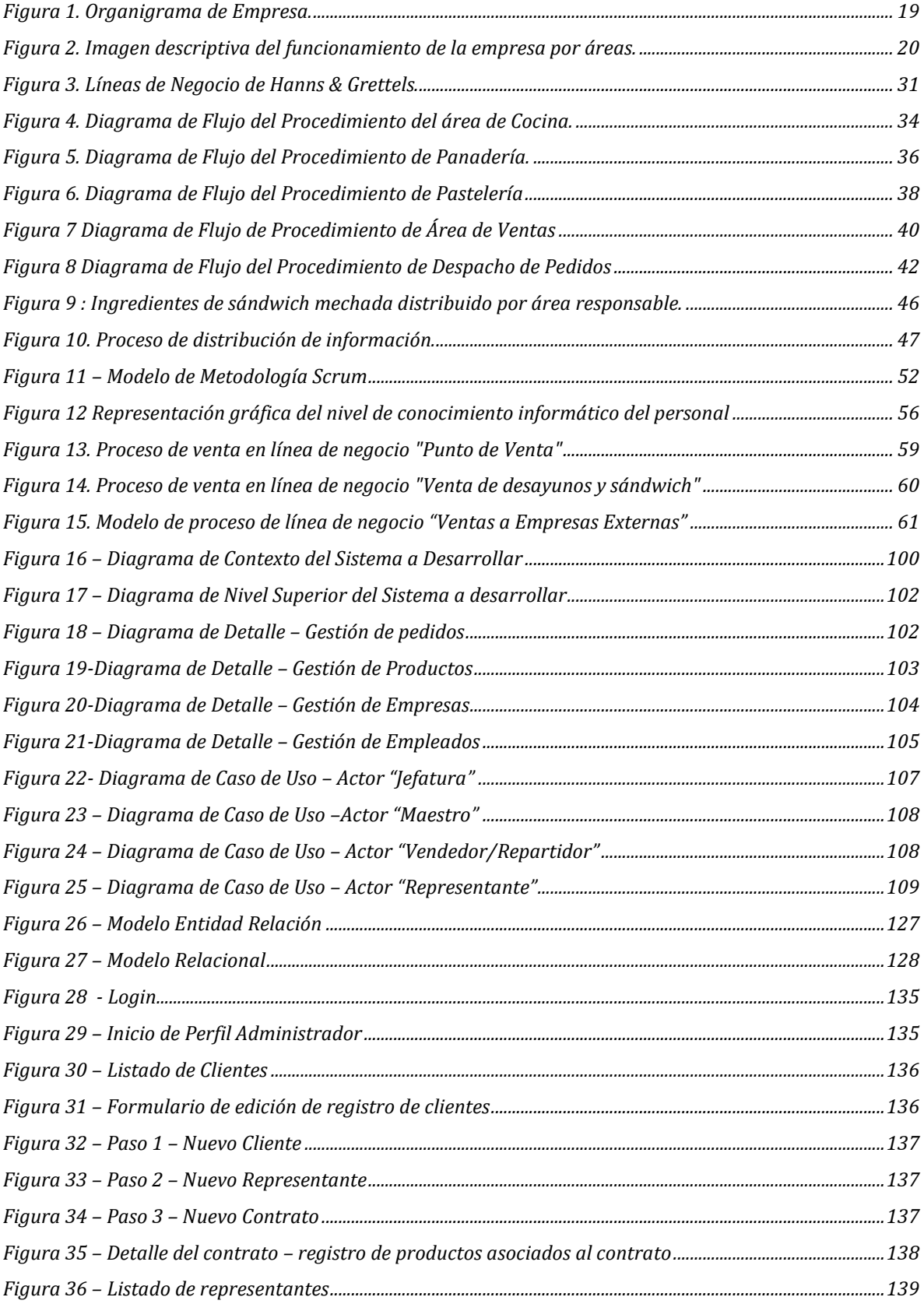

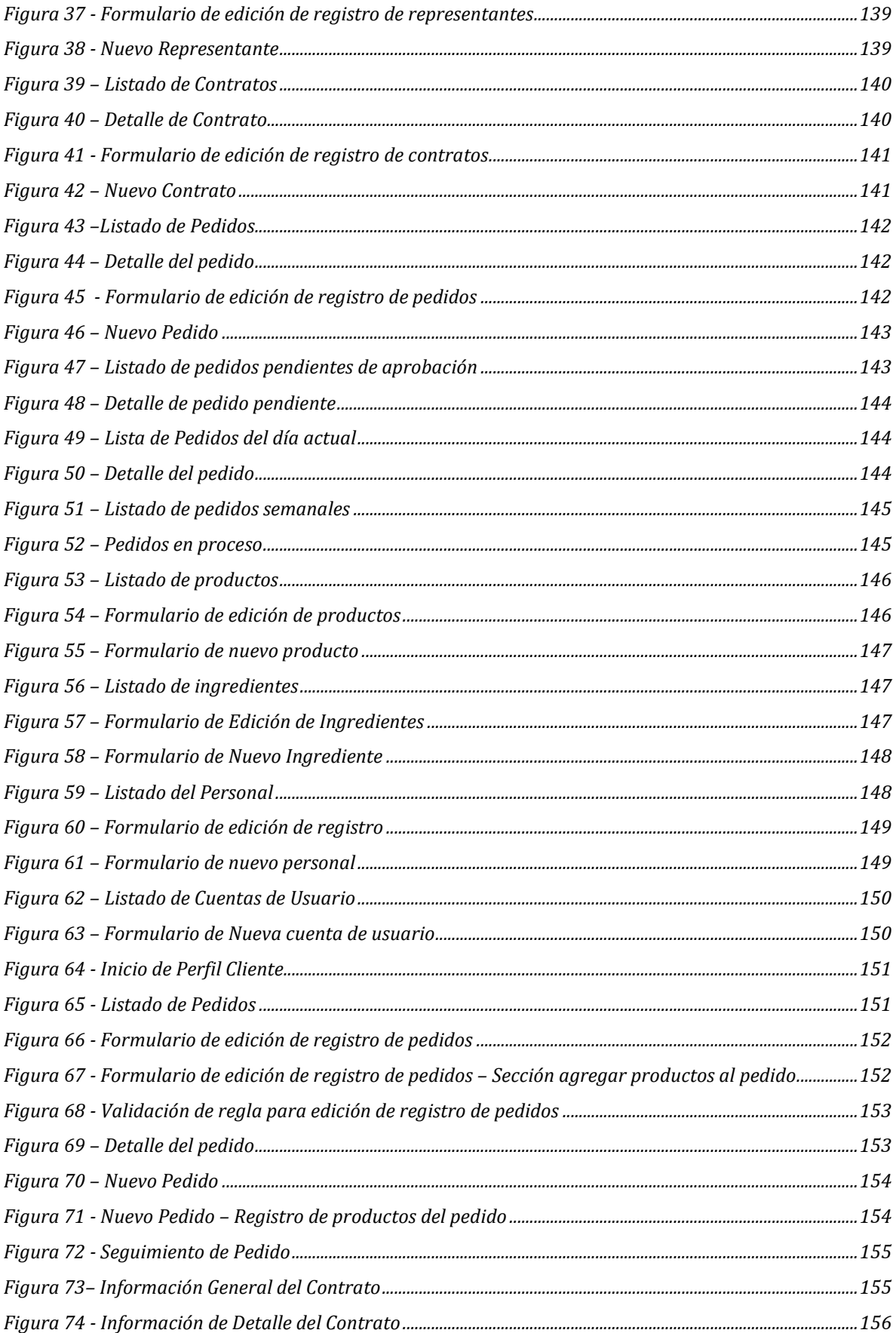

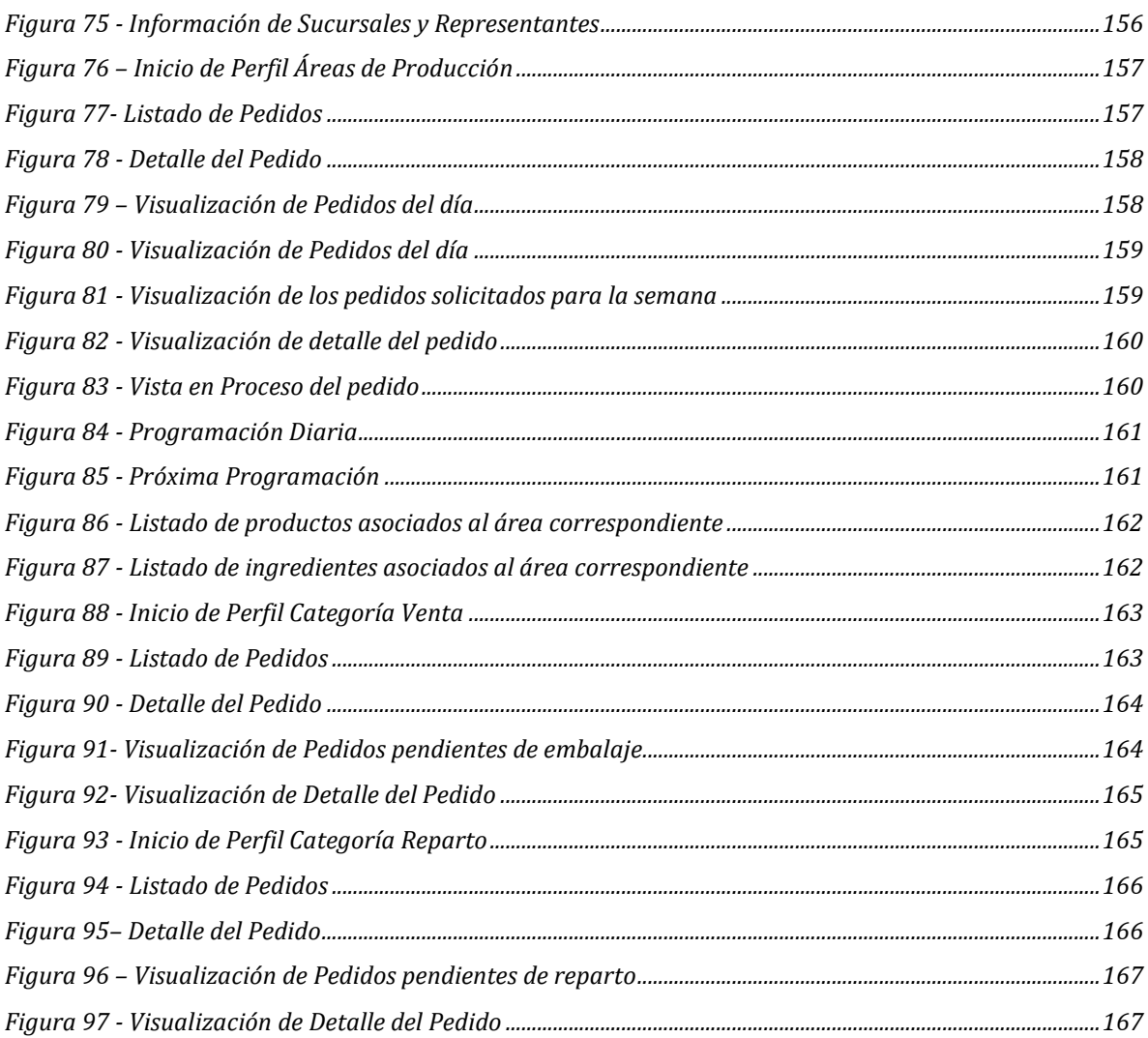

### Índice de Tablas

<span id="page-8-0"></span>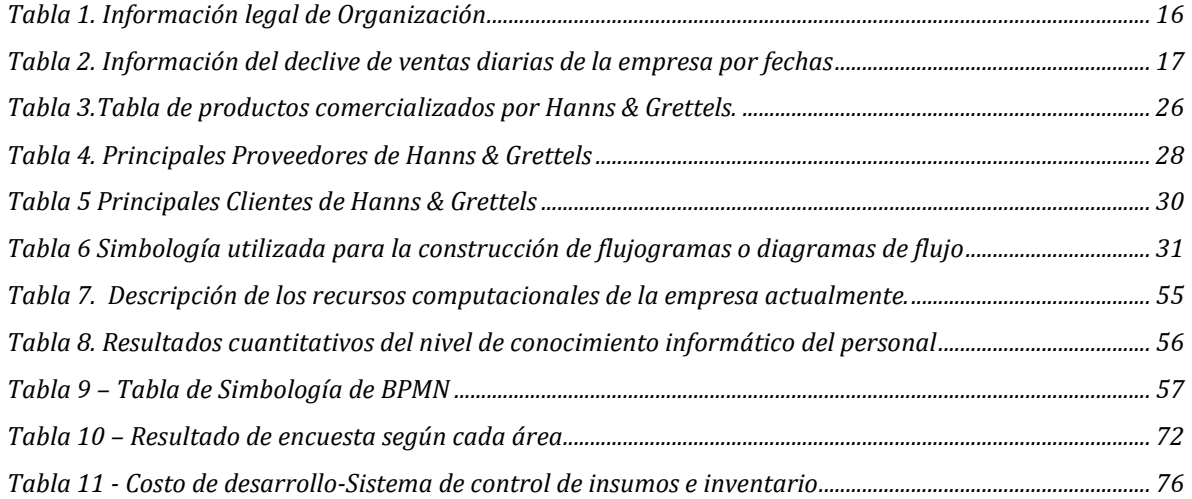

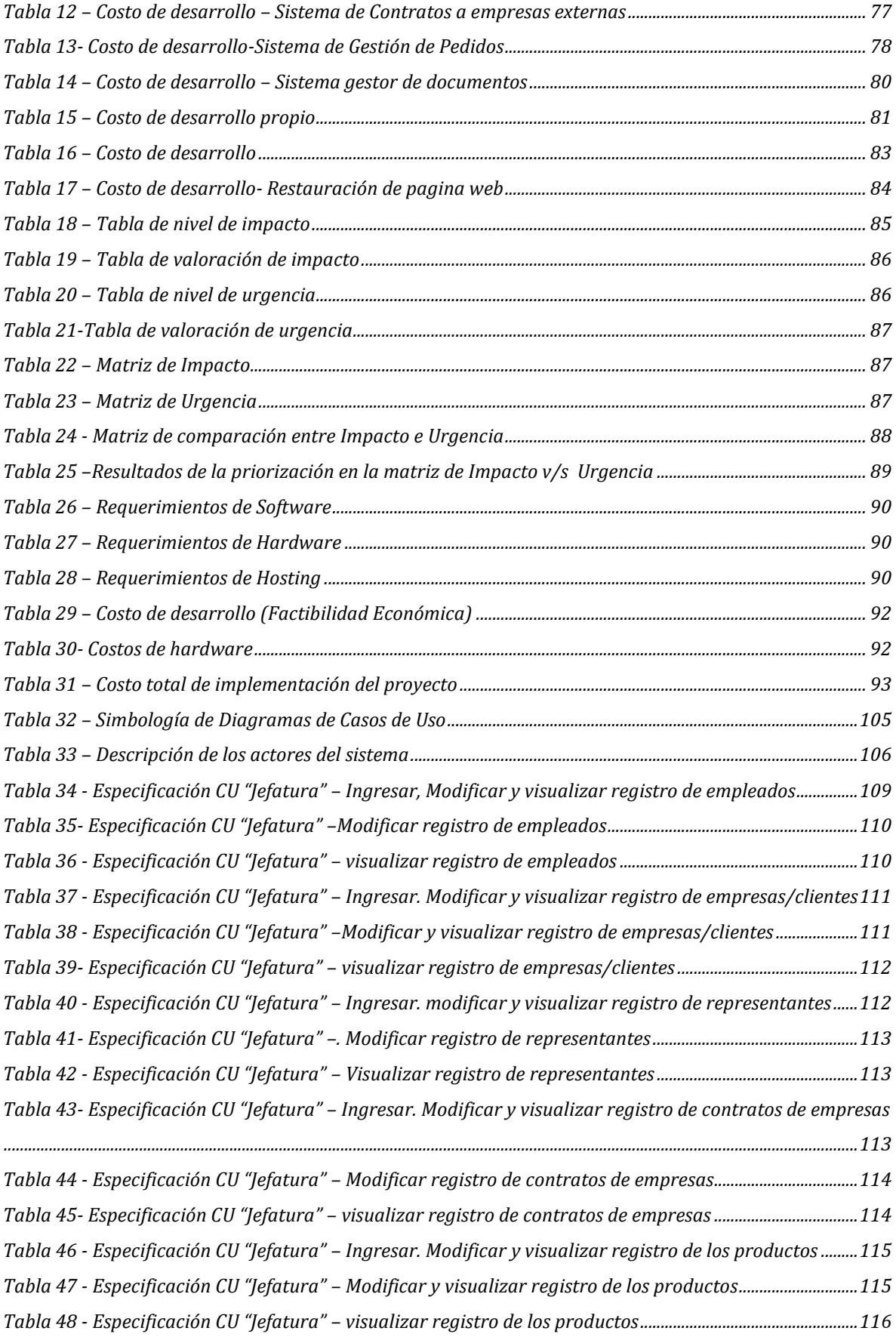

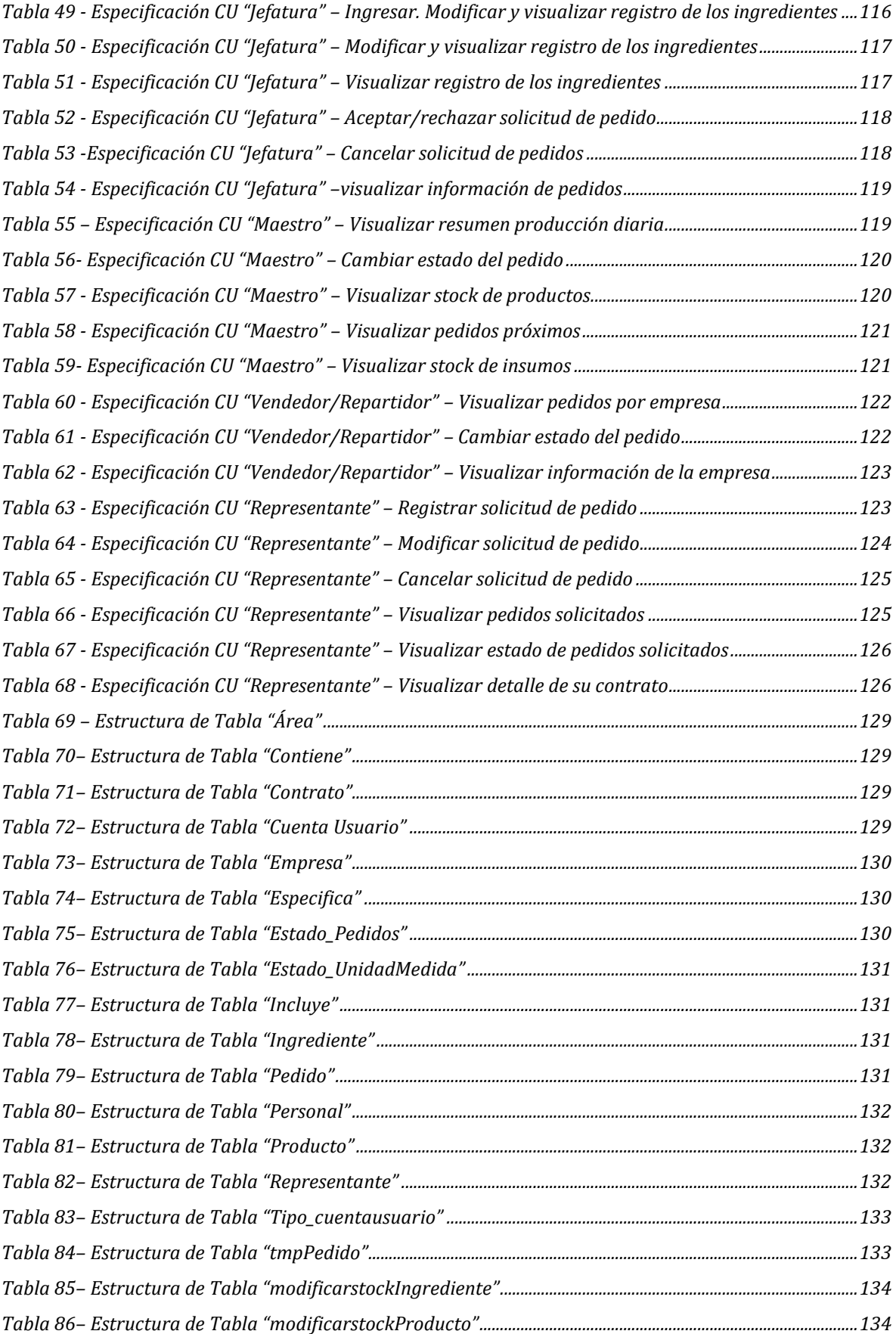

## <span id="page-11-0"></span>**Introducción**

La Real Academia Española (RAE) define la palabra dato como "información sobre algo concreto que permite su conocimiento exacto o sirve para deducir las consecuencias derivadas de un hecho", basándose en la anterior definición es posible relacionar que los miles de datos que se generan dentro de una empresa si son organizados es posible obtener información, la cual a pesar de ser relevante no es suficiente por si sola ya que requiere de "conocimiento". Dicho conocimiento es la explicación o interpretación de los datos y la información, gracias a esto último es posible tomar decisiones que ayuden en este caso a mejorar el destino de una empresa.

En este contexto y entendiendo lo relevante que es almacenar y organizar lo más primitivo que son los datos, se logra dimensionar la importancia de realizar preguntas como ¿Qué es relevante almacenar?, ¿Cómo almaceno mi información?, ¿Qué sistemas necesito?, ¿Cómo incorporo nuevos sistemas a los procesos?, etc. Para responder a dichas interrogantes es que existen los planes informáticos, los cuales buscan ser una guía para las empresas y un apoyo en la gestión, ya que es una estrategia que articula todos los recursos tecnológicos de información para llevar a la empresa a cumplir con la misión y visión propuesta en sus inicios.

Actualmente nos encontramos en la era digital y los grandes avances tecnológicos son muy utilizados en los procesos empresariales, esto debido a los significativos beneficios que entrega la tecnología en los procesos de gestión de una empresa. Entre los beneficios que entrega las tecnologías de Información y comunicación se encuentra la automatización de servicios y procesos, ahorro de costes, mejora la comunicación dentro de la empresa y exteriormente, incluso se logra mejorar la comunicación y relación con su cliente lo que le genera aún más valor a su empresa ya que lo más importante siempre es su preferencia.

Por lo que la implantación de las tecnologías de información y comunicación dentro de cualquier empresa u organización logra un mayor posicionamiento competitivo en su mercado, dicha implantación de tecnologías permite diferenciarse y aumentar su organización y gestión logrando así una mejor estabilidad financiera, en comparación a otras organizaciones gracias a las ventajas competitivas que esto le brinda.

Dada la necesidad que requiere la "Panadería y Pastelería Hanns y Grettels" de implantar tecnologías de información que lo impulsen y/o ayuden a tener una mejor gestión y control de la información dentro de su empresa y también para lograr la automación de la comunicación con sus clientes se requirió realizar un plan informático él cual tiene como objetivo principal realizar una sincronización entre las tecnologías y los procedimientos de producción para poder alinear ambos a cumplir con la misión y visión de empresa.

Es por esto que el desarrollo del proyecto tiene como objeto dar una propuesta de plan informático a Hanns y Grettels, de esta forma se planteará una cartera de proyectos informáticos que permita integrar tecnología para los procesos de la empresa y además se considerará la implementación de uno de los proyectos a elección de la empresa.

El informe cuenta con 7 capítulos que describen todo el proceso llevado a cabo para la realización del proyecto, partiendo por la descripción de la empresa, generación de cartera de proyectos y desarrollo de la solución más urgente y prioritaria para la empresa.

En el capítulo uno se presenta la empresa, por lo que se describen sus objetivos, estructura organizacional, líneas de negocio, se detalla la función de cada área con sus respectivos procesos, responsabilidades y descripción de la problemática.

El capítulo dos, se expone la descripción general del proyecto que se espera desarrollar, evidenciando los objetivos que se espera cumplir al terminar el proyecto, alcances, límites y metodología.

El capítulo tres, describe la situación actual de la empresa en mayor detalle, considerando aspectos como el equipamiento tanto de software como hardware, conocimiento de los trabajadores en el ámbito informático, funcionamiento actual (proceso productivo y de ventas) y por ultimo un diagnóstico de cada área.

En el capítulo cuatro, se presentan los requerimientos tanto de software, hardware, sistemas información y de capacitación, en base a estos se describen los proyectos necesarios a considerar en la cartera de proyectos.

Luego, en el capítulo cinco, se expone una cartera de proyectos basada en las principales necesidades de la empresa, después de esto, los proyectos serán priorizados para luego con ese resultado obtener el proyecto a desarrollar, además se muestra la factibilidad del proyecto en tres aspectos, técnico, operativo y económico.

En el capítulo seis, se hace mención a los requisitos necesarios para desarrollar el proyecto elegido, requisitos de sistema, funcionales y no funcionales, además se muestran diagramas que explican de mejor manera el flujo de información (Diagramas de flujo), se describen e ilustran casos de uso del proyecto, MER, MR, interfaces de usuario, entre otros.

Finalmente en el capítulo 7, se mencionan las pruebas por las que el sistema debe pasar, descripción de usuarios a capacitar, plan de capacitación y puesta en marcha.

Por último, se presentan las conclusiones finales obtenidas por el desarrollo del proyecto, además de adjuntar todos los anexos de documentación que fueron utilizados a lo largo de la iniciativa.

*Universidad del Bío-Bío. Sistema de Bibliotecas-Chile*

# <span id="page-14-0"></span>**Capitulo 1. Descripción de la Empresa**

#### **1.1. Descripción de Empresa**

<span id="page-15-0"></span>"Hanns & Grettels" es una Panadería y Pastelería donde si bien su principal objetivo es la venta de productos fabricados dentro de sus áreas de producción también ofrece productos de proveedores. Dentro de los productos fabricados en la empresa se encuentra gran variedad de panes, pasteles, alimentos preparados y sándwiches los cuales además de ser vendidos en el local son repartidos a hoteles, universidades, cafés, entre otros. Los productos adquiridos por empresas externas se encuentran las siguientes categorías: fiambrería, alimentos no perecibles, bebestibles, alcoholes y confites.

#### <span id="page-15-1"></span>**Identificación de la Organización**

| Razón Social               | Comercial Dane Ayun SPA          |
|----------------------------|----------------------------------|
| Rut                        | 76.197.756-3                     |
| <b>Domicilio Legal</b>     | Martin de Mujica 268, Concepción |
| <b>Representante Legal</b> | Fernando Viñals                  |

*Tabla 1. Información legal de Organización Fuente: Creación Propia*

#### **Historia de la Organización**

La panadería y pastelería Hanns & Grettels se encuentra ubicada en las Lomas San Andrés, Concepción y fue fundada en el año 2000 por Antonio Viñals. Esta empresa se creó por la necesidad de surgir en algún negocio propio de don Antonio Viñals el gerente general de Hanns & Grettels, se podría decir que este negocio es familiar ya que según nos comenta fue todo decisión de la familia, incluso la elección de su nombre. En sus inicios dado el sector y que el comercio tanto de otras panaderías como de los supermercados aún no se potenciaba cerca de la zona, Hanns & Grettels prestaba un servicio muy solicitado por todos los vecinos del lugar y alrededores según nos comenta el mismo fundador. Con el paso de los años y la llegada de supermercados y nuevos locales del mismo rubro Hanns & Grettels fue disminuyendo sus ventas tal como lo muestra la Tabla 2.

<span id="page-16-0"></span>*Tabla 2. Información del declive de ventas diarias de la empresa por fechas Fuente: información fue adquirida por Gerencia de Administración.* 

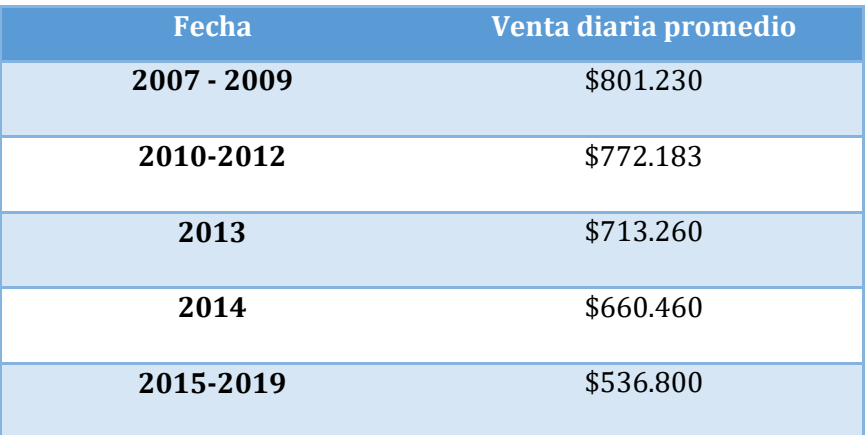

#### **Objetivos de la empresa**

- $\checkmark$  Aumentar eficiencia del servicio para mejorar la atención a clientes.
- $\checkmark$  Aumentar cartera de clientes para lograr un crecimiento productivo.
- $\checkmark$  Implementación de TIC para mejorar la sincronización de procesos y así aumentar la calidad del servicio.
- $\checkmark$  Mejorar la gestión de información para tener un soporte en la toma de decisiones.
- $\checkmark$  Disminuir la desorganización dentro de la empresa.

#### **Misión y Visión**

 $\checkmark$  Misión

 Nuestra principal misión es ofrecer productos de pastelería, bollería, panadería, platos preparados, ensaladas y sándwiches siempre frescos y a toda hora del día. Siempre con la mejor calidad y eficiencia en nuestro servicio ya que buscamos ser la mejor opción para nuestros clientes. Por eso elaboramos nuestros productos de acuerdo con los mejores estándares de calidad.

 $\checkmark$  Visión

 Ser una empresa reconocida en la región del Bío-Bío por su servicio de abastecimiento, por la rapidez de entrega y calidad de sus productos a entidades externas, ser conscientes del medio ambiente para estar a la vanguardia de cómo entregar un servicio personalizado con la menor contaminación posible. Además de instalar un nuevo punto de venta para proporcionar una nueva línea de negocios.

#### **Factores Críticos de Éxito**

- $\checkmark$  Alcanzar las expectativas de los clientes: Es fundamental para la empresa mantener satisfechos a sus clientes, tanto por los productos ofrecidos como por la atención brindada en el punto de venta. Mantener y aumentar la cartera de clientes es un trabajo constante el cual requiere de capacitar de manera efectiva al personal de la empresa.
- $\checkmark$  Mantener un stock constante y variado de productos: El mercado en el cual se desenvuelve la empresa requiere de la permanencia de productos claves (productos solicitados a diario en el punto de venta y en empresas externas), pero también se busca estar a la vanguardia de nuevos productos acordes a las demandas de los clientes (productos sin azúcar, sin gluten, más saludables, etc.)
- $\checkmark$  Comunicación y coordinación fluida en las áreas: La comunicación es fundamental en cualquier empresa y Hanns & Grettels no es la excepción, a lo largo de los años han aprendido que éste es un factor clave, más cuando se decide crear una línea de negocio que involucra 4 áreas para que el producto final tenga éxito. Por lo que mejorar y perfeccionar este aspecto con ayuda de tecnologías es clave.
- $\checkmark$  Capacidad de innovación y adaptación: Disponer de herramientas tecnológicas que mejoren y respalden los procesos de producción y administración es fundamental en tiempos donde la competitividad del mercado es alta. Por otro lado, la adaptación a tiempos donde ser conscientes de la contaminación ambiental puede generar una mayor satisfacción hacia los clientes.
- Experiencia en campañas promocionales: El uso de las redes sociales como método publicitario ha ganado relevancia los últimos años por los que obtener experiencia en ello es una ventaja competitiva.

#### **Estructura Organizacional**

La empresa Hanns & Grettels tiene creado su propio organigrama, pero no posee una descripción detallada de cada una de las áreas ni tampoco las principales funciones administrativas por lo que para poder explicar este ítem se entrevistó a la Gerente de Administración Srta. Carolina Sáez, para poder acceder a una breve descripción que es detallada a continuación.

La estructura organizacional que utiliza esta empresa es de tipo jerárquico como se puede apreciar en la *figura 1* en primer lugar se encuentra el director y fundador de Hanns & Grettels, posteriormente, se encuentra Gerencia General de este último depende de la Gerencia de Administración, los cargos mencionados son de tipo administrativos dentro de la empresa.

Luego y en un mismo nivel se encuentran los encargados de cada una de las áreas de producción: Área de Panadería, Área de Pastelería, Área de Cocina, Cada una de estas está compuesta por uno o más operadores, donde también se incorpora en este nivel al vendedor y cajero de sala de ventas.

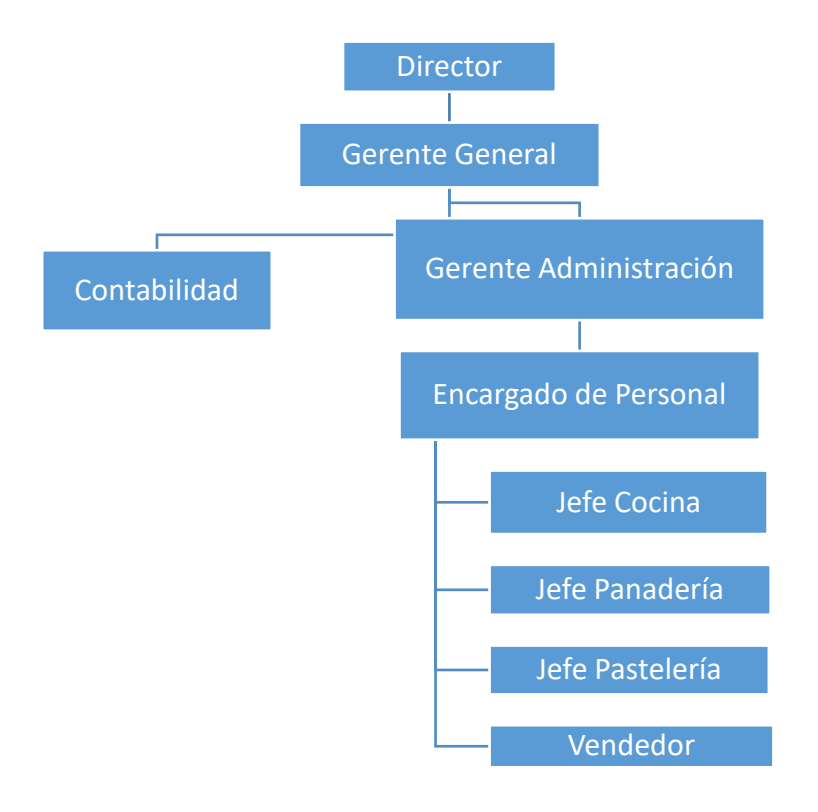

<span id="page-18-0"></span>*Figura 1. Organigrama de Empresa. Fuente: Carolina Sáez Gerente de Administración de Hanns & Grettels.*

#### **Descripción de Funciones por Departamento**

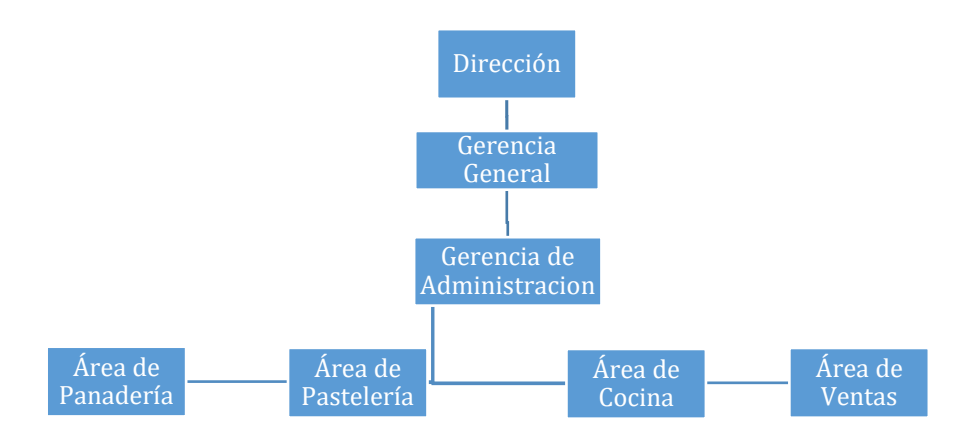

*Figura 2. Imagen descriptiva del funcionamiento de la empresa por áreas. Fuente: Elaboración propia.* 

<span id="page-19-0"></span>Esta sección tiene como objetivo detallar las funciones realizadas por cada uno de los departamentos de la empresa.

#### **Dirección**

**Descripción:** El área de Dirección es la encargada de los procesos legales por los que la empresa necesite someterse, además de ser el aval económico de Gerencia General.

#### **Objetivos**

- $\checkmark$  Respaldar y mantener legalmente la compañía.
- $\checkmark$  Respaldar económicamente a Gerencia General.

#### **Actividades Realizadas**

- Control sobre el recurso económico de la empresa.
- $\checkmark$  Aprobar/Rechazar nuevas líneas de negocio.
- $\checkmark$  Aprobar/Rechazar procesos de negocio.
- Aprobar/Rechazar procesos legales de la compañía.

#### **Gerencia General**

**Descripción**: La Gerencia General es la principal área encargada de velar por el futuro de la empresa tanto interna como externamente, gestionando todos los recursos para lograr con éxito lo propuesto en la misión y visión de la empresa.

#### **Objetivos**

- $\checkmark$  Adquirir nuevos clientes comerciales.
- $\checkmark$  Desarrollar nuevas estrategias competitivas.
- $\checkmark$  Buscar nuevas líneas de negocio acordes al rubro.
- $\checkmark$  Mejorar los procesos productivos para aumentar el rendimiento de los trabajadores.

#### **Actividades Realizadas**

- $\checkmark$  Planificar, organizar y controlar todas las áreas de la empresa.
- $\checkmark$  Búsqueda constante de clientes comerciales.
- $\checkmark$  Establecer las políticas generales de la empresa.
- $\checkmark$  Promueve el desarrollo de nuevos productos.
- $\checkmark$  Coordina los recursos de la empresa.
- $\checkmark$  Planifica y desarrolla el proceso de reclutamiento de personal.
- $\checkmark$  Realiza procesos contables y tributarios con apovo de asesor externo.

#### **Gerencia Administración**

**Descripción:** El área de Administración es la encargada de llevar a cabo diversos procesos para mantener una organización correcta dentro de la empresa y de ésta misma con el exterior. Esta área es responsable de dirigir, ejecutar, evaluar y controlar la administración del potencial humano, los recursos económicos, financieros, materiales y servicios que requieran las diferentes áreas de la empresa.

#### **Objetivos**

- $\checkmark$  Programar, organizar, dirigir, controlar y supervisar las actividades de personal.
- $\checkmark$  Administrar y supervisar los fondos y valores financieros de la empresa, canalizando los ingresos y efectuando los pagos correspondientes.
- $\checkmark$  Proveer oportunamente los recursos y servicios necesarios a las diferentes áreas de la empresa, para el cumplimiento de sus objetivos y metas.
- $\checkmark$  Calcular y gestionar el pago de cada uno de los trabajadores de la empresa.
- $\checkmark$  Programar y organizar la solicitud de pedidos realizados por las empresas que tengan contrato con Hanns & Grettels.

#### **Actividades Realizadas**

- $\checkmark$  Coordinar y dirigir actividades y horarios del personal.
- $\checkmark$  Supervisión de Stock de mercadería e insumos de la empresa.
- $\checkmark$  Solicitud de mercaderías e insumos.
- $\checkmark$  Realizar pagos de servicios básicos, de proveedores y otros gastos que hayan sido requeridos por la empresa.
- $\checkmark$  Realizar pagos de sueldo de trabajadores.
- $\checkmark$  Recibir y coordinar los pedidos solicitados por clientes de la empresa.

#### **Área Pastelería**

**Descripción:** El área de Pastelería es un área de producción, que tiene la misión de llevar a cabo toda la producción de repostería diaria de la empresa, además la fabricación de pedidos solicitados por los mismos clientes y/o tratos con empresas que puede tener Hanns & Grettels. Esta área cuenta con un jefe de área el cual es maestro de pastelería y uno o más operadores quienes hacen soporte para la fabricación de la planificación de producción.

#### **Objetivos**

- Planificar, organizar y controlar la producción de repostería de la empresa, esta labor es trabajada en conjunto con el Gerente General de Hanns & Grettels.
- $\checkmark$  Realizar fabricación de productos de repostería basados en la misma planificación mencionada anteriormente.

#### **Actividades Realizadas**

- $\checkmark$  Revisión de pedidos solicitados por clientes y/o empresas para realizar planificación diaria de producción. Si los pedidos son avisados anteriormente éstos pueden ser considerados en la producción del día antes de la entrega.
- $\checkmark$  Organización de equipo para la correcta producción y funcionamiento del área.
- $\checkmark$  Fabricación de productos en la planificación diaria.
- $\checkmark$  Verificación de stock de materiales de producción para realizar solicitud a gerencia general en caso de ser requerido.
- $\checkmark$  Mantenimiento de la limpieza del área

#### **Área Cocina**

**Descripción**: El área de Cocina es un área de producción, que tiene la misión de llevar a cabo toda la producción de:

- $\checkmark$  alimentos preparados y/o colaciones
- $\checkmark$  cuartos fríos
- $\checkmark$  postres y ensaladas
- Sándwich

Tanto para las ventas en la empresa como para la distribución de clientes y/o tratos con empresas que puede tener Hanns & Grettels. Esta área cuenta con un jefe de área el cual es maestro Cocinero y dos o más operadores quienes hacen soporte para la fabricación de la planificación de producción.

#### **Objetivos**

- $\checkmark$  Planificar, organizar y controlar la producción de cocina de la empresa, esta labor es trabajada en conjunto con el Gerente General de Hanns & Grettels.
- $\checkmark$  Realizar fabricación de productos trabajados en esta área, basados en la misma planificación mencionada anteriormente.
- $\checkmark$  Las fabricaciones de los productos solicitados por empresas deben estar terminados entre las 11AM y las 12PM para cumplir con los tratos que ha realizado la empresa anteriormente.

#### **Actividades Realizadas**

- $\checkmark$  Revisión de pedidos solicitados por clientes y/o empresas para realizar planificación diaria de producción. Si los pedidos son avisados anteriormente éstos pueden ser considerados en la producción del día antes de la entrega.
- $\checkmark$  Organización de equipo para la correcta producción y funcionamiento del área.
- $\checkmark$  Fabricación de productos en la planificación diaria.
- $\checkmark$  Verificación de stock de materiales de producción para previa descongelación y/o solicitud a gerencia general en caso de ser requerido.
- $\checkmark$  Recepción y orden de Insumos.
- $\checkmark$  Cada día se realiza la limpieza del área.
- $\checkmark$  Rotulación de alimentos y/o insumos utilizados que pueden ser utilizados al siguiente día.
- $\checkmark$  Preparación de alimentación del personal.

#### **Área Panadería**

**Descripción**: El área de panadería es un área de producción, que tiene la misión de llevar a cabo toda la producción de productos a base de harina diaria de la empresa donde se encuentran los siguientes productos:

- 1. Variedad de Panes a base de harina normal
- 2. Variedad de Panes Integrales
- 3. Variedad de Empanadas
- 4. Variedad de Productos a base de harina (grisines, foccacias, etc.).

Además de la fabricación de pedidos solicitados por los mismos clientes y para satisfacer los pedidos de Sándwich que pudiesen tener en el área de cocina. Esta área cuenta con un jefe de área el cual es maestro panadero y un operador quien hace soporte para la fabricación de la planificación de producción.

#### **Objetivos**

- Planificar, organizar y controlar la producción de panadería de la empresa, esta labor es trabajada en conjunto con el Gerente General de Hanns & Grettels.
- $\checkmark$  Realizar fabricación de productos de panadería basados en la misma planificación mencionada anteriormente.
- $\checkmark$  Mantener un stock de panes para la producción de sándwich del área de cocina.
- $\checkmark$  Mantener un stock de empanadas para la venta diaria
- $\checkmark$  Satisfacer realización de pedidos de clientes.

#### **Actividades Realizadas**

 $\checkmark$  Revisión de pedidos solicitados por clientes y/o empresas para realizar planificación diaria de producción. Si los pedidos son avisados anteriormente éstos pueden ser considerados en la producción del día antes de la entrega.

- $\checkmark$  Organización de equipo para la correcta producción y funcionamiento del área.
- $\checkmark$  Fabricación de productos en la planificación diaria.
- $\checkmark$  Verificación de stock de materiales de producción para realizar solicitud a gerencia general en caso de ser requerido.
- $\checkmark$  Recepción y orden de Insumos.
- $\checkmark$  Preparación de insumos para sus productos (por ejemplo, pino de empanadas)
- $\checkmark$  Mantención de la limpieza del área

#### **Área Ventas**

**Descripción:** Es el único punto de venta del Hanns & Grettels, en esta área se ofrecen los productos fabricados por las áreas de producción y también productos distribuidos por otras empresas como CCU, Nestlé, etc. Personas que componen este sector son 2 o más vendedoras con turnos rotativos.

#### **Objetivos**

- $\checkmark$  Atender correctamente a los clientes que asisten al punto de venta de la empresa.
- $\checkmark$  Planificar, organizar y controlar las tareas de limpieza y orden del punto de venta.
- $\checkmark$  Seguimiento de vigencia de los productos a la venta
- $\checkmark$  Empaquetar correctamente los distintos productos fabricados en Hanns & Grettels para su distribución y/o entrega al cliente.
- Garantizar las operaciones de unidad de caja del área, efectuando actividades de recepción, entrega de dinero en efectivo.

#### **Actividades Realizadas**

- $\checkmark$  Apertura de punto de venta.
- $\checkmark$  Tareas de limpieza del punto de venta.
- $\checkmark$  Control de fechas de vencimientos de productos a la venta.
- $\checkmark$  Operaciones de Caja para realización de ventas.
- $\checkmark$  Cuadres de caja al finalizar la jornada.
- $\checkmark$  Recepción de mercaderías y/o insumos solicitados a proveedores.
- $\checkmark$  Empaquetado de productos fabricados en la misma empresa para su pronta venta.
- $\checkmark$  Empaquetado y organización de pedidos de clientes y/o empresas.
- $\checkmark$  Atención al Cliente.
- $\checkmark$  Reposición de productos en caso de ser necesario.

#### **1.1.1. Productos Comercializados por la Empresa**

<span id="page-25-0"></span>Hanns & Grettels focaliza sus ventas en productos de repostería, panadería y alimentación preparada los cueles son como explicábamos anteriormente fabricados dentro de sus áreas de producción, sin embargo, también ofrece la venta de abarrotes los cuales son adquiridos por proveedores. La siguiente tabla XX pretende describir y agrupar los productos ofrecidos, para una mejor comprensión.

*Tabla 3.Tabla de productos comercializados por Hanns & Grettels. Fuente: Entrevista a Gerente de Adminitracion Srta. Carolina Saez* 

<span id="page-25-1"></span>

| <b>Obtención</b>                                     | Categoría     | <b>Productos</b>              |
|------------------------------------------------------|---------------|-------------------------------|
| Fabricados en el área de<br>Pastelería de la empresa | Repostería    | Tartaletas, kuchenes y tortas |
|                                                      |               | Galletas Caseras              |
|                                                      |               | Alfajores                     |
|                                                      |               | Coctelería dulce              |
|                                                      |               | Queques y muffins             |
|                                                      | Masas Saladas | Empanadas a base de hoja      |
|                                                      |               | Pizzas                        |
|                                                      |               | Quiches                       |
|                                                      | Tradicional   | hallullas                     |
|                                                      |               | Fricas y copihue              |
|                                                      |               | <b>Baguette</b>               |
|                                                      |               | Marraquetas                   |
|                                                      |               | Molde                         |
|                                                      |               | Molde integral Chía           |
| Fabricados en el área de<br>Panadería de la empresa  | Integral      | Molde integral Liesembrot     |
|                                                      |               | Pita ovalado chía             |
|                                                      |               | Pita ovalado Liesembrot       |
|                                                      |               | Hallulla integral             |
|                                                      |               | Pita blanco ovalado           |
|                                                      | Pitas         | Pita blanco redondo N°7,      |
|                                                      |               | N°10, N17                     |
|                                                      | Especial      | Croissant                     |
|                                                      |               | Pan de Hoja                   |

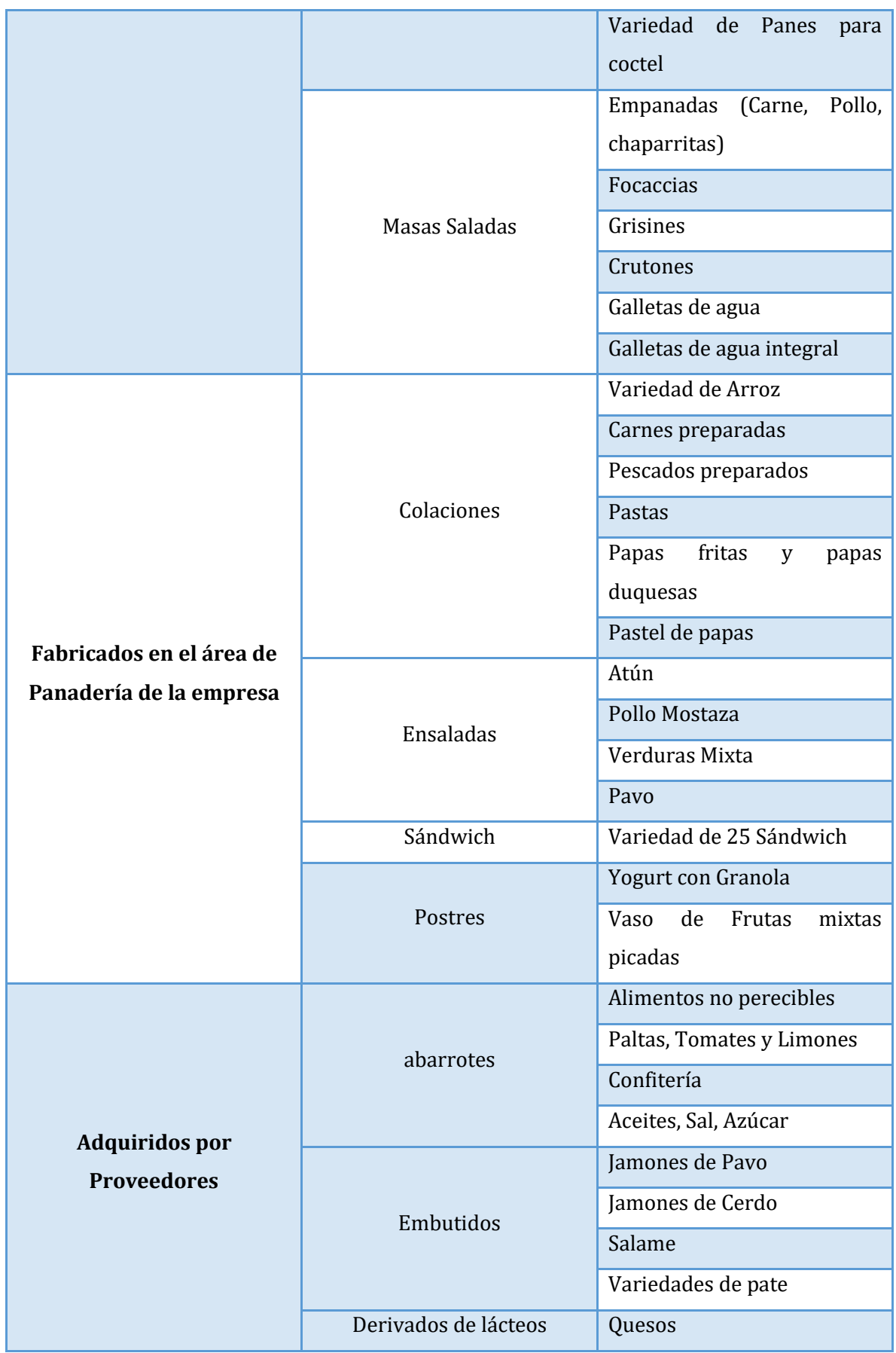

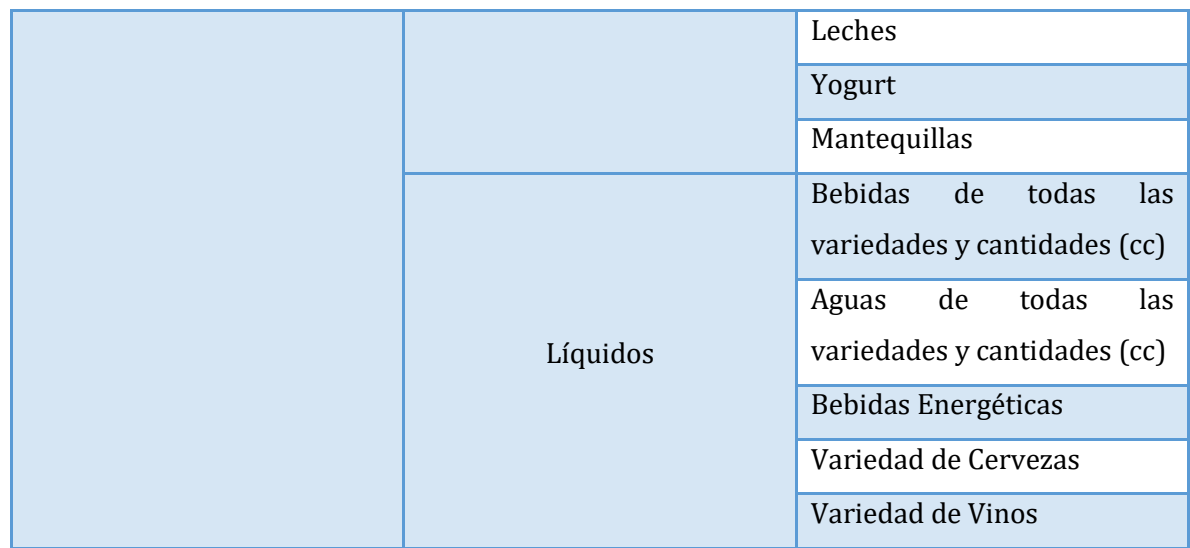

#### **1.1.2. Principales Proveedores de la Empresa**

<span id="page-27-0"></span>Hanns & Grettels cuenta con una gran variedad de proveedores para satisfacer el stock de ventas de la empresa y también para cumplir con los insumos que requieren cada área de producción. A continuación, en la *tabla 4*. se detalla la lista de proveedores de la empresa.

<span id="page-27-1"></span>

| Proveedor                                                                                                    | Categoría           |
|----------------------------------------------------------------------------------------------------|---------------------|
| Agrosuper Ltda.<br>$\checkmark$<br><b>Consorcio Industrial de Alimentos</b><br><b>Emporio Alemán</b><br>Soc. Elgueta Ltda.<br>✓                                                                                                    | Rotisería           |
| Colun Ltda.<br>$\checkmark$<br>Comercial de Campo<br>Gloria Vásquez<br>✓<br>$\checkmark$ Peters Hermanos Ltda.<br>Lácteos San Ignacio Ltda.<br>✓                                                                                                    | Lácteos y Derivados |
| Adelco Ltda.<br>$\checkmark$<br>Com. COFAM<br>Carozzi<br><b>Evercrisp Snack Prod. De Chile S.A</b><br>√ Nestlé Chile<br>Tresmontes Lucchetti Servicios<br>Roberto Cornejo y CIA. Ltda.<br>✓<br>Pibanour Ltda.<br>Promerco<br>Rabie S.A<br>Raul E. Gacitua | Abarrotes           |

*Tabla 4. Principales Proveedores de Hanns & Grettels Fuente: Gerencia de Administración* 

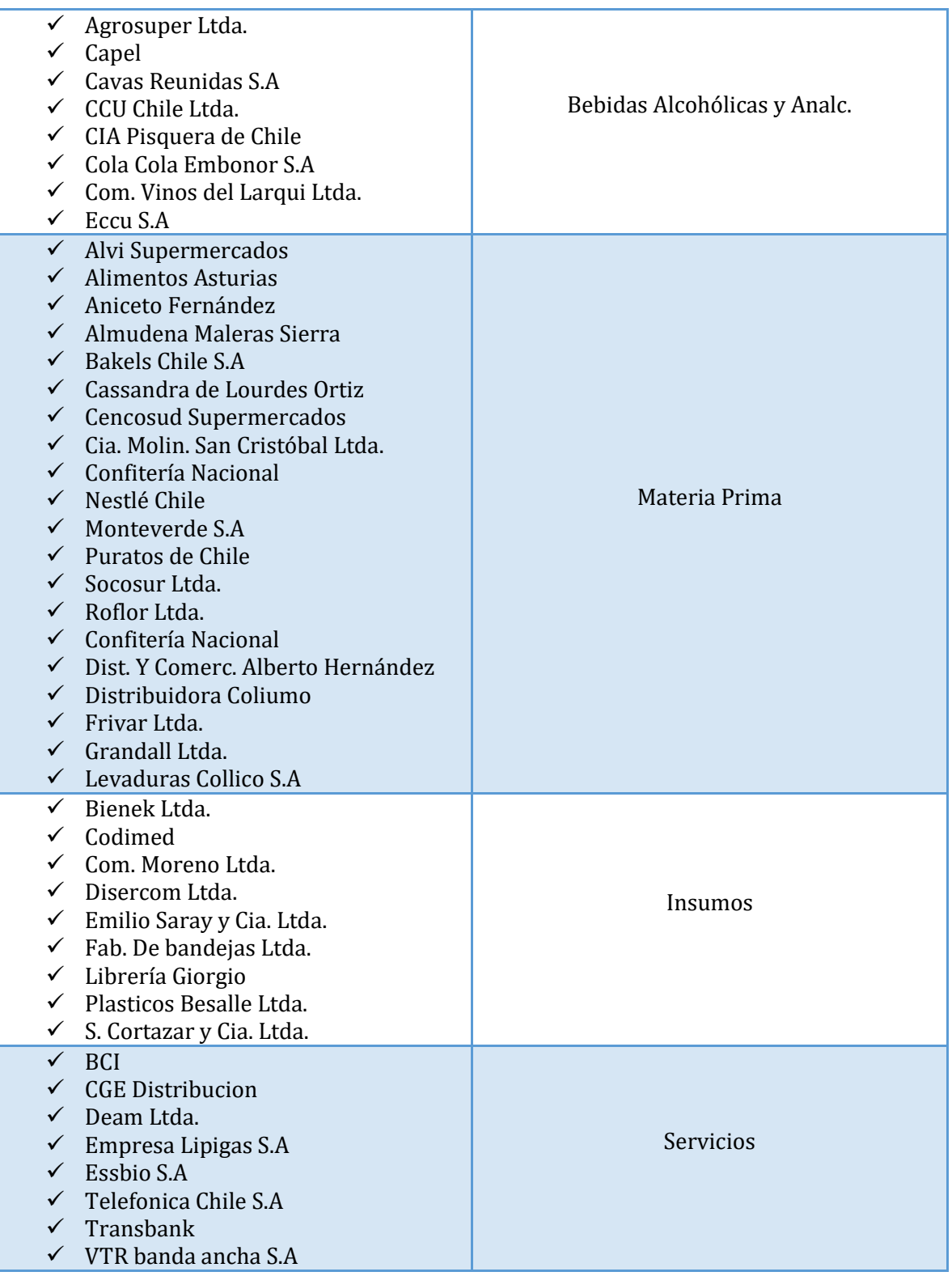

#### **1.1.3. Principales Clientes de la Empresa**

<span id="page-28-0"></span>Hanns & Grettels actualmente no solo entrega sus productos en el punto de venta al cual pueden recurrir vecinos y/o cercanos a la ubicación de la empresa, sino también ha expandido el ofrecimiento de sus productos a distintos casinos y cafés con el fin de convertirse en un distribuidor de los productos fabricados en sus áreas de producción. A continuación, en la tabla nro.5, se detalla una lista de Clientes que actualmente tienen un contrato con la empresa.

<span id="page-29-1"></span>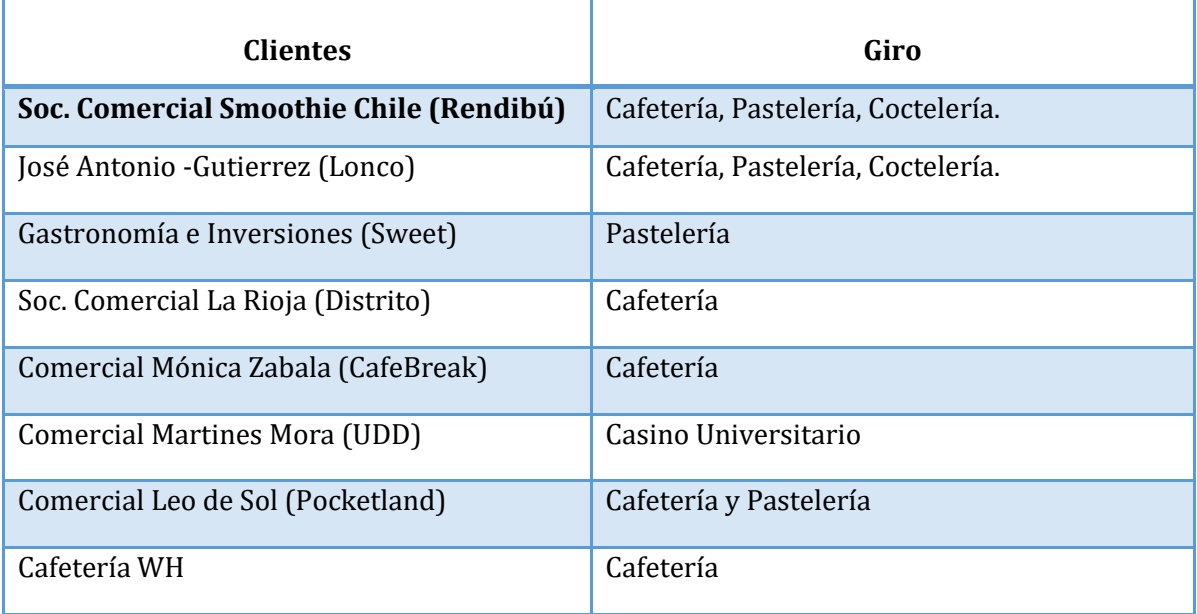

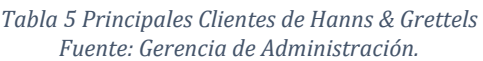

#### **1.1.4. Líneas de Negocio**

<span id="page-29-0"></span>Hanns & Grettels actualmente consta de 3 líneas de negocios:

- **1. Punto de Venta:** Consiste en un punto de venta físico ubicado en Concepción donde se ofrecen productos fabricados por las distintas áreas de producción, como por ejemplo variedad de productos de panadería, variedad de dulces y pasteles, almuerzos y ensaladas, también productos de rotisería, bebestibles, abarrotes, etc.
- **2. Ventas a empresas externas:** Relacionado a la venta sólo de productos fabricados por las distintas áreas de producción a empresas externas, con las cuales se tiene un contrato único para cada uno el cual incluye reparto a las sucursales establecidas.
- **3. Venta de Sándwich y Desayunos:** Consiste en venta de sándwich y desayunos en un horario fijo, en el punto de venta que actualmente existe.

A continuación, la figura 3. Representa lo descrito anteriormente.

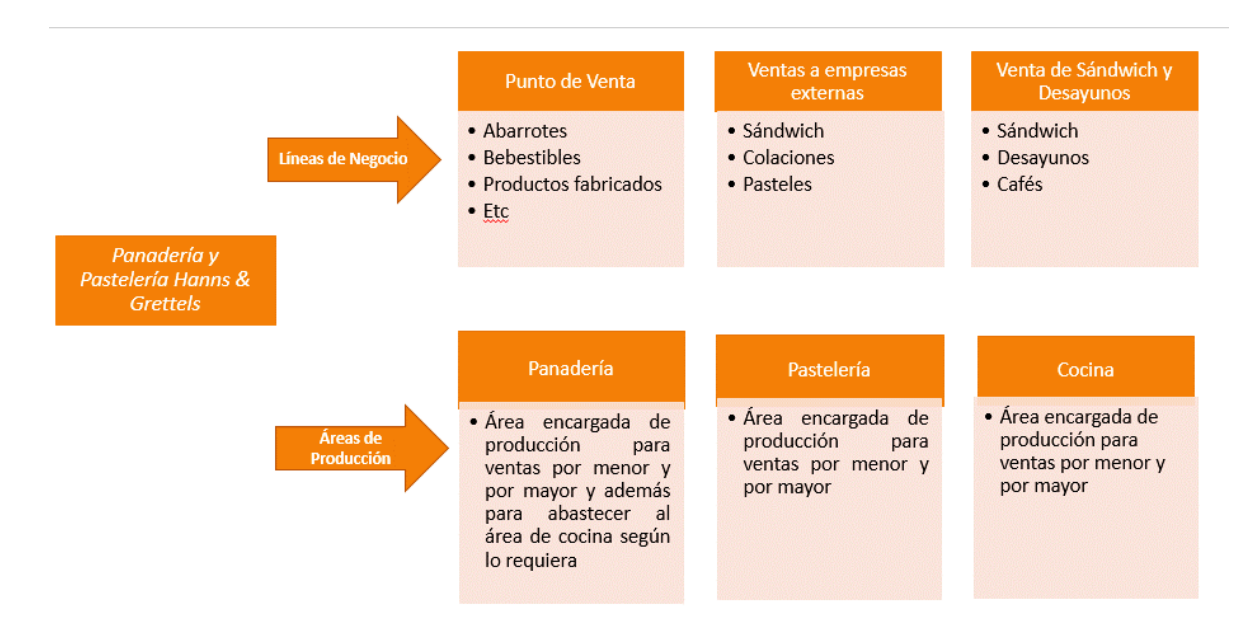

*Figura 3. Líneas de Negocio de Hanns & Grettels. Fuente: Creación propia* 

<span id="page-30-0"></span>Cabe mencionar que las líneas de negocio se desarrollan en forma paralela desde el mismo punto de venta.

Para describir de mejor manera los procesos productivos en la siguiente sección se utilizarán flujogramas o diagramas de flujo, los cuales son una representación gráfica de un proceso, que tiene como principal objetivo plasmar un proceso de manera organizada y ayudar en el análisis de este. Los flujogramas elaborados son de tipo lineal, es decir, las actividades del proceso aparecen secuenciadas una debajo de la otra. Por otra parte, la simbología utilizada se muestra en la tabla 6*.*

<span id="page-30-1"></span>

| <b>Símbolo</b> | <b>Nombre</b>     | Descripción                                                                                                    |
|----------------|-------------------|----------------------------------------------------------------------------------------------------|
|                | Elipse u Óvalo    | Indica el inicio y el final del diagrama de<br>flujo. Está reservado a la primera y<br>última actividad. Un proceso puede<br>tener varios inicios y varios finales. |
|                | Rectángulo o Caja | Se utiliza para definir cada actividad o<br>tarea. Debe incluir siempre un verbo de<br>acción.                                                                      |
|                | Rombo             | Se utiliza cuando se debe tomar una<br>decisión. Incluye siempre una pregunta.                                                                                      |

*Tabla 6 Simbología utilizada para la construcción de flujogramas o diagramas de flujo Fuente: Elaboración Propia* 

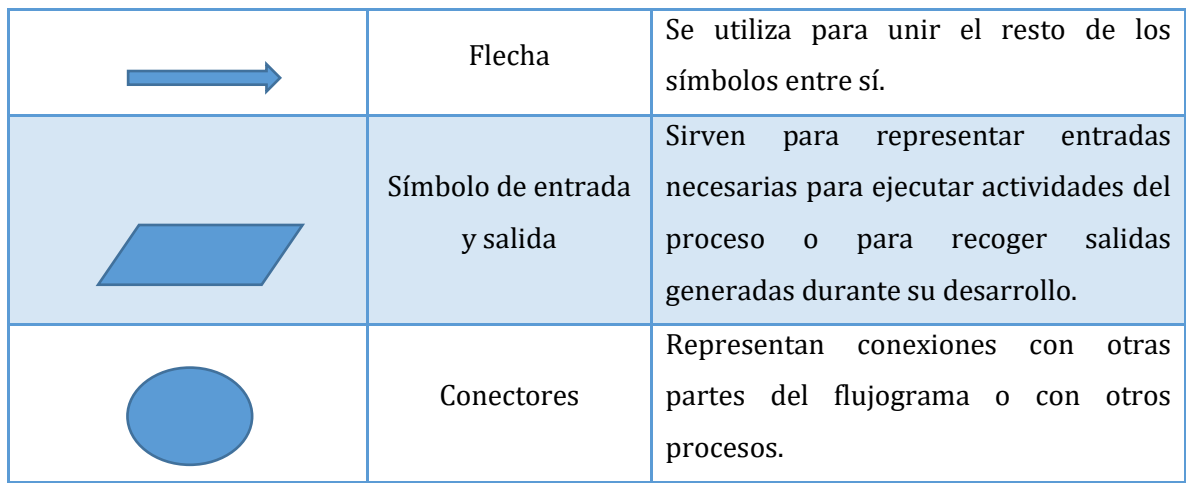

#### **1.2. Descripción de los procesos por área de la empresa**

#### <span id="page-31-0"></span>**Introducción**

El siguiente ítem presenta descripciones especificas respecto a la distribución de la planta de producción, con el fin de detallar en mayor medida las funciones y características de los procesos de producción de cada una de las áreas de la empresa.

#### **Procedimiento del Área de Cocina**

**Objetivo:** Su principal objetivo es la elaboración de comidas diarias y sándwiches para proveer el punto de venta de Hanns & Grettels, abastecer a empresas externas que solicitan día a día menús y sándwiches específicos.

**Canal de Comunicación:** Toda solicitud de elaboración de comidas y/o sándwiches se realiza de manera escrita, se generan 2 copias, una para el área de cocina y otra para el área de venta ya que esta última es la encargada de retirar el producto de cocina. Sin embargo, hay casos excepcionales en donde el jefe del área de cocina recibe vía WhatsApp pedidos solicitados por empresas externas, dicha solicitud se transcribe en una comanda la cual queda en el área para su elaboración.

#### **Responsables**

- $\checkmark$  Jefe de Área: Responsable de la gestión y coordinación productiva. Además de ser quien prepara las comidas.
- $\checkmark$  Operadores de Cocina: Ayudantes del jefe de área, encargados principalmente de la realización de sándwiches.

#### **Documentos y/o Planillas**

Según la información dada por la Gerente de Administración Srta. Carolina Sáez el área de cocina no genera ningún tipo de documentación y/o planilla diaria.

#### **Diagrama de Flujo**

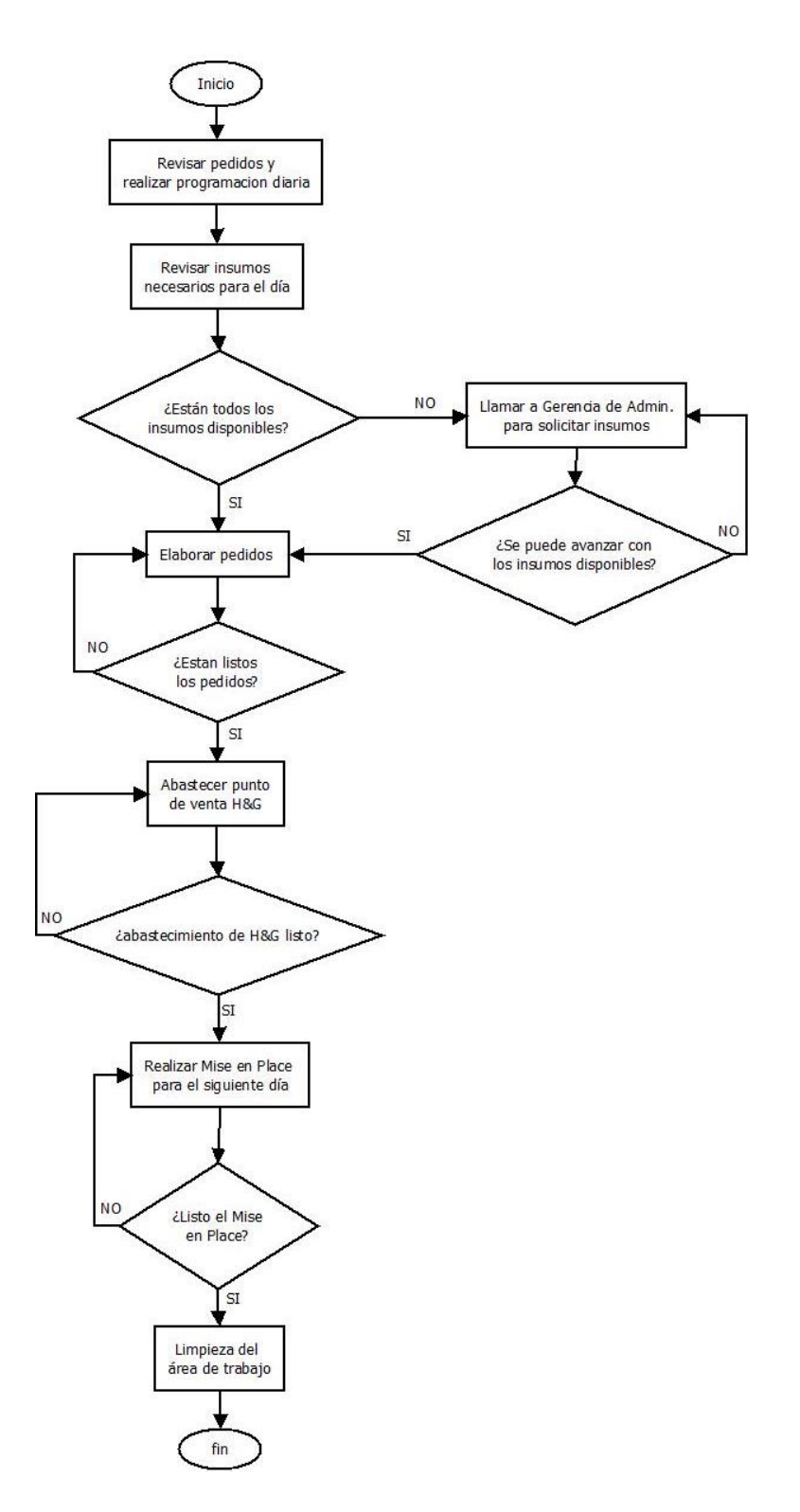

*Figura 4. Diagrama de Flujo del Procedimiento del área de Cocina. Fuente: Carolina Sáez – Gerente de Administración* 

<span id="page-33-0"></span>El diagrama presentado en la figura 4. Describe paso a paso el procedimiento que realiza el área de cocina, comenzando por la revisión de los pedidos por parte de empresas externas o clientes del punto de venta, luego se realiza una programación diaria la cual contiene todo lo que se debe realizar a lo largo de la jornada, después se revisan los insumos y en caso de no disponer de todos los insumos necesarios se llama a la Srta. Carolina Sáez para solicitarle los insumos necesarios, existen casos en donde los insumos ya están solicitados y se debe esperar a que los proveedores lleguen durante la jornada, por lo que se trabaja con los insumos disponibles en el momento. La elaboración de los pedidos contempla colaciones, ensaladas, postres y sándwiches, algunos de los pedidos tienen prioridad debido al horario de entrega que se establece con la empresa externa. Luego de terminados los pedidos se procede a abastecer el punto de venta de Hanns & Grettels con variedades de comidas, ensaladas, etc. Posteriormente se realiza el Mise en Place necesario para el siguiente día de trabajo y finalmente la limpieza completa del área de cocina.

#### **Procedimiento del Área de Panadería**

**Objetivo:** Su objetivo es fabricar una amplia gama de productos derivados de la harina tradicional y harina integral, además preparar distintas variedades de empanadas, todo esto para abastecer el punto de venta de Hanns y Grettels, por último, el área de panadería provee los insumos para la realización de sándwiches en el área de cocina (Por ejemplo, Pan Baguette para Sándwich Ave Morrón).

**Canal de Comunicación:** Las solicitudes para esta área se realizan de manera escrita a través de una comanda de la cual se generan 2 copias, una para el área de panadería y otra para el área de venta ya que esta última es la encargada de retirar el producto de panadería.

#### **Responsables**

- $\checkmark$  [efe de Área: Es el responsable de toda la producción que se realiza en el área.
- $\checkmark$  Operador de Panadería: Es el ayudante del jefe de área, encargado de la programación básica de pan.

#### **Documentos y/o Planillas**

Esta área genera al final de cada día una planilla en donde se registran todos los insumos utilizados en el proceso productivo, en donde se especifican las cantidades y los productos finales que se alcanzaron a realizar.

#### **Diagrama de Flujo**

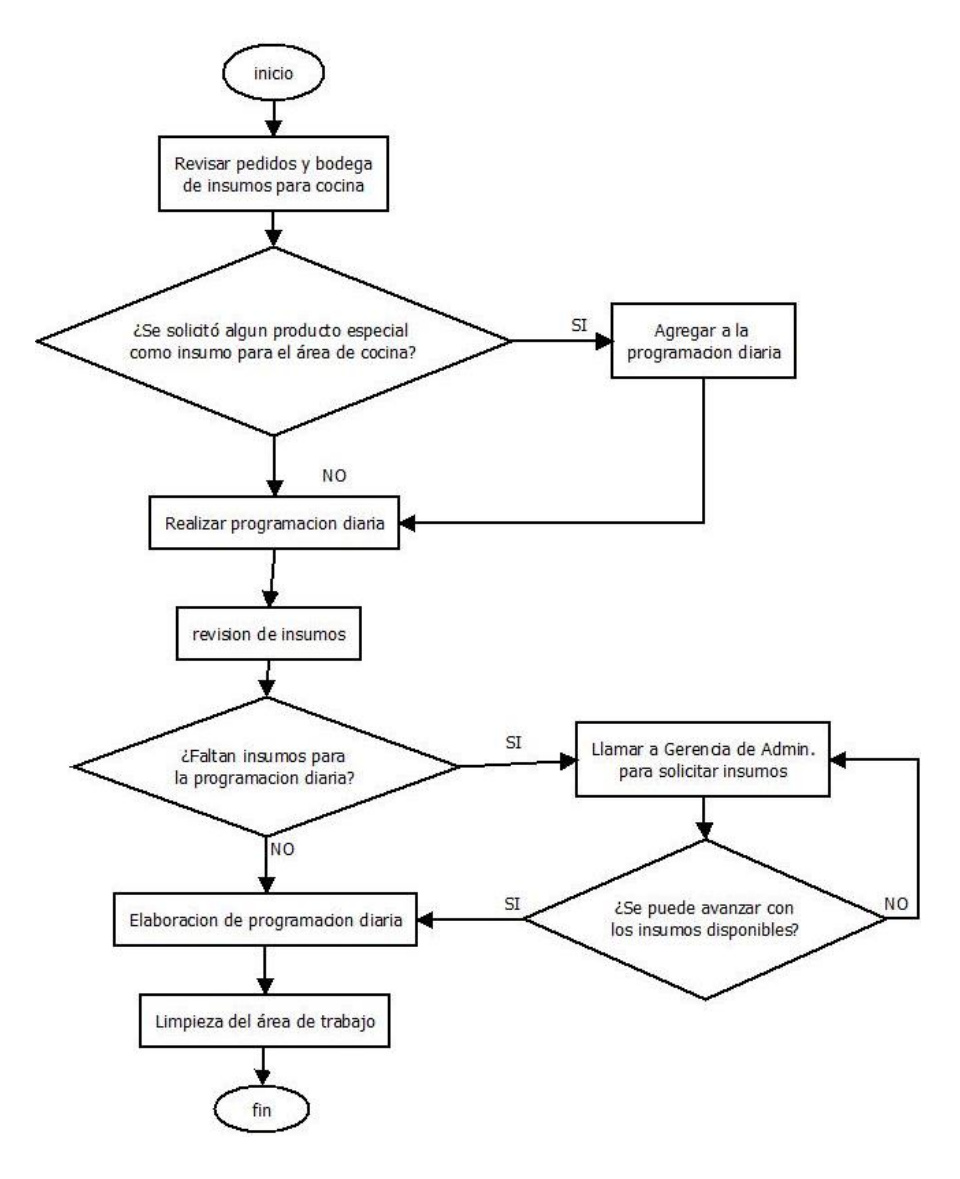

*Figura 5. Diagrama de Flujo del Procedimiento de Panadería. Fuente: Carolina Sáez – Gerente de Administración* 

<span id="page-35-0"></span>Tal como presenta la figura 5. la jornada en el área de panadería comienza con revisar los pedidos solicitados y la bodega de panadería en donde están los insumos para el área de cocina (pan pita de diferentes tamaños, pan molde, pan amapola, entre otros, los cuales son insumos para la elaboración de sándwiches), hay casos en donde el área de cocina solicita panes específicos a panadería por lo que éstos son agregados a la programación del día, luego se revisan los insumos necesarios para comenzar y en caso de faltar insumos, éstos son solicitados a Srta. Sáez, por lo que se avanza con los insumos disponibles hasta que los proveedores lleguen con lo solicitado, a medida que se va elaborando las variedades de pan,
se va abasteciendo el punto de venta, por último, al finalizar la jornada se realiza una limpieza completa del área de trabajo.

## **Procedimiento del Área de Pastelería**

**Objetivo:** Su objetivo es la fabricación de diversos productos pasteleros y de fina repostería para el punto de venta de Hanns & Grettels, además de proveer a empresas externas los cuales son solicitados día a día, por último, la fabricación de pasteles a pedido de clientes (persona natural).

**Canal de Comunicación:** Las solicitudes para esta área se realizan de manera escrita, a través de una comanda de la cual hay dos copias, una para el área de pastelería y otra para el área de venta ya que esta última es la encargada de retirar el producto de pastelería.

#### **Responsables**

- $\checkmark$  Jefe de área: Es el responsable de la gestión y coordinación del proceso productivo. Además de llevar a cabo la fabricación de los productos.
- Operador de pastelería: Encargados de realizar la fabricación básica de pasteles día a día.

#### **Documentos y/o Planillas**

Esta área al final de cada jornada registra en una planilla todos los insumos sacados de la bodega y todos los productos realizados.

## **Diagrama de Flujo**

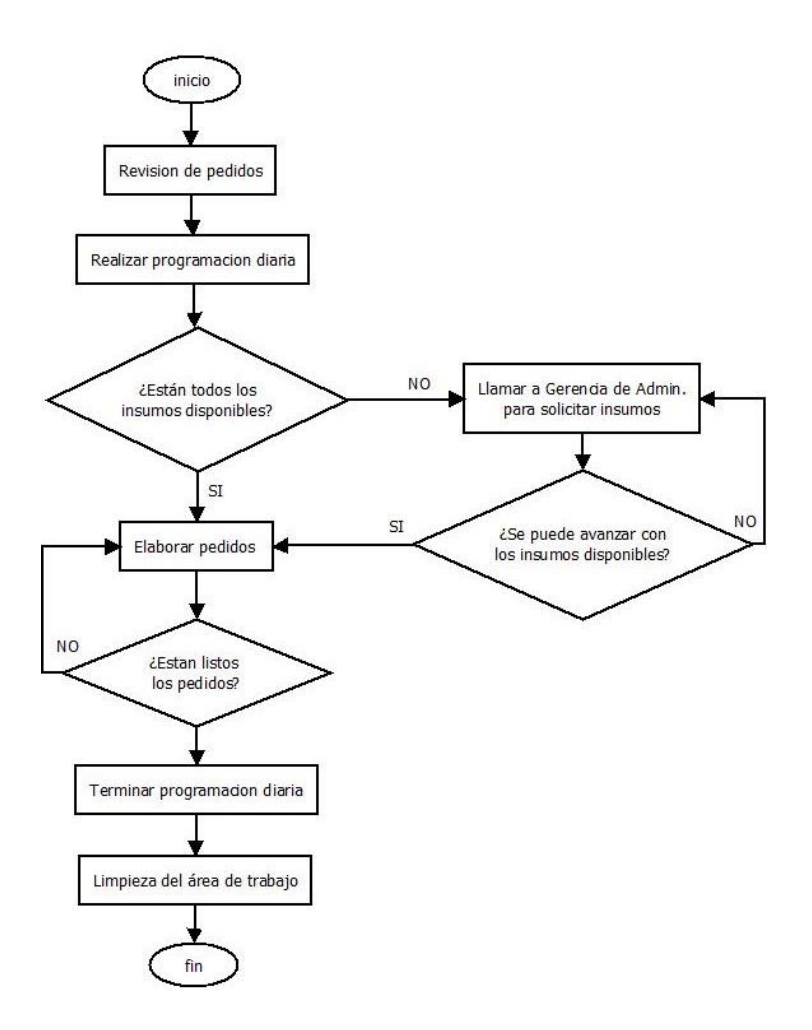

*Figura 6. Diagrama de Flujo del Procedimiento de Pastelería Fuente: Carolina Sáez – Gerente de Administración* 

El diagrama presentado en la figura 6 describe paso a paso el procedimiento que realiza el área de pastelería, comenzando por la revisión de los pedidos, luego se realiza una programación para el día, a continuación, se revisa si están los insumos necesarios y en caso de no estar se avisa a Srta. Sáez quien gestiona la compra de los insumos solicitados, si es posible se avanza con los insumos que hay a disposición, siempre dándole prioridad a los pedidos, luego de que éstos estén terminados, se sigue con la programación acordada en un comienzo, para así finalizar con la limpieza del área de trabajo.

## **Procedimiento del Área de Venta**

**Objetivo:** Su objetivo es comercializar de la mejor manera posible todos los productos fabricados en las distintas áreas de producción, recibir y/o gestionar los insumos que llegan día a día por los proveedores, gestionar las solicitudes de pedidos por parte de clientes (persona natural) y, por último, realizar el empaquetado de los productos solicitados por empresas externas a las áreas de pastelería y panadería.

**Canal de Comunicación:** Esta área tiene dos canales de comunicación, en primer lugar, de manera escrita ya que toda solicitud de pedido para las áreas de producción tiene una copia en el área de venta. En segundo lugar, el área de ventas posee una vía telefónica desde la cual es posible solicitar pedidos (los cuales son transcritos en comandas) o recibir información desde Gerencia de Administración u Gerencia General.

#### **Responsables**

- $\checkmark$  Cajera: Encargada de concretar una venta por los distintos medios de pago disponibles en el local, además de ser responsable de efectuar cheques para el pago de los proveedores.
- $\checkmark$  Vendedora: Encargada/as de atender a los clientes, reponer mercadería, mantener limpio el punto de venta, recibir y verificar los insumos entregados por proveedores.

#### **Documentos y/o planillas**

Esta área realiza planillas al inicio y cierre del punto de venta las cuales serán explicadas a continuación:

- **Planilla de Apertura**: Esta planilla entrega de manera escrita todos los pasos a seguir al momento de realizar la apertura del local, por lo que se debe marcar a diario todo lo que se realizó al comienzo de la jornada.
- **Planilla de Cierre**: Esta planilla entrega de manera escrita todos los pasos a seguir al momento de realizar el cierre del local, por lo que se debe marcar a diario todo lo que se hizo al fin de la jornada.
- **Planilla de Productos Vencidos**: En esta planilla se debe registrar todos los productos que a diario llegan a su fecha de vencimiento, cantidad y con sus respectivos precios, todo dividido por áreas de producción, además se debe registrar el valor total de pérdidas diarias.
- **Planilla de Temperaturas**: Esta planilla registra a diario el grado de las máquinas de frío en el punto de venta (en total 4 máquinas), el registro se realiza al comienzo y fin de la jornada.
- **Registro de Insumos para producción**: Existe un registro diario de todos los productos retirados del punto de venta que sirven como insumo para las áreas de producción, todo dividido por área de producción.

#### **Diagrama de Flujo**

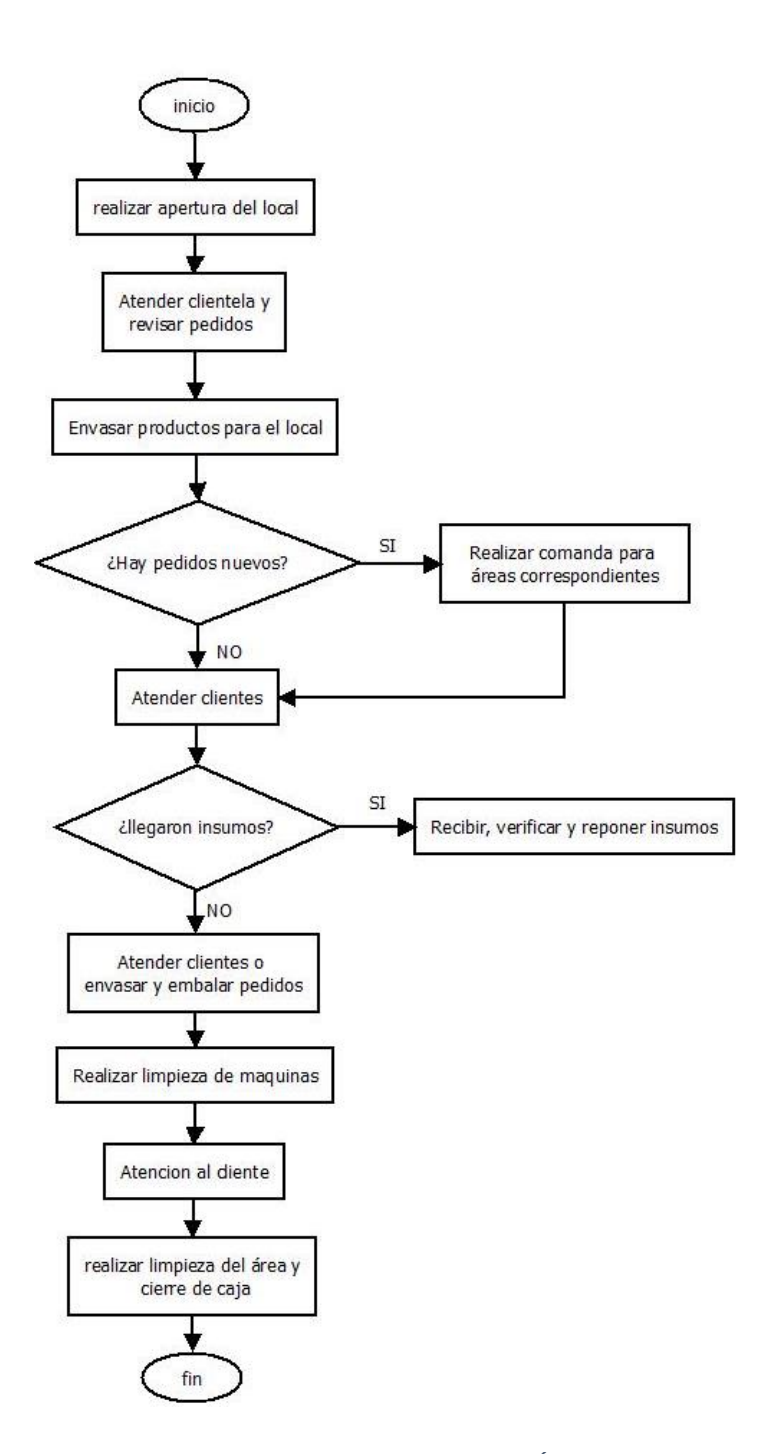

*Figura 7 Diagrama de Flujo de Procedimiento de Área de Ventas Fuente: Carolina Sáez – Gerente de Administración* 

Tal como presenta el diagrama de la figura 7. la jornada en el área de ventas comienza con realizar la apertura del local, seguido de atender a los clientes y revisar los pedidos para el día, es importante mencionar que hay actividades que se realizan a lo largo del día de manera paralela pero para hacerlo más entendible en el diagrama se muestran de forma separada, luego se envasan los productos a medida que son recibidos desde las áreas de producción, existen casos en donde llegan solicitudes de pedidos por parte de clientes o empresas externas, es ahí cuando se debe realizar una comanda con todos los datos necesarios para el pedido y se debe entregar una copia a cada área involucrada. Cabe mencionar que dada el área hay un estado permanente de "atención al cliente" por lo que es habitual volver en el diagrama de flujo a la actividad "atender clientes", durante la jornada es común que lleguen proveedores con insumos por lo que en ese caso, se debe recibir, verificar y reponer los insumos. Por otro lado, a medida que los pedidos están listos, las vendedoras deben envasar y embalar los pedidos para que estén listos para el despacho. Luego durante el día se realiza la limpieza de las máquinas de frío en donde se mantienen las tortas, kuchenes, etc. y se mantiene la atención al cliente hasta que se realiza el cierre del local con la limpieza del punto de venta y cierre de caja.

#### **Procedimiento de Despacho de Pedidos**

**Objetivo:** Su objetivo es gestionar el correcto despacho y posterior reparto de pedidos a empresas externas.

**Canal de comunicación:** Este procedimiento requiere como vía de comunicación las facturas entregadas por la Gerencia de Administración, para luego comenzar el procedimiento.

#### **Responsables**

 $\checkmark$  Repartidor: Encargado de gestionar en base a las facturas entregadas el despacho de pedidos para las empresas externas y posteriormente distribuir dichos pedidos.

#### **Documento y/o Planillas**

 $\checkmark$  Facturas: Es el documento principal para el correcto despacho y distribución de los pedidos.

#### **Diagrama de Flujo**

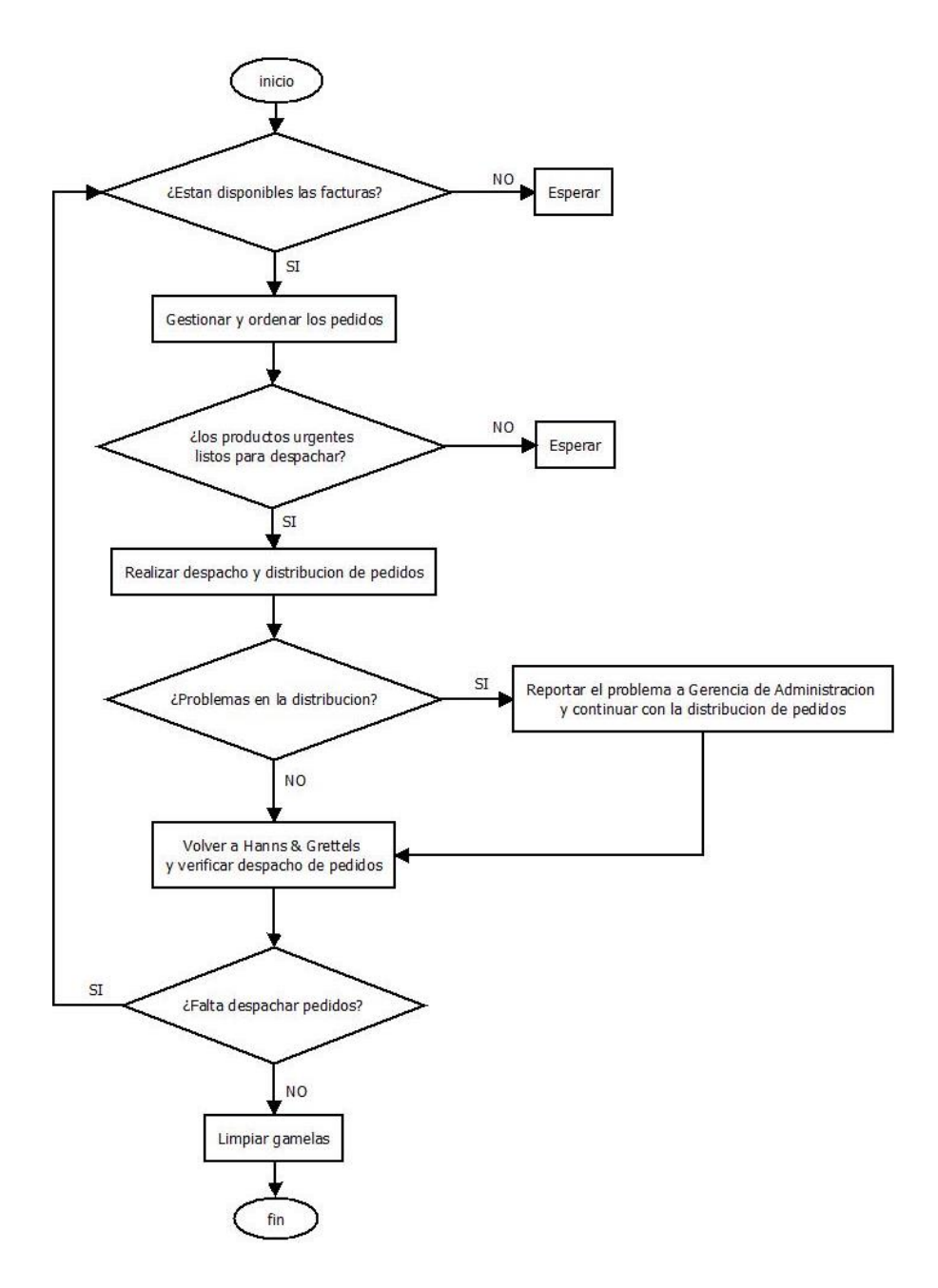

*Figura 8 Diagrama de Flujo del Procedimiento de Despacho de Pedidos Fuente: Carolina Sáez – Gerente de Administración* 

El procedimiento de despacho de pedidos diagramado en la figura 8*.* Comienza tal como lo muestra el diagrama anterior verificando si están disponibles las facturas de los pedidos, en caso de no estarlo el repartidor debe esperar a que la Srta. Sáez pueda entregárselas, una vez obtenidas las facturas se gestiona y ordenan los pedidos por cada local a repartir. Hay pedidos que son de carácter urgente por lo que si estos no están retrasados se debe esperar si o si a que estén listos, luego es posible realizar el despacho y distribución de los pedidos a los locales correspondientes. En caso de presentar algún problema con la entrega del producto, se reporta a Gerencia de Administración y de ser posible se entrega una solución a la empresa

(reenvío de producto), una vez finalizada la distribución el repartidor vuelve a Hanns & Grettels y verifica el despacho de pedidos, ya que en caso de ser necesario se deben despachar pedidos 2 o 3 veces al día, una vez concluidas las entregas se limpian las gamelas y se entregan las llaves del furgón corporativo.

#### **1.3. Descripción de la problemática**

Hanns & Grettels panadería y pastelería ubicada en Concepción, ha mantenido su funcionamiento por 19 años donde destacaba su calidad y prestigio, sin embargo, el administrador general Antonio Viñals presenta su preocupación respecto al futuro de la empresa ya que durante los últimos 5-6 años ha habido un declive económico, el cual se justifica según el administrador en el aumento de su competencia. Para encontrar un equilibrio económico la empresa tomo la decisión de expandirse a un nuevo mercado el cual consiste en el reparto de productos a entidades externas, pero esto a pesar de mantener la empresa en ámbitos económicos, generó consecuencias negativas para las áreas de producción y administración.

Luego del estudio realizado a la empresa se estableció que el declive económico que afecta a la organización es resultado de diferentes causas las cuales se describen a continuación:

- i. Desorganización en compra de insumos: Un problema que se repite en las áreas de la empresa y se aprecia al iniciar la jornada de trabajo es la desorganización de la compra de los insumos, principalmente este proceso se le atribuye al área administrativa, quienes estiman qué insumos y cuanta cantidad serán necesarios en la próxima compra. Sin embargo, dicha estimación carece de información fidedigna ya que el proceso productivo es variable a lo largo del mes y la empresa no posee ningún sistema de inventario a nivel de insumos ni de productos terminados por lo que al no tener gestionada la información de los pedidos resulta difícil hacer una estimación aproximada. En ocasiones este problema a generado la falta de insumos necesarios para la fabricación de pedidos impidiendo o retrasando la entrega de los productos. Por esto se considera necesario el uso de tecnologías de información que sean la base para la toma de esta clase de decisiones.
- ii. Constante rotación de personal: Según datos obtenidos por la administración el personal del punto de venta y ayudantes de las áreas productivas en los últimos 4 años, en promedio solo permanecían trabajando entre 4 a 10 meses y la etapa de

adaptación dura en promedio 3 a 5 semanas y el promedio del índice de rotación (índice que será explicado más adelante) del personal en los últimos 4 años es de un 67%, un índice alto que refuerza el declive económico al que han llegado hoy en día.

$$
\begin{aligned}\n\text{indice de rotación de personal} &= \left\{ \frac{A - B}{C} \right\} \times 100 \\
\text{IRP} &= \left\{ \frac{45 - 37}{12} \right\} \times 100 \\
\text{IRP} &= 66,7\%\n\end{aligned}
$$

Siendo:

- A: Cantidad de personas que se han incorporado durante el período.
- B: Cantidad de personas que se han marchado durante el período.
- C: Cantidad de trabajadores al inicio del período.

Las principales causas de rotación de personal en la empresa según la administración fueron:

- $\triangleright$  Mala supervisión del trabajo.
- $\triangleright$  Mal clima laboral.
- $\triangleright$  Falta de crecimiento personal y profesional.
- $\triangleright$  Horarios extensos de trabajo.

Debido a lo anterior se originaron las siguientes consecuencias:

- $\triangleright$  Lentitud e interrupción en el proceso productivo y de ventas.
- Confusión y desorden en la entrega del producto.
- Disminución de la calidad del servicio.
- $\triangleright$  Costes Asociados.
- $\triangleright$  Fuga de Conocimiento.
- $\triangleright$  Invertir en la selección y formación.

Para disminuir el impacto de las consecuencias explicadas anteriormente, se propone enfocarse en la consecuencia que más afecta monetariamente a la empresa, en este caso la "confusión y desorden en la entrega del producto", considerando que la nueva línea de negocios es la que mantiene a la empresa económicamente, se sugiere un sistema que gestione y sincronice las áreas de administración, producción y venta,

reduciendo el efecto negativo del factor humano en el proceso productivo más importante, además de mantener a un ritmo constante la producción y entrega del producto y así obtener clientes satisfechos. También se propone aplicar estrategias de gestión de personal enfocadas a mejorar el clima laboral, la comunicación entre empleados y jefes, y la motivación del personal.

iii. Bajo nivel de administración de información: A lo largo de la historia de Hanns & Grettels solo ha utilizado un software el cual gestionaba el inventario y era fuente de información para la caja registradora (precios, códigos de barra, productos, etc.), sin embargo, luego de 3 años de esporádico uso y nada de mantención ni retroalimentación del sistema, quedo obsoleto mayoritariamente ya que en la actualidad solo se utiliza para la mantención de los códigos y precios para la caja registradora.

Una de las consecuencias más relevantes de este punto es la constante y desmedida fuga de información que posee la empresa ya que a diario se generan cientos de datos (transacciones, movimiento de insumos, datos de compra, etc.) los cuales no son almacenados bajo ningún sistema que los procese y entregue información bajo la cual respaldar la toma de decisiones, es decir, se están tomando decisiones a ciegas lo cual aumenta las probabilidades de obtener consecuencias negativas para la empresa.

A nivel de información también la empresa es bastante dependiente de sus trabajadores que llevan más tiempo ya que el respaldo de sus recetas hace muchos años fueron trabajadas en cuadernos, pero actualmente sólo son realizadas dadas la experiencia de sus trabajadores en la empresa. Lo que provoca graves problemas cuando ellos no se encuentran ya sea por vacaciones, licencias médicas u otros motivos. Por esto es bastante importante mantener disponible la información de la preparación de los productos.

iv. Método de trabajo ineficiente: Existen productos ofrecidos en la empresa que requieren la participación de más de un área, donde es importante la sincronización de ambas para lograr su correcta fabricación; esto se da particularmente en los productos de la categoría sándwich ya que se requiere la producción del área de panadería y cocina. Para una mejor compresión de este punto se generó dos imágenes en primer lugar la figura 9. muestra los ingredientes que requiere un Sándwich en específico y que ingredientes le corresponde preparar a cada área involucrada. En segundo lugar, la figura 10*.* representa cómo debería ser el proceso de distribución de la información.

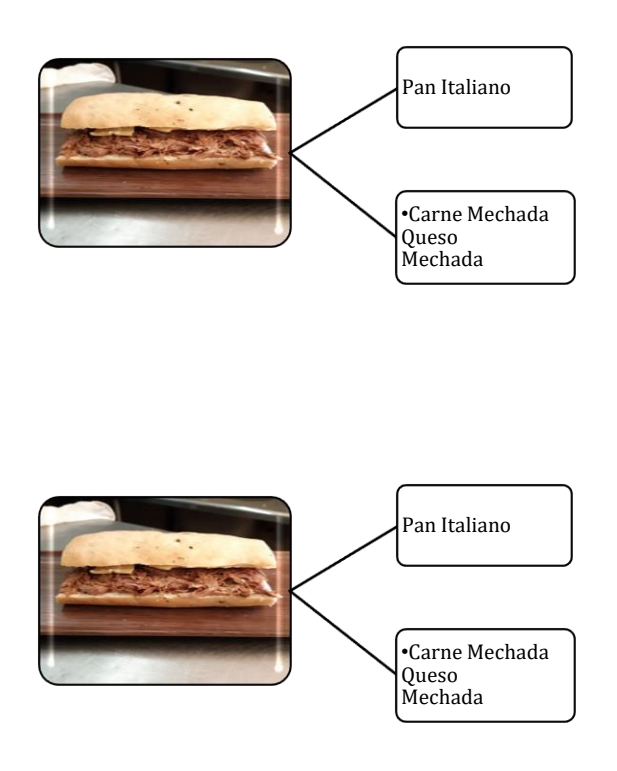

*Figura 9 : Ingredientes de sándwich mechada distribuido por área responsable. Fuente: Jefe de Cocina* 

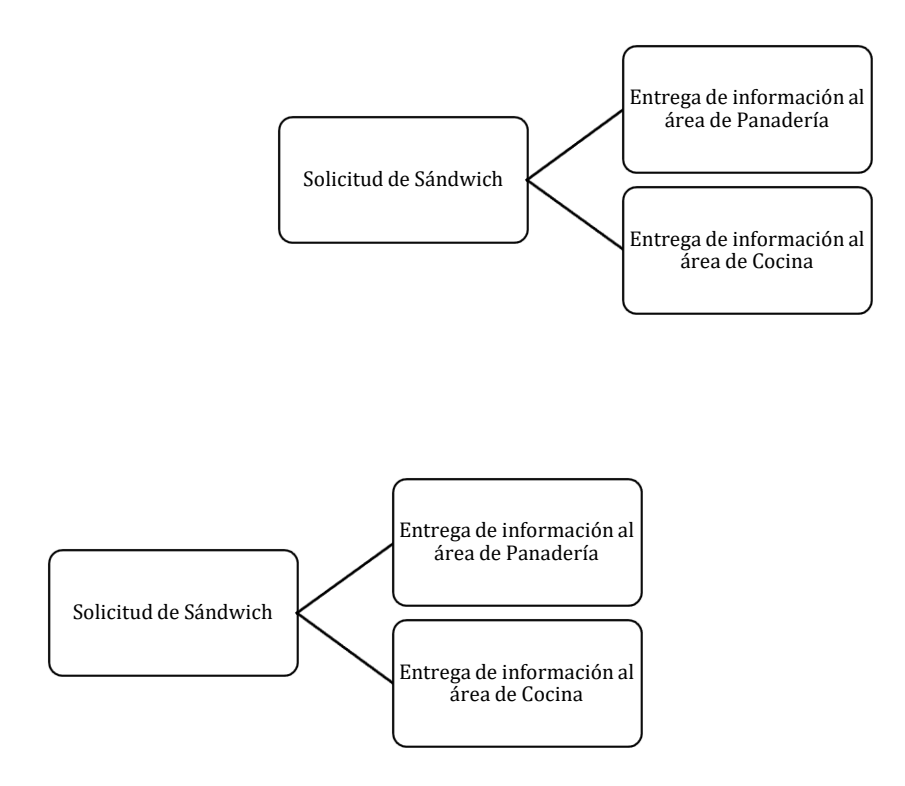

*Figura 10. Proceso de distribución de información. Fuente: Carolina Sáez – Gerente de Administración* 

Para estos productos, actualmente el proceso de distribuir la información del pedido a cada área involucrada no está la sincronizado ni realizado por un sistema, ni tampoco por gerencia, sino que el maestro de panadería mantiene un stock estimado de fabricación dada su experiencia y se encarga por iniciativa propia de ir consultando al área de cocina cuantos insumos debe proveerles. Este método de trabajar resulta bastante ineficiente y riesgoso ya que por un lado ambos trabajadores deben desconectarse de sus labores para realizar esta coordinación, también al ser iniciativa de un trabajador esto puede provocar gran desequilibrio si él no está. Por otro lado, es riesgoso porque el stock supuesto por el área de panadería puede ser excesivo provocando perdida de insumos o escaso provocando un retraso en la fabricación y entrega del producto. Además de generar una tensión en el trabajador dada la responsabilidad adicional que esto genera.

v. Aumento de carga y estrés laboral: Debido a las anteriores problemáticas descritas y a la nueva línea de negocios, todas las áreas productivas tuvieron un aumento en su carga laboral y por ende también estrés laboral, por lo que un pequeño desequilibrio

en alguno de los puntos anteriormente nombrados provoca un colapso a nivel personal y productivo.

vi. Disminución de cartera de clientes: Por una parte, la constante rotación de personal ha afectado en el servicio que la empresa ha querido entregar ya que se generan problemas de descoordinación entre las áreas. También el desconocimiento natural de las nuevas vendedoras genera un atraso en el servicio lo que ha generado descontentos en los clientes. Por otra parte, el poco control de la información del ciclo de vida del producto provoca que la responsabilidad de las vendedoras nuevas sea muy grande y con ello el riesgo de ofrecer productos en malas condiciones o caducados.

Otro motivo que ha influido en la disminución de clientes es el incumplimiento y errores en los pedidos entregados, esto debido a que actualmente se informa a las áreas los productos que deben fabricar mediante una comanda pegada en la pared la que por una parte puede ser fácilmente extraviada y por otra la legitimidad de lo escrito depende de cada vendedora. No es seguro que siempre se haya entendido lo que realmente solicitó el cliente.

Si bien estas causas generan un declive económico tiene otras consecuencias como mala relación laboral lo que es bastante importante tanto para el equilibrio de la empresa en sus procesos como para la vida personal de las personas. A demás de perjudicar el prestigio de la empresa, provocando la pérdida de más clientes.

Según lo conversado con el administrador de la empresa se espera que las propuestas mejoren sus falencias organizacionales y logren la unificación del equipo de trabajo de las diferentes áreas para así recuperar el posicionamiento de la empresa. Además, se solicitó darle énfasis al desarrollo de un sistema que gestione los pedidos de las entidades externas para así dar formalidad a la comunicación entre ellos, disminuir la dependencia física de la administración al momento de recibir un pedido, generar un proceso productivo que se vea lo menos afectado posible por la rotación de personal (Lentitud, interrupción, confusión y desorden durante el proceso productivo y de entrega del producto), la sincronización de las áreas involucradas, y por último, disminuir la carga y responsabilidad del área de producción en labores administrativas.

No hay duda de que, a lo largo de los años de la empresa, la necesidad de adquirir tecnologías de información es fundamental, sin embargo ¿Qué tipo de sistemas son necesarios?, ¿todos deben aplicarse al mismo tiempo?, etc. Para aclarar el camino y resolver las dudas se requiere un estudio completo de la empresa y del mercado actual, para así formular un camino con objetivos concretos que sean la base para definir un plan estratégico e informático a seguir y así poder generar cambios organizacionales que pueden implicar la aplicación de tecnologías de información.

*Universidad del Bío-Bío. Sistema de Bibliotecas-Chile*

## **Capitulo 2. Descripción General del Proyecto**

#### **2.1. Objetivos**

#### **Objetivos Generales**

- 1. Elaborar un plan informático para la incorporación de tecnologías de información y comunicación que den soporte al plan estratégico de la empresa Hanns & Grettels.
- 2. Desarrollar el proyecto más prioritario seleccionado desde la cartera de proyectos.

#### **Objetivos Específicos**

- A. Estudiar situación actual de la empresa para obtener un catastro de hardware y software existentes, por medio de reuniones y entrevistas con administradores y trabajadores respectivamente.
- B. Estudiar la misión, visión y estrategias establecidas para comprender la proyección de la empresa, mediante la participación en reuniones con administrativos.
- C. Estudiar los procesos de negocio para identificar las tecnologías que actualmente están dando soporte y posteriormente modelarlos y documentarlos. Esto se llevará a cabo mediante encuestas y entrevistas a los implicados en cada proceso.
- D. Proponer sistemas informáticos que den soporte a la gestión de los procesos de negocio, mediante la evaluación del software y el hardware existentes en el mercado o en caso de ser necesario la evaluación del desarrollo de una herramienta.
- E. Desarrollar el módulo o proyecto prioritario del plan informático.

#### **2.2. Alcance**

El Proyecto contempla el estudio de todas las áreas de producción y de gestión existentes de la empresa Hanns & Grettels. Se desarrollará e implementará uno de los sistemas propuestos en la cartera de proyectos, quedando propuestos el resto de los proyectos para su próximo desarrollo.

#### **2.3. Limitaciones**

La cartera de sistemas que se propondrá a la Panadería y Pastelería Hanns & Grettels no tendrá como resultado políticas de desarrollo a largo plazo.

Este trabajo no obligará a cambiar la forma de trabajo actual de la empresa, ya que el cambio será voluntario de acuerdo con los presupuestos dispuestos a la inversión de implementar las soluciones estudiadas. Sólo se desarrollará un proyecto de la cartera generada, este proyecto

será seleccionado en conjunto con los administrativos dependiendo de sus necesidades más urgentes.

#### **2.4. Metodología A Utilizar**

- $\checkmark$  Estudio de Literatura: Para la realización de estudios se basa principalmente en libros de Gestión Estratégica y Sistemas de Información tales como:
	- o Estrategia, planificación y control en la empresa. Alfonso Álvarez González.
- $\checkmark$  Para la realización de este proyecto se utilizará la metodología Scrum.

Scrum es una metodología de trabajo en la cual se aplican de manera permanente buenas prácticas para obtener el mejor resultado en el fin del proyecto. Esta forma de trabajo consiste en realizar entregas parciales y de manera regular del producto final, siempre tomando como prioridad entregas con el mayor valor de relevancia para el usuario, por otro lado, la idea de trabajar de manera colaborativa y en equipo, lleva a que se realicen reuniones de equipo de manera diaria, de máximo 15 minutos, con ello se conoce el avance del equipo e impedimentos que podrían surgir, evitando así retrasos en la entrega. (proyectosagiles.org)

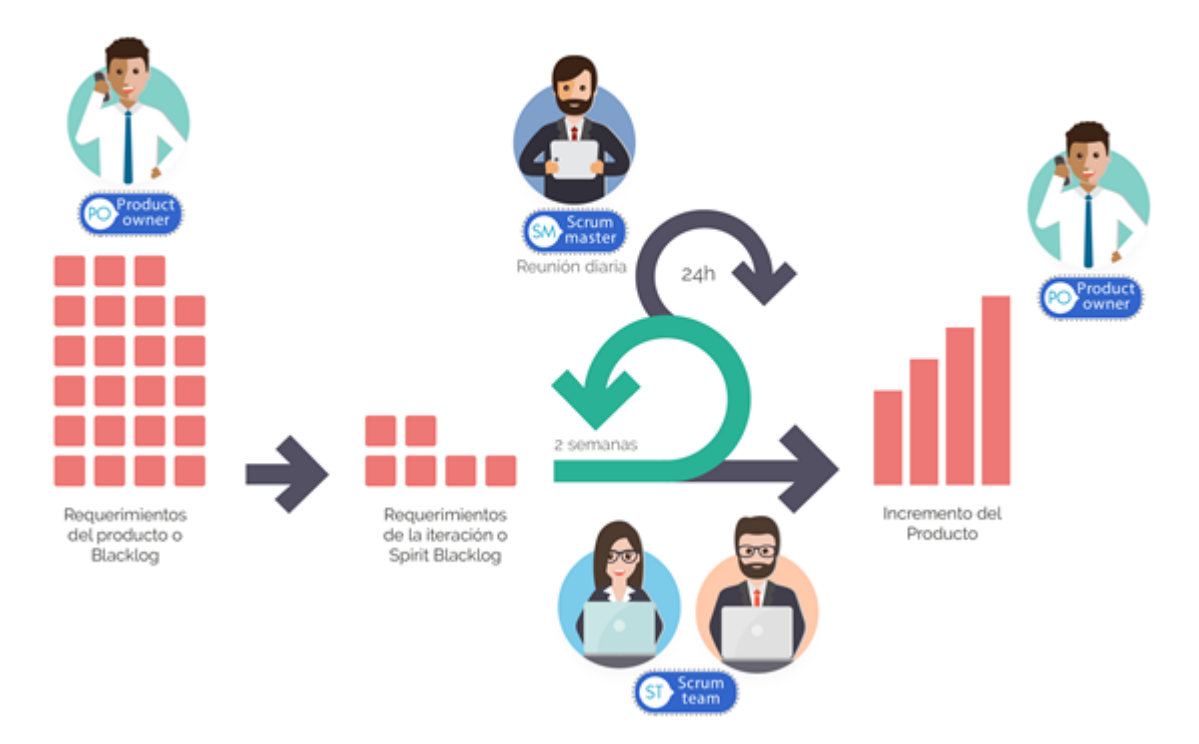

**SCRUM** 

*Figura 11 – Modelo de Metodología Scrum Fuente: codigogeek.com* 

Se considera pertinente utilizar Scrum ya que se requiere mucha retroalimentación para el correcto desarrollo y futura aplicación del proyecto en cuestión. Esta metodología se basa en el trabajo colaborativo tanto de los interesados como del equipo de trabajo, por esto cada avance será conversado con el Administrador General de la empresa Antonio Viñals.

*Universidad del Bío-Bío. Sistema de Bibliotecas-Chile*

# **Capitulo 3. Situación Actual de la Empresa**

## **3.1. Equipamiento de Hardware y Software**

Actualmente Hanns & Grettels cuenta con los siguientes recursos computacionales, presentados en la siguiente tabla.

#### Descripción de Equipos

| Tipo de Equipo                   | <b>Especificaciones</b>                                                                 | Cantidad       |
|----------------------------------|-----------------------------------------------------------------------------------------|----------------|
| Computador                       | S.O Windows XP                                                                          | $\overline{2}$ |
| <b>Software</b>                  | Software de Gestión<br>de Insumos Sáez<br>Limitada (software<br>creado para<br>empresa) | 1              |
| Caja Registradora                | Modelo<br>Sharp XE-A207W                                                                |                |
| Servidor y proveedor de internet | Proveedor VTR                                                                           | 1              |

*Tabla 7. Descripción de los recursos computacionales de la empresa actualmente. Fuente: Carolina Sáez Gerente de Administración* 

## **Diagnóstico Técnico**

Actualmente la empresa cuenta con 2 equipos computacionales básicos desde donde se apoya a la gestión financiera, recursos humanos, producción (compras) y marketing (ventas y publicidad), dichos equipos tienen la solvencia mínima para continuar con su utilización.

Respecto al software se considera "anticuado" debido a que la implementación se llevó a cabo en el año 2004, el front-end no es agradable ni intuitivo para el usuario<sup>1</sup>, lo cual añade dificultad al momento de cargar información en el sistema de manera manual. Según la información dada por los administradores se menciona que actualmente el software solo es utilizado para la obtención del balance diario de ventas, datos que son recopilados desde una caja registradora, por lo que no hay respaldo de información de inventario, costos, inversiones, etc. En comparación con los softwares que el mercado ofrece hoy en día2, el software que posee la empresa está al debe en numerosas acciones, por lo que es recomendable evaluar la adquisición de un software nuevo.

<sup>1</sup> En el anexo se presentan imágenes del front-end del software.

<sup>&</sup>lt;sup>2</sup> En los siguientes capítulos se generará un estudio completo de los softwares que se ofrecen actualmente en el mercado.

En lo que se refiere al servidor, existe actualmente un espacio habilitado para trabajar, por el cual la empresa realiza un pago anual, por último, la organización consta de un servicio de internet VTR el cual provee conexión a internet a los equipos.

## **3.2. Grado De Conocimientos Informáticos que posee el personal**

Según la encuesta realizada a los trabajadores de la empresa el nivel promedio de conocimiento informático que poseen es nivel básico. A continuación, se detalla la encuesta realizada al personal y sus resultados en la figura 11*.* 

Cada trabajador fue encuestado de manera individual (ver Anexo A), la encuesta consiste en 7 preguntas de nivel básico en conocimiento informático, preguntas como ¿Qué es Word?, ¿Sabe cómo enviar un correo electrónico?, entre otras, para así poder tener una idea clara sobre el nivel de acercamiento que tienen los trabajadores con las tecnologías en general.

| <b>Encuestados</b>                                        | <b>Respuestas</b><br><b>Correctas</b> | <b>No Aplica</b> | Resultado de Encuesta                                                                  |
|-----------------------------------------------------------|---------------------------------------|------------------|----------------------------------------------------------------------------------------|
| <b>Áreas</b><br><b>Administrativas</b><br>(2 encuestados) | 7                                     | 7                |                                                                                        |
| Área Pastelería<br>(3 encuestados)                        | 8                                     | 13               | Nivel Básico                                                                           |
| Área Cocina<br>(3 encuestados)                            | 9                                     | 12               | 47%<br>53%<br>Nivel Menor                                                              |
| Área Panadería<br>(2 encuestados)                         | 6                                     | 8                |                                                                                        |
| Área de Ventas<br>(4 encuestados)                         | 16                                    | 12               |                                                                                        |
| <b>Totales</b>                                            | 46                                    | 52               | Figura 12 Representación gráfica del nivel de conocimiento<br>informático del personal |

*Tabla 8. Resultados cuantitativos del nivel de conocimiento informático del personal Fuente: Encuesta realizada al personal de Hanns & Grettels* 

#### *Fuente: Encuesta realizada al personal de Hanns & Grettels*

De los resultados obtenidos el 53% de los trabajadores respondió que no saben utilizar o no conocen algunas de las funciones u herramientas básicas del computador, por otro lado, el 47% de los trabajadores conoce o ha utilizado alguna de las herramientas o funciones básicas del computador. Dado lo anterior se puede concluir que al menos 1 trabajador de cada área posee nivel básico de conocimiento informático, lo cual se debe mantener en consideración al momento de comenzar con utilización de los futuros sistemas ya que se requerirá de capacitaciones y preparar a los trabajadores de la empresa, y así aumentar las probabilidades de éxito al final del proyecto.

## **3.3. Funcionamiento Actual de la Empresa**

En esta sección se explica el funcionamiento actual de las tres líneas de negocios de la empresa, y para graficarlo de mejor manera se utiliza una herramienta de diseño de procesos de negocio llamada Bizagi (software) del cual se utiliza "Business Process Modeling Notation (BPMN)", una notación gráfica que describe la lógica de los pasos de un proceso de negocio (Bizagi, 2020). Esta notación ha sido diseñada para coordinar la secuencia de los procesos y los mensajes que fluyen entre los participantes de las diferentes actividades, este sistema de modelado fue elegido gracias a:

- $\checkmark$  BPMN es un estándar internacional de modelado de procesos aceptado por la comunidad.
- $\checkmark$  BPMN es independiente de cualquier metodología de modelado de procesos.
- $\checkmark$  BPMN permite modelar los procesos de una manera unificada y estandarizada permitiendo un entendimiento a todas las personas de una organización.

La simbología utilizada para graficar los procesos de negocios es:

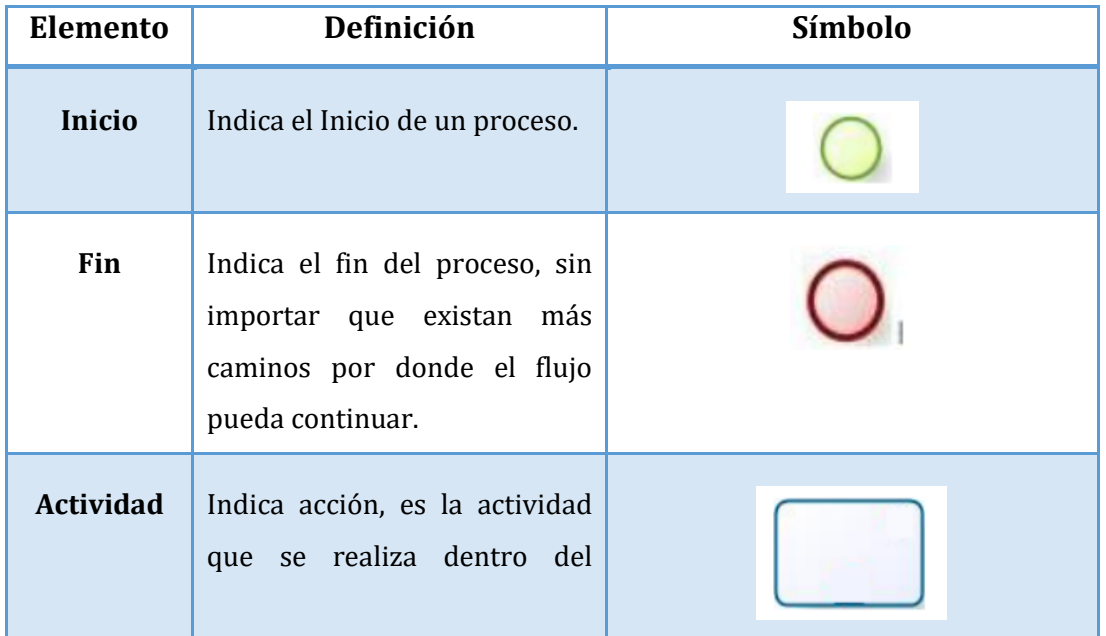

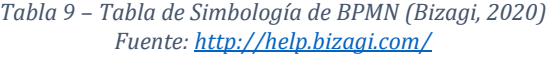

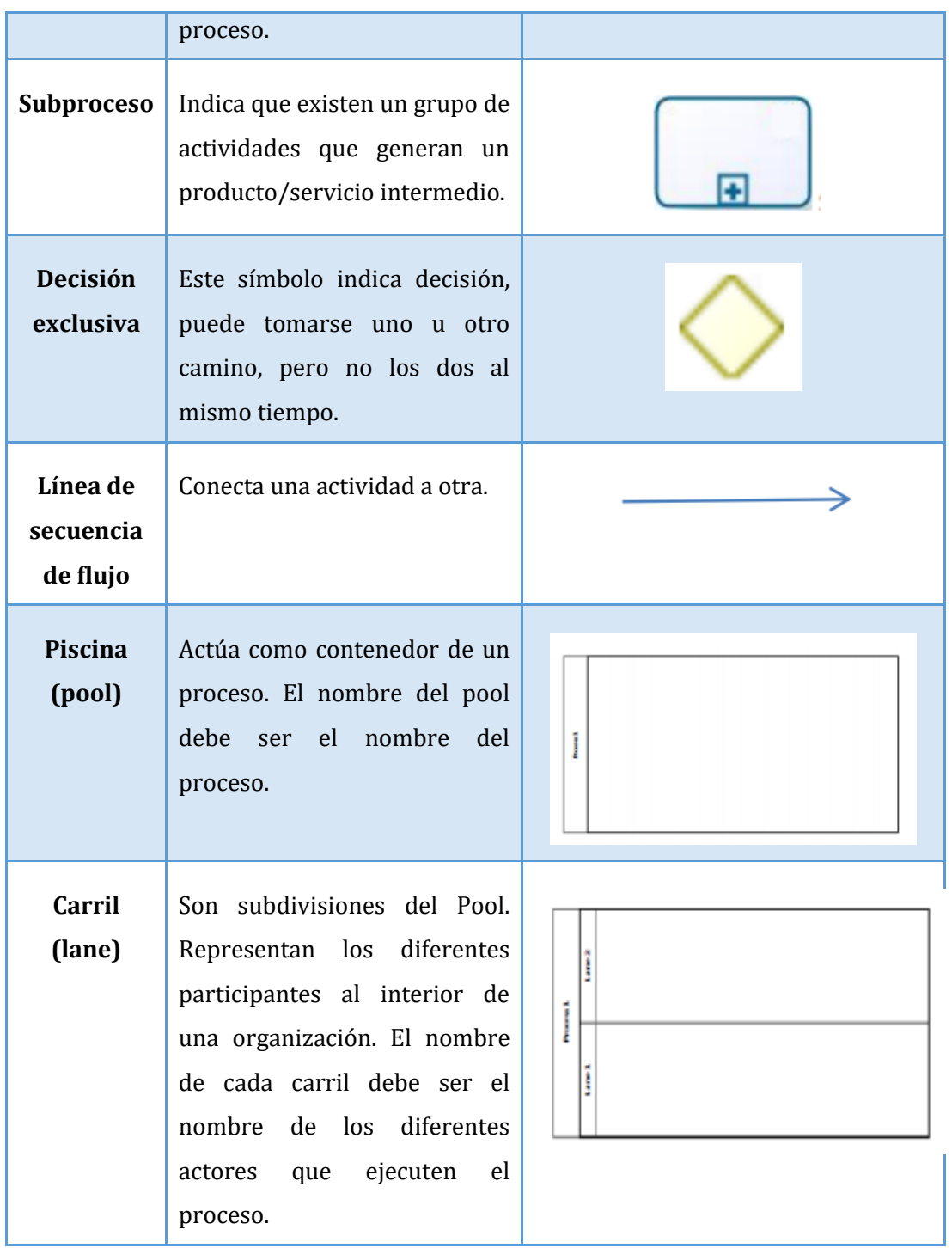

Es importante señalar que las 3 líneas de negocio de la empresa son trabajadas paralelamente por cada una de las áreas, es decir, para la planificación diaria de cada área se consideran para los 3 procesos de negocio, además se debe considerar que durante la jornada cada planificación puede incrementar según la demanda de los clientes por lo que los trabajadores deben ser capaces de cumplir con todas las solicitudes pedidas.

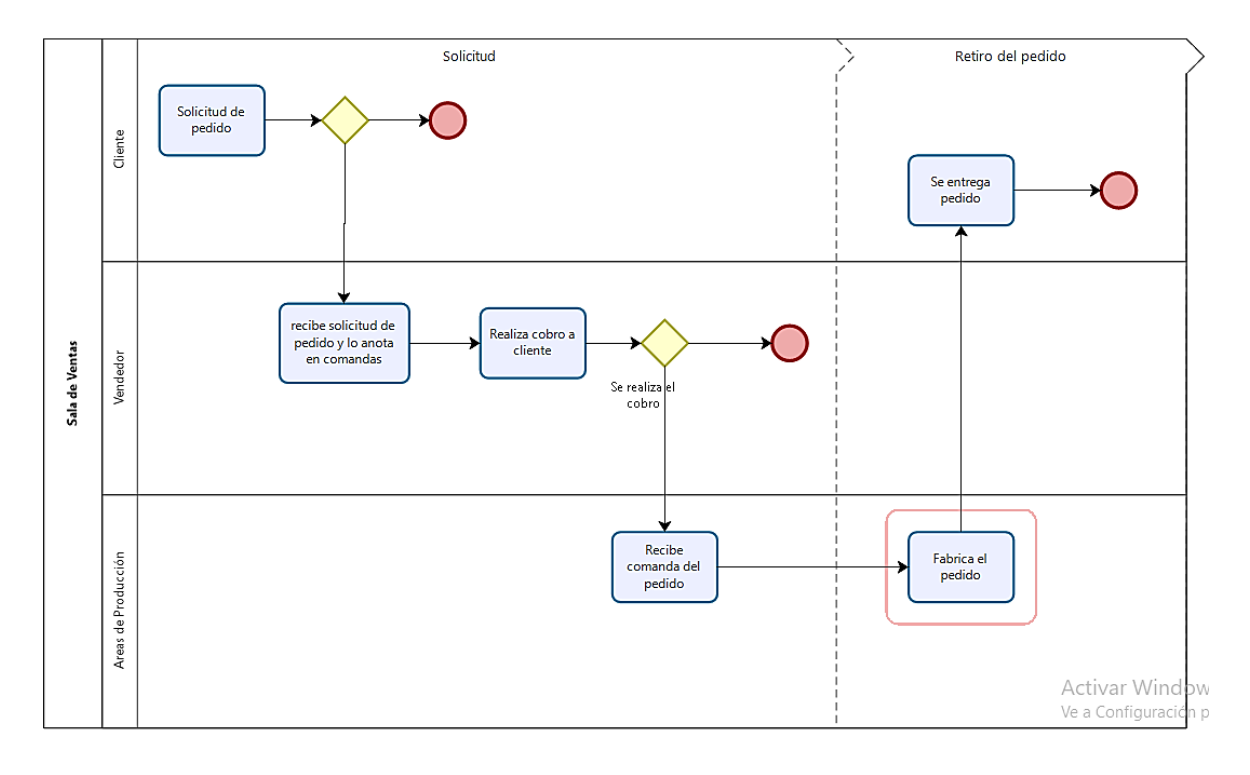

#### **Línea de Negocio "Punto de Venta"**

*Figura 13. Proceso de venta en línea de negocio "Punto de Venta" Fuente: Creación propia.* 

En la figura 12. Muestra el proceso de la línea de negocio "Punto de Venta", donde se da comienzo cuando un cliente solicita un pedido ya sea para el mismo día y días posteriores, el vendedor es quien se encarga de realizar la venta del pedido y también de escribirlo en una comanda la cual es posteriormente entregada a cada área involucrada. En cuanto el área involucrada recibe el pedido programa su fabricación la cual depende del día de entrega que el pedido tenga. El proceso finaliza cuando el pedido es entregado a su dueño, o bien cuando no puede ser solicitado ya sea por falta de insumos u por problemas del cliente.

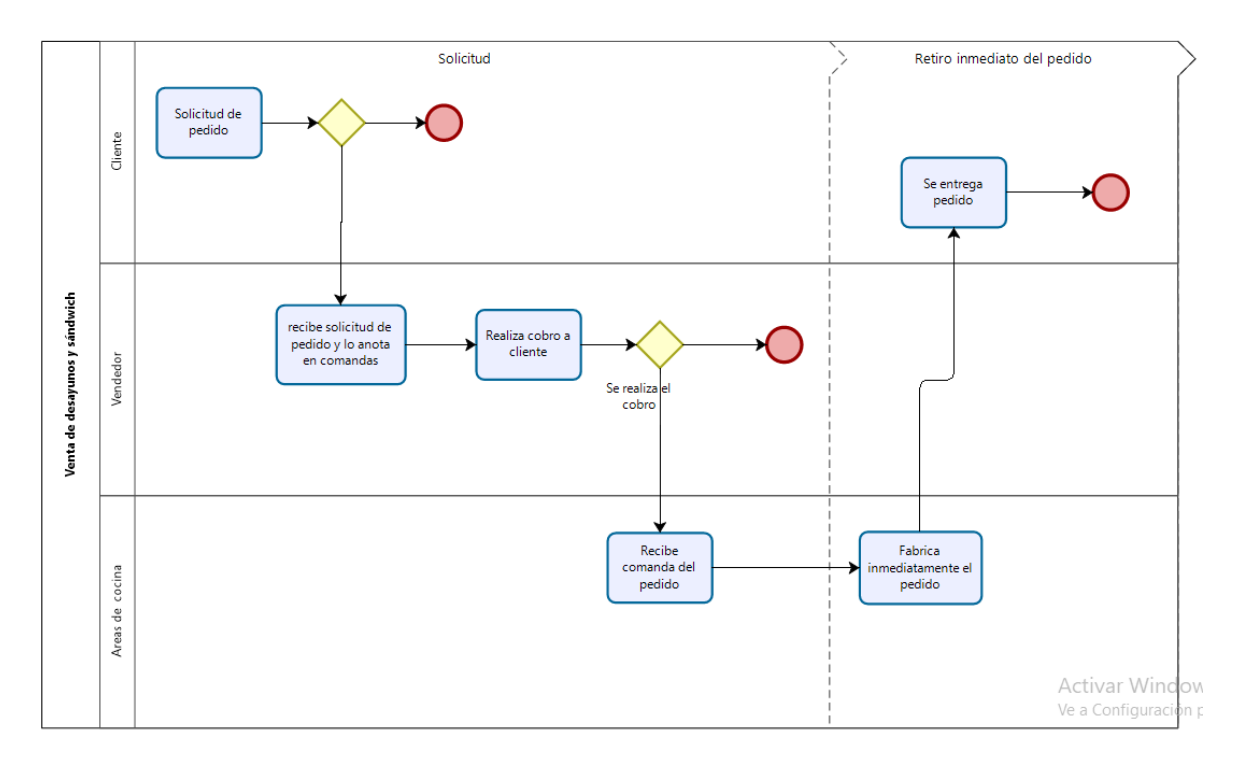

#### **Línea de Negocio "Venta de Desayunos y Sándwich"**

*Figura 14. Proceso de venta en línea de negocio "Venta de desayunos y sándwich" Fuente: Creación Propia* 

En la figura 13*.* Muestra el funcionamiento de la línea de negocio "Venta de desayunos y sándwich", donde se da comienzo cuando un cliente solicita un desayuno o sándwich, el vendedor es quien se encarga de realizar la venta del pedido y también de escribirlo en una comanda la cual es posteriormente entregada al área de cocina para su pronta fabricación. En cuanto el área cocina recibe el pedido debe solicitar a uno de sus trabajadores que realice su fabricación inmediata ya que este proceso es de entrega rápida. El proceso finaliza cuando el pedido es entregado a su dueño, o bien cuando no puede ser solicitado ya sea por falta de insumos u por problemas del cliente.

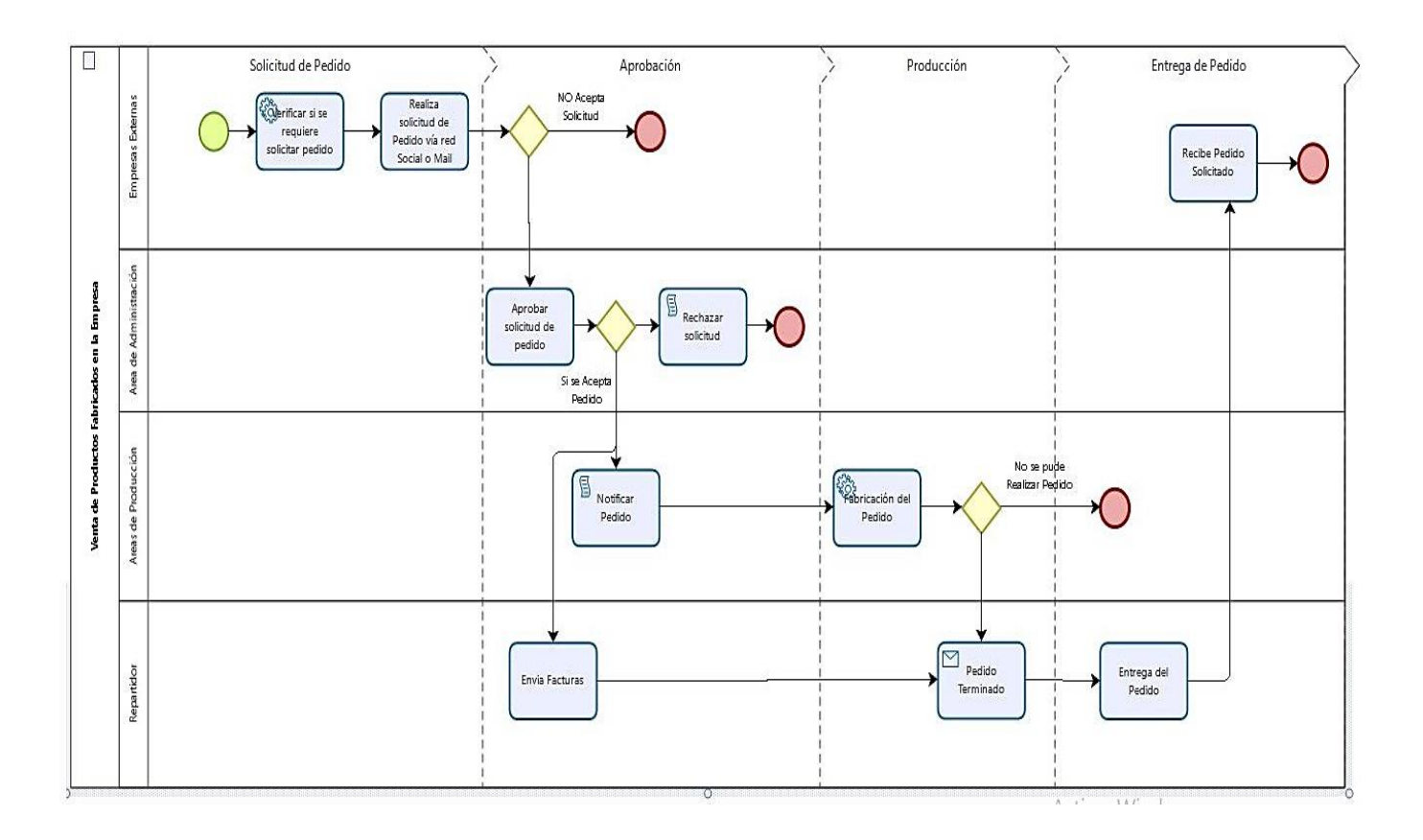

## **Línea de Negocio "Venta a Empresas Externas"**

*Figura 15. Modelo de proceso de línea de negocio "Ventas a Empresas Externas" Fuente: Creación propia* 

A continuación, se explica la figura 14. Detallando los actores y sus respectivas tareas en el proceso, y también algunos supuestos que actualmente ocurren en la empresa.

En este proceso los pasos que se llevan a cabo son los siguientes:

- 1) La empresa externa realiza las solicitudes de pedidos vía correo electrónico o WhatsApp de Srta. Carolina Sáez (administradora) o Antonio Viñals(gerente).
- 2) La Administradora es quien recibe los pedidos y se encarga de transmitirlos mediante comanda a cada una de las áreas involucradas.
- 3) Las áreas de producción una vez recibido el pedido lo fabrican.
- 4) El repartidor es el encargado de entregar el pedido a cada empresa.

Considerando que los insumos requeridos por cada área están disponibles y que la administración se encuentra en el lugar de trabajo los pasos mencionados anteriormente se

realizarían perfectamente, pero según nos mencionaron los entrevistados de cada área se dan diferentes situaciones las cuales se detallan a continuación:

- $\checkmark$  En primer lugar, cuando los administrativos se encuentran fuera del lugar de trabajo las solicitudes son informadas a los jefes de cada área vía teléfono irrumpiendo las tareas que ellos están produciendo en ese determinado momento y también provocando un cambio en la planificación diaria que ellos ya llevan programado. También ocurre que son informadas vía WhatsApp lo que requiere de conexión a internet y una constante revisión al teléfono para poder verificar estos cambios.
- $\checkmark$  Por otro lado, al no contar con un inventario de insumos, ocurre que administración acepta los pedidos sin consultar si existen los insumos para producirlos. En esta situación los encargados de área que requieran insumos deben comunicarse con administración o gerencia para solicitar de manera urgente lo requerido, por lo que se produce un desorden dentro de cada área y un posible retraso en la entrega de los productos.
- $\checkmark$  De manera particular el área de cocina requiere para ciertos productos de insumos de panadería (diferentes panes para sándwich) los cuales no son informados con anterioridad al área de panadería, por lo que ellos se encargan de mantener un stock vigente de cada una de las variedades de panes para poder abastecer al área de cocina, pero esto genera un exceso de producción que puede generar pérdidas a la empresa, ya que según nos comentó el jefe de ésta área se da en ocasiones que se fabrica más de requerido y al pasar los días ésta producción debe ser eliminada.
- $\checkmark$  También se da la situación de que si bien los pedidos deben ser despachados entre las 11 AM y 14 PM los pedidos en ocasiones llegan alrededor de las 10.30 AM. Y al no ser entregados a la hora se reciben reclamos al área de producción involucrada.

## **3.4. Diagnóstico de Situación Actual**

Para este análisis se realizó el estudio de cada una de las áreas el cual está detallado en el capítulo 1, además, se realizaron reuniones con administrativos y trabajadores de la empresa para obtener conclusiones reales de cómo se encuentra actualmente la empresa. A continuación, se listarán cada uno de los problemas identificados en la empresa.

I. La empresa consta de un software obsoleto el cual hoy en día no genera ninguna utilidad más que almacenar códigos de productos, sus respectivos precios y el balance diario de las ventas. Por lo que no hay ningún tipo de retroalimentación al seguir utilizando esta herramienta. Se destaca además que el software no considera una amplia gestión de la empresa, visto desde el punto productivo y organizacional.

- II. A lo largo de los procesos se detectó un serio problema de comunicación entre el área organizacional y el productivo, la vía de comunicación elegida es mediante conversación telefónica, mensajes de texto (WhatsApp) y comandas pegadas en la pared del área correspondiente, lo que genera consecuencias negativas en el desarrollo y posterior entrega del producto. Consecuencias desde errores en el proceso de producción, atrasos significativos en el envío del producto hasta la NO realización de una solicitud de pedido.
- III. El área de Administración tiene una sobrecarga de responsabilidades. Anteriormente en el capítulo 1 "Descripción de Funciones por Departamento" se detallan todas las actividades que se realizan en esta área y en donde la carga laboral se le adjudica solo a una persona, lo cual genera consecuencias como el desorden de información, retraso en las actividades de "Control y supervisión del personal" y "Proveer oportunamente a las áreas de producción", esta última afectando significativamente el proceso productivo.
- IV. La dependencia entre la administración y las áreas de producción. Para contextualizar la administración tiene trato directo con los clientes (empresas, universidades, cafeterías, etc.) mediante redes sociales como WhatsApp y correos electrónicos. Por lo que el área de producción en cada jornada laboral debe estar a la espera de que los administrativos les notifiquen sobre los pedidos del día, dicha espera alcanza los 30min hasta 2hrs desde el comienzo de la jornada, lo que retrasa todo el proceso y genera un estrés en los trabajadores quienes deben responder al horario de entrega del servicio sí o sí (12:30hrs). Considerando que esta problemática es la que más afecta la línea de negocios que mantiene hoy en día la empresa. Otra dependencia de la empresa se genera con los trabajadores más antiguos debido a que no hay manuales de los procesos, ni documentación ni informes de producción que ayuden a la incorporación de nuevo personal.
- V. Para la generación de algunos productos se necesita el trabajo conjunto de dos áreas (cocina y panadería), en estos casos el área de cocina depende de los insumos que les

provee el área de panadería, por lo que los panaderos tienen su propia bodega de insumos para la cocina. El problema radica en que los panaderos no saben las cantidades que necesitaran en el área de cocina, por lo que hay veces en donde se generan decenas de pérdidas de productos de panadería (Pan pita, pan hamburguesa, pan italiano, etc.), pérdidas generadas por el vencimiento de los productos antes mencionados. Se considera necesario disminuir considerablemente las pérdidas de productos, ya que es dinero, tiempo e insumos que no se pueden recuperar.

- VI. El proceso de abastecimiento no es del todo claro debido a que no hay un sistema de inventario en la empresa. Las compras de insumos se generan en base al conocimiento de los jefes de área, quienes estiman las cantidades a solicitar a los proveedores, esto genera tanto como desabastecimiento (en caso de solicitar poca cantidad de algún insumo) y sobreabastecimiento (en caso de solicitar mayor cantidad de insumos), además se producen perdidas de insumos por caducidad, ya que no se tiene conocimiento total de los insumos que hay en ese momento en bodega.
- VII. Los registros de las áreas de producción son almacenados de manera artesanal en un cuaderno (uno por área), lo cual dificulta el análisis de seguimiento de los productos desde los siguientes puntos de vista:
	- $\checkmark$  Frecuencia de producción de un determinado producto.
	- $\checkmark$  Cantidades de productos realizados diariamente/semanal/mensual.
	- $\checkmark$  Aumento o disminución de productividad según equipo de trabajo.
- VIII. El área de venta carece de herramientas de análisis, no hay registros ni informes que ayuden a generar conclusiones respecto a cómo variar los productos según la oferta y la demanda. No hay una evaluación de las ventas por lo que se pierde de generar métricas que ayuden a tomar decisiones sobre la gama de productos que se ofrecen. Algunos beneficios de tener métricas en el área de ventas serian:
	- $\checkmark$  Reconocer un aumento o disminución de las ventas.
	- $\checkmark$  Conocer el % de alcance de los objetivos propuestos.
	- $\checkmark$  Conocer de manera rápida y simple las ventas actuales comparadas con otro periodo.
	- $\checkmark$  Rendimiento o periodo de estancia del producto en vitrina.

 $\checkmark$ La comparación de los equipos de ventas.

## **Capitulo 4. Identificación de Requerimientos Informáticos y Determinación de Proyectos**

#### **4.1. Determinación de Requerimientos Informáticos**

 Según lo estudiado en tesis de implementación de plan informático (Pacheco, 2009), entrevistas (ver Anexo B), reuniones (ver Anexo C) y encuestas realizadas a lo largo de este proyecto (ver Anexo A y D) y el estudio previo realizado a Hanns & Grettels, se puede determinar los requerimientos informáticos en base a:

- $\checkmark$  Requerimientos de Hardware
- $\checkmark$  Requerimientos de Software
- $\checkmark$  Requerimientos de Sistemas de Información
- $\checkmark$  Requerimientos de Capacitación

Todos los requerimientos que se describirán a continuación fueron recopilados de entrevistas realizadas por cada área de Hanns & Grettels, con el fin de captar las necesidades más latentes en la empresa.

## **4.2. Requerimientos de Hardware**

#### **Requerimientos para área de Administración y Gerencia General**

Para el área de Administración se considera necesario un sistema que simplifique y administre la comunicación con las empresas externas que solicitan pedidos, para evitar errores de comprensión del pedido, perdida de información y retrasos en el conocimiento del pedido. El área de Gerencia General necesita mantener un orden fijo de la línea de negocios de pedidos, al ser una línea de negocios relativamente nueva en la empresa, se quiere implementar de manera correcta, con un sistema que respalde y le de madurez a la empresa. Para ambos sistemas es necesario tener los siguientes hardwares.

- $\checkmark$  2 computadores de 8 GB RAM, 1 Tb de Disco duro.
- $\checkmark$  Servidor Local (Físico) o Acceso a un Servidor (Online)

#### **Requerimientos para área de Cocina**

Para el área de cocina, se requiere principalmente un sistema de gestión de stock por lo que es imprescindible tener un monitor para ver de manera rápida e intuitiva los insumos disponibles, además se hace mención a la posibilidad de ver de manera digital la información de los pedidos diarios para así organizar y gestionar de mejor manera el equipo de trabajo. Por lo tanto, el hardware más recomendable para adquirir es un Tablet con estas mínimas características:

- $\checkmark$  Tamaño de pantalla 7"
- $\checkmark$  Velocidad del Procesador 1.2 GHz
- $\checkmark$  1GB de Memoria RAM
- $\checkmark$  8 GB de Memoria interna

#### **Requerimientos para área de Panadería**

Para el área de panadería se requiere un monitor (Tablet) para ver de manera más eficiente e intuitiva las solicitudes de pedidos que dependen de su producción, esta tecnología permitiría visualizar los pedidos de la semana que requieran como insumo variedades de pan, por lo que el jefe de ésta área podría gestionar de mejor manera la programación diaria y así mantener de forma constante el abastecimiento de insumos para el área de cocina, por otro lado, eliminaría la perdida de información por comandas perdidas (error humano), además se espera tener la visualización de otra información como el stock de la bodega de panadería, el stock de sus productos en la sala de ventas y por último las solicitudes especiales realizadas por clientes (persona natural) al área como empanadas(diferentes variedades), pan (variedades), masas dulces y saladas, etc. Las características mínimas del Tablet deben ser:

- Tamaño de pantalla 7''
- $\checkmark$  Velocidad del Procesador 1.2 GHz
- $\checkmark$  1GB de Memoria RAM
- $\checkmark$  8 GB de Memoria interna

#### **Requerimientos para área de Pastelería**

Para el área de Pastelería se requiere un monitor (Tablet) para ver de manera más eficiente e intuitiva las solicitudes de pedidos, esta tecnología permitiría visualizar los pedidos de la semana, por lo que el jefe de esta área podría gestionar de mejor manera la programación diaria y se eliminaría la perdida de información por comandas perdidas (error humano), además se espera tener la visualización de otra información como stock de sus productos en la sala de ventas y las solicitudes especiales realizadas por clientes (persona natural) al área como perdidos de tortas (cumpleaños, bautizos, nacimientos, etc.), solicitudes de pasteles de coctelería, masas saladas y dulces ,etc. Las características mínimas del Tablet deben ser:

- Tamaño de pantalla 7''
- $\checkmark$  Velocidad del Procesador 1.2 GHz
- $\checkmark$  1GB de Memoria RAM
- $\checkmark$  8 GB de Memoria interna

#### **Requerimientos para área de Ventas**

Para el punto de venta de Hanns & Grettels se muestra la necesidad de adquirir una caja registradora moderna debido a que hoy en día la caja registradora solo entrega balances diarios básicos, el procedimiento de incorporación de códigos (productos nuevos) a la caja es demasiado engorroso y arcaico. Por otro lado, se menciona la posibilidad de adquirir un monitor para la visualización de los pedidos, esto debido a las pérdidas de comandas, mala transcripción del pedido en la comanda y falta de información. Los hardwares requeridos son:

- $\checkmark$  Monitor de 15"
- $\checkmark$  Caja Registradora Modelo ER-180

## **4.3. Requerimientos de Software**

En general, los trabajadores de las áreas productivas de la empresa desconocen la existencia de software específicos que puedan dan soporte a los distintos procesos de producción o líneas de negocios, excepto el sistema de inventario que sí fue requerido por el área de cocina. Esto último, es respaldado por las áreas administrativas, concuerdan con la falta de un sistema que almacene la información básica del local, tanto para las ventas realizadas, proveedores pagados, datos de los trabajadores, costos de insumos, etc.

#### **4.4. Requerimientos de Sistemas de información**

En la empresa existe un sistema de información conectado a la caja registradora pero actualmente no está en uso. Desde administración decidieron no darle más uso sino solo obtener los reportes de ventas diarias, según nos comentan los administradores.

Por lo que los requerimientos de manejo de información se definieron en conjunto con administración y también con la ayuda de cada una de las áreas según sus respuestas dadas en la encuesta de requerimientos de capacitación (ver Anexo D, Ítem 2). A partir de la información recopilada en esta sección se determinarán cuáles son los sistemas de información a proponer.

#### **Requerimientos de SI del Área de Pastelería**

El área de pastelería necesita manejar información relevante a:

- $\checkmark$  Stock de insumos
- $\checkmark$  Pedidos de Empresas
- $\checkmark$  Pedidos de Sala de Venta
- $\checkmark$  Producción

#### **Requerimientos de SI del Área de Cocina**

El área de cocina necesita manejar información relevante a:

- $\checkmark$  Stock de insumos
- $\checkmark$  Pedidos de Empresas
- Documentos de Estándar de producción
- $\checkmark$  Pedidos de Sala de Venta
- $\checkmark$  Producción
- $\checkmark$  Documentos de Inducción al área

## **Requerimientos de SI del Área de Panadería**

El área de panadería necesita manejar información relevante a:

- $\checkmark$  Stock de insumos
- $\checkmark$  Pedidos de Empresas
- Documentos de Estándar de producción
- Pedidos de Sala de Venta
- $\checkmark$  Producción
- Documentos de Inducción al área

## **Requerimientos de SI del Área de Venta**

El área de venta necesita manejar información relevante a:

- $\checkmark$  Stock de insumos
- $\checkmark$  Pedidos de Empresas
- $\checkmark$  Pedidos de Sala de Venta
- $\checkmark$  Realizar Ventas
- $\checkmark$  Precio y descripción de productos
- Documentos de Inducción al área
- $\checkmark$  Planillas de control

#### **Requerimientos de SI del Área de Administración y Gerencia**

El área de Administración necesita manejar información relevante a:

- $\checkmark$  Stock de insumos
- $\checkmark$  Pedidos de Empresas
- $\checkmark$  Pedidos de Sala de Venta
- $\checkmark$  Producción de las diferentes áreas
- $\checkmark$  Proveedores
- $\checkmark$  Facturas
- $\checkmark$  Contratos de Empresas
- $\checkmark$  Trabajadores
- $\checkmark$  Ventas
- $\checkmark$  Resúmenes de ingresos y gastos
- $\checkmark$  Planillas de control
- Documentación de Estándar de producción

 $\checkmark$  Documentación de inducción al área y empresa

## **4.5. Identificación de los proyectos de Sistemas de información**

Con la información recopilada en las fases anteriores se identificaron los siguientes sistemas de información para satisfacer la necesidad de la empresa.

- $\checkmark$  Sistema de control de insumos e inventario
- $\checkmark$  Sistema de gestión de contratos
- $\checkmark$  Sistema de gestión de pedidos
- $\checkmark$  Sistema Gestor de gestión de documentos
- $\checkmark$  Sistema Gestion de Ventas
- $\checkmark$  Sistema de Contabilidad
- $\checkmark$  Reestructuración de página web para compras en línea

Nota: Los sistemas de información listados anteriormente no fueron ordenados por prioridad o relevancia.

#### **4.6. Requerimientos de capacitación**

Los requerimientos de capacitación para las personas de la empresa, se generaron a través de una encuesta (ver Anexo D) que se aplicó para el área de Gerencia General, Gerencia Administrativa y Producción. La encuesta tiene como objetivo conocer el nivel de dominio de recursos informáticos. La clasificación utilizada en la encuesta fue la siguiente:

- $\checkmark$  Nulo
- $\checkmark$  Insuficiente
- $\checkmark$  Regular
- $\checkmark$  Bueno
- $\checkmark$  Excelente

En base a los resultados obtenidos se llegó a las siguientes conclusiones.

#### **Requerimientos de Capacitación área de Gerencia General**

El área de Gerencia General utiliza para sus funciones recursos como:

- Microsoft Office 2010
- Google Chrome
- Gmail
- Adobe Acrobat
- Windows

En esta área colabora solo una persona, el Gerente General, quien según la encuesta realizada, establece tener un nivel de dominio "Bueno" (según la clasificación usada en la encuesta).

#### **Requerimientos de Capacitación área de Gerencia Administrativa**

El área de Gerencia Administrativa utiliza para sus funciones recursos como:

- $\checkmark$  Microsoft Office 2010
- Google Chrome
- $\checkmark$  Gmail(Otros)
- $\checkmark$  Adobe Acrobat
- $\checkmark$  Windows

En esta área colabora solo una persona, la Gerente Administrativa, quien según la encuesta realizada establece tener un nivel de dominio "Excelente" (según la clasificación usada en la encuesta).

## **Requerimientos de Capacitación área de Producción**

El área de Producción no utiliza recursos informáticos para realizar sus funciones, por lo que en caso de integrar alguna herramienta informática (software y/o hardware) se deberá capacitar al personal de producción considerando un nivel de dominio "nulo" (según la clasificación usada en la encuesta).

Se le consultó a cada área, si pudieran elegir capacitarse sobre algún software y/o hardware ¿Cuál sería y por qué? Los resultados fueron los siguientes (ver Anexo D).

|                                                                               | Herramienta Informática                                                                               | Motivo                                              |
|-------------------------------------------------------------------------------|----------------------------------------------------------------------------------------------------|-----------------------------------------------------|
| Sistema de Gestión<br>Pedidos<br>Gerencia<br>General<br>Sistema de inventario | Para organizar de buena manera las áreas de producción.<br>Mejorar el control de la línea de negocio. |                                                     |
|                                                                               |                                                                                                    | Mantener con stock constante a producción y ventas. |
| Gerencia                                                                      | Sistema Inventario                                                                                    | Agilizar el proceso de compra de insumos.           |

*Tabla 10 – Resultado de encuesta según cada área Fuente: Encuesta de Requerimientos de capacitación. Ítem 2*
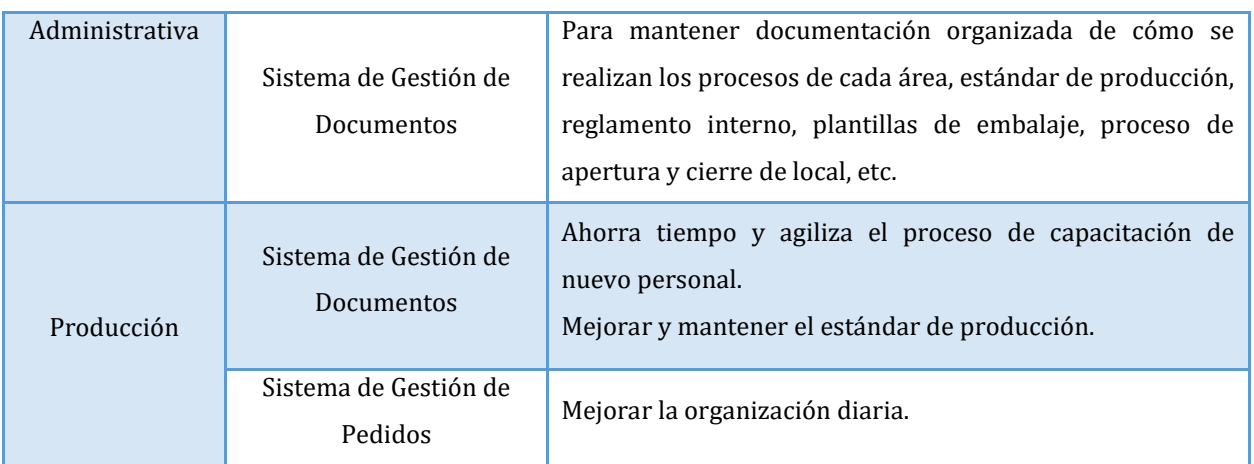

## **4.7. Identificación de proyectos de capacitación**

En base a los resultados presentados, se puede determinar que las áreas de Administración y Gerencia poseen mayor dominio de herramientas informáticas, sin embargo, es posible mejorar el dominio para obtener mayor beneficio de dichas herramientas, por el contrario, el área productiva no posee un nivel mínimo de dominio, por lo que se hace fundamental un "Proyecto de capacitación", tanto para áreas administrativas como para el área de producción, se considera necesario además una inducción de nivelación para no generar un rechazo al cambio.

# **Capitulo 5. Desarrollo de Propuesta Informática**

#### **5.1. Propuesta Informática**

Después de haber estudiado la situación actual de la empresa y haber comprendido los requerimientos que esta necesita para lograr un equilibrio tanto financiera como organizacionalmente, se plantea una propuesta informática basada en las siguientes principales necesidades de la empresa.

- 1. Necesidades de Sistemas de información.
- 2. Necesidades de Software.
- 3. Necesidades de Hardware.
- 4. Necesidad de personal administrativo.
- 5. Necesidades de capacitación.

## **5.2. Cartera de Proyectos**

La cartera de proyectos es una colección de proyectos, sistemas y otro tipo de iniciativas que se encuentran agrupadas con el objetivo de facilitar su gestión efectiva de cara a conseguir las metas estratégicas de la organización. Dado esto, se generó una serie de proyectos acordes a la actual situación de la empresa.

#### **5.2.1. Sistema de control de insumos e inventario**

#### **Objetivo General**

Gestionar de manera eficiente la circulación y almacenamiento de insumos y productos.

#### **Objetivos Específicos**

- $\checkmark$  Exactitud y disposición de información de productos en inventario.
- $\checkmark$  Gestionar el flujo (entradas y salidas) de productos de elaboración propia y externos.
- $\checkmark$  Mejorar el control sobre productos de elaboración propia.

#### **Usuarios del Sistema**

Se distinguen como usuarios cada jefe de área (Gerencia General, Administración y Producción).

## **Mejoras y Beneficios esperados de la implementación del sistema**

- $\checkmark$  Mitigar el desabastecimiento.
- $\checkmark$  Mitigar el exceso de inventario.
- $\checkmark$  Maximizar los márgenes de beneficio.
- $\checkmark$  Permitirá llevar un control óptimo sobre los insumos de la empresa y los productos vendidos.
- $\checkmark$  Ayudará como herramienta de planificación para las áreas de producción.

#### **Costo de implementación**

I. Desarrollo

Para esta sección el costo de desarrollo fue considerado en \$3.750 la hora/hombre (HH), en donde se estimó el trabajo colaborativo de dos personas, en un horario de 6 horas diarias de lunes a viernes.

| Items                      | Tiempo    | Costo           |
|----------------------------|-----------|-----------------|
| Análisis de requerimientos | 1 semana  | \$112.500       |
| Especificación             | 1 semana  | \$112.500       |
| Diseño y arquitectura      | 1 semana  | \$112.500       |
| Desarrollo                 | 4 semanas | \$450.000       |
| Pruebas                    | 1 semana  | \$112.500       |
| Instalación y Capacitación | 1 semana  | \$112.500       |
| Subtotal                   |           | \$1.012.500 p/p |
| Total (2 personas)         | 9 semanas | \$2.025.000     |

*Tabla 11 - Costo de desarrollo-Sistema de control de insumos e inventario Fuente: Elaboración propia* 

#### II. Adquisición Externa

Para esta sección se considera adquirir de manera externa el software/hardware necesarios, por lo que se realizó una cotización en base a este sistema. Las empresas que disponen de dicho servicio son:

- $\checkmark$  ERP Defontana-Génesis(Anexo D Ítem 1)
- $\checkmark$  ERP Defontana-Evolution (Anexo D Ítem 2)
- $\checkmark$  Softland Pyme-Modulo Ventas(Anexo D Ítem 6)
- $\checkmark$  Softland-Gestión Comercial y Punto de venta(Anexo D Ítem 8)

#### **5.2.2. Sistema de Contratos a Empresa externas**

#### **Objetivo General**

Gestionar información de contratos y documentación de pedidos de empresas externas.

#### **Objetivos Específicos**

- $\checkmark$  Almacenar información correspondiente a los contratos realizados.
- $\checkmark$  Guardar información de los productos estipulados en el contrato.
- $\checkmark$  Manejar todo lo relacionado a la contabilidad con respecto a las empresas afiliadas.

#### **Usuarios del sistema**

Se especifican como usuarios el área de administración y gerencia.

#### **Mejoras y Beneficios esperados de la implementación del sistema**

- $\checkmark$  Facilita la administración de información respecto a los productos y servicios contratados y sus precios que varían a lo largo del tiempo.
- $\checkmark$  Generar el almacenamiento digital de facturas por cada empresa lo que elimina el papel y espacio. Además de favorecer en la gestión de estas facturas.

#### **Costo de Implementación**

I. Desarrollo

Para esta sección el costo de desarrollo fue considerado en \$3.750 la hora/hombre (HH), en donde se estimó el trabajo colaborativo de dos personas, en un horario de 6 horas diarias de lunes a viernes.

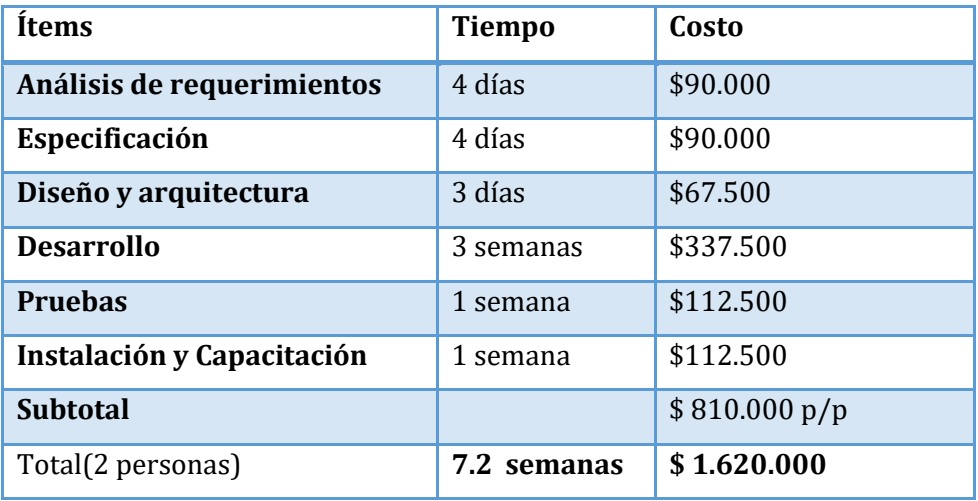

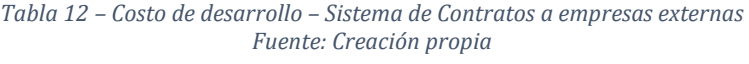

II. Adquisición Externa

Para esta sección se considera adquirir de manera externa el software/hardware necesario, por lo que se realizó una cotización en base a este sistema. Las empresas que disponen de dicho servicio son:

- $\checkmark$  Softland Gestión Comercial y Punto de venta (Anexo D Ítem 8)
- $\checkmark$  GESTIDOC (Anexo D –Ítem 12)

## **5.2.3. Sistema de gestión de pedidos**

## **Objetivo General**

Permitir el control y seguimiento en tiempo real de la información y los procesos relacionados con el manejo de pedidos.

#### **Objetivos Específicos**

- $\checkmark$  Permitir la solicitud de pedidos por parte de los usuarios
- $\checkmark$  Realizar la correcta distribución de la información de los pedidos.
- $\checkmark$  Realizar seguimiento del proceso del pedido, pudiendo definir su estado.

#### **Usuarios del sistema**

Se distinguen como usuarios cada jefe de área, gerencia general y administración. Además de vendedoras y repartidor.

## **Mejoras y Beneficios esperados de la implementación del sistema**

- $\checkmark$  Automatizar y unificar la vía de solicitud de pedidos.
- $\checkmark$  Disminuir la perdida de información de los pedidos.
- $\checkmark$  Eliminar la dependencia de las áreas con jefatura.
- $\checkmark$  Disminuir los atrasos de entrega.
- $\checkmark$  Sincronizar el proceso de producción de los productos.

#### **Costo de Implementación**

#### I. Desarrollo

Para esta sección el costo de desarrollo fue considerado en \$3.750 la hora/hombre (HH), en donde se estimó el trabajo colaborativo de dos personas, en un horario de 6 horas diarias de lunes a viernes.

> *Tabla 13- Costo de desarrollo-Sistema de Gestión de Pedidos Fuente: Creación propia*

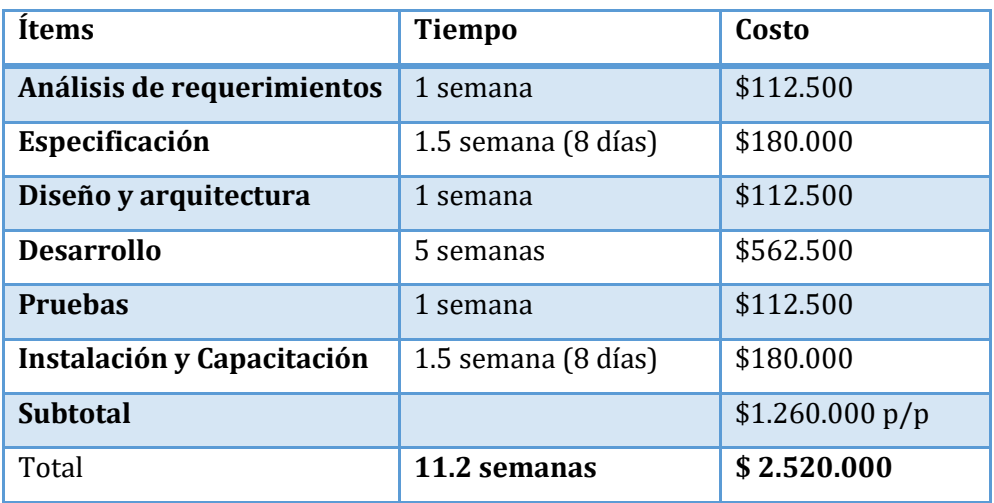

#### II. Adquisición Externa

Para esta sección se considera adquirir de manera externa el software/hardware necesario, por lo que se realizó una cotización en base a este sistema. Las empresas que disponen de dicho servicio son:

 $\checkmark$  Sistema Web de Pedidos (Anexo D – Ítem 11)

#### **5.2.4. Sistema Gestor de Documentos**

#### **Objetivo General**

Almacenar, administrar y controlar del flujo de documentos y archivos de la empresa.

#### **Objetivos Específicos**

- $\checkmark$  Almacenar documentación relacionada a los procesos productivos, plantillas de control, proceso de inducción y capacitaciones, entre otros.
- $\checkmark$  Controlar el acceso de los usuarios a los diferentes documentos.
- $\checkmark$  Organizar la documentación de manera simple y eficiente.

## **Usuarios del sistema**

Para este sistema se considera como usuarios, todos los trabajadores de la empresa.

#### **Mejoras y Beneficios esperados de la implementación del sistema**

- $\checkmark$  Disminuye la dependencia de la empresa hacia sus trabajadores.
- $\checkmark$  Permite un acceso cómodo y rápido a los protocolos y/o procesos de la empresa. (inducción y capacitación).
- $\checkmark$  Mejora la seguridad y el acceso a documentación importante.
- $\checkmark$  Disminuye el consumo de papel (ahorro monetario) e impacto medioambiental.

#### **Costo de Implementación**

I. Desarrollo

Para esta sección el costo de desarrollo fue considerado en \$3.750 la hora/hombre (HH), en donde se estimó el trabajo colaborativo de dos personas, en un horario de 6 horas diarias de lunes a viernes.

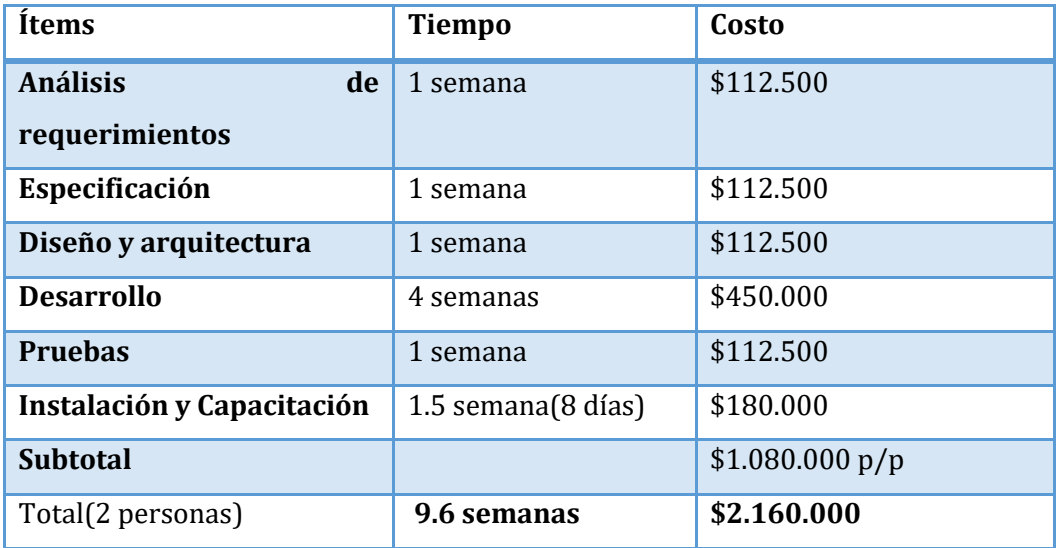

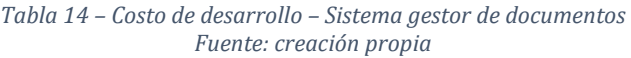

#### II. Adquisición Externa

Para esta sección se considera adquirir de manera externa el software/hardware necesario, por lo que se realizó una cotización en base a este sistema. Las empresas que disponen de dicho servicio son:

 $\checkmark$  GestiDoc (Anexo D – Ítem 12)

#### **5.2.5. Sistema de Caja**

#### **Objetivo General**

Gestionar y controlar las operaciones relacionadas al proceso de venta.

## **Objetivos Específicos**

- $\checkmark$  Gestionar y almacenar información relacionada a una venta.
- $\checkmark$  Permitir resúmenes diarios y mensuales.
- $\checkmark$  Almacenar información respecto a la ganancia y costos de los productos.
- $\checkmark$  Sincronizar la información de ventas con el sistema de inventario.

#### **Usuarios del sistema**

Se distinguen como usuarios, los trabajadores del área de venta, administración y gerencia.

## **Mejoras y Beneficios esperados de la implementación del sistema**

- $\checkmark$  Genera mayor orden y control sobre las ventas.
- $\checkmark$  A través de la información almacenada es posible gestionarla y generar proyecciones y comparativas en la línea de negocio.
- $\checkmark$  Mejora la eficiencia en el proceso de venta.

## **Costo de Implementación**

I. Desarrollo

Para esta sección el costo de desarrollo fue considerado en \$3.750 la hora/hombre (HH), en donde se estimó el trabajo colaborativo de dos personas, en un horario de 6 horas diarias de lunes a viernes.

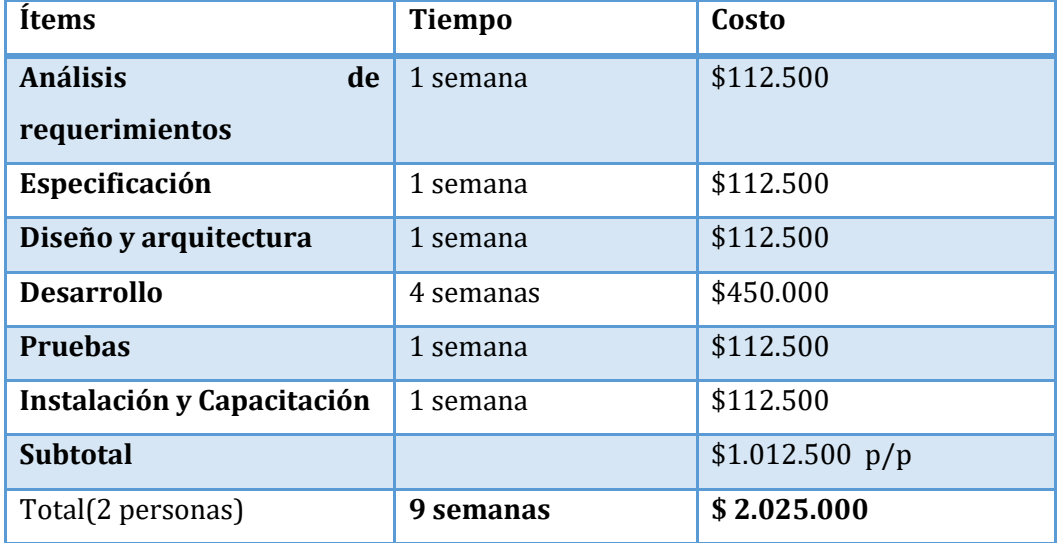

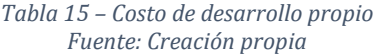

## II. Adquisición Externa

Para esta sección se considera adquirir de manera externa el software/hardware necesario, por lo que se realizó una cotización en base a este sistema. Las empresas que disponen de dicho servicio son:

- $\checkmark$  ERP-Defontana-Génesis (Anexo D-Ítem 1)
- $\checkmark$  ERP-Defontan-Evolution (Anexo D- Ítem 2)
- $\checkmark$  ERP-EUGCOM (Anexo D- Ítem 3)
- $\checkmark$  EUGCOM-Boleta Electrónica (Anexo D-Ítem 5)
- $\checkmark$  Softland Pyme-Modulo Ventas (Anexo D- Ítem 6)
- $\checkmark$  Softland-Gestión Comercial y Punto de venta (Anexo D-Ítem 8)

## **5.2.6. Sistema de Contabilidad**

#### **Objetivo General**

Dar soporte a la gestión contable de la empresa, permitiendo mejorar la administración y control del flujo de las finanzas.

#### **Objetivos Específicos**

- $\checkmark$  Almacenar y gestionar la información de facturas y pedidos.
- $\checkmark$  Estimación Informe de proveedores y clientes (compras y ventas).
- Realizar informes de contabilidad (Libro Mayor, Estado de resultados, Libro de inventario y balance).
- $\checkmark$  Estimación y organización futura de ingresos y gastos.

#### **Usuarios del sistema**

Se distinguen como usuarios del sistema, los trabajadores del área de administración y gerencia.

#### **Mejoras y Beneficios esperados de la implementación del sistema**

- $\checkmark$  Mayor organización y gestión de tareas de pago de deudas.
- $\checkmark$  Mejor gestión del dinero de la empresa.
- $\checkmark$  Favorece y mejora la toma de decisiones.

## **Costo de Implementación**

I. Desarrollo

Para esta sección el costo de desarrollo fue considerado en \$3.750 la hora/hombre (HH), en donde se estimó el trabajo colaborativo de dos personas, en un horario de 6 horas diarias de lunes a viernes.

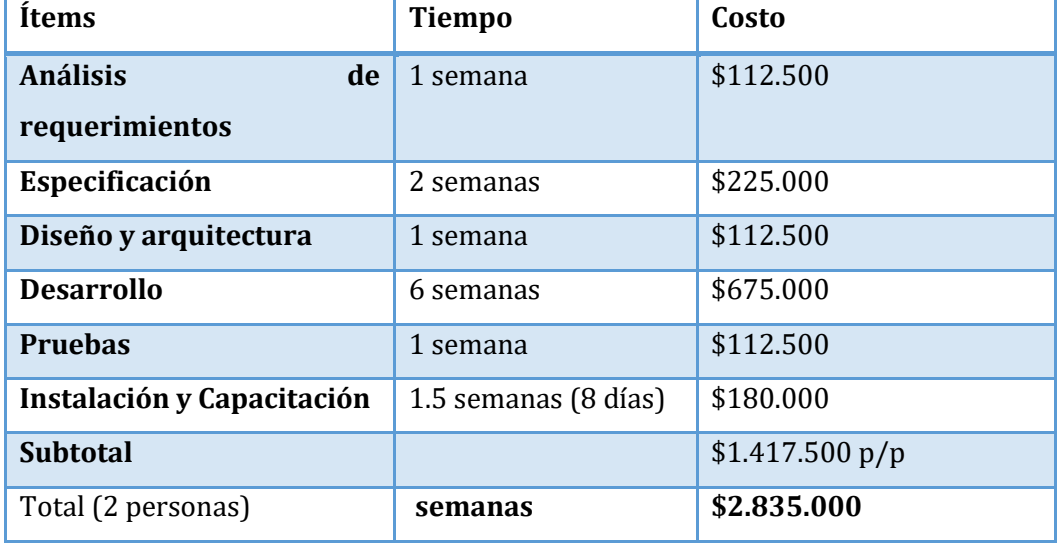

*Tabla 16 – Costo de desarrollo Fuente: Creación propia* 

#### II. Adquisición Externa

Para esta sección se considera adquirir de manera externa el software/hardware necesario, por lo que se realizó una cotización en base a este sistema. Las empresas que disponen de dicho servicio son:

- $\checkmark$  ERP-Defontana-Génesis (Anexo D-Ítem 1)
- $\checkmark$  ERP-Defontan-Evolution (Anexo D- Ítem 2)
- $\checkmark$  ERP-EUGCOM (Anexo D- Ítem 3)
- $\checkmark$  EUGCOM-Remuneraciones (Anexo D- Ítem 4)
- $\checkmark$  EUGCOM-Boleta Electrónica (Anexo D-Ítem 5)
- $\checkmark$  Softland Pyme-Contabilidad (Anexo D Ítem 7)
- $\checkmark$  Softland-Gestión Comercial y Punto de venta (Anexo D-Ítem 8)

## **5.2.7. Reestructuración de página web para Compras en línea**

## **Objetivo General**

Integrar a la página web de la empresa la compra en línea para lograr así aumentar la preferencia de clientes y generar otra línea de ingresos.

## **Objetivos Específicos**

- $\checkmark$  Crear una venta en línea didáctica, amigable y segura para clientes.
- $\checkmark$  Integrar con el sistema de inventario.
- $\checkmark$  Integrar la compra online a la solicitud de pedidos para organizar el proceso productivo diario.

#### **Usuarios del sistema**

Se distinguen como usuarios del sistema, los clientes de la empresa y área de administración.

#### **Mejoras y Beneficios esperados de la implementación del sistema**

- $\checkmark$  Mejorar acceso a clientes.
- $\checkmark$  Aumenta la calidad del servicio ofrecido.
- $\checkmark$  Mayor nivel competitivo en el mercado.
- $\checkmark$  Aumento de ingresos.

## **Costo de Implementación**

I. Desarrollo

Para esta sección el costo de desarrollo fue considerado en \$3.750 la hora/hombre (HH), en donde se estimó el trabajo colaborativo de dos personas, en un horario de 6 horas diarias de lunes a viernes.

| <b>Items</b>               | <b>Tiempo</b> | Costo         |
|----------------------------|---------------|---------------|
| <b>Análisis</b><br>de      | 3 días        | \$67.500      |
| requerimientos             |               |               |
| Especificación             | 3 días        | \$67.500      |
| Diseño y arquitectura      | 4 días        | \$90.000      |
| <b>Desarrollo</b>          | 3 semanas     | \$337.500     |
| <b>Pruebas</b>             | 3 días        | \$67.500      |
| Instalación y Capacitación | 3 días        | \$67.500      |
| <b>Subtotal</b>            |               | \$697.500 p/p |
| Total (2 personas)         | semanas       | \$1.395.000   |

*Tabla 17 – Costo de desarrollo- Restauración de pagina web Fuente: Creación propia* 

## II. Adquisición Externa

Para esta sección se considera adquirir de manera externa el software/hardware necesario, por lo que se realizó una cotización en base a este sistema. Las empresas que disponen de dicho servicio son:

 $\checkmark$  BSale (Anexo D-Ítem 13)

## **5.3. Priorización de Proyectos**

Para realizar el proceso de priorización de la cartera de proyectos se consideró como principalmente el trabajo desarrollado por (Pacheco, 2009), donde se aplica una metodología efectiva de priorización de proyectos TIC, la cual se fundamenta en valorar el nivel de impacto y urgencia de los proyectos en la empresa.

El nivel de impacto se valorará considerando los siguientes criterios:

- $\checkmark$  Estrategia: Contribución del proyecto a los objetivos de la empresa.
- $\checkmark$  Red de Servicio: Aporte del proyecto a mejorar la eficiencia y eficacia de los servicios de la empresa.
- $\checkmark$  Equidad: Cuanto mejora integrar el proyecto al acceso de los servicios.
- $\checkmark$  Calidad: Cuanto mejora el servicio a los usuarios internos y externos de la empresa.
- $\checkmark$  Innovación tecnológica: Contribución del proyecto a la modernización y actualización tecnológica.

Los criterios descritos anteriormente para medir el nivel de impacto de los proyectos se presentarán como en la siguiente tabla:

|                   | Estrategia | Red de Equidad<br>Servicio | Calidad | Innovación<br>Tecnológica |
|-------------------|------------|----------------------------|---------|---------------------------|
| Proyecto 1        |            |                            |         |                           |
| <b>Proyecto 2</b> |            |                            |         |                           |
| Proyecto 3        |            |                            |         |                           |

*Tabla 18 – Tabla de nivel de impacto Fuente: Creación Propia*

La valoración busca situar el impacto y el valor estratégico de cada proyecto para lo cual se consideró la siguiente tabla de medición**:**

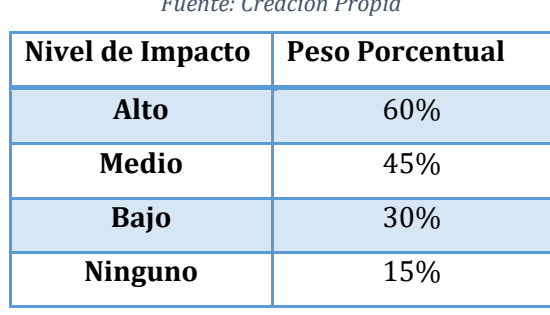

*Tabla 19 – Tabla de valoración de impacto Fuente: Creación Pr* 

El nivel de urgencia se valorará considerando los siguientes criterios:

- $\checkmark$  Cierre o suspensión: Mejora la continuidad del negocio aún en las situaciones más adversas.
- $\checkmark$  Gestión de TIC: Aporta a brindar un servicio oportuno y estructurado de tal manera que ante cambios o transformaciones puedan siempre estar disponibles.
- $\checkmark$  Compromiso: Es el compromiso de la administración de dotar de herramientas tecnológicas con el fin de mejorar la percepción de los servicios tanto de manera interna como externa.
- $\checkmark$  Seguridad: La urgencia de proteger más eficientemente los datos procesados en cada proyecto.
- $\checkmark$  Aporte: La urgencia en cuanto a la necesidad de los beneficios esperados.

Los criterios descritos para medir el nivel de urgencia de los proyectos, se presentarán como en la siguiente tabla:

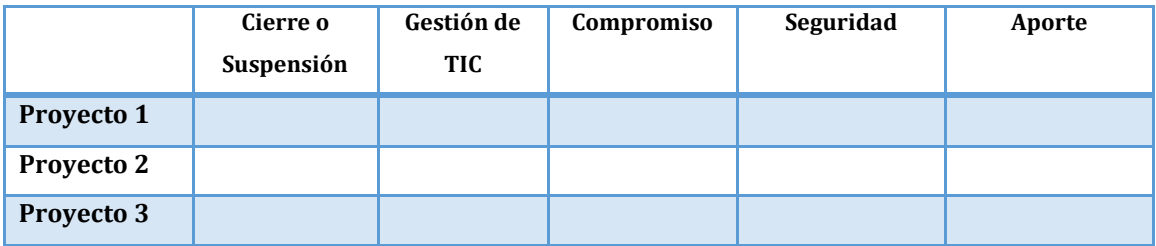

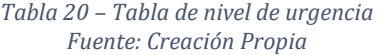

La valoración busca medir la urgencia del proyecto en comparación con el ámbito financiero para lo cual se consideró la siguiente tabla de medición**:**

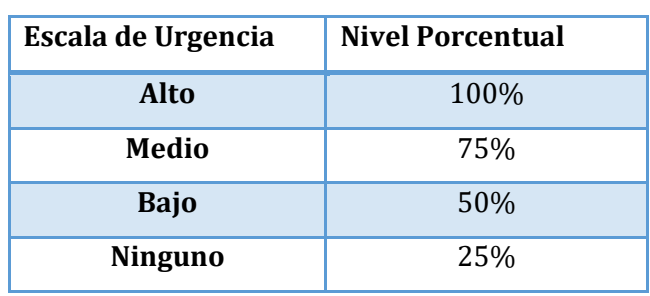

*Tabla 21-Tabla de valoración de urgencia Fuente: Creación propia*

Para representar el nivel de impacto y urgencia de cada proyecto se generó una matriz para cada uno (tabla 22 y tabla 23). Lo cual determinará cuáles son los proyectos con más impacto para la empresa contrastado con la urgencia de su desarrollo. Para el proceso de priorización se realizó una reunión con el personal administrativo y gerencial de la empresa, en donde se les aplicó una encuesta en base a la metodología de (Pacheco, 2009) y decidieron lo siguiente.

*Tabla 22 – Matriz de Impacto Fuente: Creación Propia* 

| Proyecto\Criterio                                       | Estrategia | Servicio<br>Red de | Equidad | Calidad | Tecnológica<br>Innovación | <b>Indicador</b> |
|---------------------------------------------------------|------------|--------------------|---------|---------|---------------------------|------------------|
| Sistema de control de insumos e<br>inventario           | 60%        | 60%                | 15%     | 30%     | 30%                       | 39%              |
| Sistema de Contratos a Empresa<br>externas              | 30%        | 30%                | 15%     | 15%     | 30%                       | 24%              |
| Sistema de gestión de pedidos                           | 60%        | 60%                | 30%     | 60%     | 60 %                      | 54%              |
| Sistema Gestor de Documentos                            | 45%        | 60%                | 15%     | 60%     | 45%                       | 45%              |
| Sistema de Caja                                         | 45%        | 45%                | 15%     | 60%     | 30%                       | 39%              |
| Sistema de Contabilidad                                 | 60%        | 30%                | 15%     | 45%     | 45%                       | 39%              |
| Reestructuración de página web<br>para Compras en línea | 45%        | 45%                | 60%     | 30%     | 45%                       | 45%              |

*Tabla 23 – Matriz de Urgencia Fuente: Creación propia*

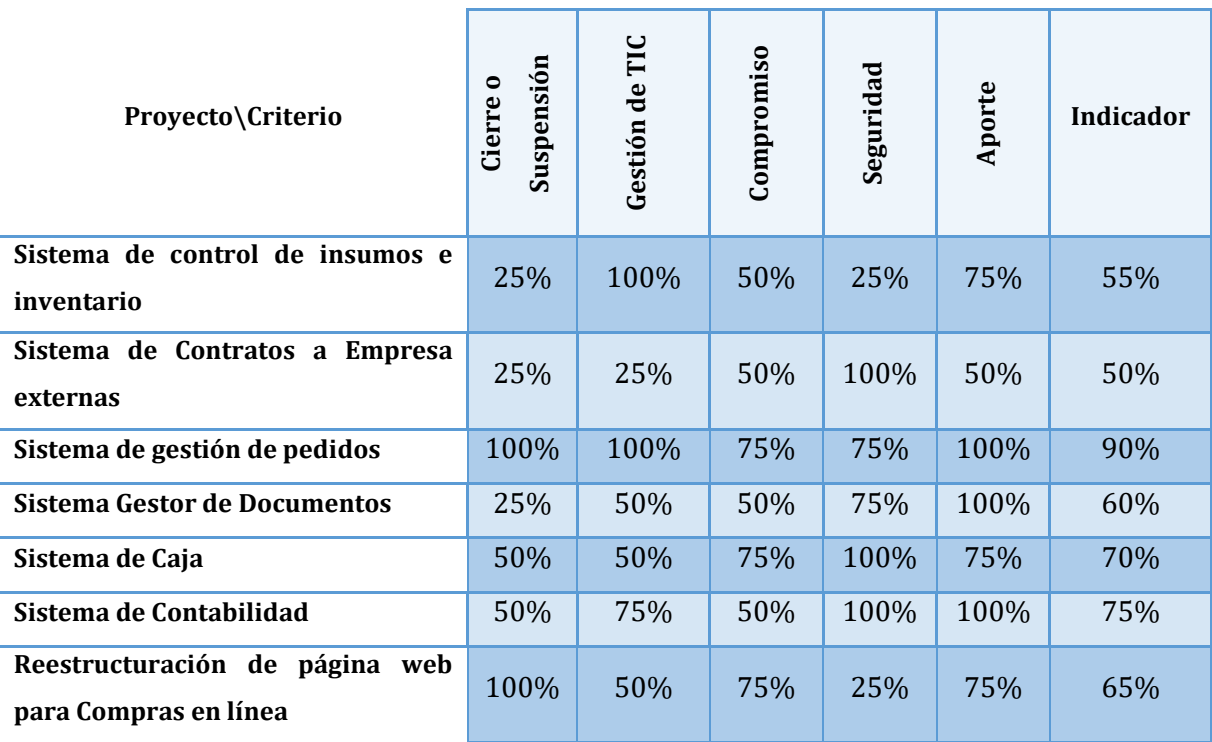

Luego de obtener los resultados de la reunión y calcular los porcentajes de Impacto y Urgencia, se generó una tabla "Impacto v/s Urgencia" la cual permite ver de manera más clara los proyectos con mayor posibilidad de desarrollo.

La matriz ordena los proyectos de la siguiente manera:

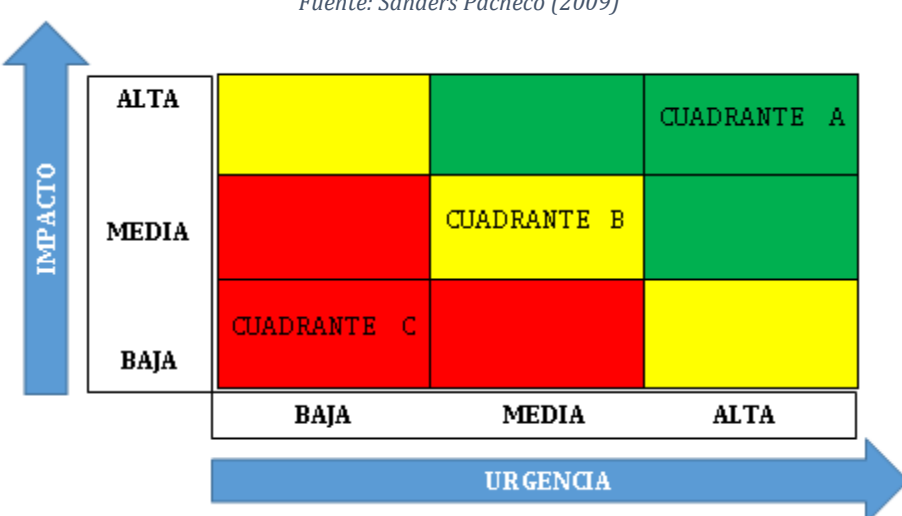

*Tabla 24 - Matriz de comparación entre Impacto e Urgencia Fuente: Sanders Pacheco (2009)* 

Cada cuadrante representa las siguientes implicaciones estratégicas.

## **Cuadrante A**

- Proyectos de ejecución prioritaria.
- Máxima prioridad presupuestaria (100% del presupuesto solicitado para lograr la ejecución).
- Proyectos más atractivos en inversión/crecimiento.

#### **Cuadrante B**

- Proyectos con prioridad presupuestaria media o baja.
- Proyectos de mediana complejidad.
- Revisar si existe algún proyecto más prioritario en el cual concentrar los esfuerzos.

## **Cuadrante C**

- Prioridad presupuestaria baja.
- Proyectos emergentes para el futuro.

Los resultados de la priorización fueron representados en la matriz de comparación de Impacto v/s Urgencia (Tabla 25).

- 1. Sistema de control de insumos e inventario
- 2. Sistema de Contratos a Empresa externas
- 3. Sistema de gestión de pedidos
- 4. Sistema Gestor de Documentos
- 5. Sistema de Caja
- 6. Sistema de Contabilidad
- 7. Reestructuración de página web para Compras en línea

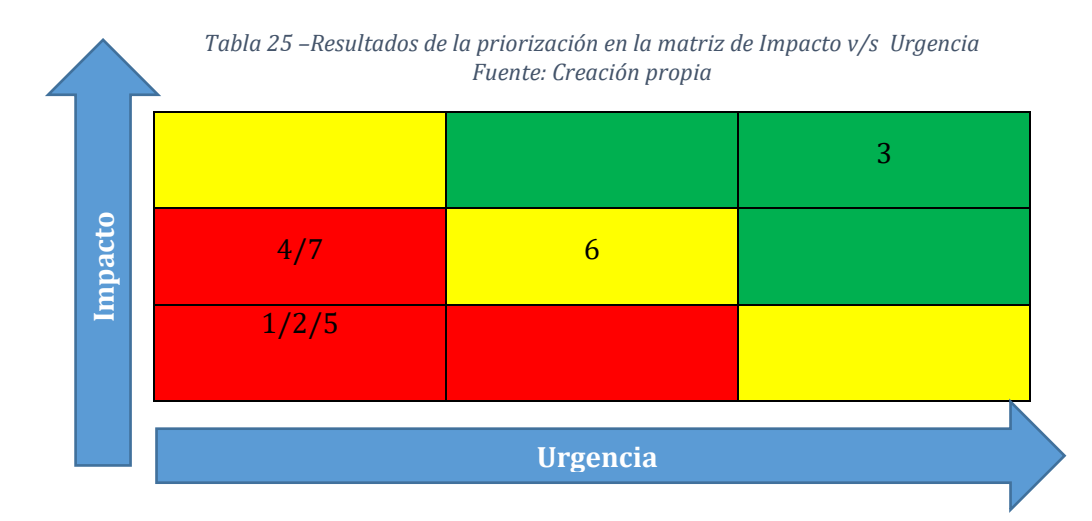

8. Luego del proceso de priorización se determina que el proyecto a desarrollar será "Sistema de gestión de pedidos" el cual estará disponible para los trabajadores de la empresa y los clientes asociados a ella a través de un sistema web, parece imprescindible revisar en detalle la factibilidad de dicho proyecto. Entiéndase como factibilidad la disposición de los recursos para en este caso desarrollar el proyecto elegido. Por lo que se analizará la factibilidad en 3 ámbitos: Técnico, Operativo y Económico

#### **5.4.1. Factibilidad Técnica**

La factibilidad técnica permite obtener la información necesaria respecto a, si existe o está al alcance la tecnología necesaria para el sistema a implementar, verificando si se cuenta con los equipos y programas para la realización y futura utilización de éste. Para esto se listan a continuación los requerimientos mínimos con los que debe contar la empresa para la implementación del proyecto:

a. Requerimientos de Software

*Tabla 26 – Requerimientos de Software Fuente: creación propia* 

| Componente           | Descripción |
|----------------------|-------------|
| Sistema Operativo    | Android     |
| <b>Navegador Web</b> | Chrome      |

b. Requerimientos de Hardware

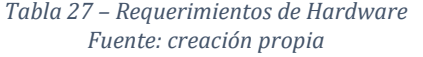

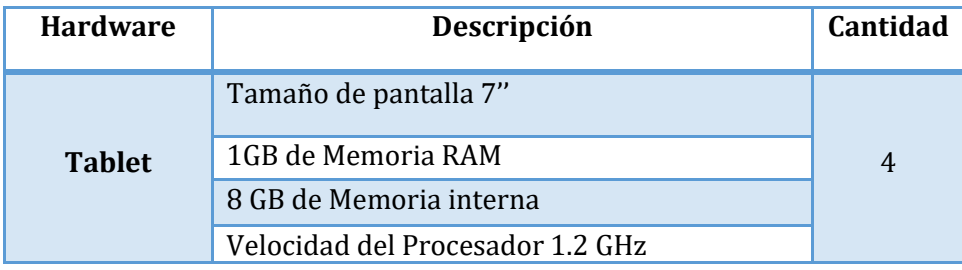

c. Requerimientos de Hosting

*Tabla 28 – Requerimientos de Hosting Fuente: Creación propia* 

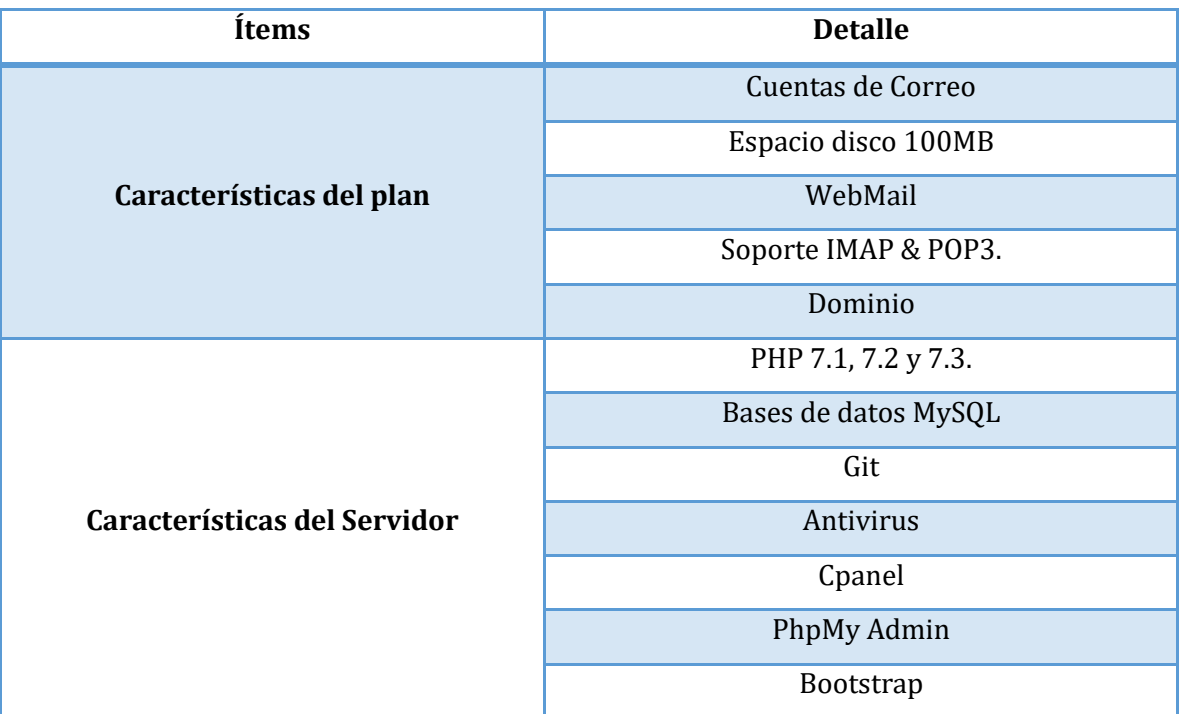

#### d. Conclusiones

Actualmente la empresa cuenta con un plan de hosting donde tiene alojada la actual página web de la empresa por lo que este requerimiento no significaría un trabajo adicional ya que contiene las características básicas solicitadas. Por otro lado, la empresa no cuenta con las pantallas necesarias que permitirán el correcto funcionamiento de la implementación por lo que están dispuestos a adquirir los requerimientos de hardware y software necesarios para realizar la implementación.

#### **5.4.2. Factibilidad Operativa**

Dada la importancia y prioridad de la empresa de incorporar un sistema de gestión a sus pedidos se encuentran muy comprometidos en ayudar y apoyar el desarrollo del proyecto en caso de tener consultar a lo largo de este. Cabe destacar que tanto administradores de la empresa como los trabajadores participaron activamente en la definición de los requerimientos y el diseño del sistema generando ideas y sugerencias para la visualización y utilización del mismo.

Actualmente Hanns & Grettels no tiene de manera automatizada la gestión de sus pedidos, es decir, todo se realiza de manera manual por lo que el sistema beneficia muchísimo tanto la gestión como la sincronicidad de los procesos de producción. Además de generar una disminución relevante de la dependencia con jefatura.

Dado el nivel de conocimiento tecnológico de los utilizadores del sistema, éste será amigable y muy intuitivo para lograr una familiaridad con el usuario y así evitar la resistencia al cambio en la manera de operar, aunque en las reuniones realizadas se han mostrado muy interesados y han sido muy considerados en la definición de los requerimientos. Por otro lado, gerencia ha participado en todas las reuniones solicitadas, entregando toda la información necesaria para obtener el mejor entendimiento de lo que debe responder el sistema.

#### **5.4.3. Factibilidad Económica**

a. Costos de desarrollo

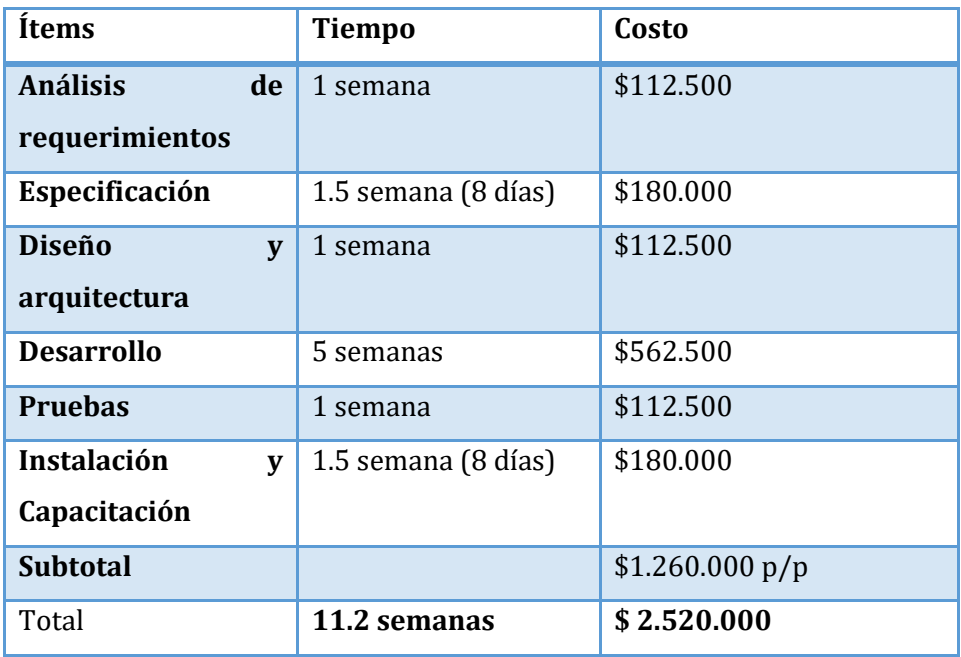

*Tabla 29 – Costo de desarrollo (Factibilidad Económica) Fuente: creación propia* 

b. Costos de hardware y Software

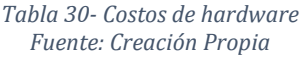

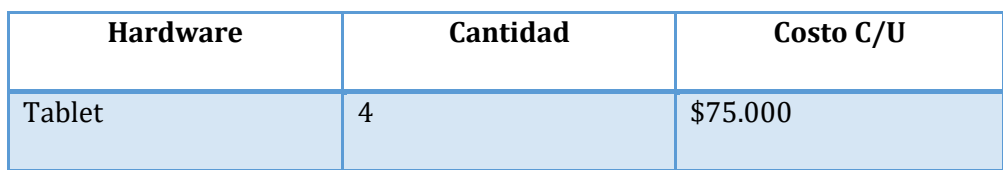

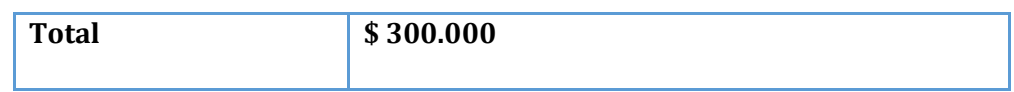

#### c. Costos Total de implementación

*Tabla 31 – Costo total de implementación del proyecto Fuente: Creación propia* 

| Item                         | Costo       |
|------------------------------|-------------|
| Costo de Desarrollo          | \$2.520.000 |
| Costo de hardware y software | \$300.000   |
| <b>Total</b>                 | \$2.820.000 |

#### d. Beneficios Tangibles

- $\checkmark$  Reducción de costos por concepto de comandas, lápices, scotch, entre otros.
- Reducción de horas de trabajo para la producción de productos que posteriormente son perdidos.
- $\checkmark$  Reducción de pérdida de insumos.

Dado que estos beneficios tangibles son variables dado que no hay un valor exacto para la cantidad de insumos perdidos y la reducción de horas de trabajo. Sin embargo el costo de utensilios de oficina (lápices, comandas, scoth) se reduce a cero ya que con el sistema se eliminaría la necesidad de estos.

- e. Beneficios intangibles
	- $\checkmark$  Optimizar las actividades dentro de la empresa, aumentando la productividad del personal.
	- $\checkmark$  Sincronizar áreas de producción para la fabricación de productos que requieren el trabajo colaborativo de más de un área, disminuyendo la perdida de insumos en stock estimados.
	- $\checkmark$  Reducir perdida de información de pedidos
	- $\checkmark$  Reducir dependencia de las áreas de producción con administración

## **5.4.4. Resultado Factibilidad**

Dado todo lo mencionado anteriormente y considerando que el proyecto es factible técnica, operativa y económicamente se concluye que es factible de realizar la implementación y desarrollo del sistema de gestión de pedidos.

*Universidad del Bío-Bío. Sistema de Bibliotecas-Chile*

## **Capitulo 6. Proyecto a desarrollar**

## **6.1. Requisitos del Sistema**

En esta sección se describen los requisitos funcionales, no funcionales y técnicos del sistema a desarrollar los cuales fueron trabajados en conjunto con representantes de la empresa en diversas reuniones realizadas.

#### **6.1.1. Definiciones**

En este punto se describen algunas definiciones necesarias para un mejor entendimiento de los requisitos del sistema las cuales se listan a continuación:

- a. Los usuarios son clasificados por categorías, con el objetivo de definir de mejor manera los permisos o accesos de cada uno en las diferentes secciones del sistema. Si bien estos accesos se encuentran detallados en las fases siguientes a continuación se detalla la distinción de cada uno.
	- $\checkmark$  Categoría Cliente: representa a toda empresa y persona individual que tenga un contrato particular con Hanns & Grettels.
	- $\checkmark$  Categoría Empleador: representa a todo empleado de cargo cajero, vendedor y ayudante.
	- Categoría Maestro: representa a todo empleado de cargo Maestro especialista ya sea de cocina, panadería o pastelería.
	- $\checkmark$  Categoría Jefatura: representa a cargos de administración o gerencia de la empresa.
	- $\checkmark$  Categoría repartidor: representa al repartidor.
- b. Para efectos del sistema se debe considerar todo el trayecto del pedido tanto dentro como fuera del local físico (trazabilidad), por esto se definen los siguientes estados o etapas:
	- $\checkmark$  Solicitud en recepción: es cuando la solicitud ha sido enviada por los clientes.
	- $\checkmark$  Aceptada: solicitud ha sido aprobada por jefatura o maestros.
	- $\checkmark$  Rechazada: solicitud ha sido aprobada por jefatura o maestros.
	- $\checkmark$  Espera de insumos: el pedido se encuentra pausado por falta de insumos.
	- $\checkmark$  En preparación: pedido se encuentra en proceso de producción.
	- $\checkmark$  Listo para embalar: pedido se encuentra preparado por áreas de producción y listo para embalaje.
	- $\checkmark$  Listo para entrega: pedido se encuentra embalado y a la espera de ser repartido.
	- $\checkmark$  En reparto: pedido se encuentra en ruta de reparto.
	- $\checkmark$  Entregado: pedido es entregado a cliente.

 $\checkmark$  Cancelado: pedido es cancelado ya sea por el cliente o por jefatura.

#### **6.1.2. Requisitos funcionales**

A continuación, se listan los requisitos con los que debe cumplir el proyecto los cuales fueron recopilados y refinados junto al área de gerencia y administración de la empresa.

R-1: El sistema debe incluir autenticación para la distinción de cada usuario.

R-1.1: El sistema debe incluir una interfaz de ingreso restringido por un identificador y contraseña.

R-1.2: El sistema tendrá una cuenta para cada usuario que deba acceder a la plataforma la cual será creada únicamente por jefatura.

R-1.3: El sistema deberá permitir modificar credenciales de autenticación a los usuarios.

R-1.5: Solo los usuarios registrados podrán acceder al sistema.

R-2: El sistema debe considerar la distinción de permisos de accesos o manipulación de información según las categorías cliente, empleador, maestro, jefatura.

R-2.1: Los usuarios de categoría Cliente tendrán acceso a solicitar pedidos, visualizar pedidos históricos y en proceso, modificar o cancelar pedidos bajo las condiciones estipuladas en el contrato y también generar una solicitud para actualizar la información de sus representantes.

R-2.2: los usuarios de categoría Empleador tendrán acceso a la visualización de pedidos históricos de los últimos 7 días y de los que se encuentran en proceso. Por otro lado, el sistema les debe permitir cambiar el estado del pedido de "Listo para embalar" a "Listo para entrega" y también generar pedidos para clientes que se encuentren con contratos pero que asistan presencialmente al local o se comuniquen por vía telefónica.

R-2.3: los usuarios de categoría Maestro tendrán acceso a la visualización de pedidos históricos y en proceso, visualización de la programación de los productos que deben ser fabricados diariamente y para los dos días posteriores. Por otro lado, el sistema les debe permitir cambiar el estado del pedido a "En preparación" o "listo para embalar" y también podrán visualizar el stock y/o avance de insumos requeridos desde otra área de producción.

R-2.4: los usuarios de categoría Jefatura podrán aceptar o rechazar pedidos, visualizar pedidos históricos y en proceso y visualizar la progresión de éstos diariamente. Por otro lado, tendrá acceso a registrar, modificar y eliminar información de usuarios del sistema, de empresas y de sus contratos respectivos, además de gestionar permiso temporal para la realización de ciertos privilegios a usuarios de categoría Maestro.

R-2.5: Los usuarios de categoría Repartidor tendrán acceso a la visualización de pedidos que se encuentran en proceso y a una planificación de todos los pedidos que deben ser entregados diariamente. Además, el sistema les debe permitir cambiar el estado del pedido a "En reparto" o "Entregado".

R-3: El sistema tendrá la capacidad de ceder permiso temporal para permitir realizar ciertas funcionalidades que serán delimitadas por Jefatura.

R-4: El sistema debe considerar el registro de información de la empresa y de un representante, además de permitir que una empresa solicite pedidos de distintas sucursales.

R-5: El sistema debe permitir asociar una lista de productos con sus precios específicos a cada contrato.

R-6: Para usuarios de categoría Cliente el sistema debe permitir solicitar pedidos donde los productos en el deben ser restringidos por el contrato establecido.

R-7: Para usuarios de categoría Maestro el sistema entregará por un lado una visualización de programación diaria separada por cliente y por otro lado una programación pendiente la cual será segregada por productos y la cual se ira modificando en tiempo real a medida que los productos sean marcados como fabricados.

R-8: Para los usuarios de categoría Repartidor y Empleador el sistema entregará una visualización de programación diaria separada por cliente.

R-9: El sistema entregara una visualización didáctica del avance o estado del pedido. La cual podrá ser visualizada por los usuarios de todas las categorías.

R-10: El sistema permitirá una visualización de los productos que deben ser fabricados para el día actual y los dos posteriores.

R-11: El sistema tendrá una advertencia de corroboración de ingreso de datos para evitar el ingreso erróneo de información.

R-12: El sistema debe permitir restablecer la contraseña de autenticación en caso de pérdida.

R-13: El sistema contara con un sistema de alerta en tiempo real tanto para el aviso de nuevos pedidos como para el anuncio del proceso del pedido.

R-14: El software deberá disponer de un sistema que proporcione los cálculos correspondientes en base a los datos ingresados, que serán utilizados para la formulación de resúmenes mensuales.

R-15: El sistema debe trabajar en línea y estar disponible para cada usuario en tiempo real.

R-16: El sistema debe permitir al usuario cerrar sesión cuando lo estime conveniente.

R-17: El sistema contará con un manual de usuario.

R-18: La aplicación web del sistema debe poder utilizarse sin necesidad de instalar ningún otro software adicional además de un navegador.

R-19: La aplicación contara con un diseño "Responsive" para garantizar la adecuada visualización en múltiples tamaños de pantallas.

#### **6.2. Requerimientos No Funcionales**

Usabilidad

El sistema debe tener una interfaz gráfica amigable e intuitiva para ser percibida de manera cómoda por los usuarios; el diseño debe ser muy simple para realizar confirmaciones para no generar retrasos en los procesos productivos. También la tipografía del sistema debe ser legible y de un tamaño apropiado para una mejor comprensión.

 $\checkmark$  Fiabilidad

El sistema debe utilizar encriptación de contraseñas para una mejor seguridad de los datos y del sistema.

 $\checkmark$  Disponibilidad

El sistema debe estar disponible para a solicitud de pedidos dentro del horario de atención de la empresa, esto es entre las 8.30 AM y las 20.30.

 $\checkmark$  Eficiencia:

El sistema debe funcionar y actualizarse en tiempo real.

## **6.3. Diagrama de Flujo de Datos**

#### **6.3.1. Diagrama de Contexto**

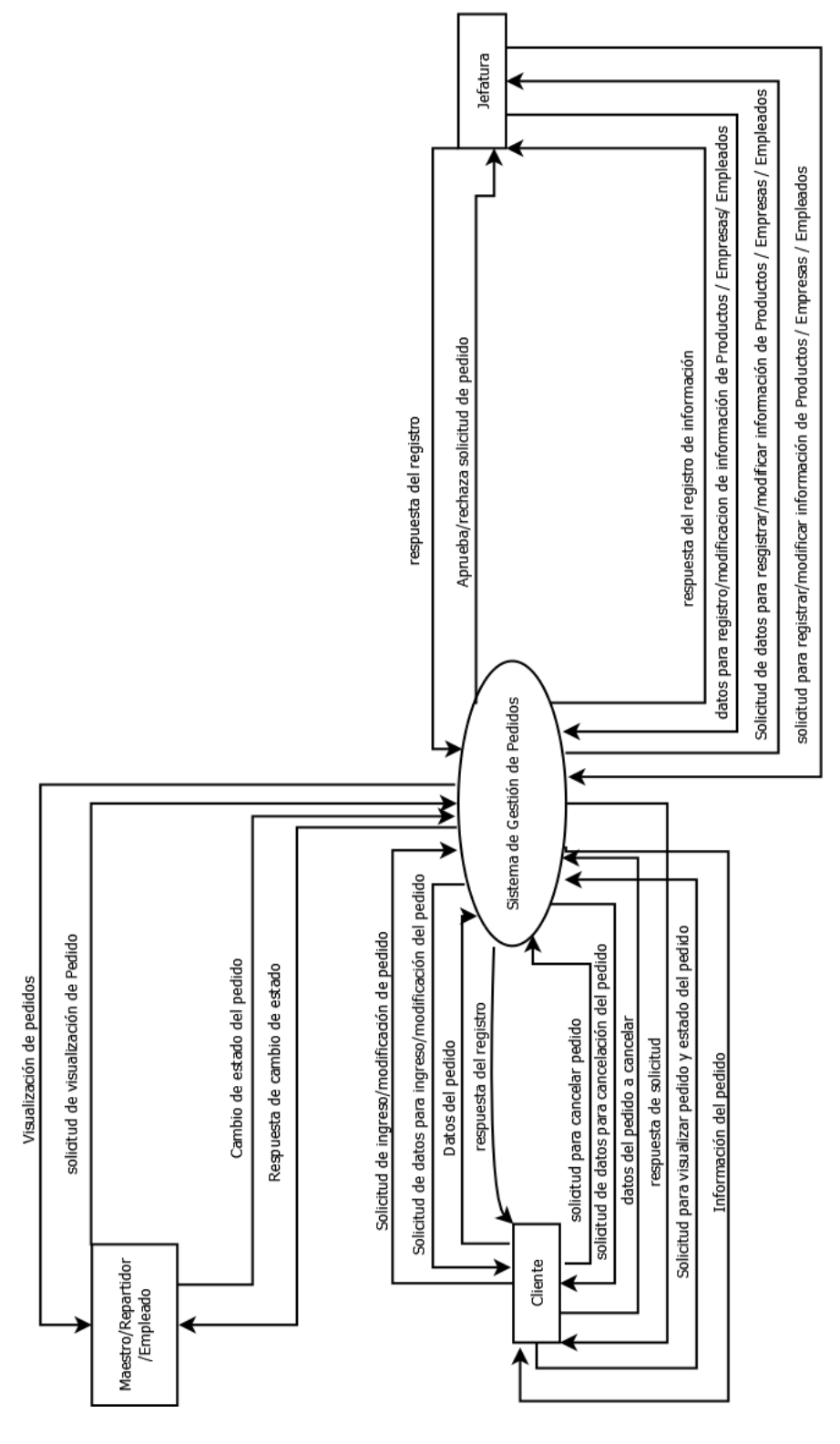

*Figura 16 – Diagrama de Contexto del Sistema a Desarrollar Fuente: Creación propia* 

## **6.3.2. Diagrama de Nivel Superior**

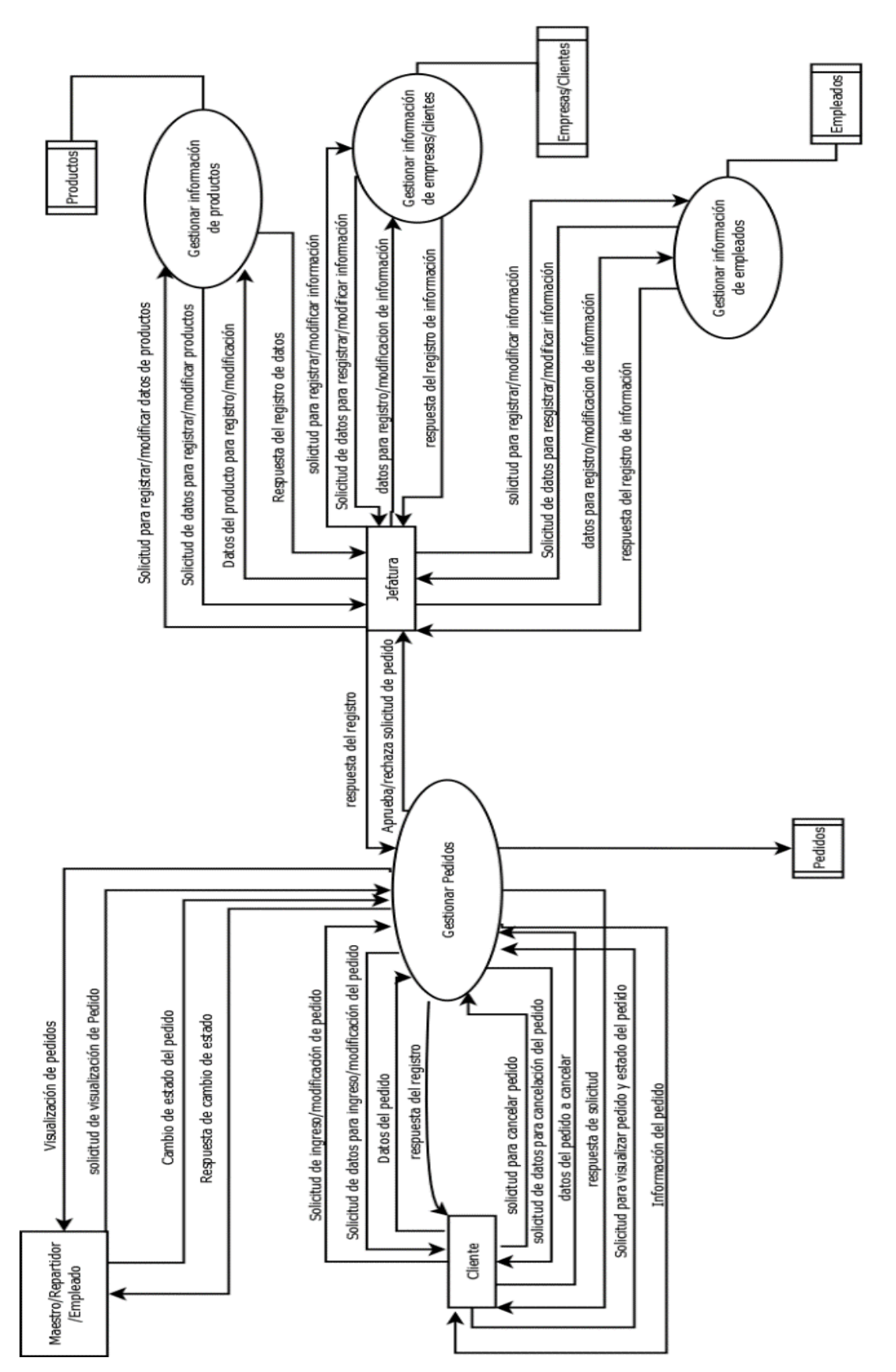

#### *Figura 17 – Diagrama de Nivel Superior del Sistema a desarrollar Fuente: Creación Propia*

## **6.3.3. Diagrama de Detalle**

#### 1) Proceso: **Gestionar Pedidos**

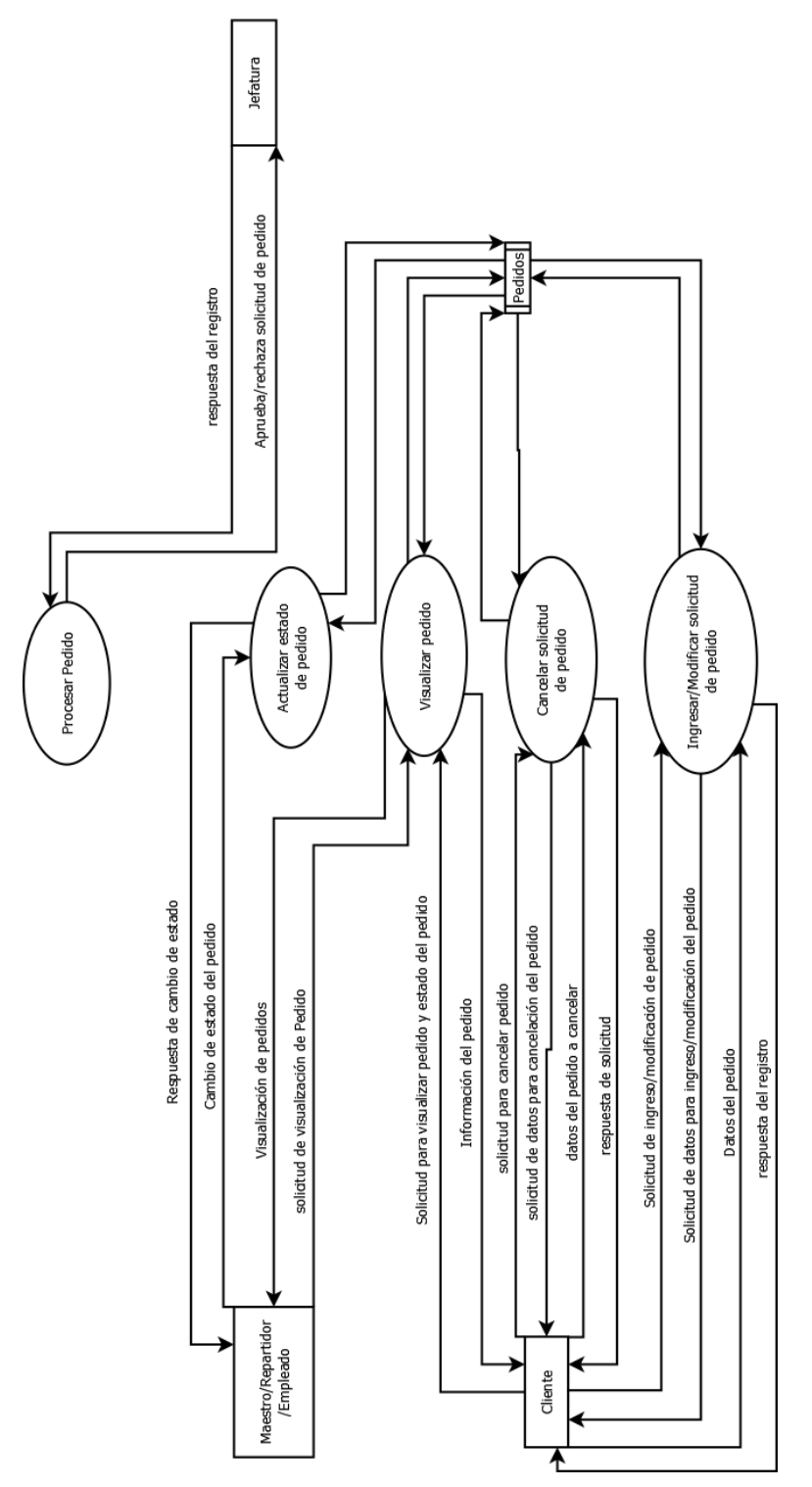

*Figura 18 – Diagrama de Detalle – Gestión de pedidos Fuente: Creación Propia* 

## 2) Proceso: **Gestionar Productos**

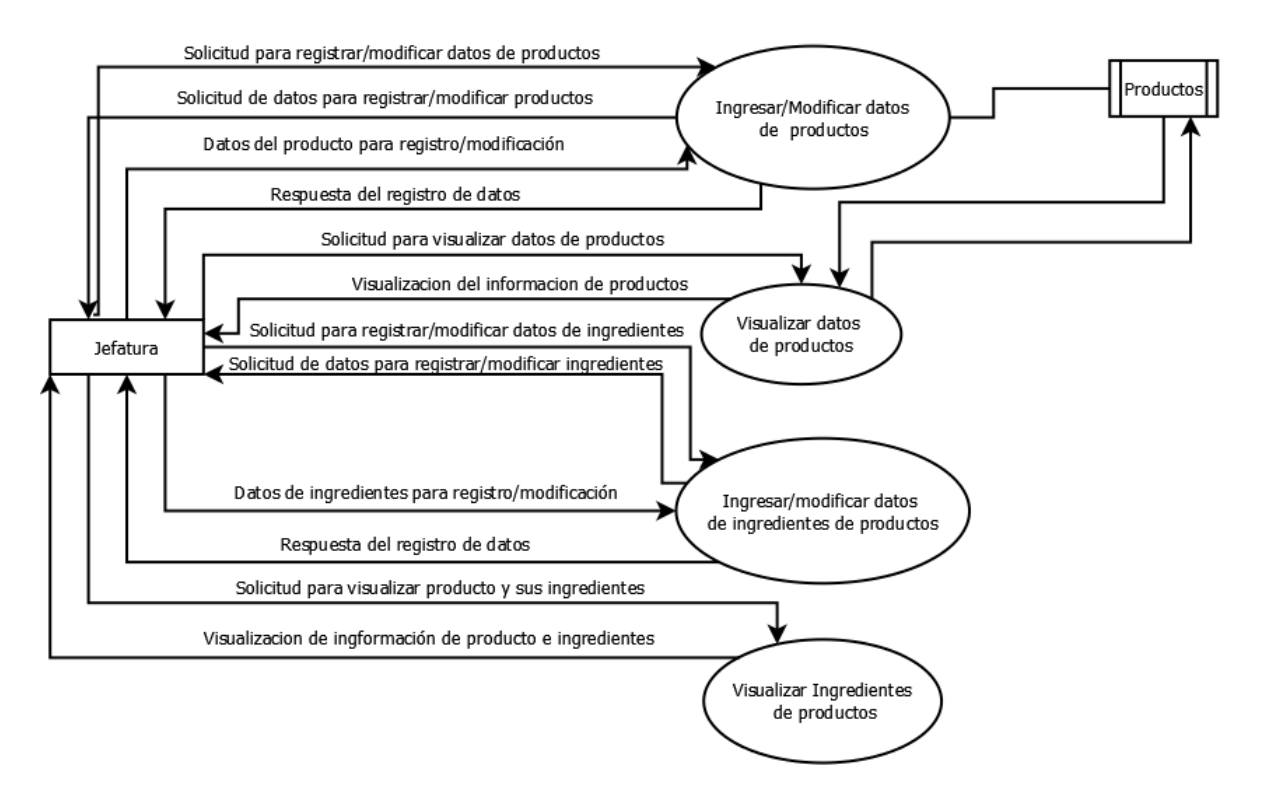

*Figura 19-Diagrama de Detalle – Gestión de Productos Fuente: Creación propia* 

3) Proceso: **Gestionar Empresas**

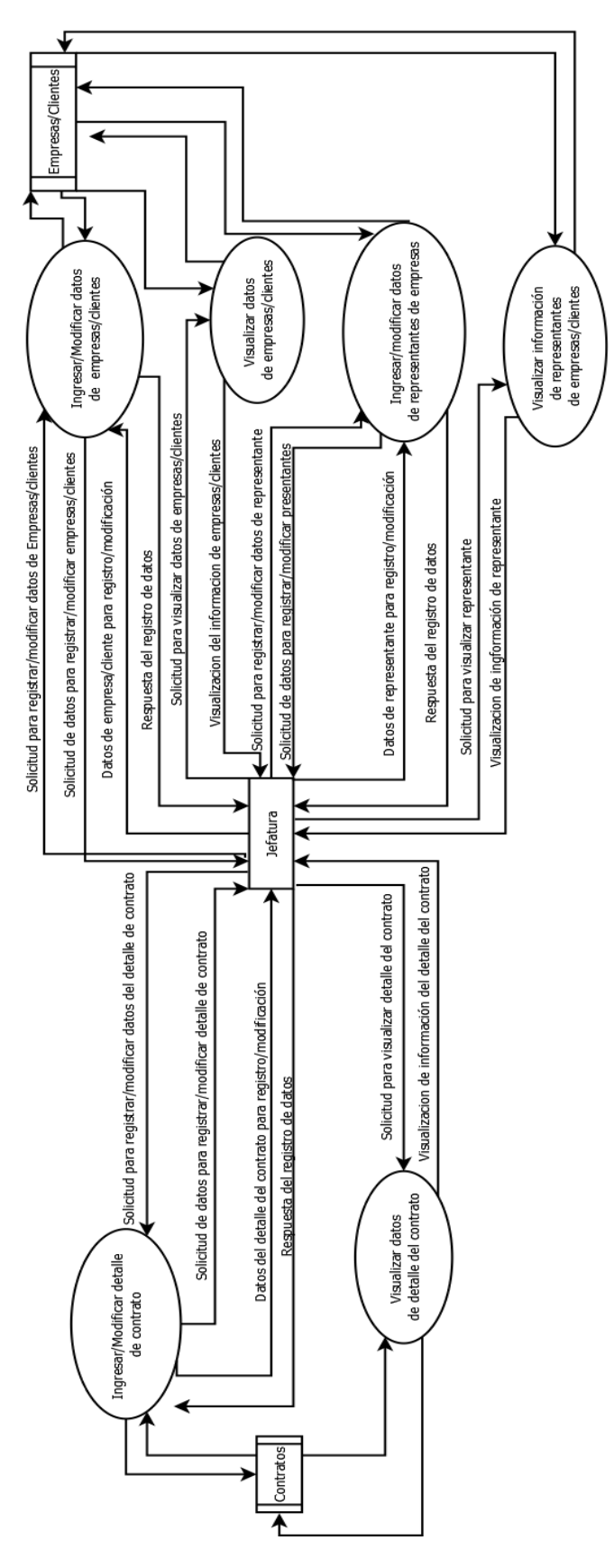

*Figura 20-Diagrama de Detalle – Gestión de Empresas Fuente: Creación propia* 

## 4) Proceso: **Gestionar Empleados**

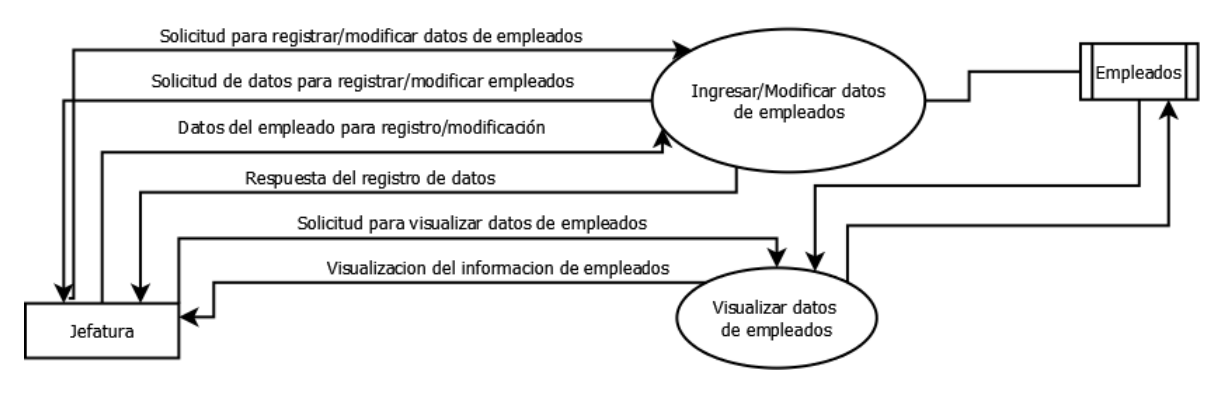

*Figura 21-Diagrama de Detalle – Gestión de Empleados Fuente: Creación Propia* 

\*Nota: Dado que los jefes de área tendrán la posibilidad de aceptar/rechazar un pedido nuevo es que se debe registrar en el sistema su información y si están o no habilitados para dicha acción.

#### **6.3.4. Diagramas de Casos de Uso**

En la siguiente sección se presentan los diagramas de Casos de Uso para el sistema en desarrollo, para la elaboración de estos modelos se utilizó la herramienta DIA (Editor de Diagramas). Para comprender un poco el diagrama de caso de uso es una descripción de las actividades que deberá realizar alguien o algo (actores) para llevar a cabo algún proceso. A continuación se presenta la simbología utilizada para el desarrollo de los diagramas de caso de uso.

| Símbolo     | Descripción                                                                                                    |
|-------------|----------------------------------------------------------------------------------------------------|
|             | ACTOR: Es el rol que un usuario juega con respecto al sistema.<br>Dicho actor no necesariamente debe ser una persona. |
| Caso de Uso | CASO DE USO: Es una operación específica que realiza el sistema<br>tras una orden de algún actor.                     |
|             | <b>ASOCIACION DEL SISTEMA:</b> Es la unión entre el sistema y la<br>instrucción del actor.                            |

*Tabla 32 – Simbología de Diagramas de Casos de Uso Fuente: Creación Propia* 

Se consideraron para los diagramas los siguientes actores que interactúan directamente con el sistema.

*Tabla 33 – Descripción de los actores del sistema Fuente: Creación propia* 

| Actor                 | Descripción                                                                                                    |
|-----------------------|----------------------------------------------------------------------------------------------------|
| Jefatura              | Encargados de ingresar/editar/eliminar los registros de productos,<br>insumos, datos de los empleados, datos de las empresas externas,<br>datos de los representantes con sus respectivos contratos asociados.<br>Debe visualizar toda la información mencionada anteriormente,<br>además de las solicitudes de pedidos (podrán aceptar/rechazar<br>solicitudes). Este actor tiene completo acceso al sistema. |
| <b>Maestros</b>       | Tienen acceso a visualizar la programación diaria de su área de<br>producción, visualizar sus correspondientes pedidos, cambiar el<br>estado de los pedidos, visualizar stock de insumos y productos.                                                                                                    |
| <b>Representantes</b> |                                                                                                    |
| Vendedor/Repartidor   | Debido a su cargo deben poder visualizar los pedidos por empresa,<br>cambiar el estado del pedido y visualizar parte de la información de la<br>empresa.                                                                                                    |

A continuación se visualizarán los diagramas de caso de uso para cada actor descrito.

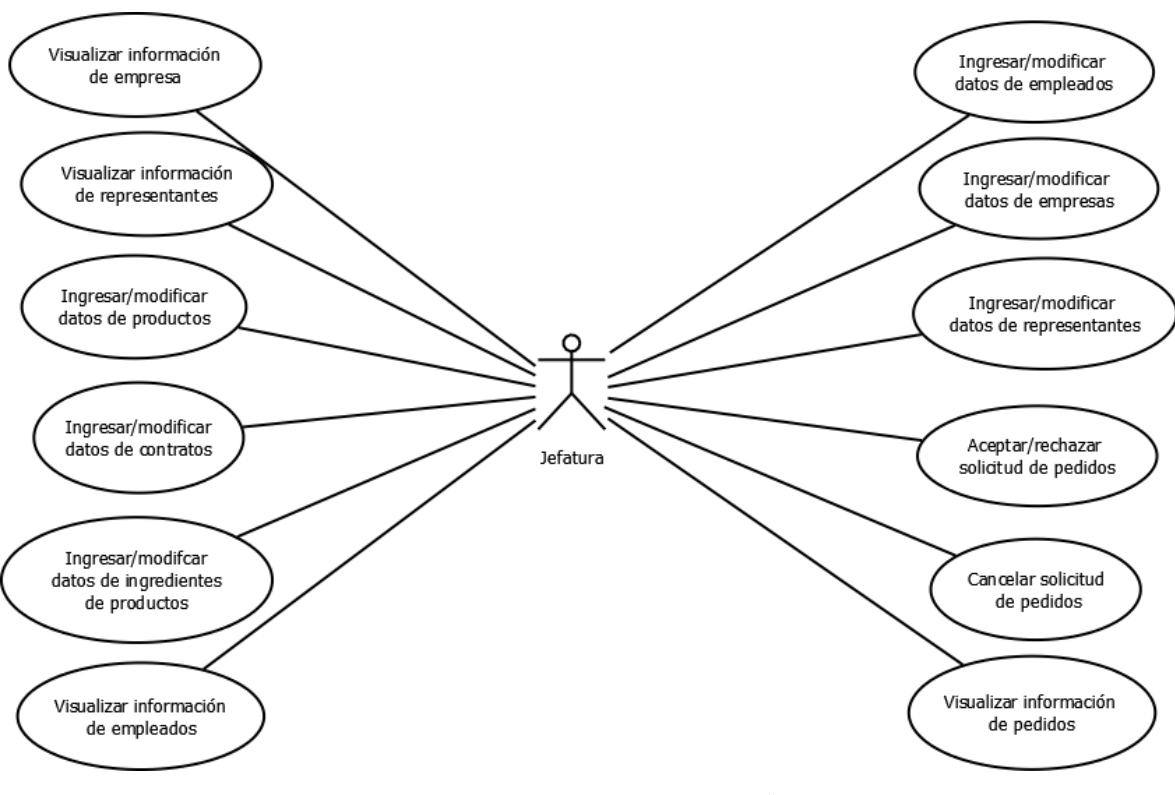

*Figura 22- Diagrama de Caso de Uso – Actor "Jefatura" Fuente: Creación propia* 

*Universidad del Bío-Bío. Sistema de Bibliotecas-Chile*

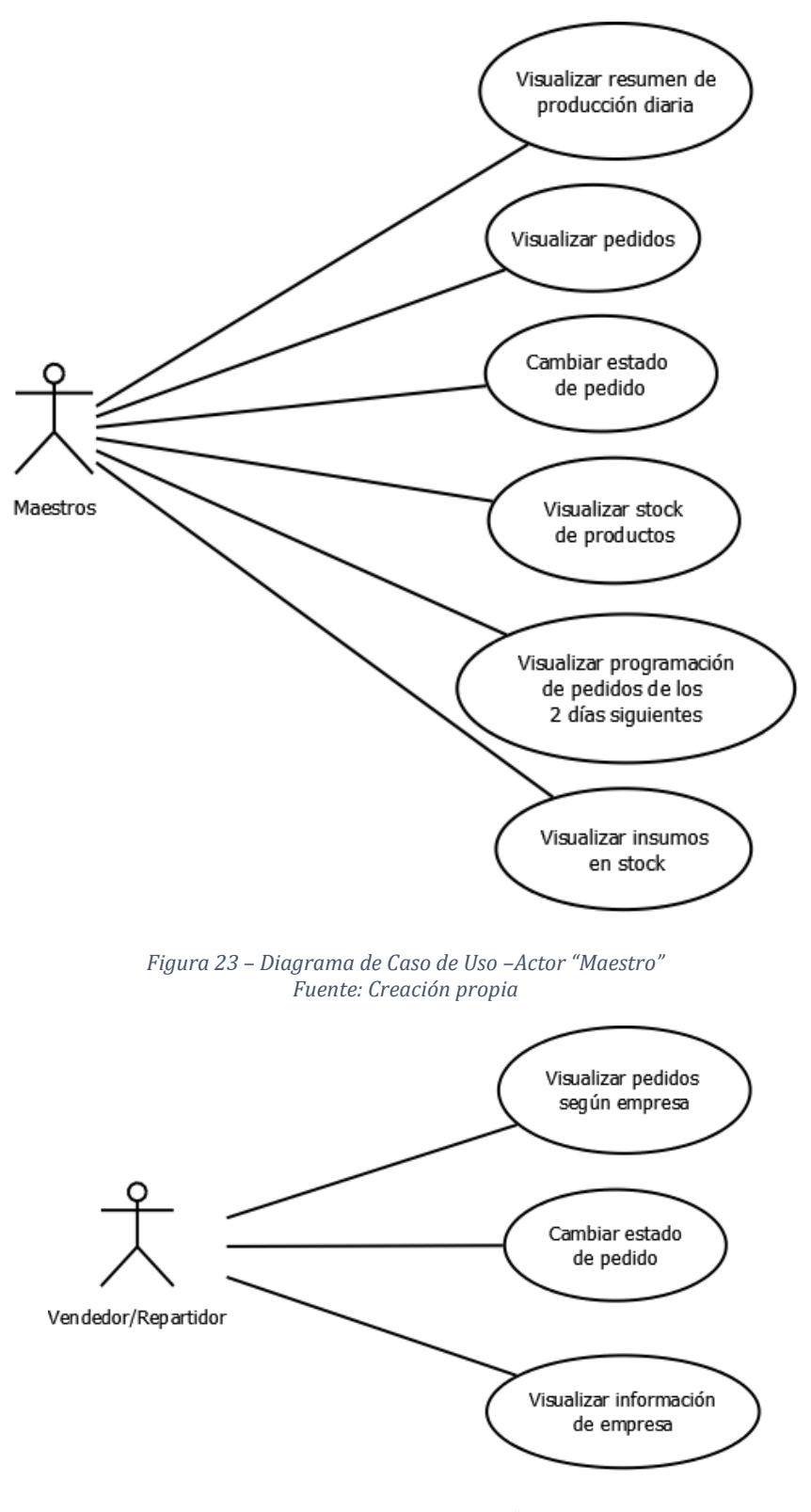

*Figura 24 – Diagrama de Caso de Uso – Actor "Vendedor/Repartidor" Fuente: Creación propia*
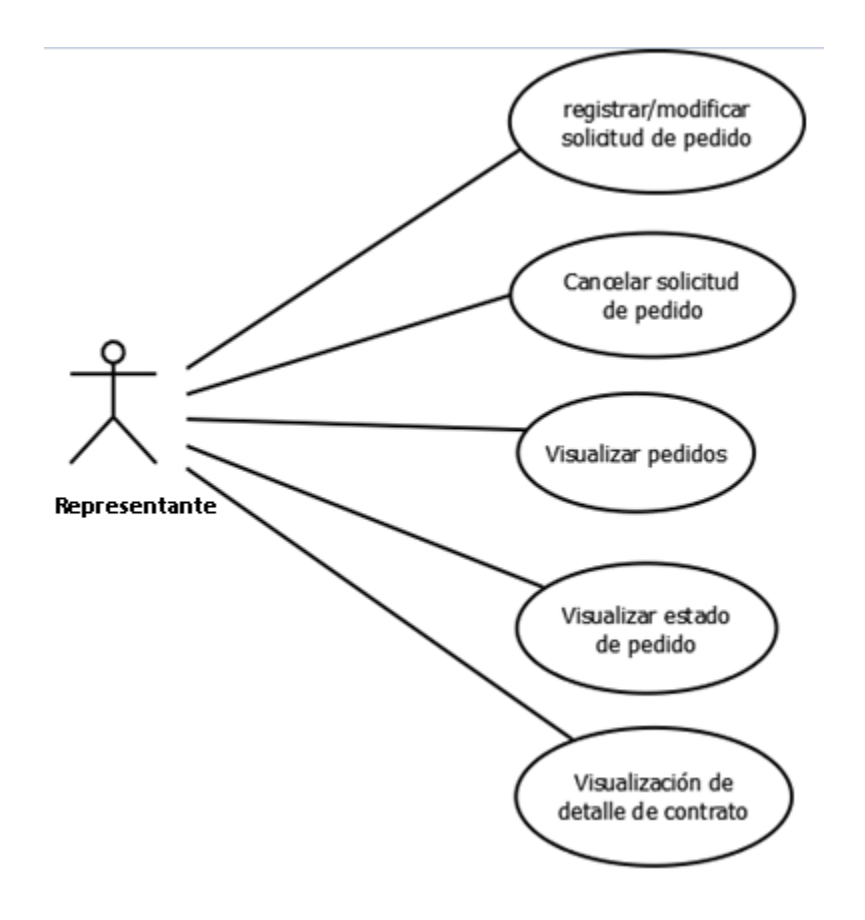

*Figura 25 – Diagrama de Caso de Uso – Actor "Representante" Fuente: Creación propia* 

Dado que los contratos son realizados a la empresa, se considera el usuario representante como el encargado de cada empresa de realizar los pedidos, se tomó en consideración que cada empresa puede tener más de un encargado ya que estos dependerán de la sucursal a la cual pertenezcan.

## **6.3.5. Especificación diagramas de casos de uso**

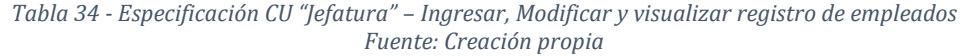

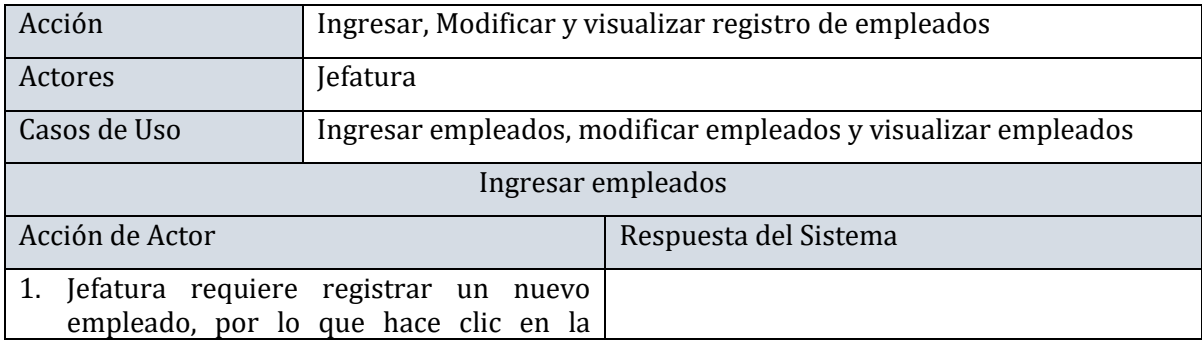

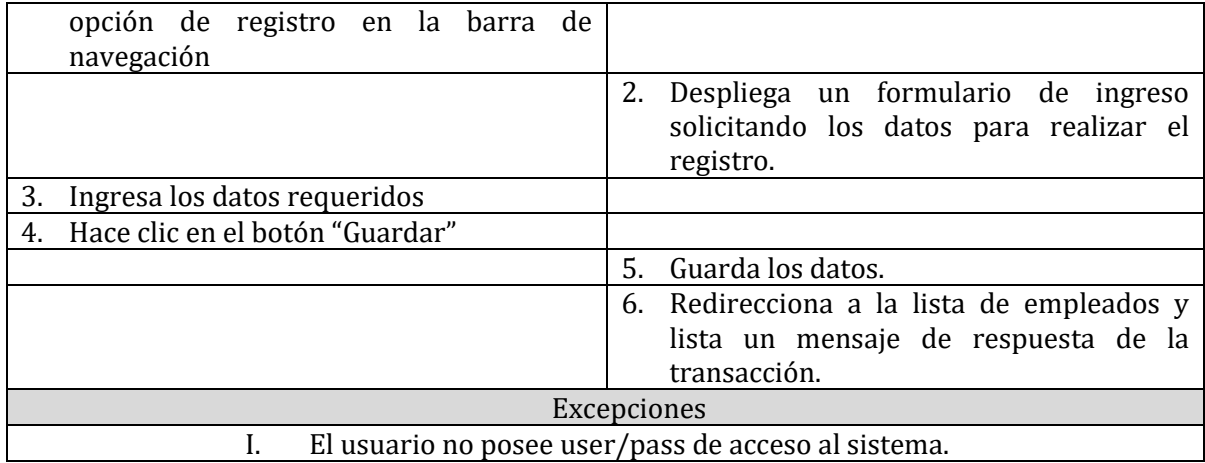

## *Tabla 35- Especificación CU "Jefatura" –Modificar registro de empleados Fuente: Creación propia*

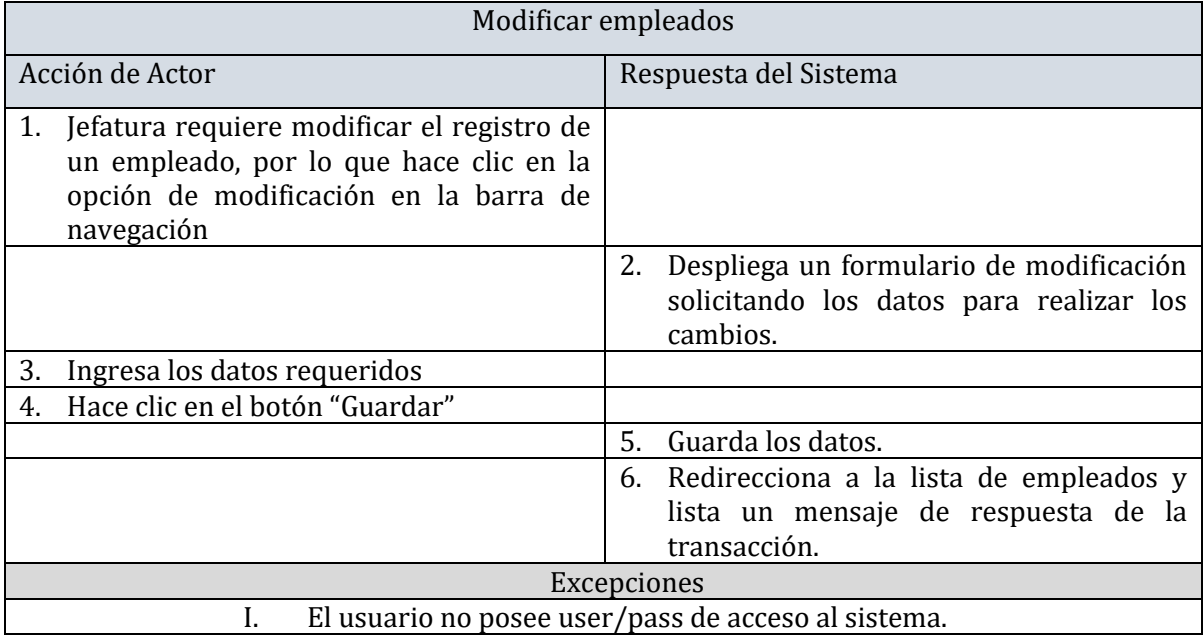

## *Tabla 36 - Especificación CU "Jefatura" – visualizar registro de empleados Fuente: Creación propia*

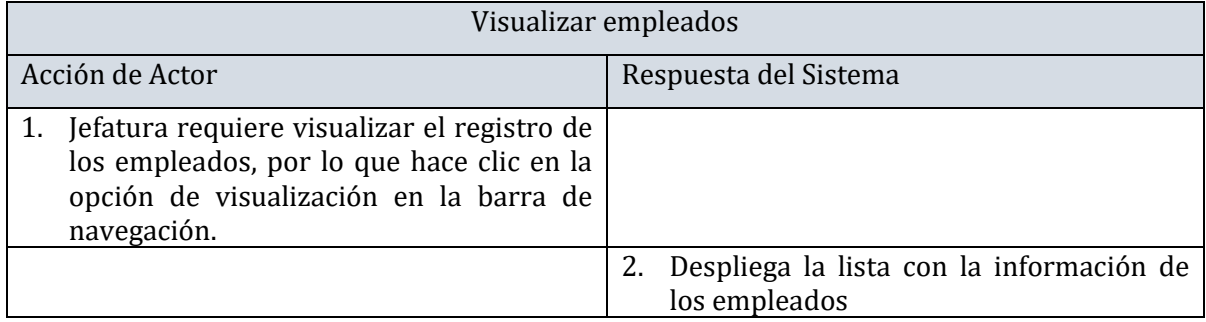

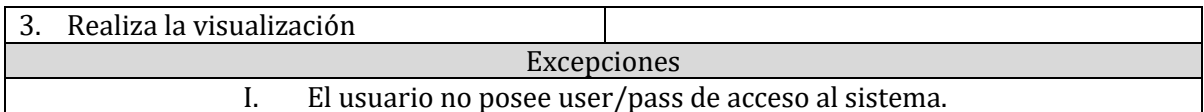

#### *Tabla 37 - Especificación CU "Jefatura" – Ingresar. Modificar y visualizar registro de empresas/clientes Fuente: Creación propia*

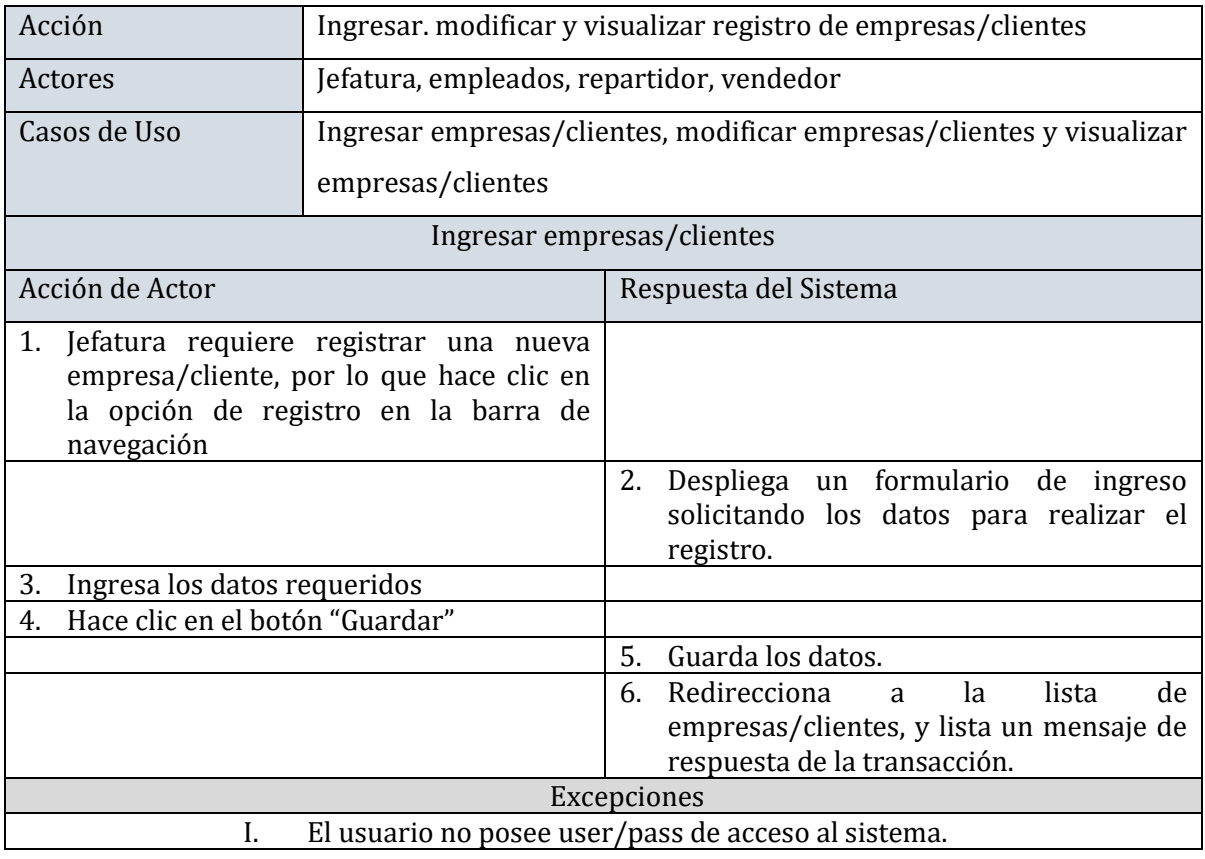

*Tabla 38 - Especificación CU "Jefatura" –Modificar y visualizar registro de empresas/clientes Fuente: Creación propia* 

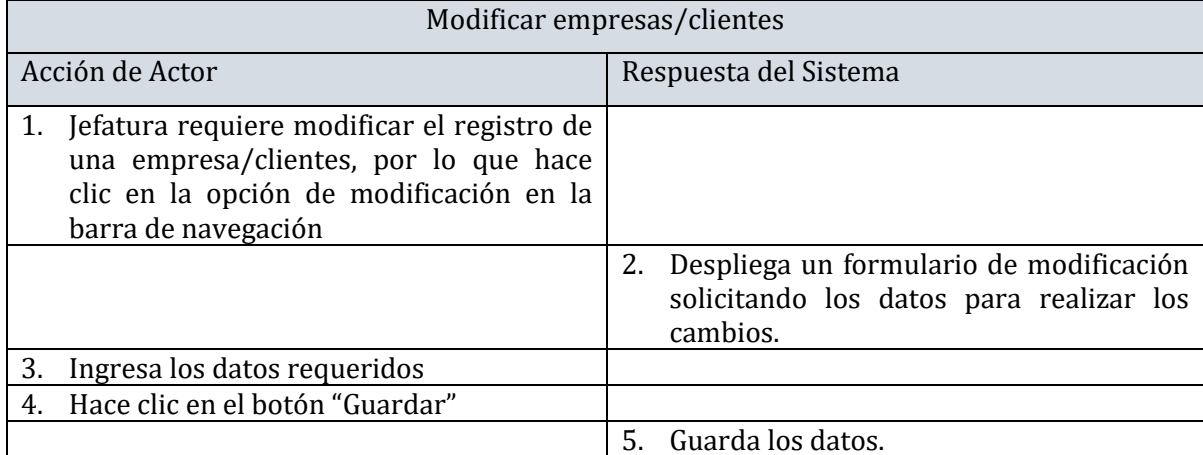

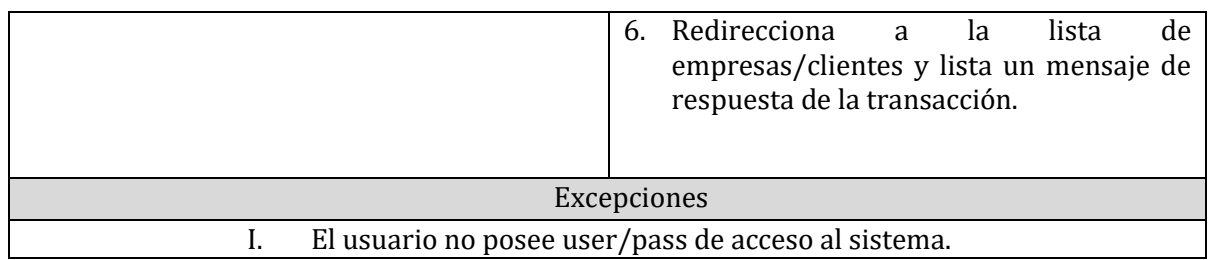

*Tabla 39- Especificación CU "Jefatura" – visualizar registro de empresas/clientes Fuente: Creación propia* 

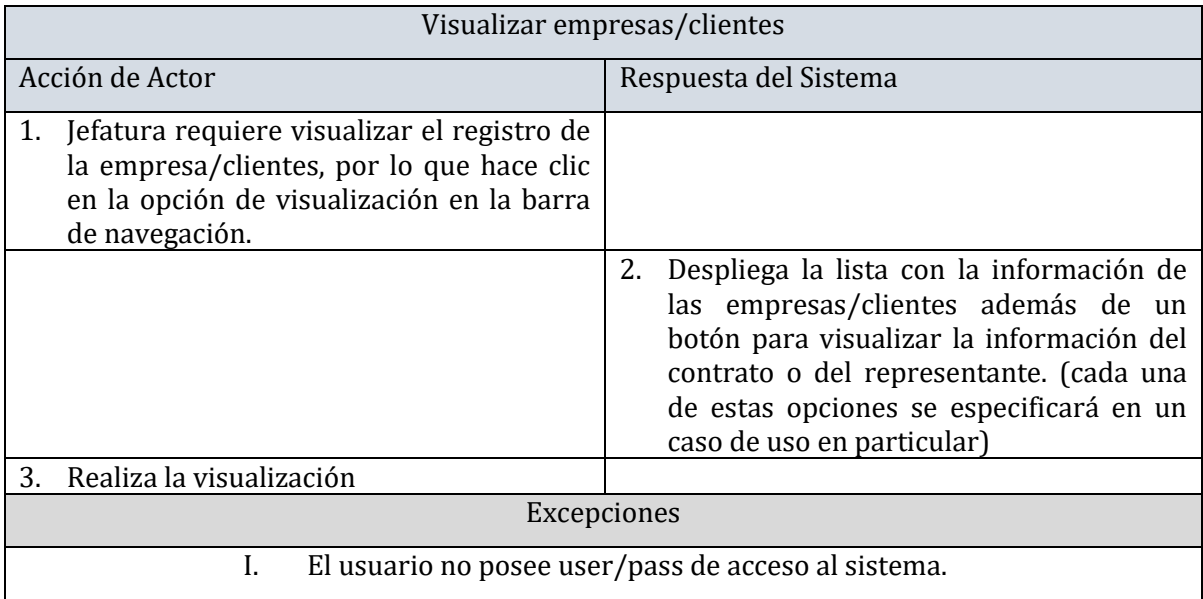

*Tabla 40 - Especificación CU "Jefatura" – Ingresar. modificar y visualizar registro de representantes Fuente: Creación propia* 

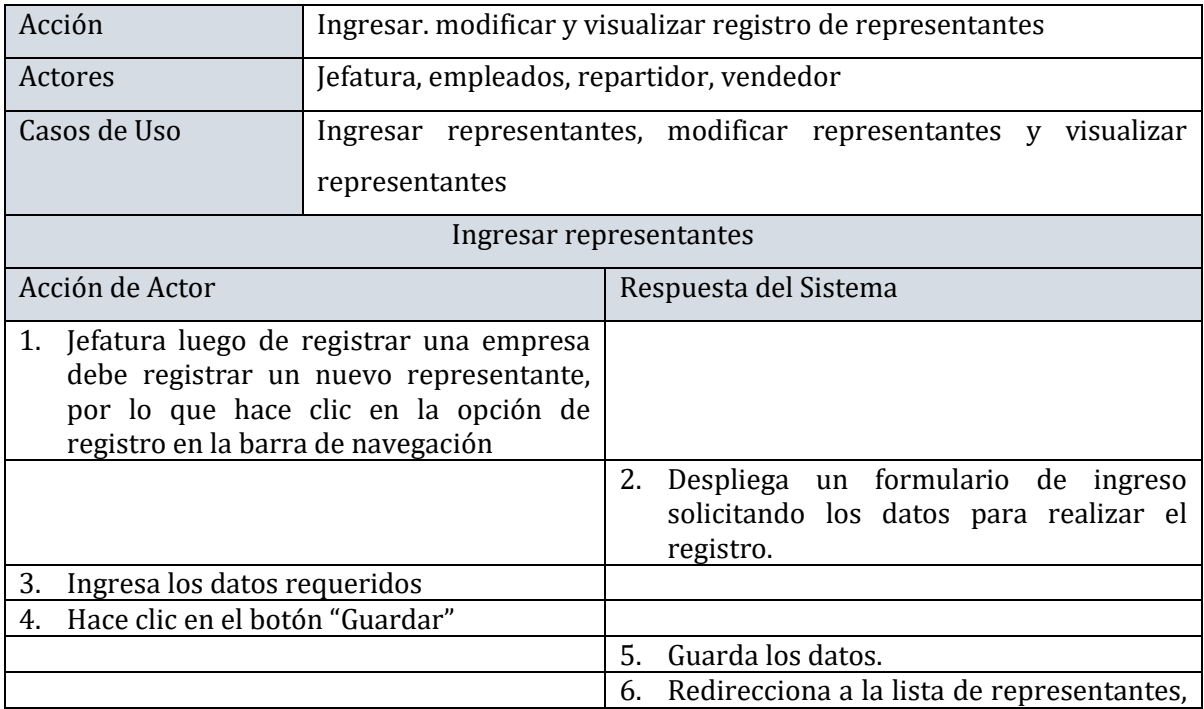

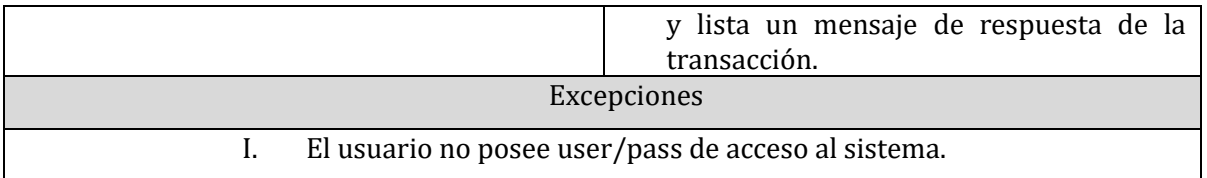

*Tabla 41- Especificación CU "Jefatura" –. Modificar registro de representantes Fuente: Creación propia* 

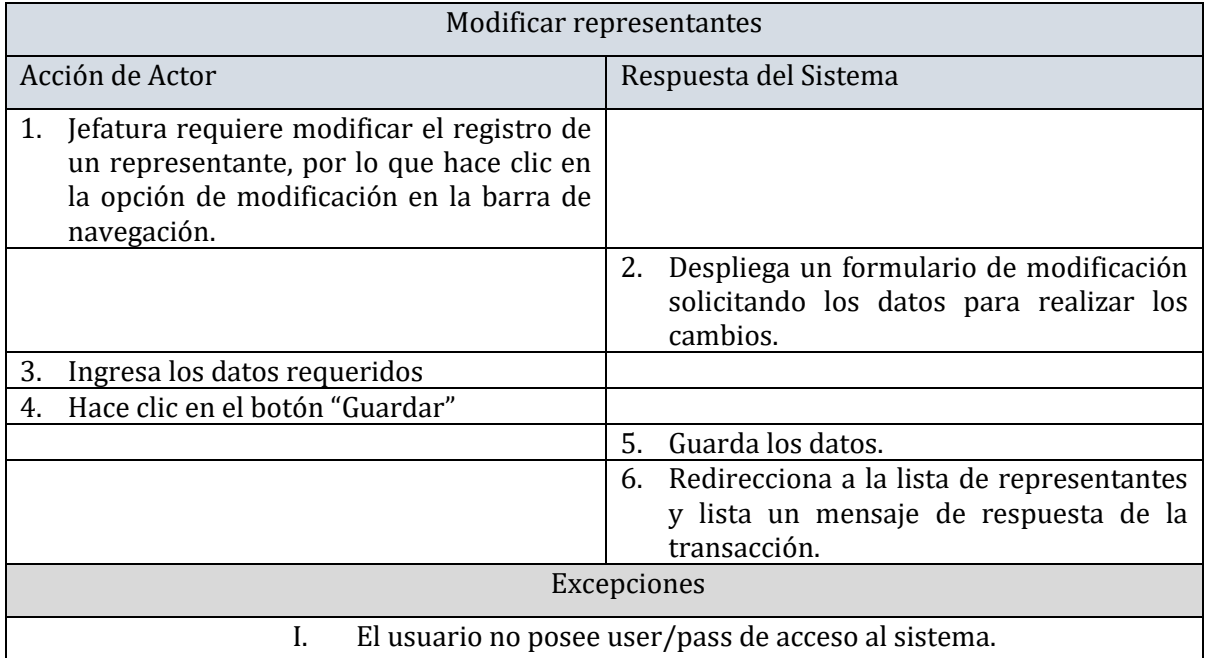

*Tabla 42 - Especificación CU "Jefatura" – Visualizar registro de representantes Fuente: Creación propia* 

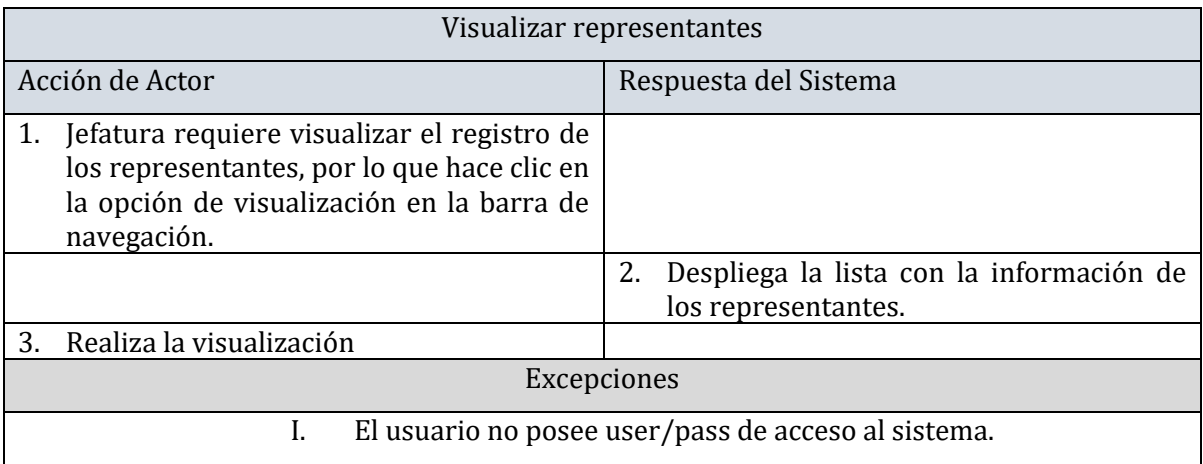

*Tabla 43- Especificación CU "Jefatura" – Ingresar. Modificar y visualizar registro de contratos de empresas Fuente: Creación propia* 

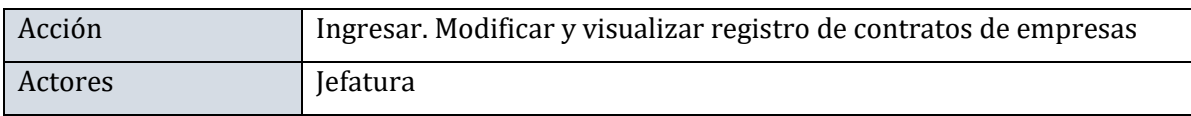

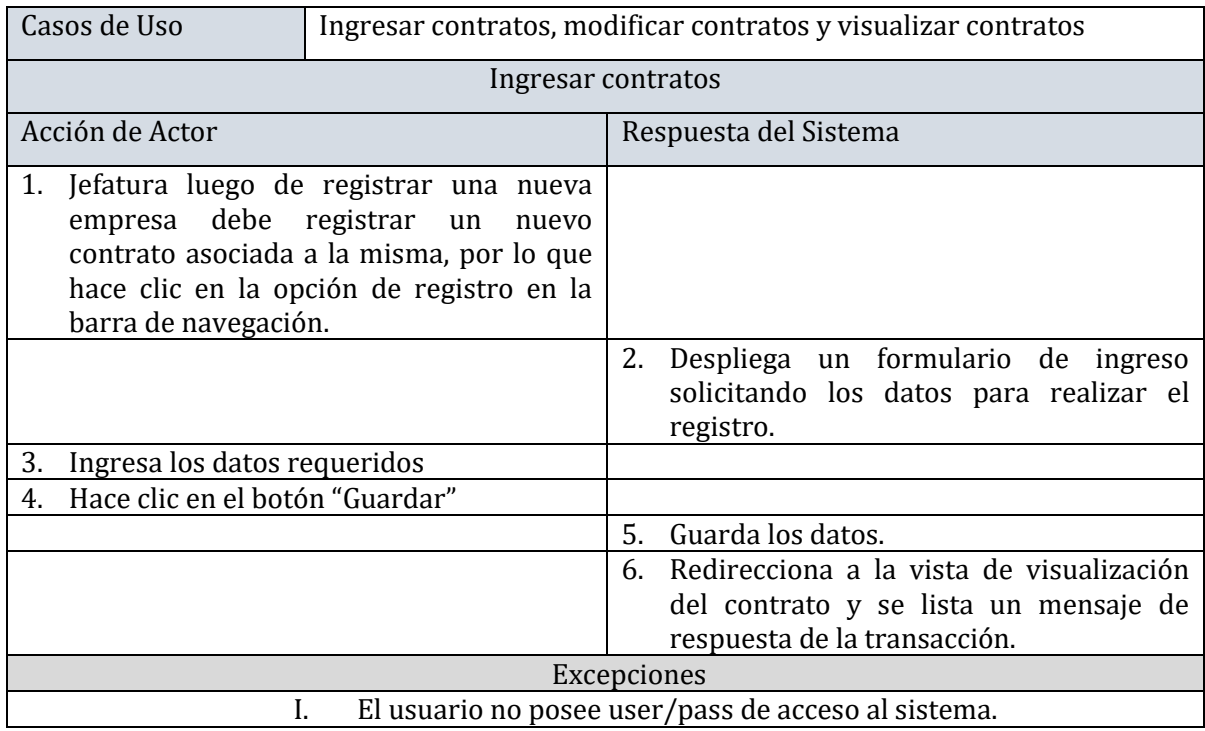

*Tabla 44 - Especificación CU "Jefatura" – Modificar registro de contratos de empresas Fuente: Creación propia* 

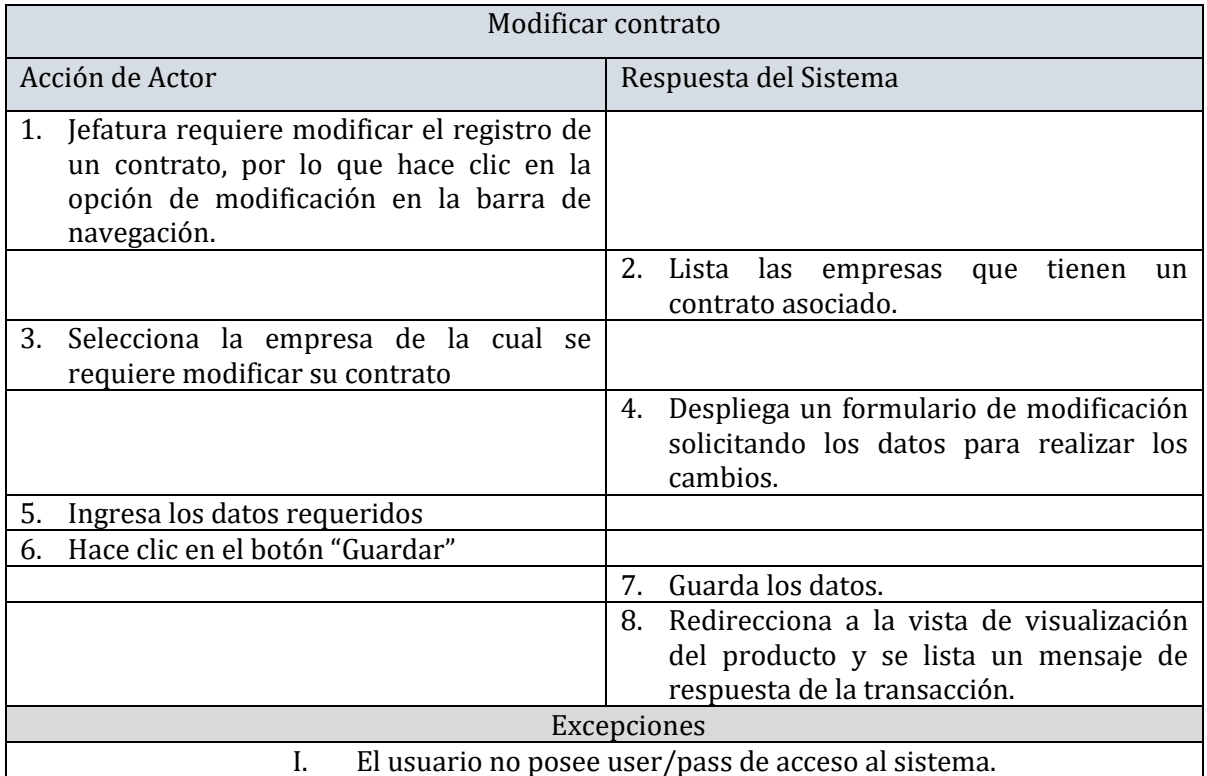

*Tabla 45- Especificación CU "Jefatura" – visualizar registro de contratos de empresas Fuente: Creación propia* 

Visualizar contrato

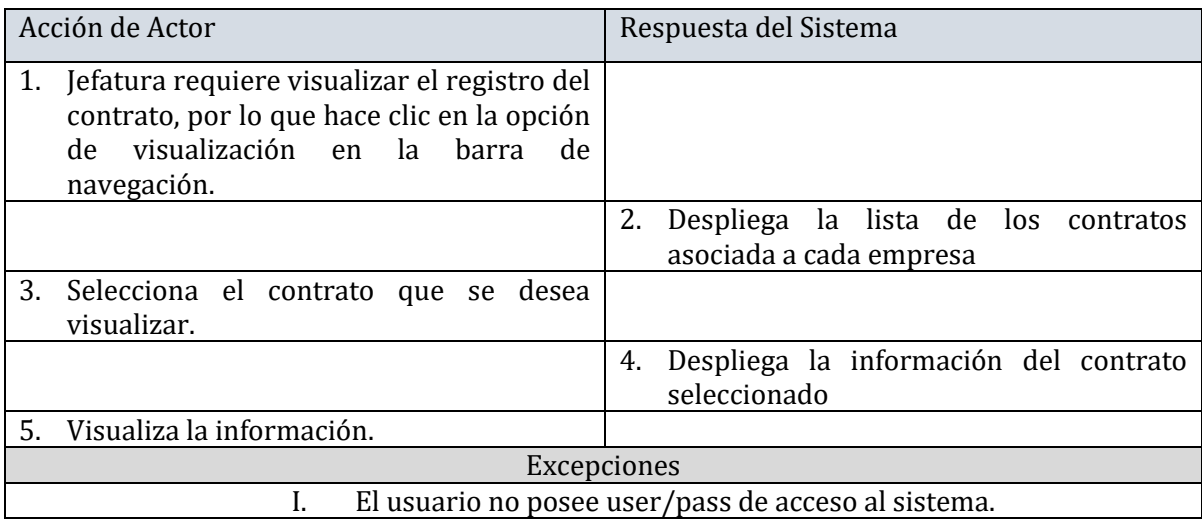

## *Tabla 46 - Especificación CU "Jefatura" – Ingresar. Modificar y visualizar registro de los productos Fuente: Creación propia*

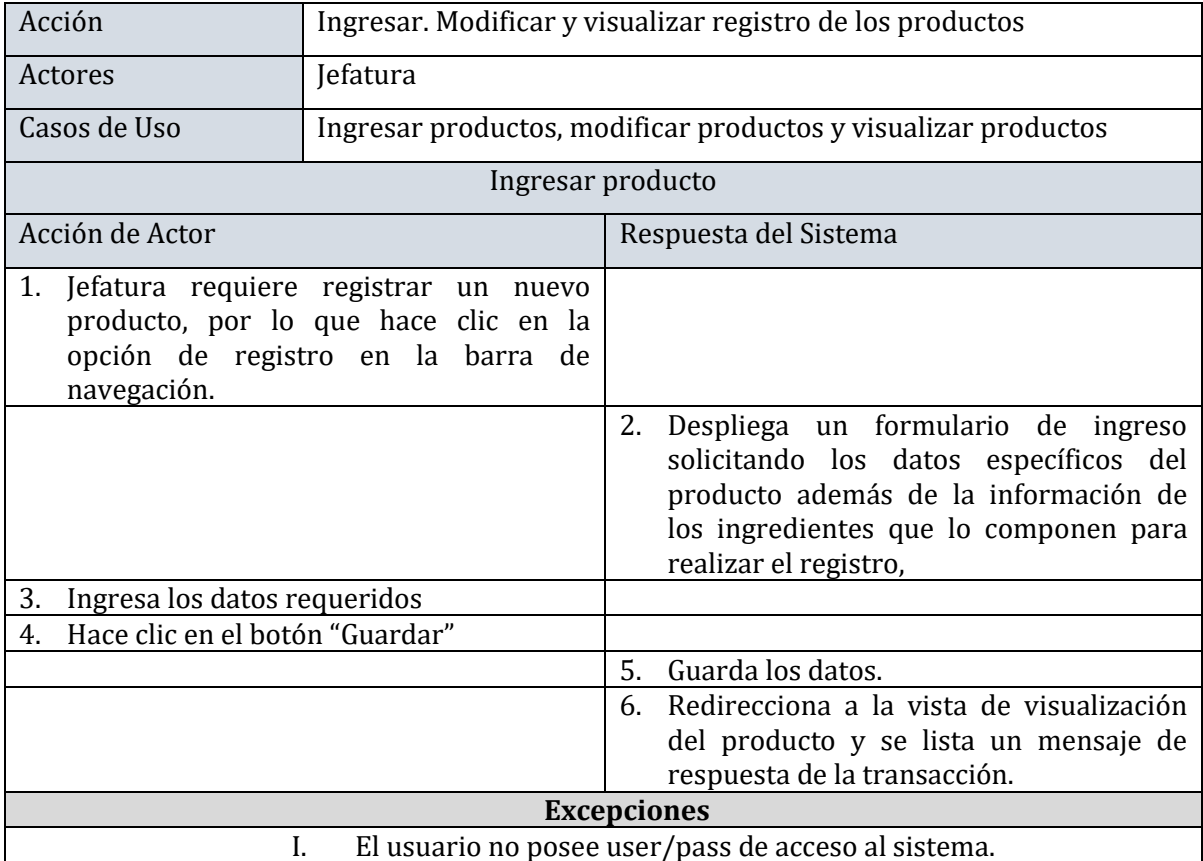

*Tabla 47 - Especificación CU "Jefatura" – Modificar y visualizar registro de los productos Fuente: Creación propia* 

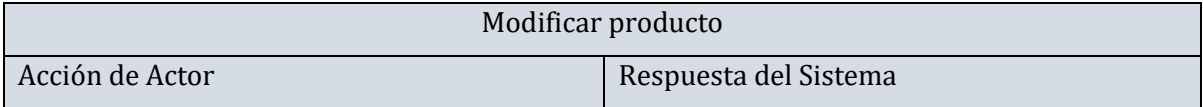

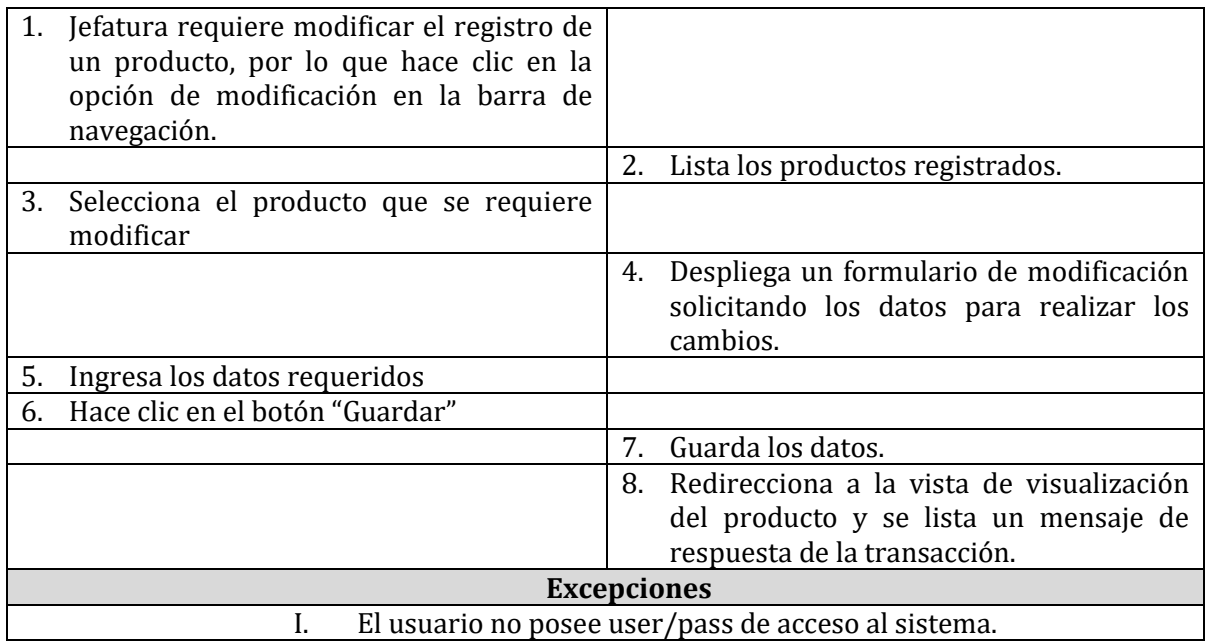

*Tabla 48 - Especificación CU "Jefatura" – visualizar registro de los productos Fuente: Creación propia* 

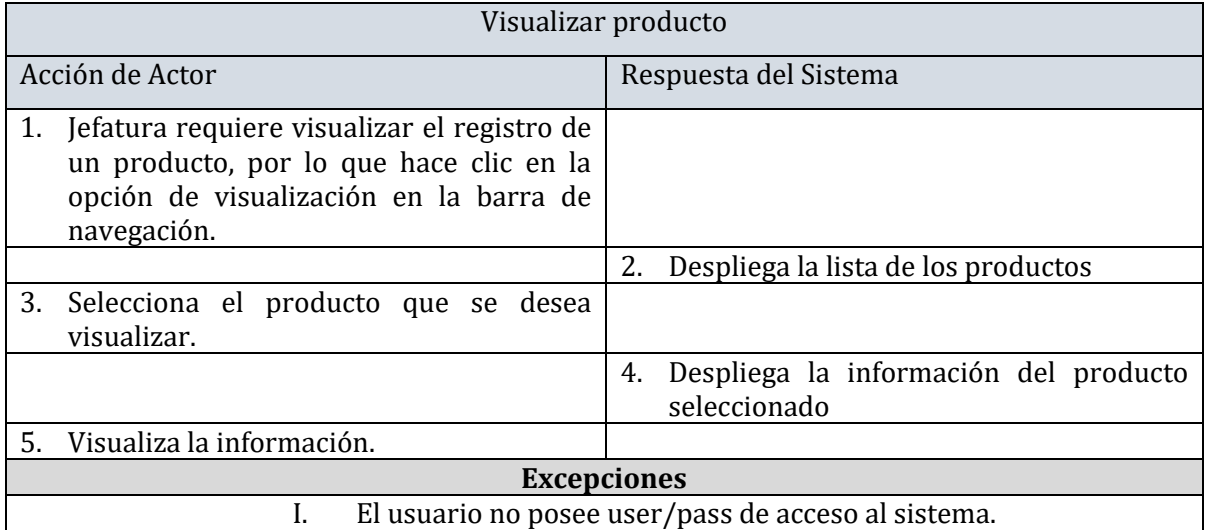

*Tabla 49 - Especificación CU "Jefatura" – Ingresar. Modificar y visualizar registro de los ingredientes Fuente: Creación propia* 

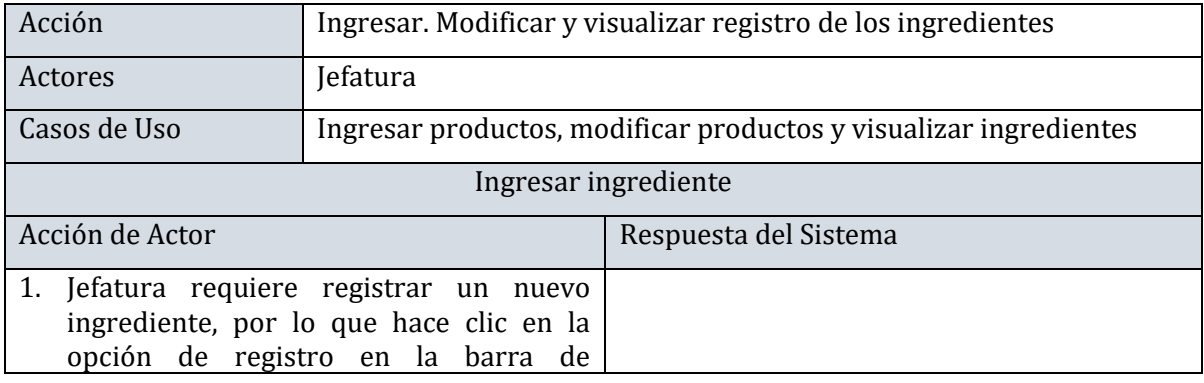

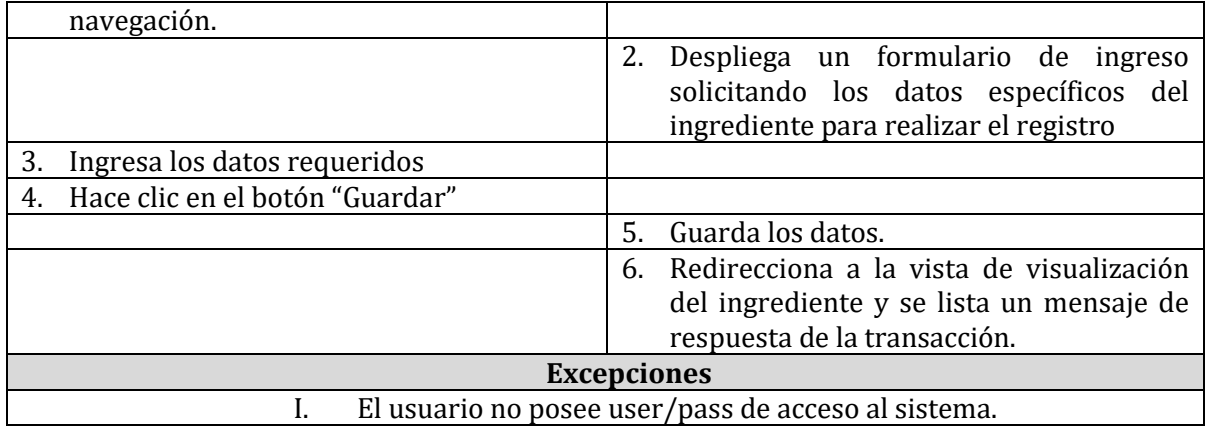

#### *Tabla 50 - Especificación CU "Jefatura" – Modificar y visualizar registro de los ingredientes Fuente: Creación propia*

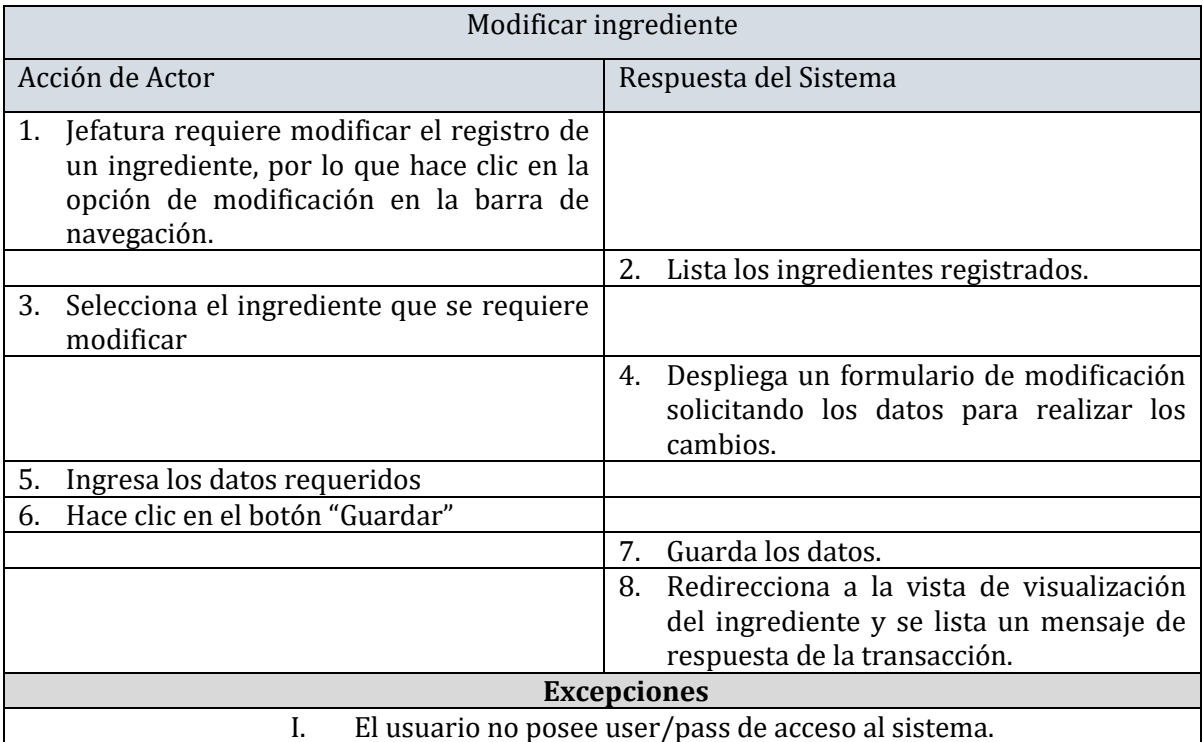

*Tabla 51 - Especificación CU "Jefatura" – Visualizar registro de los ingredientes Fuente: Creación propia* 

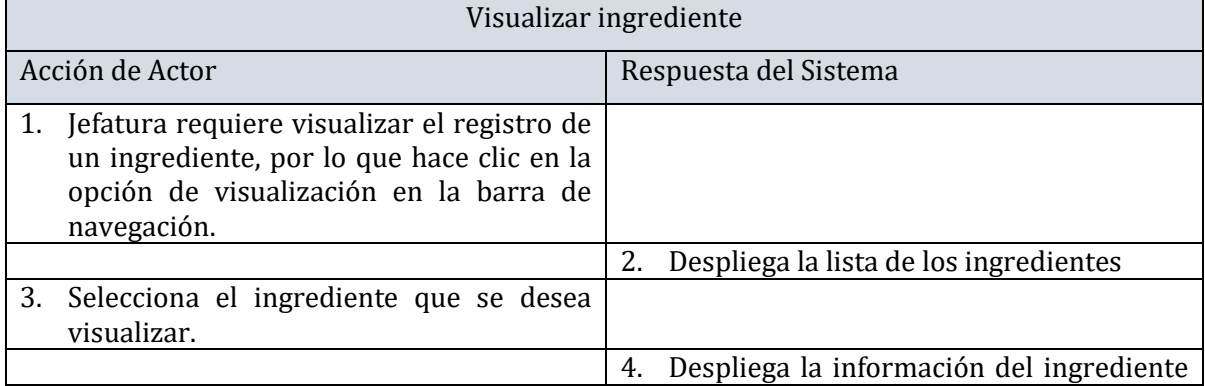

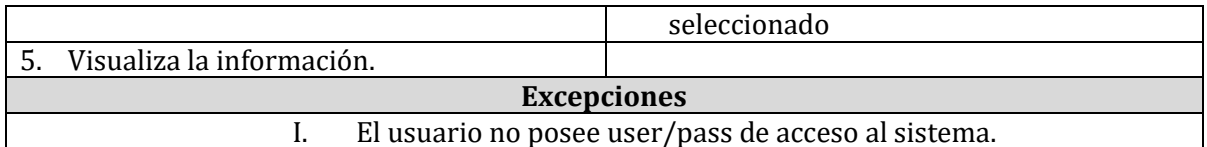

*Tabla 52 - Especificación CU "Jefatura" – Aceptar/rechazar solicitud de pedido Fuente: Creación propia* 

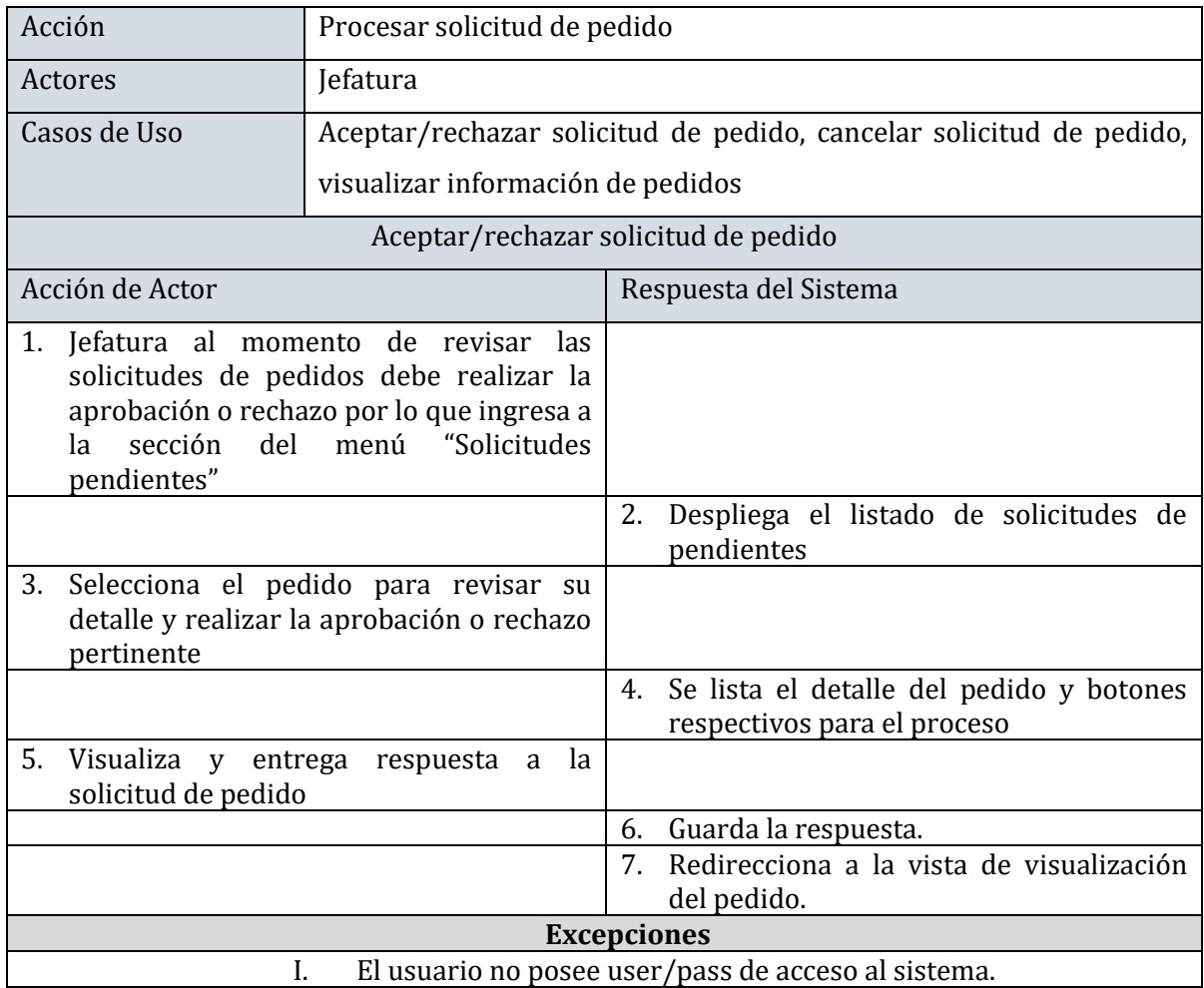

*Tabla 53 -Especificación CU "Jefatura" – Cancelar solicitud de pedidos Fuente: Creación propia* 

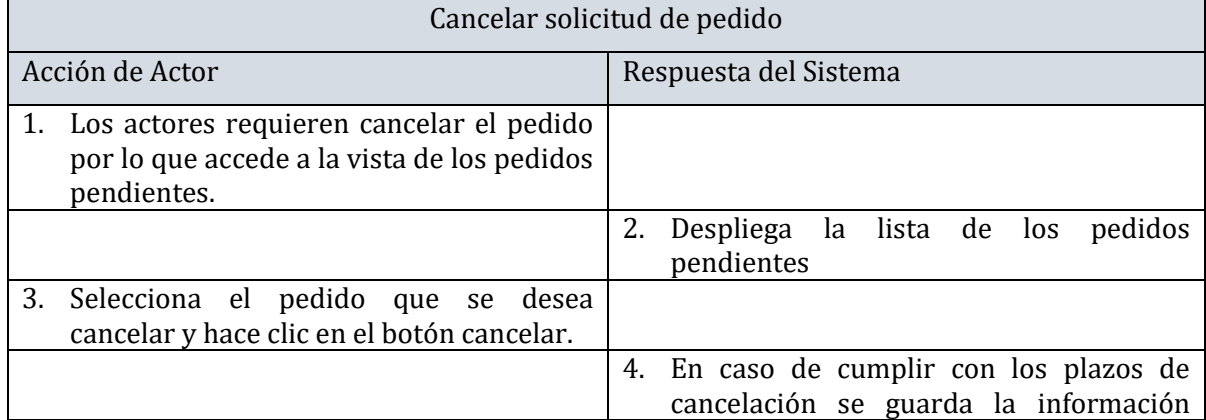

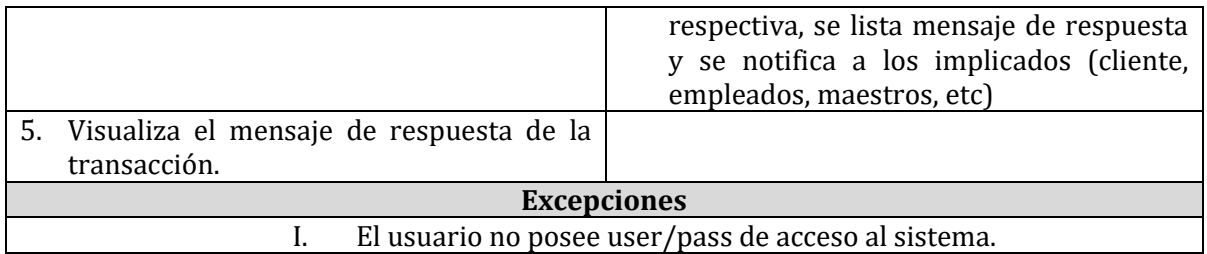

### *Tabla 54 - Especificación CU "Jefatura" –visualizar información de pedidos Fuente: Creación propia*

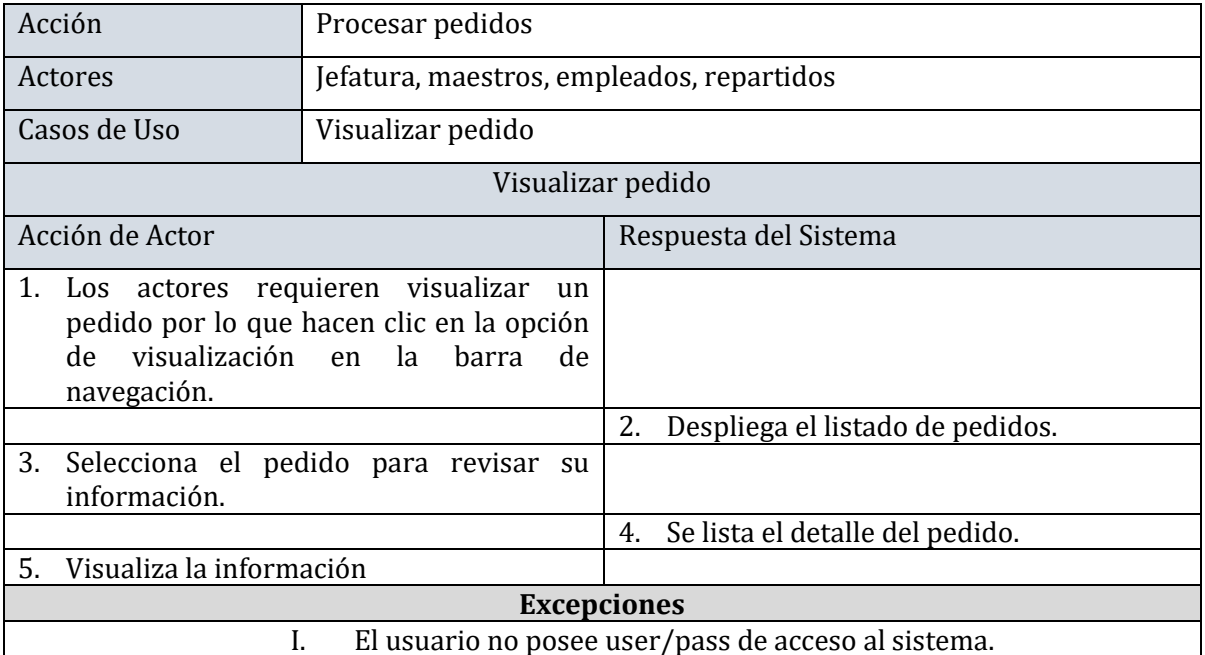

*Tabla 55 – Especificación CU "Maestro" – Visualizar resumen producción diaria Fuente: Creación propia* 

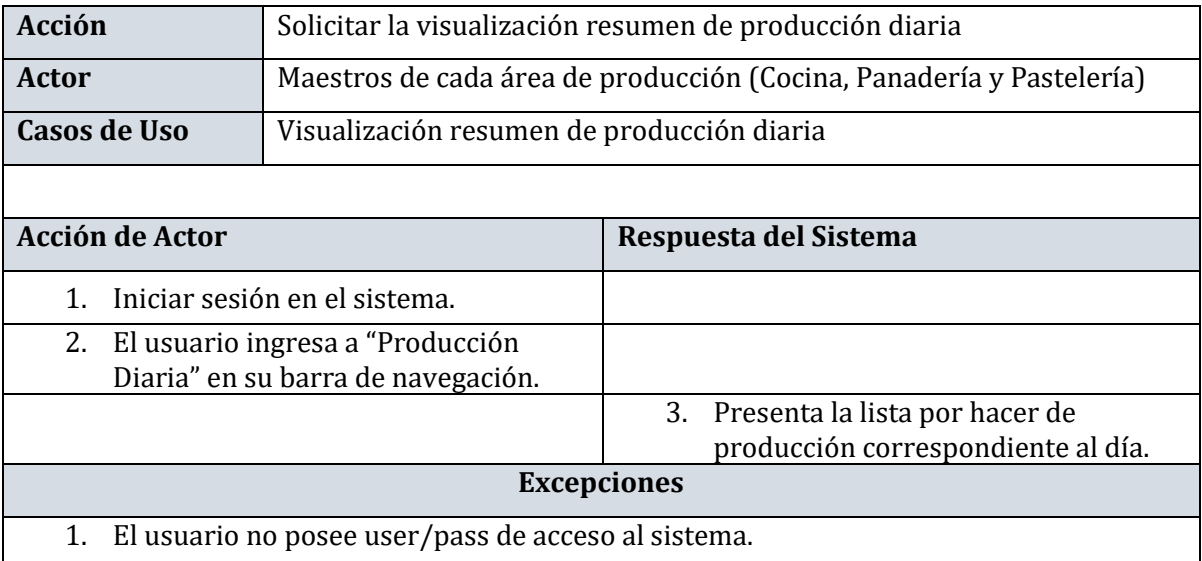

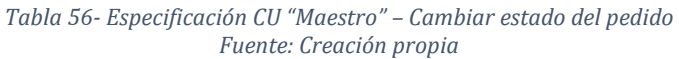

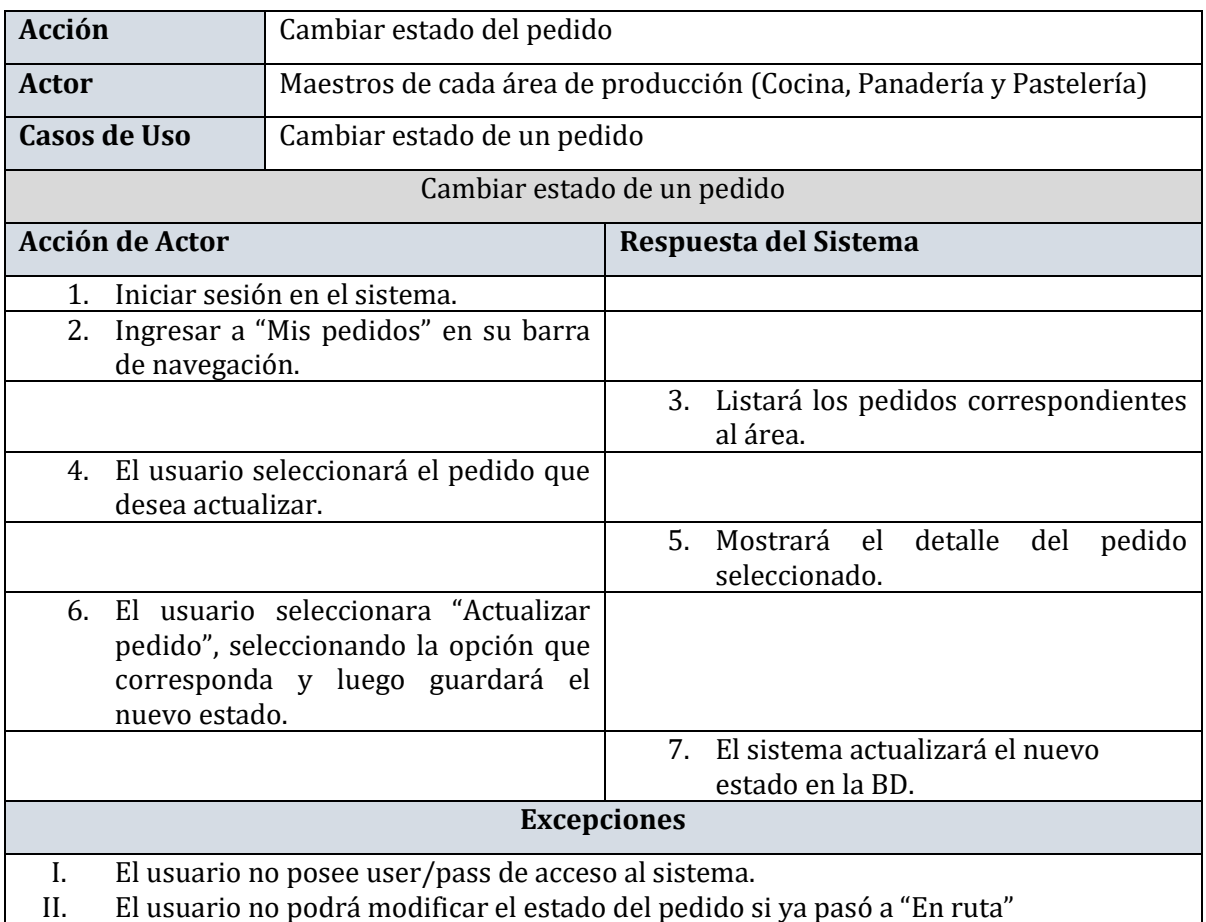

### *Tabla 57 - Especificación CU "Maestro" – Visualizar stock de productos Fuente: Creación propia*

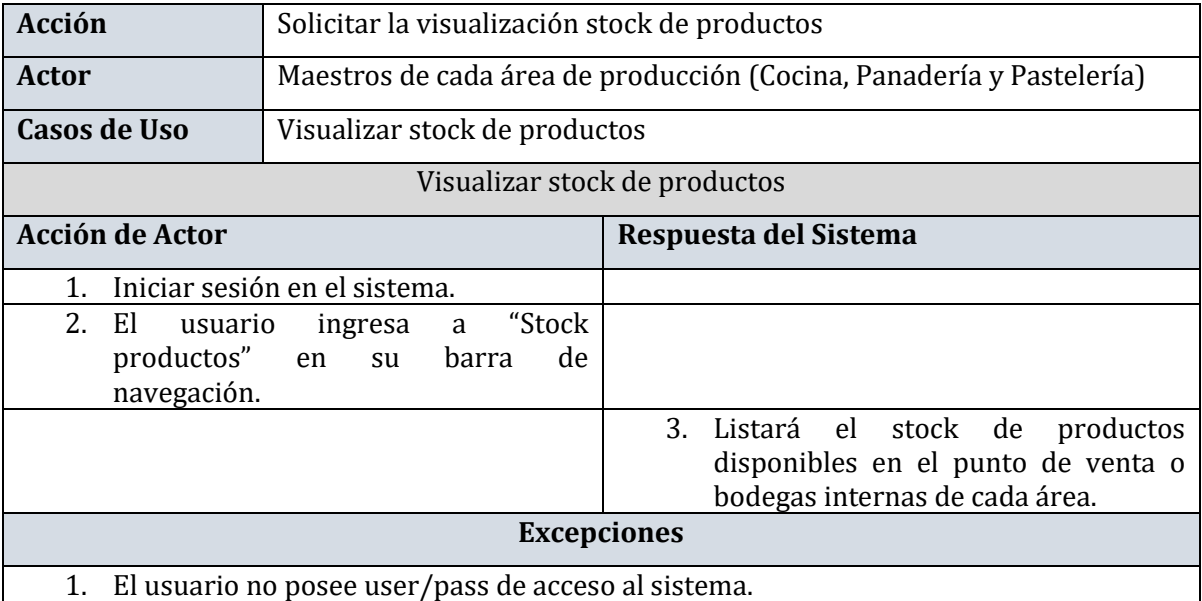

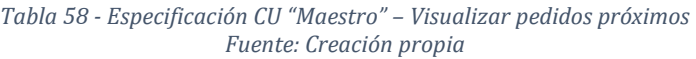

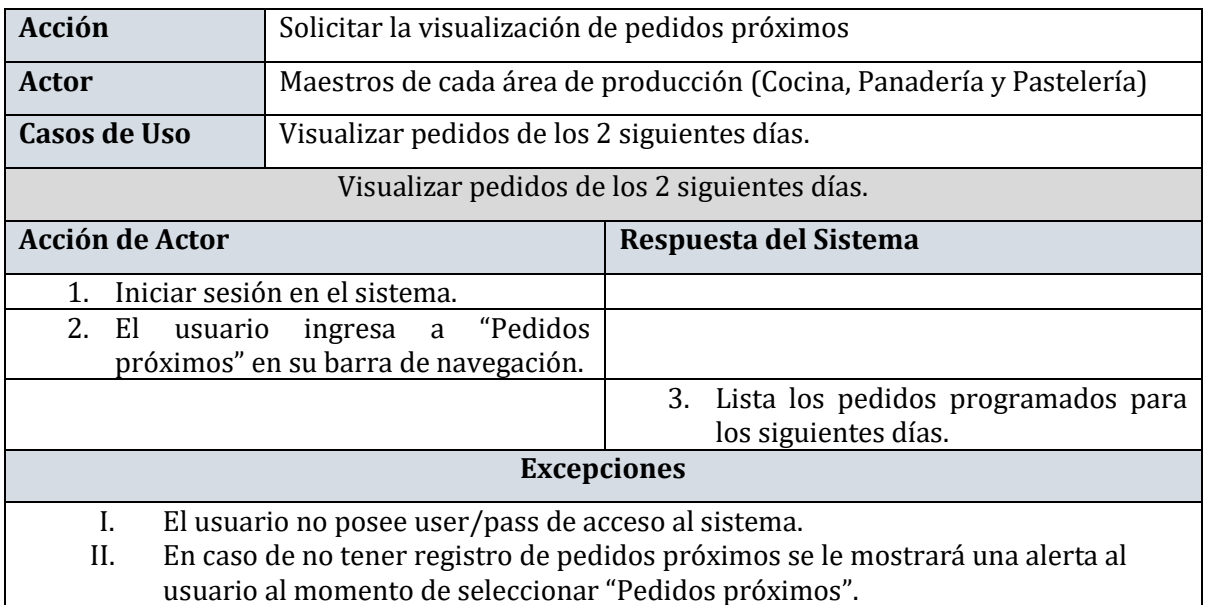

#### *Tabla 59- Especificación CU "Maestro" – Visualizar stock de insumos Fuente: Creación propia*

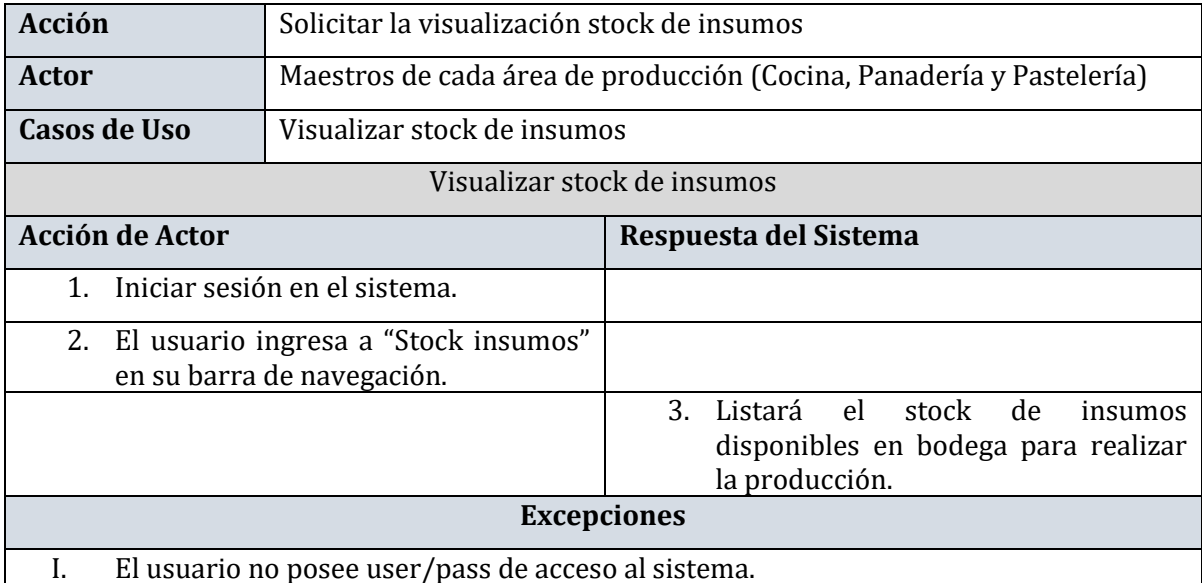

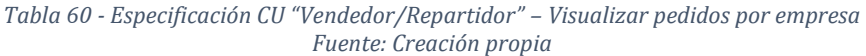

| Acción                 |                                                     | Solicitar la visualización de los pedidos por empresa                      |
|------------------------|-----------------------------------------------------|----------------------------------------------------------------------------|
| Actor                  | Vendedor/Repartidor                                 |                                                                            |
| Casos de Uso           | Visualizar pedidos por empresa                      |                                                                            |
|                        |                                                     | Visualizar pedidos por empresa                                             |
| <b>Acción de Actor</b> |                                                     | Respuesta del Sistema                                                      |
|                        | Iniciar sesión en el sistema.                       |                                                                            |
| barra de navegación.   | 2. El usuario ingresa a "Pedidos" en la             |                                                                            |
|                        |                                                     | 3.<br>- El<br>pedidos<br>lista<br>sistema<br>los<br>agrupados por empresa. |
|                        |                                                     | <b>Excepciones</b>                                                         |
|                        | El usuario no posee user/pass de acceso al sistema. |                                                                            |

*Tabla 61 - Especificación CU "Vendedor/Repartidor" – Cambiar estado del pedido Fuente: Creación propia* 

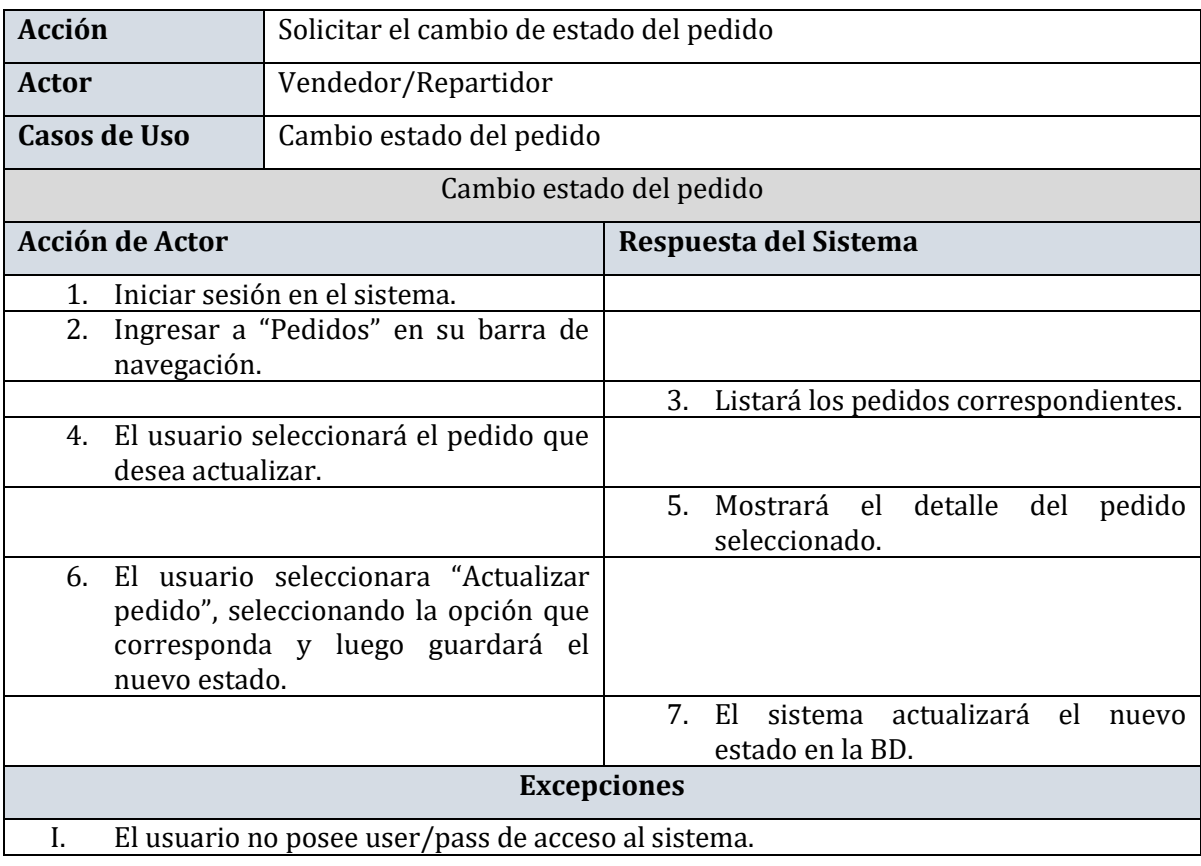

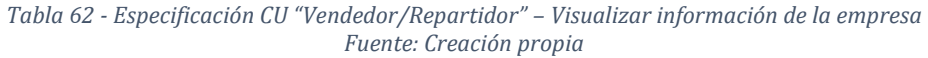

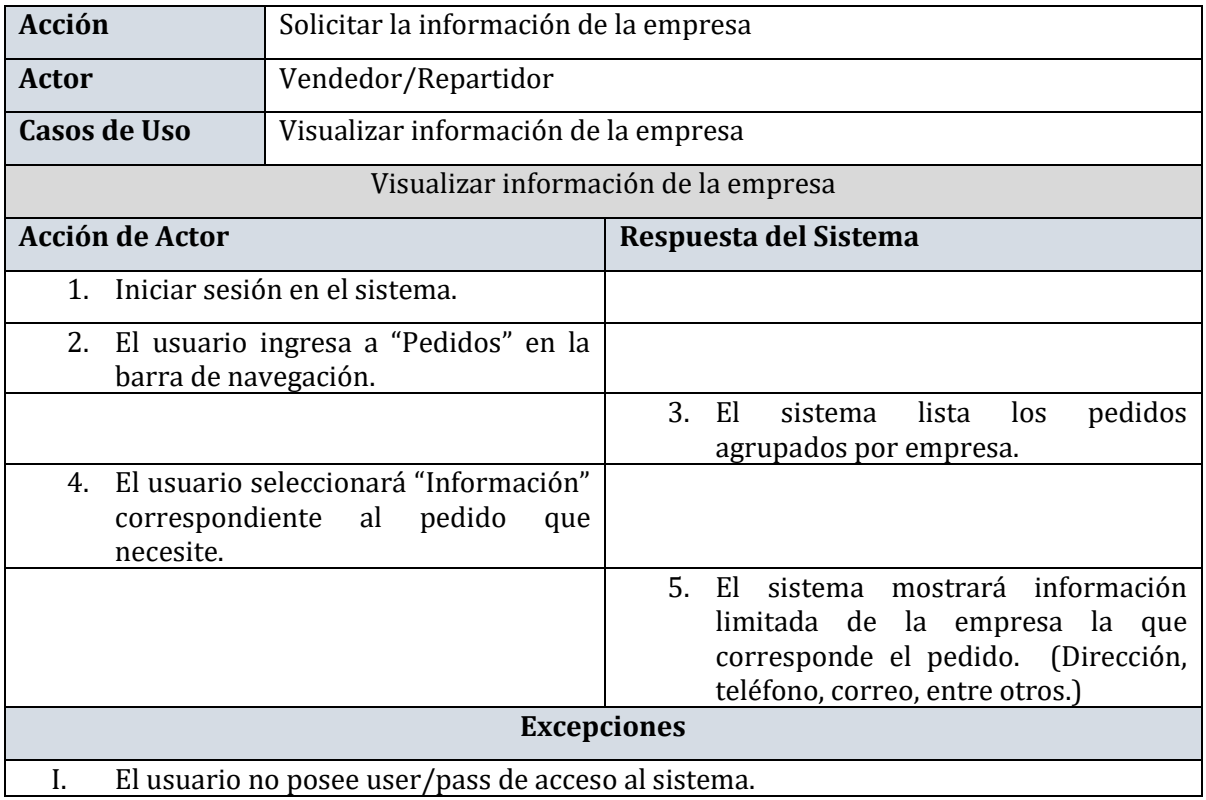

## *Tabla 63 - Especificación CU "Representante" – Registrar solicitud de pedido Fuente: Creación propia*

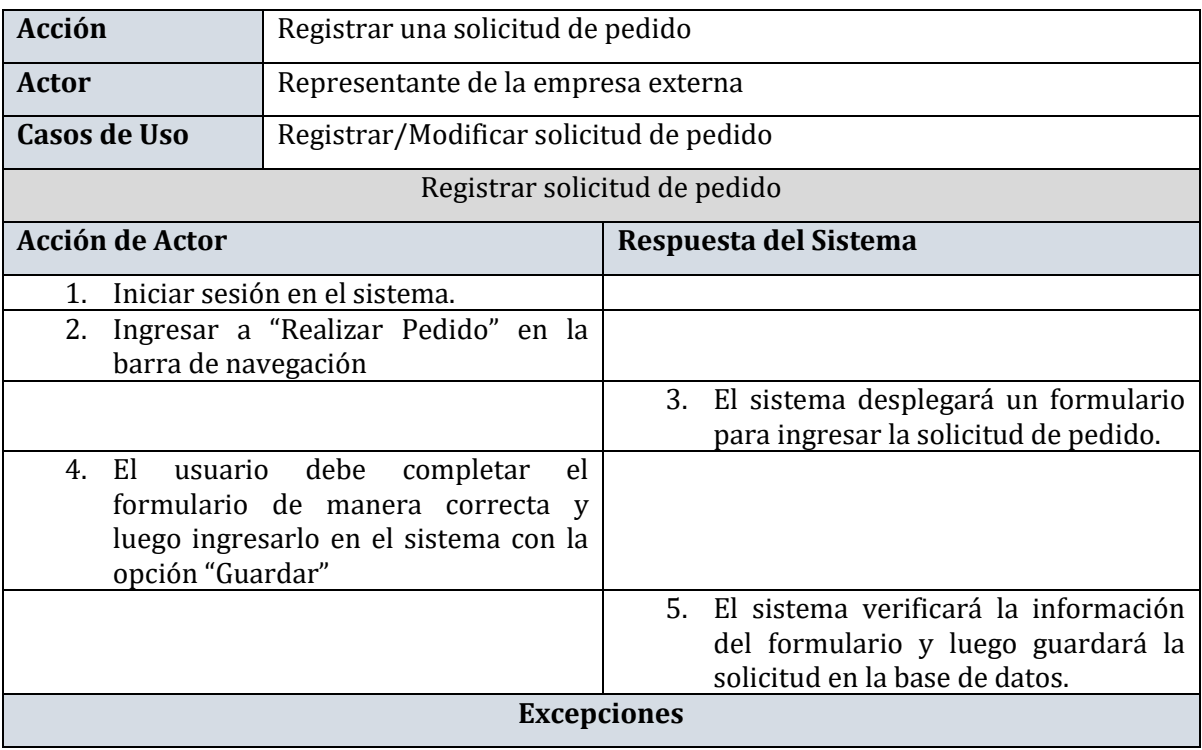

# I. El usuario no posee user/pass de acceso al sistema.

II. El usuario complete erróneamente el formulario de solicitud de pedido, en ese caso el sistema presentará alertas que explicaran el error cometido.

### *Tabla 64 - Especificación CU "Representante" – Modificar solicitud de pedido Fuente: Creación propia*

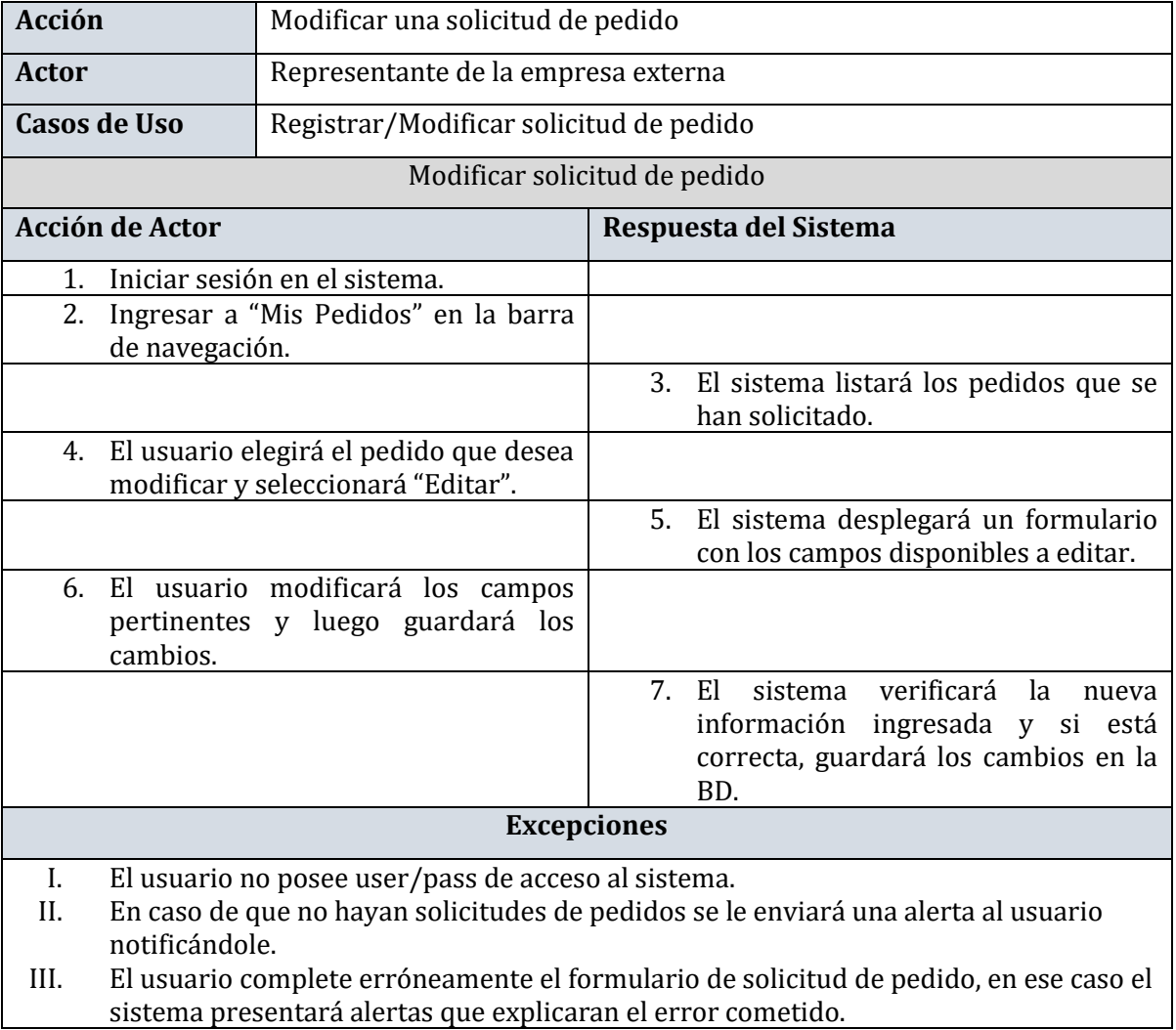

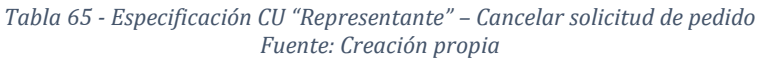

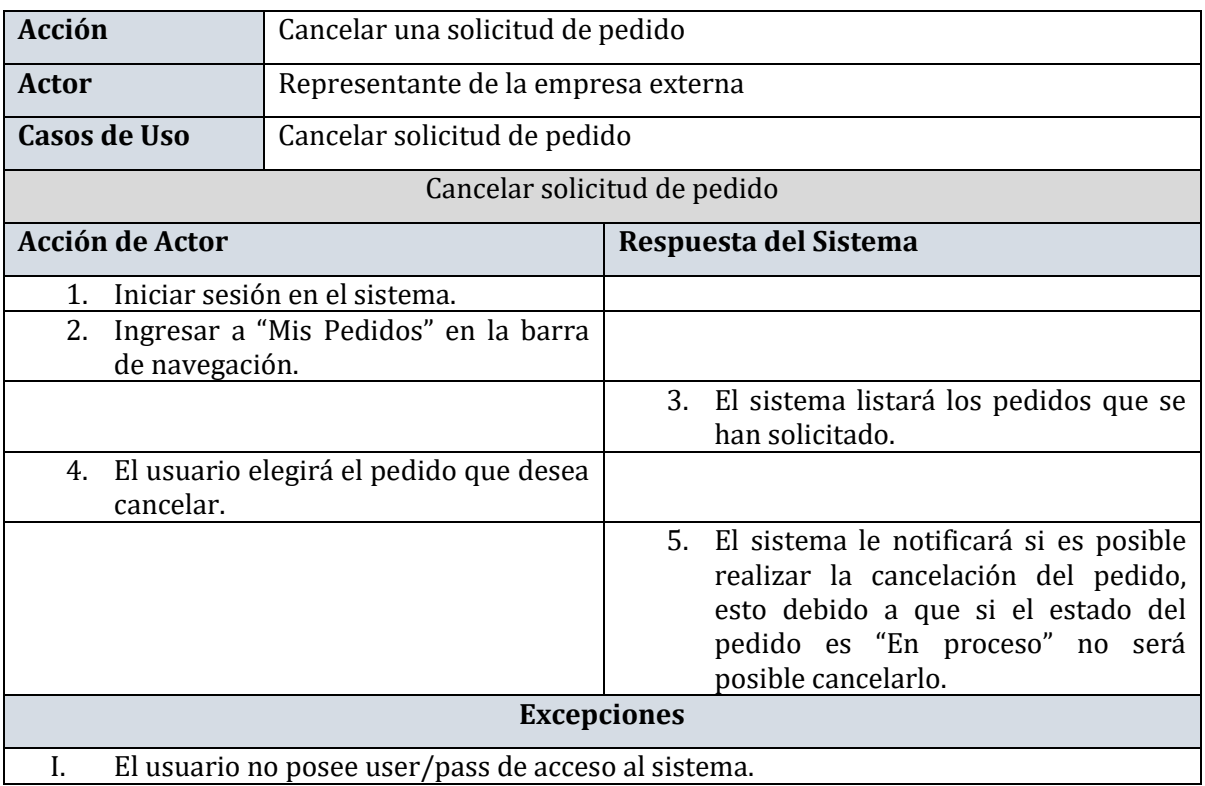

#### *Tabla 66 - Especificación CU "Representante" – Visualizar pedidos solicitados Fuente: Creación propia*

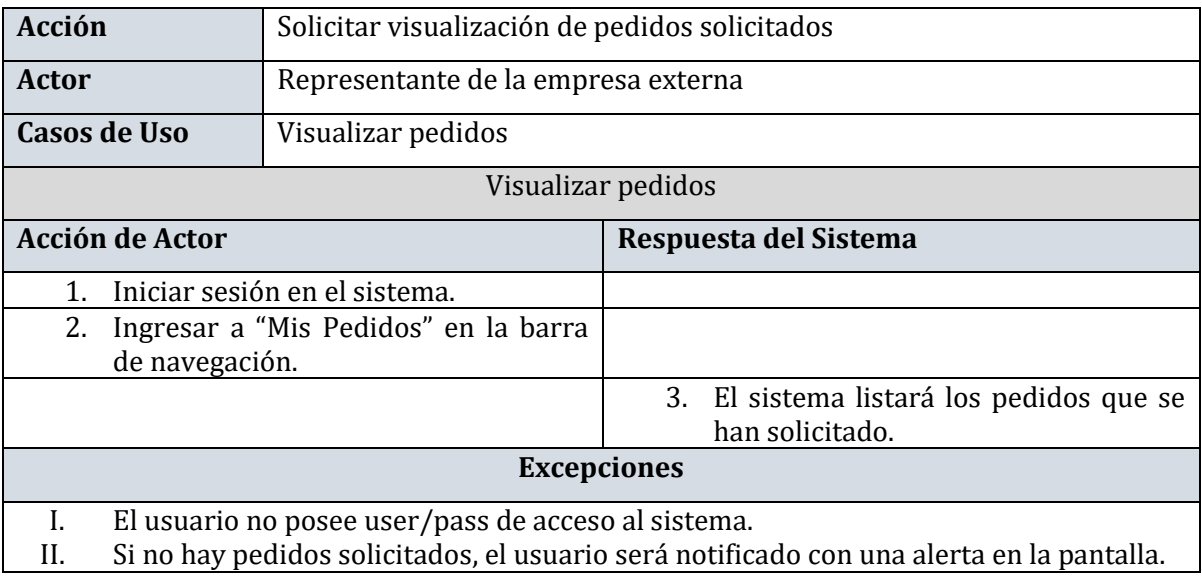

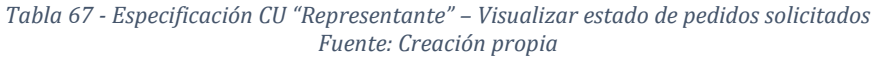

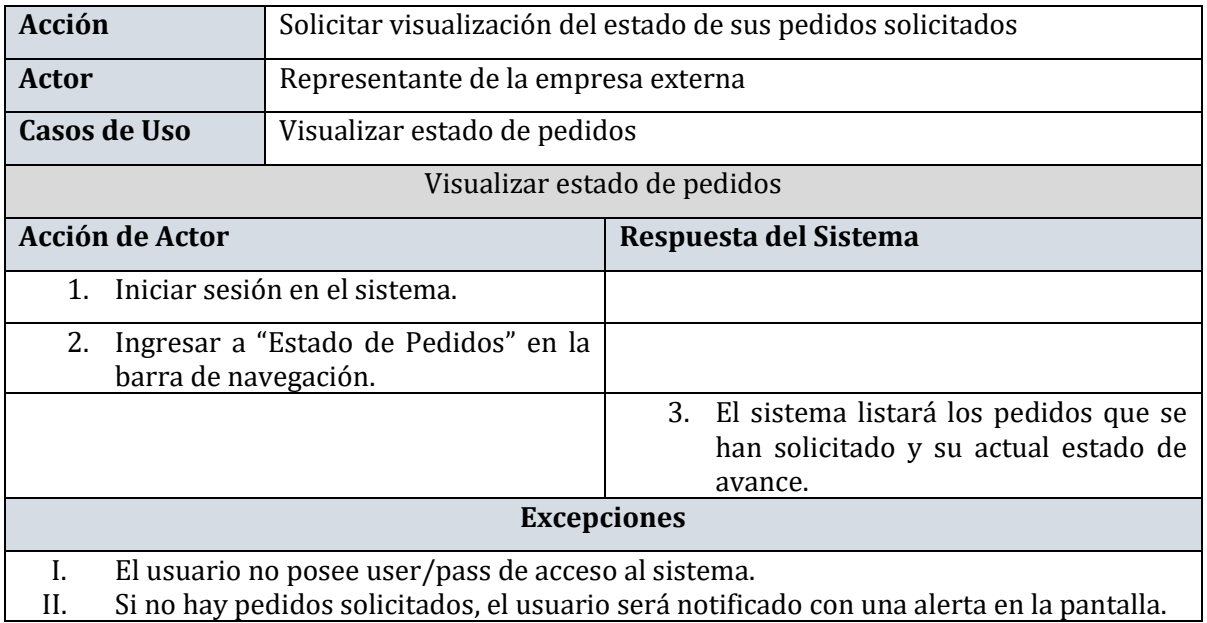

#### *Tabla 68 - Especificación CU "Representante" – Visualizar detalle de su contrato Fuente: Creación propia*

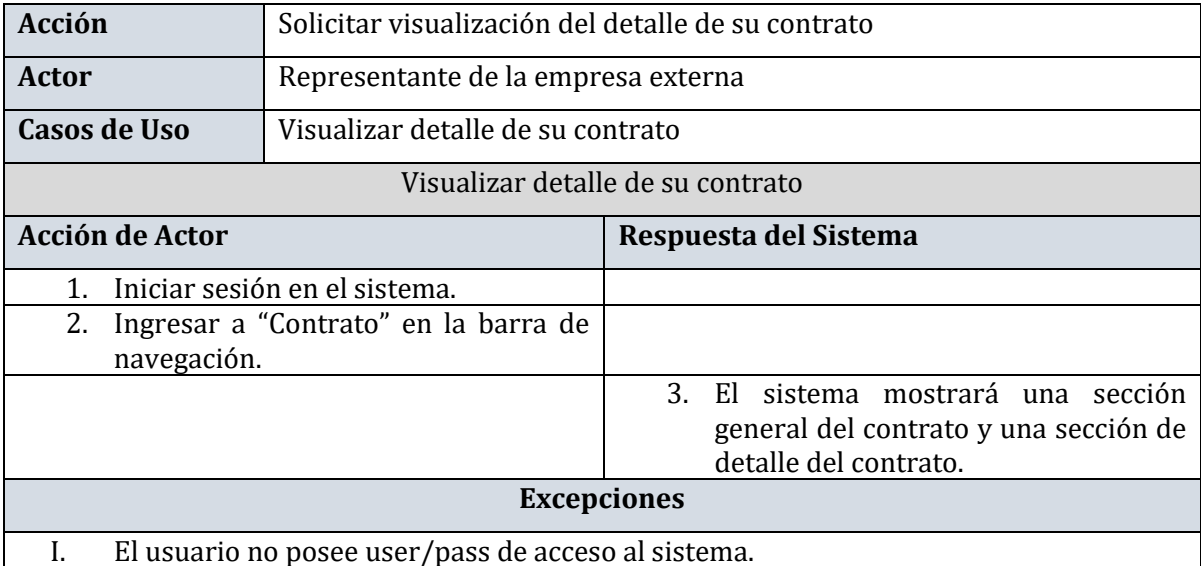

# **6.4. Diagrama de Clases**

# **6.4.1. Modelo Entidad Relación**

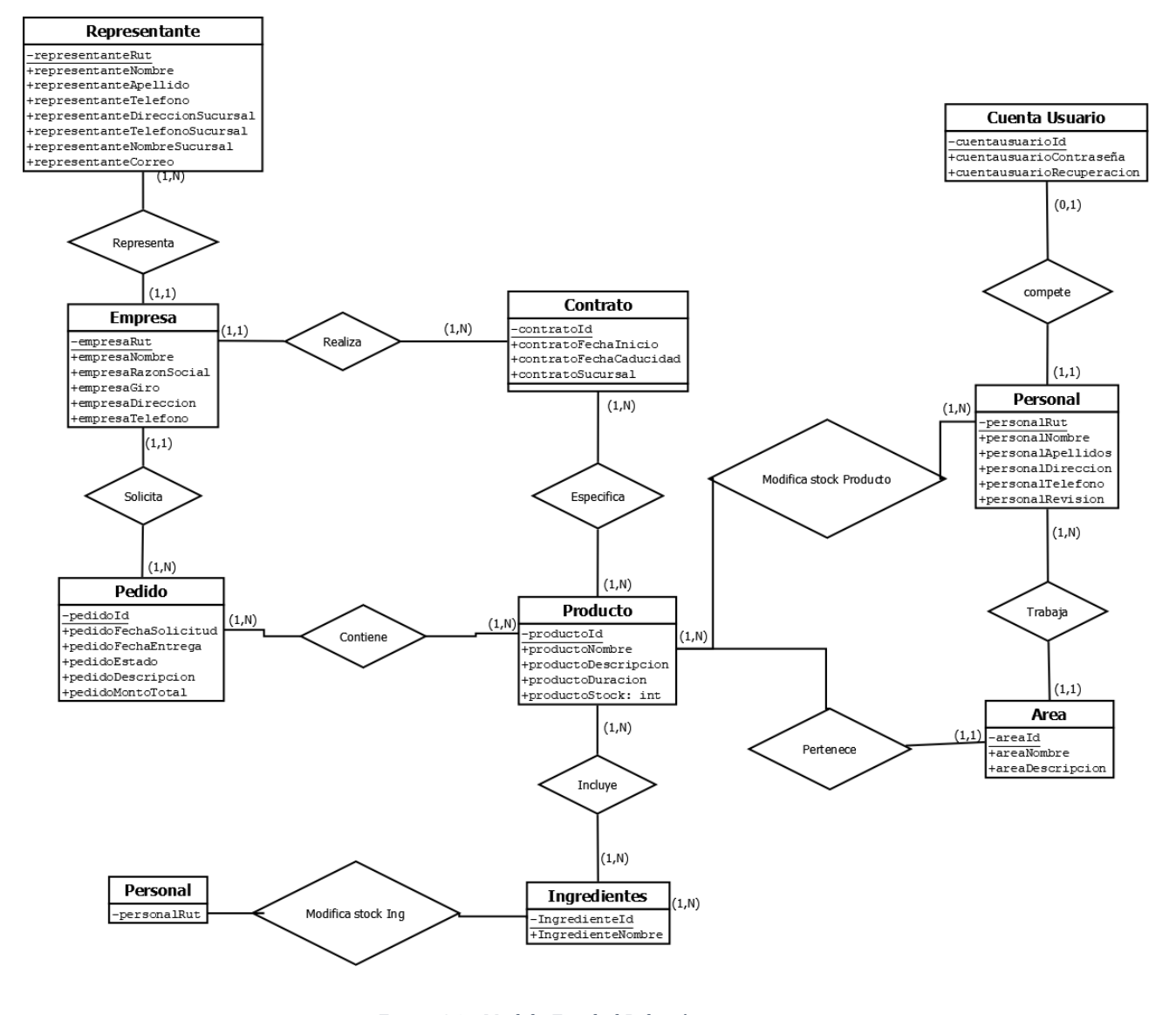

*Figura 26 – Modelo Entidad Relación Fuente: Creación Propia* 

\*Nota: La entidad "Empresa" hace referencia a los clientes asociados con contratos a Hanns & Grettels.

# **6.4.2. Modelo Relacional**

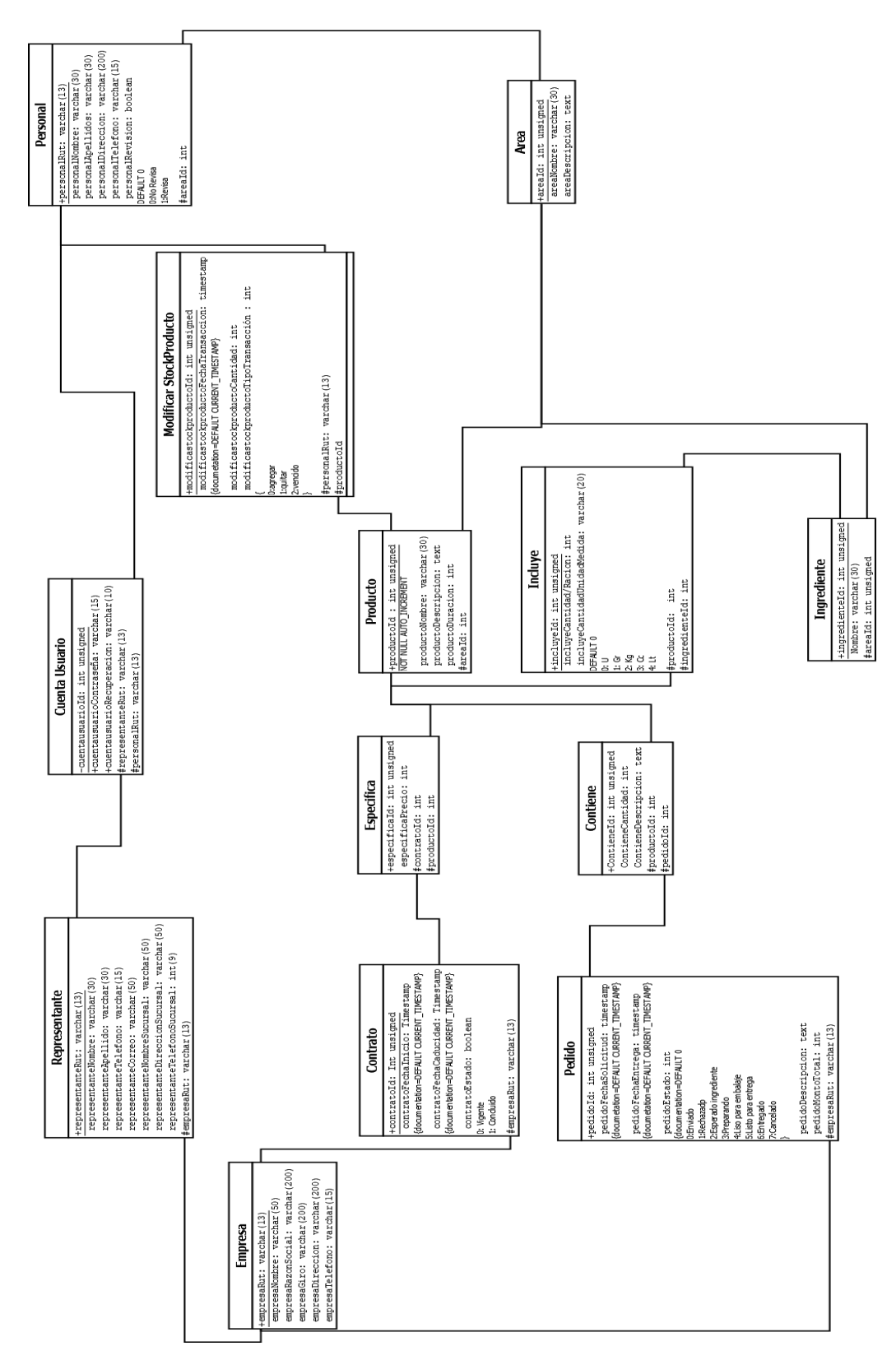

*Figura 27 – Modelo Relacional Fuente: Creación Propia* 

# **6.4.3. Estructura de tablas**

### *Tabla 69 – Estructura de Tabla "Área" Fuente: Creación propia*

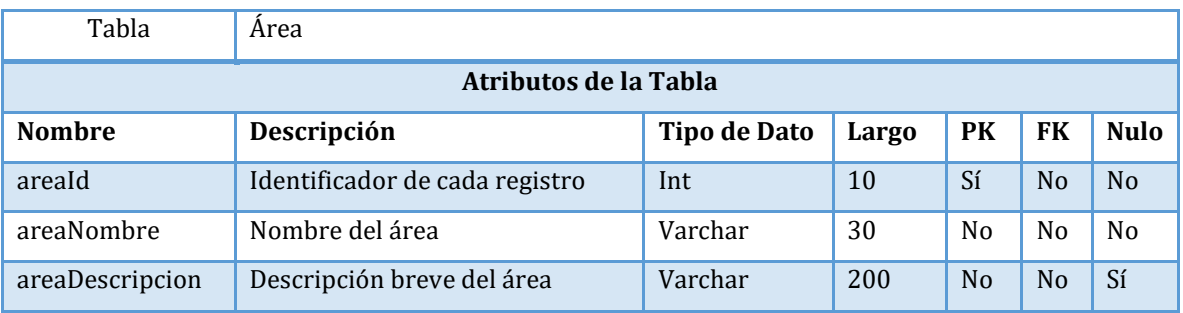

*Tabla 70– Estructura de Tabla "Contiene"* 

*Fuente: Creación propia* 

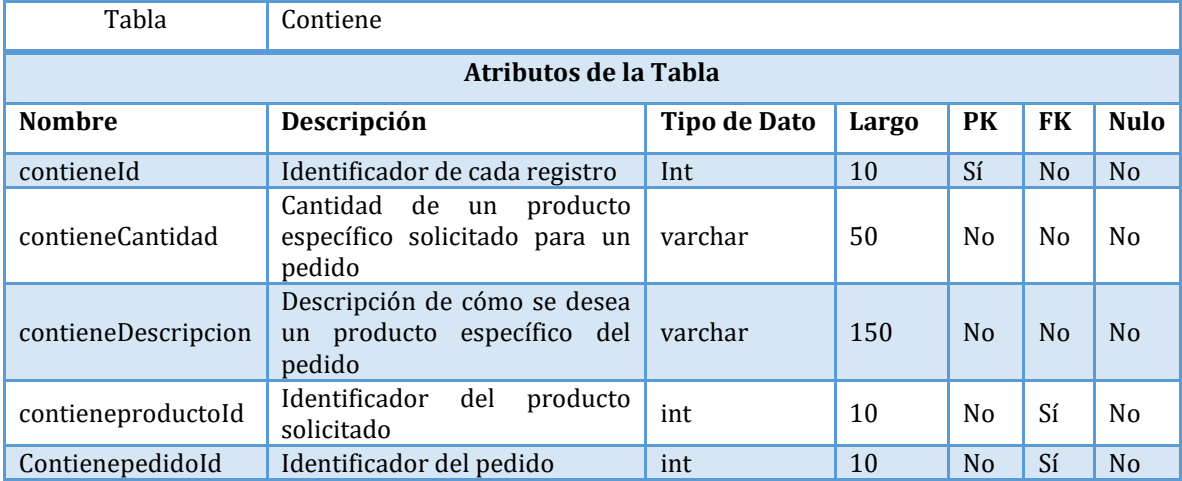

## *Tabla 71– Estructura de Tabla "Contrato"*

*Fuente: Creación propia* 

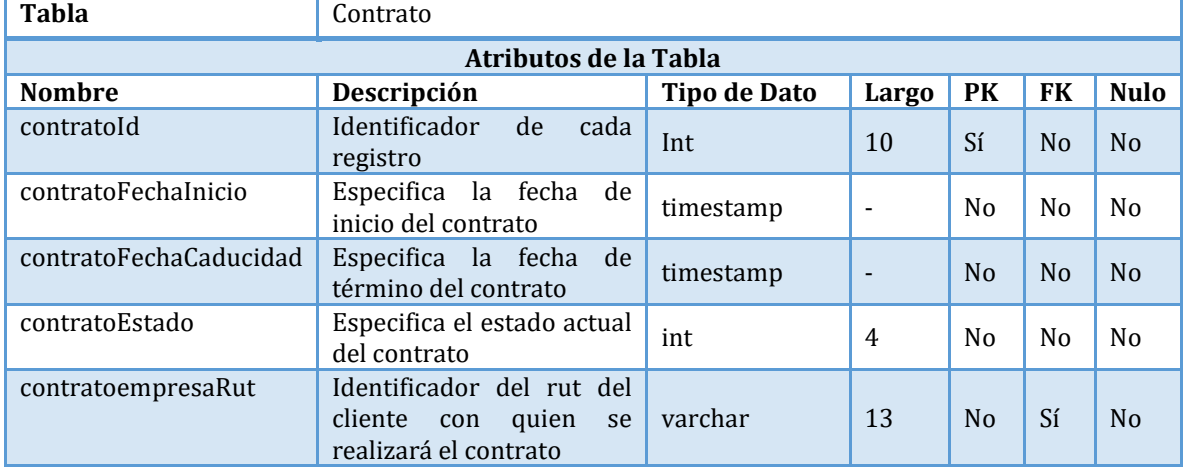

*Tabla 72– Estructura de Tabla "Cuenta Usuario" Fuente: Creación propia* 

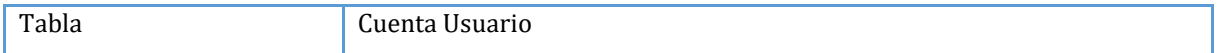

|                                         | Atributos de la Tabla                                                   |                     |                |                |                |                |
|-----------------------------------------|-------------------------------------------------------------------------|---------------------|----------------|----------------|----------------|----------------|
| <b>Nombre</b>                           | Descripción                                                             | <b>Tipo de Dato</b> | Largo          | PK             | FK             | <b>Nulo</b>    |
| cuentausuariold                         | Identificador<br>de<br>cada<br>registro                                 | Int                 | 10             | Sí             | No             | N <sub>o</sub> |
| cuentausuarioContraseñ<br>a             | Almacena<br>la<br>contraseña<br>encriptada                              | varchar             | 150            | N <sub>0</sub> | N <sub>o</sub> | N <sub>o</sub> |
| cuentausuarioRecuperac<br>ionContraseña | Especifica un código<br>de<br>recuperación<br>de<br>contraseña          | varchar             | 10             | No             | No             | Sí             |
| cuentausuariopersonalR<br>ut            | Rut del personal a quien se<br>asocia la cuenta de<br>le.<br>usuario.   | Varchar             | 13             | N <sub>0</sub> | Sí             | Sí             |
| cuentausuariorepresenta<br>nteRut       | Rut del representante a<br>quien se le asocia la cuenta<br>de usuario.  | Varchar             | 13             | N <sub>o</sub> | Sí             | Sí             |
| cuentausuario Categoria                 | Valor numérico que define<br>la categoría del usuario.                  | Int                 | $\overline{2}$ | N <sub>0</sub> | N <sub>o</sub> | No             |
| cuentausuarioPendiente<br>S             | Valor numérico que varía<br>si hay pedidos pendientes<br>de aprobación. | Int                 | $\mathbf{1}$   | N <sub>o</sub> | N <sub>0</sub> | No             |

*Tabla 73– Estructura de Tabla "Empresa" Fuente: Creación propia* 

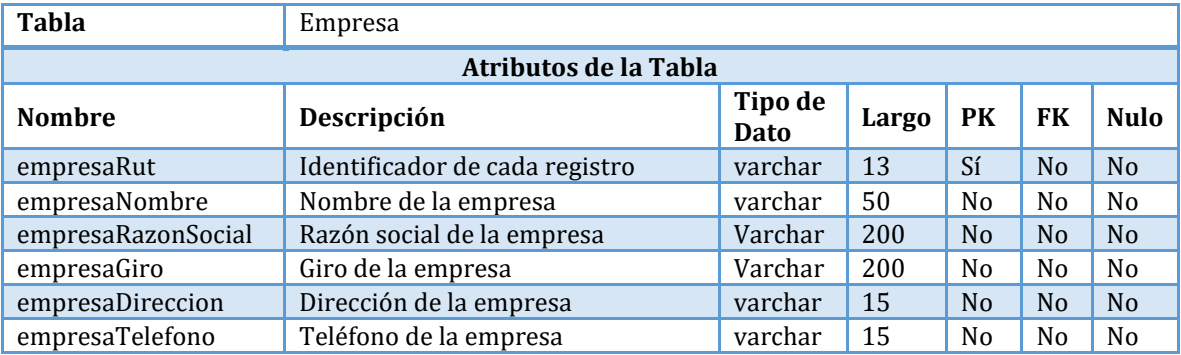

*Tabla 74– Estructura de Tabla "Especifica" Fuente: Creación propia* 

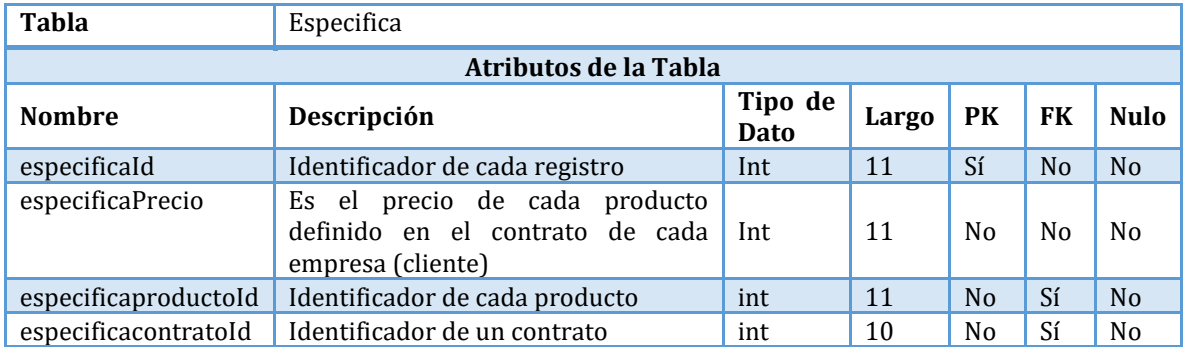

*Tabla 75– Estructura de Tabla "Estado\_Pedidos" Fuente: Creación propia* 

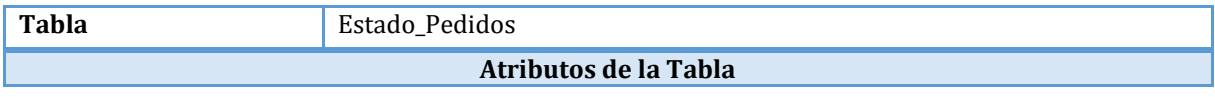

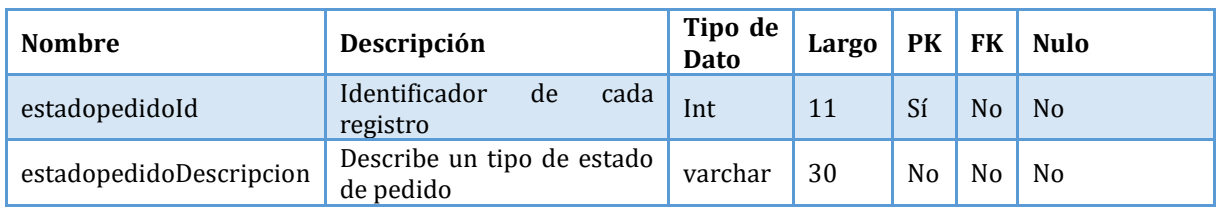

*Tabla 76– Estructura de Tabla "Estado\_UnidadMedida" Fuente: Creación propia* 

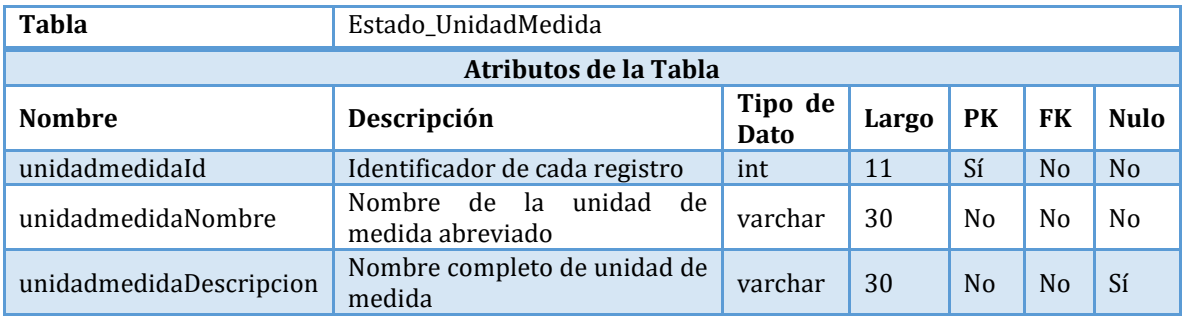

*Tabla 77– Estructura de Tabla "Incluye" Fuente: Creación propia* 

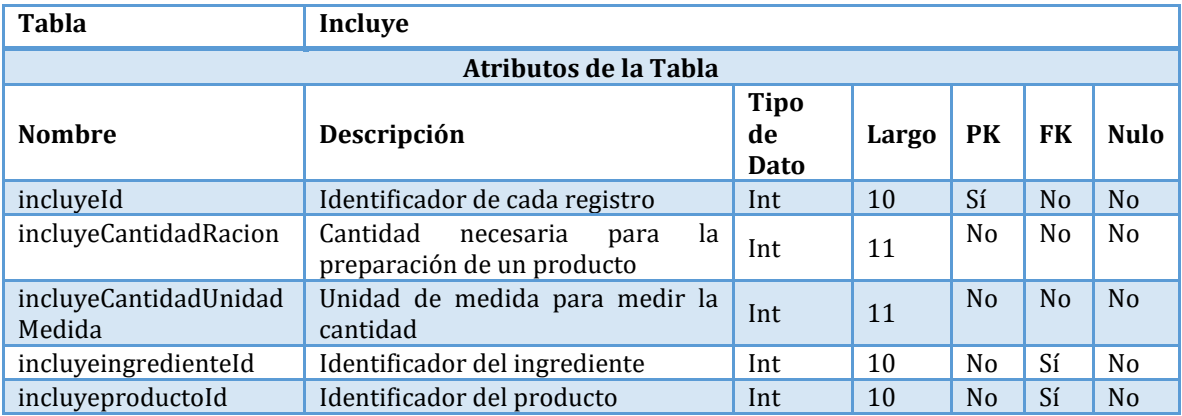

*Tabla 78– Estructura de Tabla "Ingrediente" Fuente: Creación propia* 

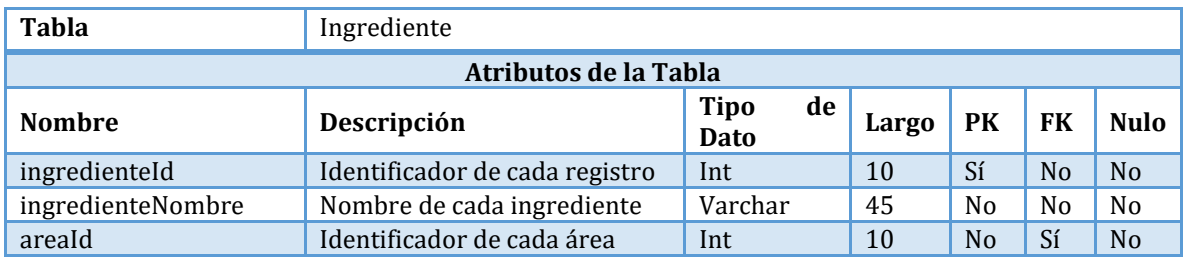

#### *Tabla 79– Estructura de Tabla "Pedido"*

*Fuente: Creación propia* 

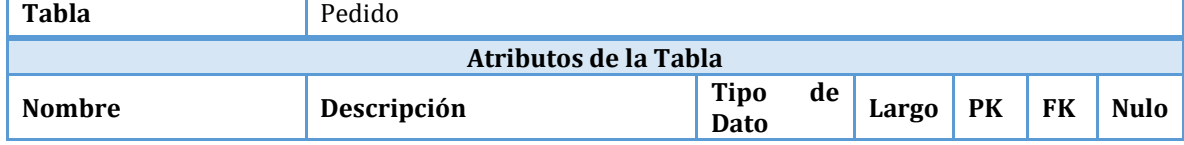

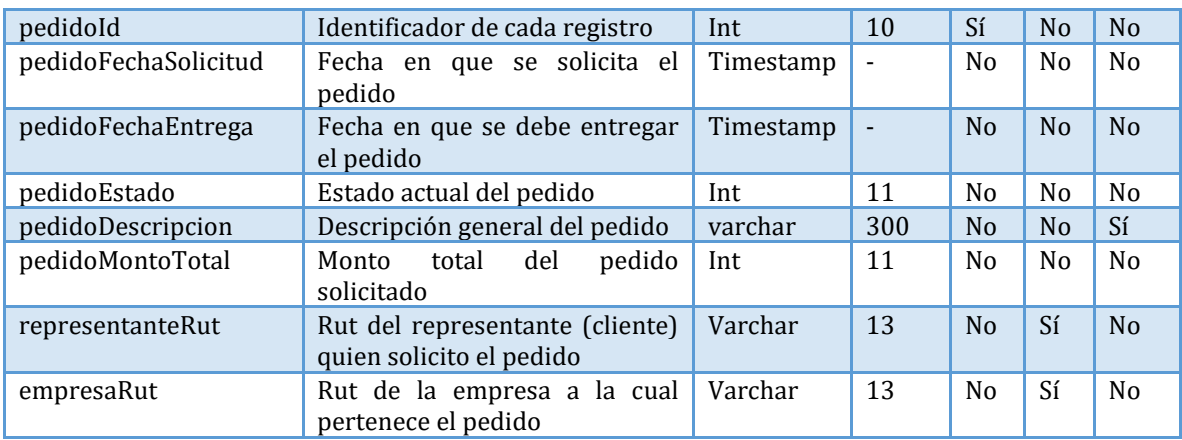

## *Tabla 80– Estructura de Tabla "Personal" Fuente: Creación propia*

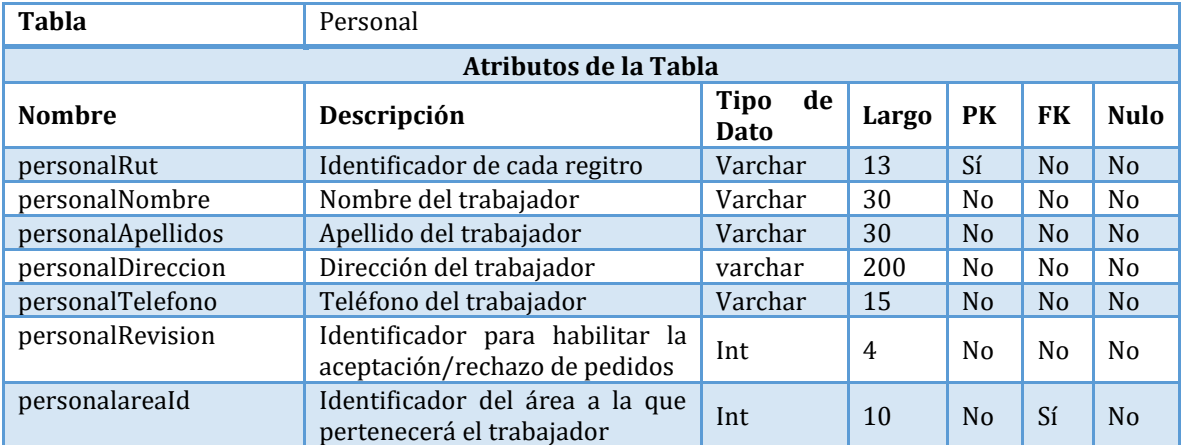

#### *Tabla 81– Estructura de Tabla "Producto" Fuente: Creación propia*

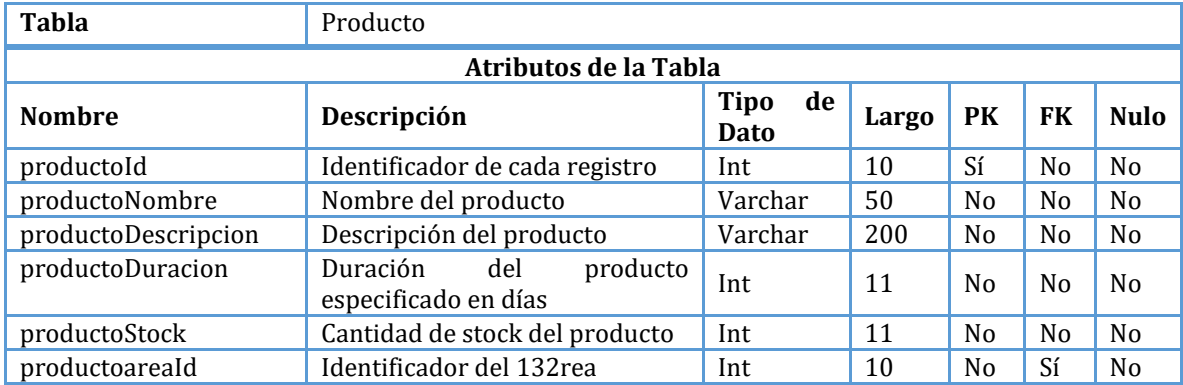

*Tabla 82– Estructura de Tabla "Representante" Fuente: Creación propia* 

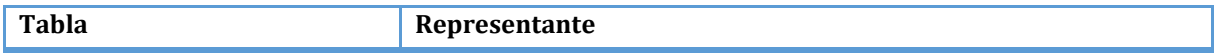

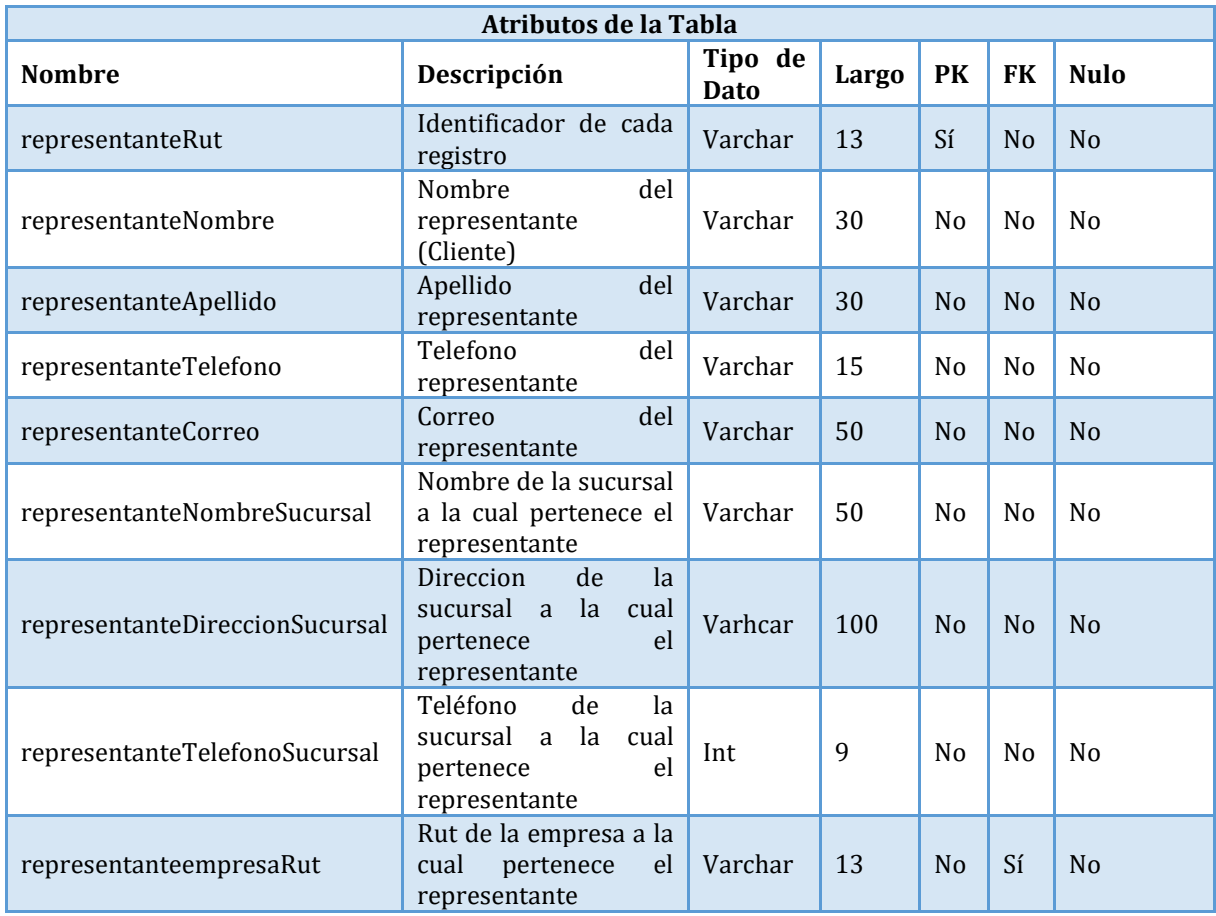

#### *Tabla 83– Estructura de Tabla "Tipo\_cuentausuario" Fuente: Creación propia*

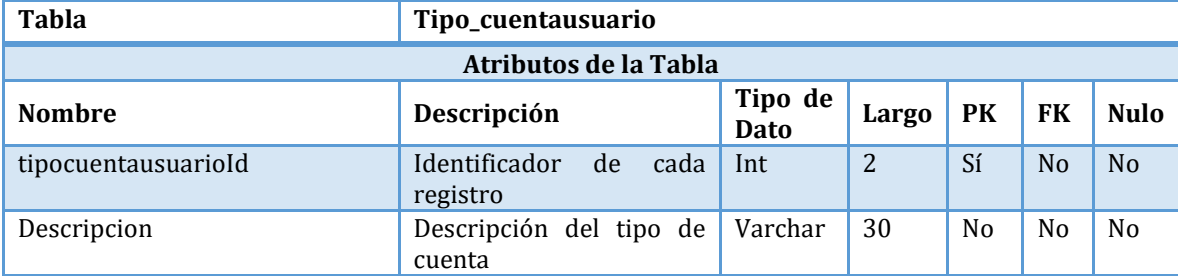

#### *Tabla 84– Estructura de Tabla "tmpPedido" Fuente: Creación propia*

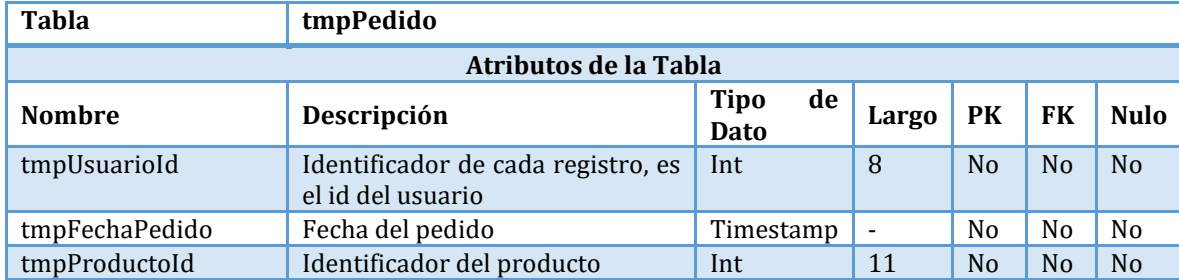

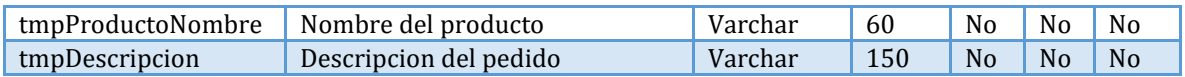

### *Tabla 85– Estructura de Tabla "modificarstockIngrediente" Fuente: Creación propia*

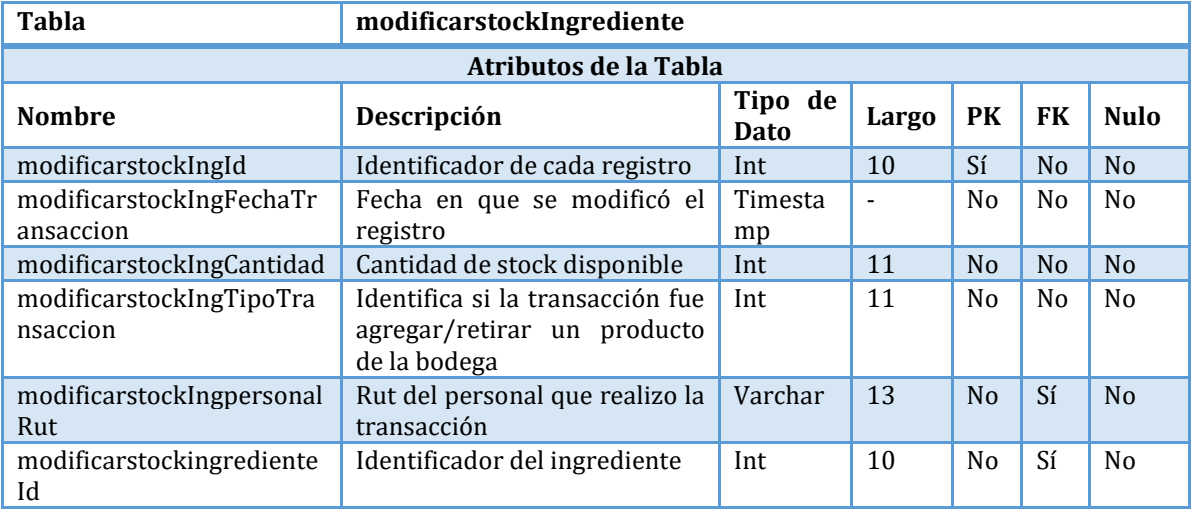

### *Tabla 86– Estructura de Tabla "modificarstockProducto" Fuente: Creación propia*

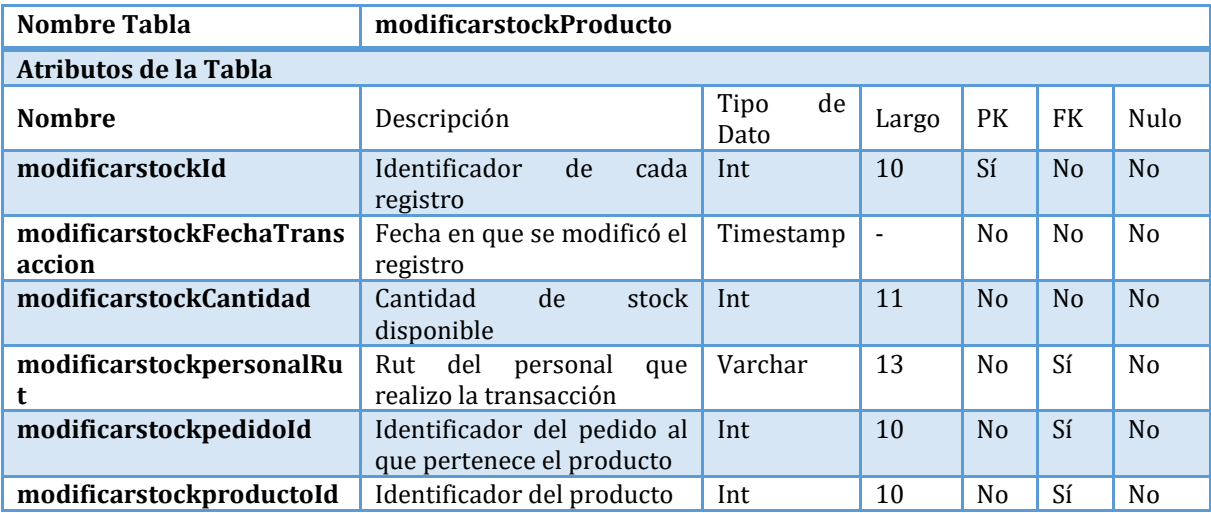

# **6.5. Principales Interfaces del Sistema**

En esta sección se detallarán las interfaces del sistema y sus respectivas funcionalidades por cada tipo de categoría de usuario. Las categorías de usuario utilizadas fueron:

I. Categoría Administrador

- II. Categoría Producción
- III. Categoría Venta
- IV. Categoría Reparto
- V. Categoría Cliente

**6.5.1. Login**

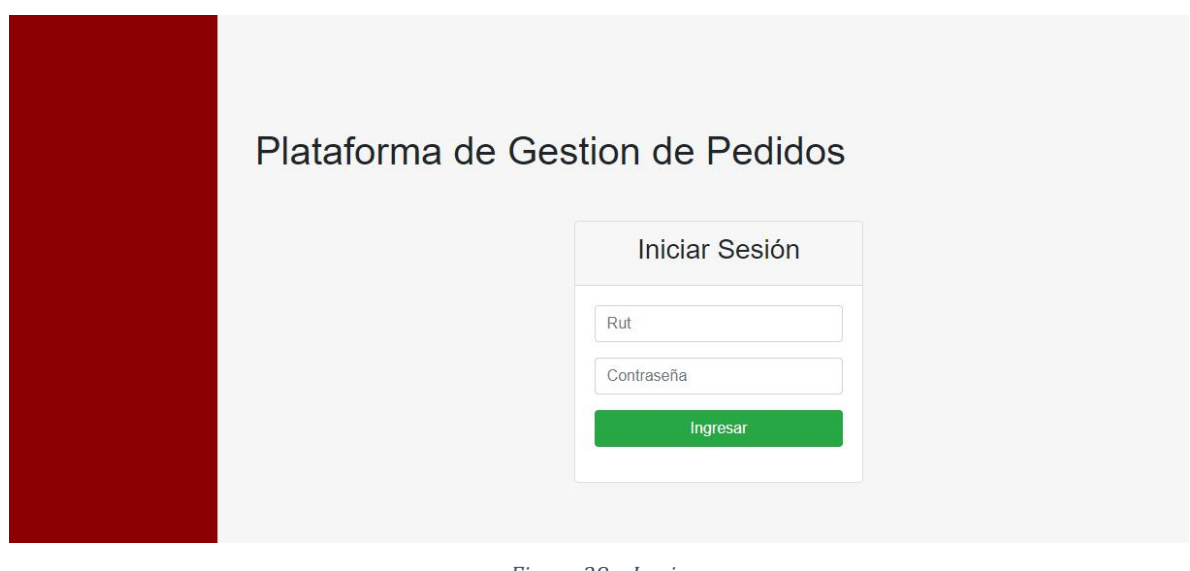

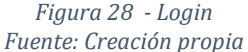

Cada tipo de categoría tiene su menú personalizado según las funcionalidades que requieren.

# **6.5.2. Categoría Administrador**

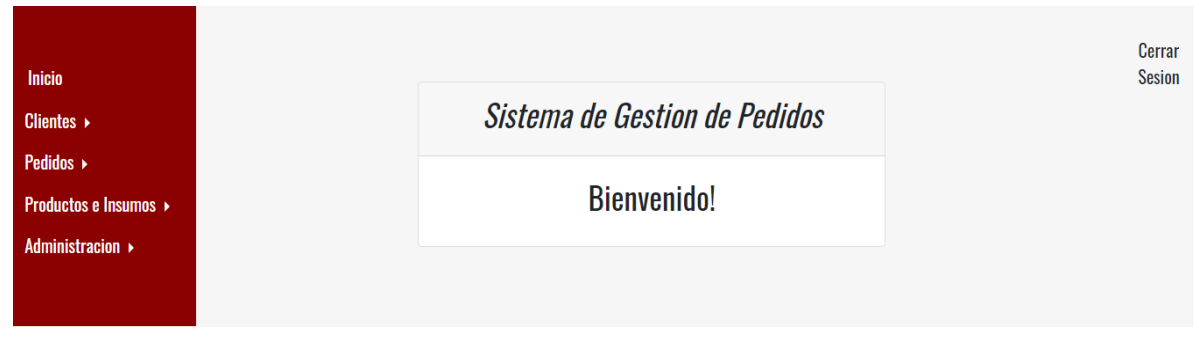

*Figura 29 – Inicio de Perfil Administrador* 

## **Sección:** *Clientes -> Listado de Clientes*

En esta sección se listan todos los registros de los clientes que hay en el sistema. Por cada registro de la tabla es posible "Editar"  $\frac{g}{g}$  y "Eliminar"  $\frac{g}{g}$ . Al hacer clic en "Editar" se redirecciona a un formulario, tal como se ve en la figura 31.

| <b>Inicio</b>                                    | <b>Listado de Clientes</b> |                                 |                                 |                       |                 |                       |                 |                   |                      | <b>Cerrar</b><br><b>Sesion</b> |
|--------------------------------------------------|----------------------------|---------------------------------|---------------------------------|-----------------------|-----------------|-----------------------|-----------------|-------------------|----------------------|--------------------------------|
| Clientes $\rightarrow$                           |                            |                                 |                                 |                       |                 |                       |                 |                   | <b>Nuevo Cliente</b> |                                |
| <b>Pedidos</b> ▶                                 | Rut                        | <b>Nombre</b>                   | <b>Razon Social</b>             | Giro                  |                 | <b>Direccion</b>      | <b>Telefono</b> | <b>Opciones</b>   |                      |                                |
| <b>Productos e Insumos ▶</b><br>Administracion ▶ | 12529202K                  | Cafeteria ESPAÑA                | Cafeteria                       | restautant            |                 | adfs                  | 123456789       | 血<br>$\mathbb{E}$ |                      |                                |
|                                                  | 174637777                  | <b>Casino Marina del</b><br>Sol | restorant                       | <b>Diversion</b>      |                 | ruta 180 thno         | 874533775       | $\mathbb R$<br>血  |                      |                                |
|                                                  | 458641670                  | Paradiso                        | Panadería                       | Pasteleria, panaderia |                 | San isidro 1239       | 987875436       | $\mathbb{Z}$      |                      |                                |
|                                                  | 100444445                  | Rendibu                         | Cafeteria                       | Restaurant            |                 | Plaza bonilla         | 966442253       | $\mathbb{Z}$<br>画 |                      |                                |
|                                                  | Página anterior            |                                 |                                 |                       |                 |                       |                 |                   |                      |                                |
|                                                  |                            |                                 | Figura 30 - Listado de Clientes |                       |                 |                       |                 |                   |                      |                                |
|                                                  |                            |                                 |                                 |                       |                 |                       |                 |                   |                      | Cerrar                         |
| <b>Inicio</b>                                    | Editando registro          |                                 |                                 |                       |                 |                       |                 |                   |                      | <b>Sesion</b>                  |
| <b>Clientes ▶</b>                                |                            |                                 |                                 |                       |                 |                       |                 |                   |                      |                                |
| <b>Pedidos</b> ▶                                 | Rut                        | 458641670                       |                                 |                       | Nombre          | Paradiso              |                 |                   |                      |                                |
| <b>Productos e Insumos ▶</b>                     | <b>Razon Social</b>        | Panadería                       |                                 |                       | Giro            | Pasteleria, panaderia |                 |                   |                      |                                |
| Administracion ▶                                 |                            |                                 |                                 |                       |                 |                       |                 |                   |                      |                                |
|                                                  | <b>Direccion</b>           | San isidro 1239                 |                                 |                       | <b>Telefono</b> | 987875436             |                 |                   |                      |                                |
|                                                  |                            | Guardar                         |                                 |                       |                 |                       |                 |                   |                      |                                |
|                                                  | Página anterior            |                                 |                                 |                       |                 |                       |                 |                   |                      |                                |

*Figura 31 – Formulario de edición de registro de clientes* 

La pantalla "Listado de Clientes" (figura 30) además tiene un acceso para añadir un nuevo cliente desde el botón "Nuevo Cliente", donde se redireccionará a un formulario (figura 32) el cual se detallará en la siguiente sección.

## **Sección:** *Clientes -> Nuevo Cliente*

Esta sección contempla el proceso completo para ingresar un nuevo cliente, es por ello que se describe en 3 pasos en donde se contempla la primero la información del Cliente (empresa y/o persona natural), segundo la información del representante de la empresa (si es persona natural se usan los mismos datos del formulario anterior), tercero los datos del contrato.

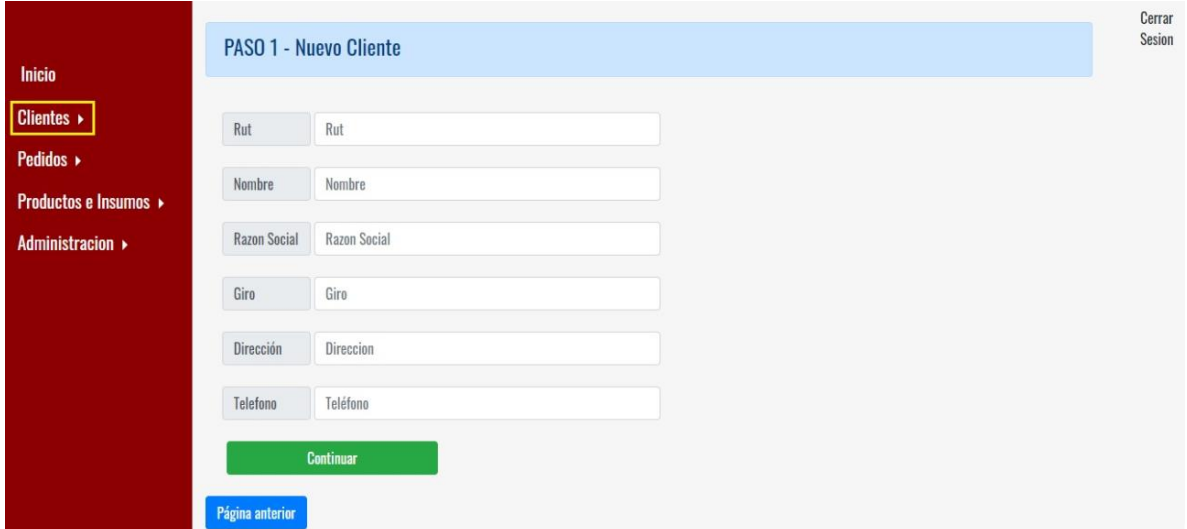

*Figura 32 – Paso 1 – Nuevo Cliente* 

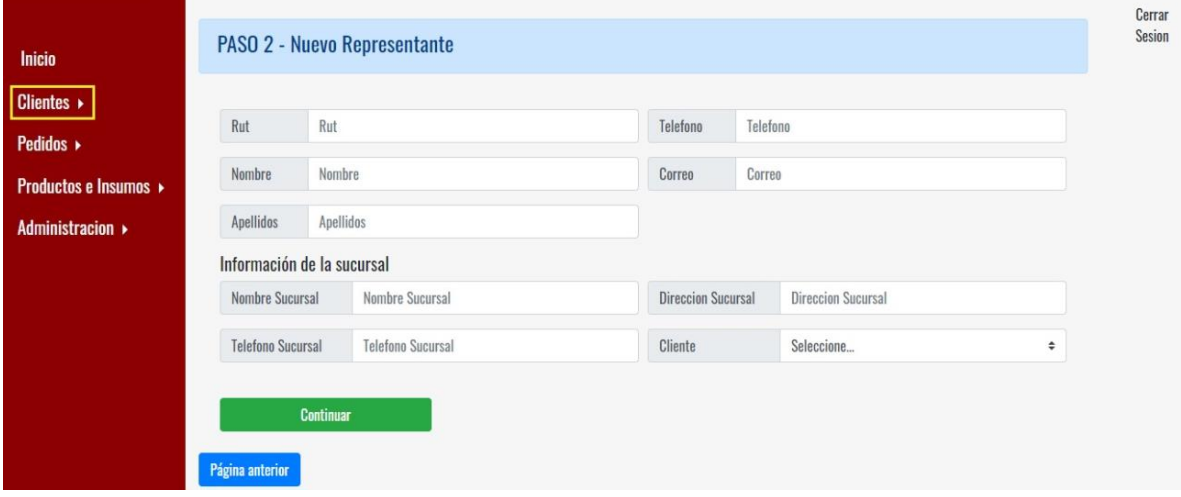

*Figura 33 – Paso 2 – Nuevo Representante*

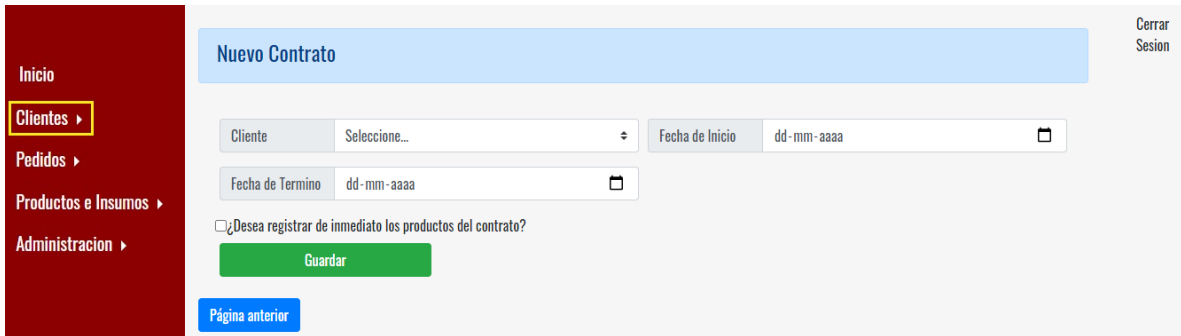

*Figura 34 – Paso 3 – Nuevo Contrato* 

En la parte del contrato es posible registrar los productos asociados, para hacerlo se debe hacer lo siguiente según la figura 35.

- 1. Hacer clic en "¿Desea registrar de inmediato los productos del contrato?", con ello se desplegará un pequeño formulario.
- 2. Seleccionar el producto y especificar el precio para ese producto, luego en el botón "Agregar". Cada producto agregado será listado en una pequeña tabla llamada "Nuevos productos añadidos".
- **3.** Si se desea eliminar uno de los productos ingresados se debe seleccionar el botón "Eliminar".

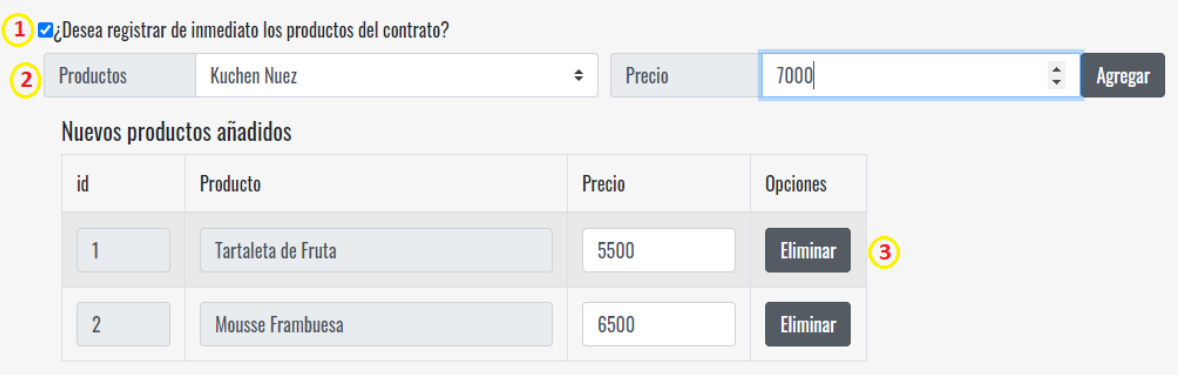

*Figura 35 – Detalle del contrato – registro de productos asociados al contrato* 

## **Sección:** *Clientes -> Listado de Representante*

En esta sección se listan todos los registros de los representantes que hay en el sistema. Por cada registro de la tabla es posible "Editar"  $\frac{a}{x}$  y "Eliminar"  $\frac{a}{x}$ . Al hacer clic en "Editar" se redirecciona a un formulario, tal como se ve en la figura 37.

La pantalla "Listado de Representantes" (figura 36) además tiene un acceso para añadir un nuevo representante desde el botón "Nuevo Representante", donde se redireccionará a un formulario (figura 38).

## **Sección:** *Clientes -> Nuevo Representante*

Desde la barra de navegación es posible añadir directamente un nuevo representante, donde se redireccionará al mismo formulario de la figura 38.

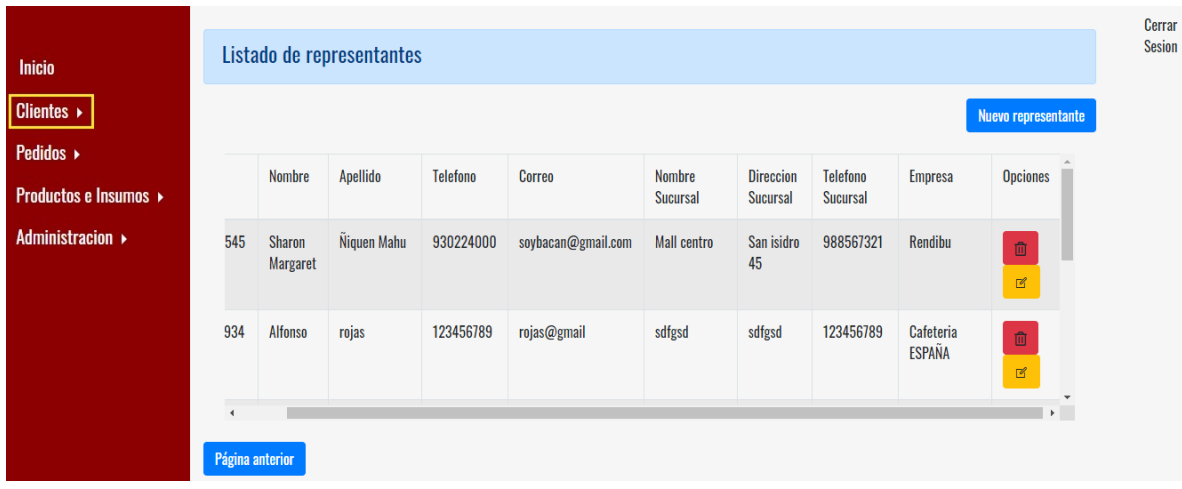

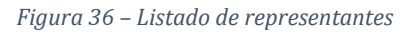

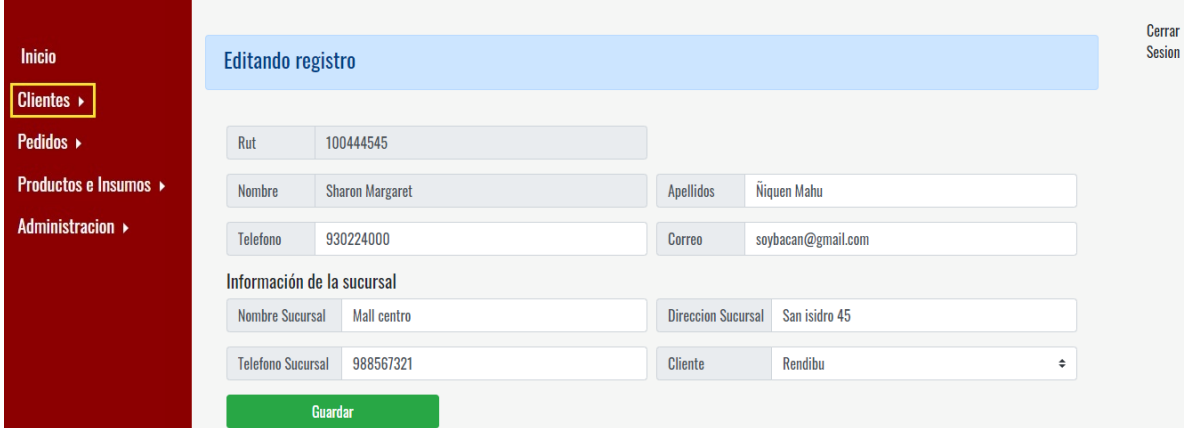

*Figura 37 – Formulario de edición de registro de representantes* 

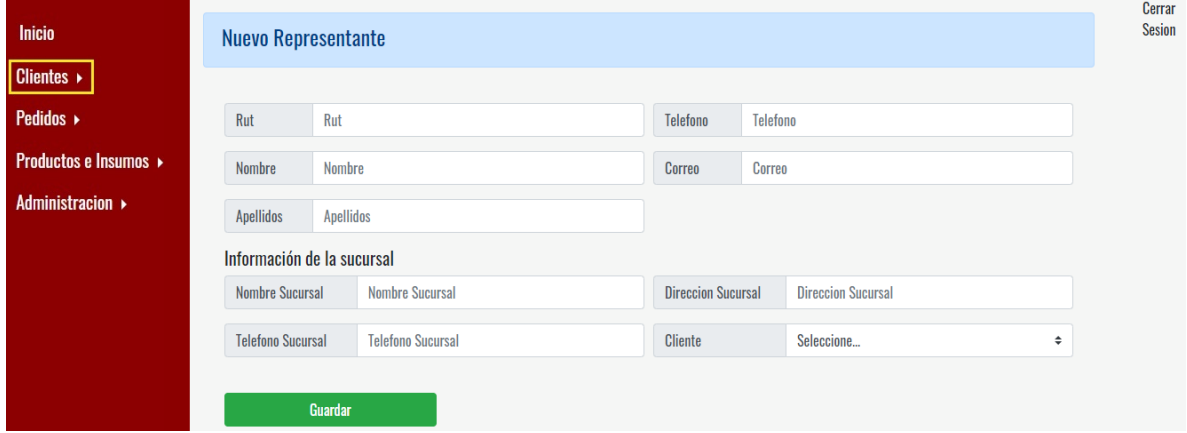

*Figura 38 – Nuevo Representante*

# **Sección:** *Clientes -> Listado de Contratos*

En esta sección se listan todos los registros de los contratos que hay en el sistema. Por cada registro de la tabla es posible "Ver Detalle"  $\begin{bmatrix} 1 \end{bmatrix}$ , "Editar"  $\begin{bmatrix} 2 \end{bmatrix}$  y "Eliminar"  $\begin{bmatrix} 0 \end{bmatrix}$ . Al hacer clic en "Ver Detalle" se redirecciona a una pantalla que mostrará en detalle la información correspondiente (figura 40) y "Editar" se redirecciona a un formulario, tal como se ve en la figura 41.

La pantalla "Listado de Contratos" (figura 39) además tiene un acceso para añadir un nuevo contrato desde el botón "Nuevo Contrato", donde se redireccionará a un formulario (figura 34).

| <b>Inicio</b>                         |                | <b>Listado de Contratos Vigentes</b> |                 |                  |         |                                      |                       | Cerrar<br><b>Sesion</b> |
|---------------------------------------|----------------|--------------------------------------|-----------------|------------------|---------|--------------------------------------|-----------------------|-------------------------|
| <b>Clientes ▶</b><br><b>Pedidos ▶</b> |                |                                      |                 |                  |         |                                      | <b>Nuevo Contrato</b> |                         |
| <b>Productos e Insumos ▶</b>          | Id             | <b>Empresa</b>                       | Fecha de Inicio | Fecha de termino | Estado  | <b>Opciones</b>                      |                       |                         |
| <b>Administracion ▶</b>               | 12             | Cafeteria ESPAÑA                     | 12-12-2020      | 12-31-2020       | Vigente | 血<br>$\pmb{\hat{a}}$<br>$\mathbb{E}$ |                       |                         |
|                                       | 13             | <b>Casino Marina del Sol</b>         | 12-11-2020      | 07-31-2021       | Vigente | 面<br>$\mathbb R$<br>$\pmb{\hat{3}}$  |                       |                         |
|                                       | 14             | <b>DafneLand</b>                     | 12-25-2020      | 04-11-2021       | Vigente | 面<br>$\mathbb R$<br>$\mathbf{a}$     |                       |                         |
|                                       | $\overline{2}$ | Paradiso                             | 12-11-2020      | 05-28-2021       | Vigente | 面<br>$\mathbb{Z}$<br>$\mathbf{R}$    | $\mathbf{v}$          |                         |

*Figura 39 – Listado de Contratos* 

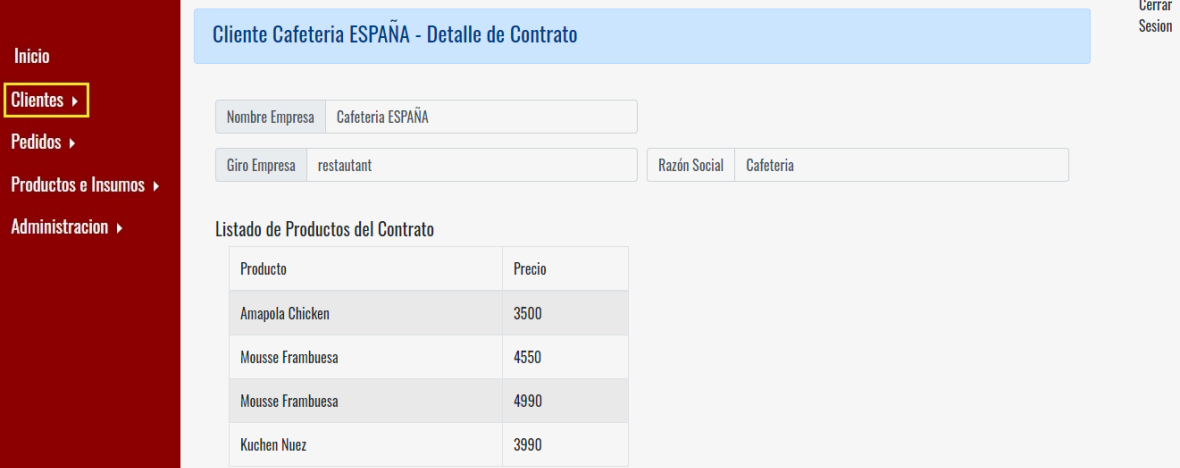

*Figura 40 – Detalle de Contrato* 

|                                                  | <b>Editando Registro</b>               |                  |                    |        |                      |                          |        | Cerrar<br>Sesion |
|--------------------------------------------------|----------------------------------------|------------------|--------------------|--------|----------------------|--------------------------|--------|------------------|
| <b>Inicio</b>                                    |                                        |                  |                    |        |                      |                          |        |                  |
| <b>Clientes ▶</b>                                | Fecha de Inicio                        | 12-12-2020       |                    | $\Box$ | <b>Fecha Termino</b> | $31 - 12 - 2020$         | $\Box$ |                  |
| Pedidos »                                        | Cliente                                | Cafeteria ESPAÑA |                    |        | Estado               | Vigente                  | $\div$ |                  |
| <b>Productos e Insumos ▶</b><br>Administracion ▶ | Listado de Productos en Contrato       |                  |                    |        |                      |                          |        |                  |
|                                                  | ID                                     |                  | Producto           |        | Precio               |                          |        |                  |
|                                                  | 27                                     |                  | Amapola Chicken    |        | 3500                 |                          |        |                  |
|                                                  | 28                                     |                  | Mousse Frambuesa   |        | 4550                 |                          |        |                  |
|                                                  | 29                                     |                  | Mousse Frambuesa   |        | 4990                 |                          |        |                  |
|                                                  | 30                                     |                  | <b>Kuchen Nuez</b> |        | 3990                 |                          |        |                  |
|                                                  | O¿Desea agregar productos al contrato? |                  |                    |        |                      | $\overline{\phantom{a}}$ |        |                  |

*Figura 41 – Formulario de edición de registro de contratos*

## **Sección:** *Clientes -> Nuevo Contrato*

Desde la barra de navegación es posible añadir directamente un nuevo contrato, donde se redireccionará al mismo formulario de la figura 34. Cabe destacar que cada cliente registrado debe tener asociado un único contrato por lo que si todos los clientes tienen un contrato no se podrán añadir más contratos, un ejemplo de ello en la figura 42.

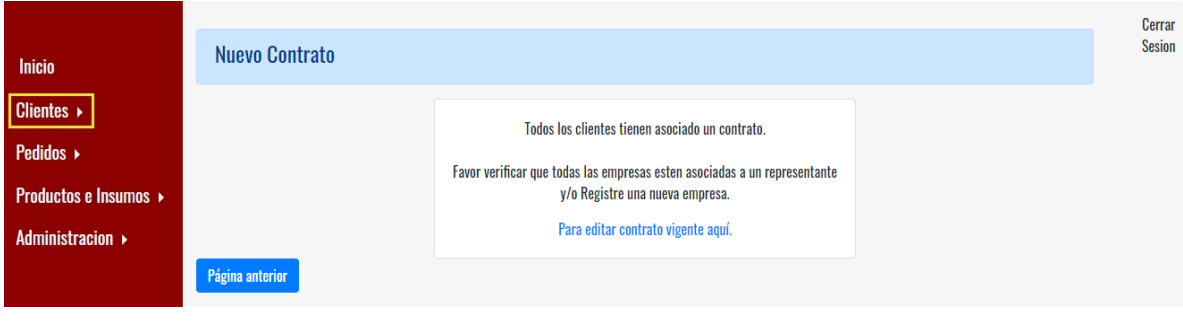

*Figura 42 – Nuevo Contrato* 

## **Sección:** *Pedidos -> Listado de Pedidos*

En esta sección se listan todos los registros de los pedidos que hay en el sistema. Por cada registro de la tabla es posible "Ver Detalle del pedido"  $\begin{bmatrix} 1 & 1 \end{bmatrix}$  "Editar"  $\begin{bmatrix} 2 & 1 \end{bmatrix}$ . Al hacer clic en "Ver Detalle del pedido" se redirecciona a una pantalla que mostrará en detalle la información correspondiente (figura 44) y "Editar" redirecciona a un formulario, tal como se ve en la figura 45.

La pantalla "Listado de Pedidos" (figura 43) además tiene un acceso para añadir un nuevo pedido desde el botón "Nuevo Pedido", donde se redireccionará a un formulario especifico (figura 46).

|                              |                   | Listado de Pedidos     |                      |                          |                       |                                               | Cerrar<br><b>Sesion</b> |
|------------------------------|-------------------|------------------------|----------------------|--------------------------|-----------------------|-----------------------------------------------|-------------------------|
| <b>Inicio</b>                |                   |                        |                      |                          |                       |                                               |                         |
| Clientes $\rightarrow$       |                   |                        |                      |                          |                       | <b>Nuevo Pedido</b>                           |                         |
| <b>Pedidos ▶</b>             | <b>Nro Pedido</b> | <b>Fecha Solicitud</b> | <b>Fecha Entrega</b> | <b>Estado del Pedido</b> | <b>Empresa</b>        | <b>Opciones</b>                               |                         |
| <b>Productos e Insumos ▶</b> | 223               | 23/12/2020             | 24/12/2020           | Listo para embalaje      | Cafeteria ESPAÑA      | $\mathbb{Z}$                                  |                         |
| <b>Administracion ▶</b>      | 222               | 21/12/2020             | 22/12/2020           | Requiere insumo          | Casino Marina del Sol | $\mathbb{Z}$                                  |                         |
|                              | 224               | 21/12/2020             | 22/12/2020           | Pendiente de Aprobacion  | Paradiso              | $\mathbb{Z}$<br>$\pmb{3}$                     |                         |
|                              | 225               | 21/12/2020             | 22/12/2020           | Listo para preparar      | Paradiso              | $\mathbb{Z}$<br>£<br>$\overline{\phantom{a}}$ |                         |
|                              | Página anterior   |                        |                      |                          |                       |                                               |                         |

*Figura 43 –Listado de Pedidos* 

|                              |                                    |                |                                     |                  | Cerrar        |
|------------------------------|------------------------------------|----------------|-------------------------------------|------------------|---------------|
| <b>Inicio</b>                | Vista del Pedido Nro 223           |                |                                     |                  | <b>Sesion</b> |
| Clientes $\rightarrow$       |                                    |                |                                     | $\blacktriangle$ |               |
| <b>Pedidos</b> ▶             | Producto                           | Cantidad       | Descripción                         |                  |               |
| <b>Productos e Insumos ▶</b> | <b>Toscano Mechada</b>             | 12             | normal                              |                  |               |
| <b>Administracion ▶</b>      | <b>Kuchen Nuez</b>                 | 77             | 3                                   |                  |               |
|                              | <b>Mousse Frambuesa</b>            | $\overline{2}$ | frescos por favor                   |                  |               |
|                              | Tartaleta de Fruta                 |                | que llegue a la fecha               |                  |               |
|                              | Tartaleta de Fruta                 |                | que llegue a la fecha               |                  |               |
|                              |                                    |                |                                     |                  |               |
|                              | <b>Fecha Entrega</b><br>24-12-2020 |                | <b>Descripcion</b><br><b>NORMAL</b> |                  |               |

*Figura 44 – Detalle del pedido* 

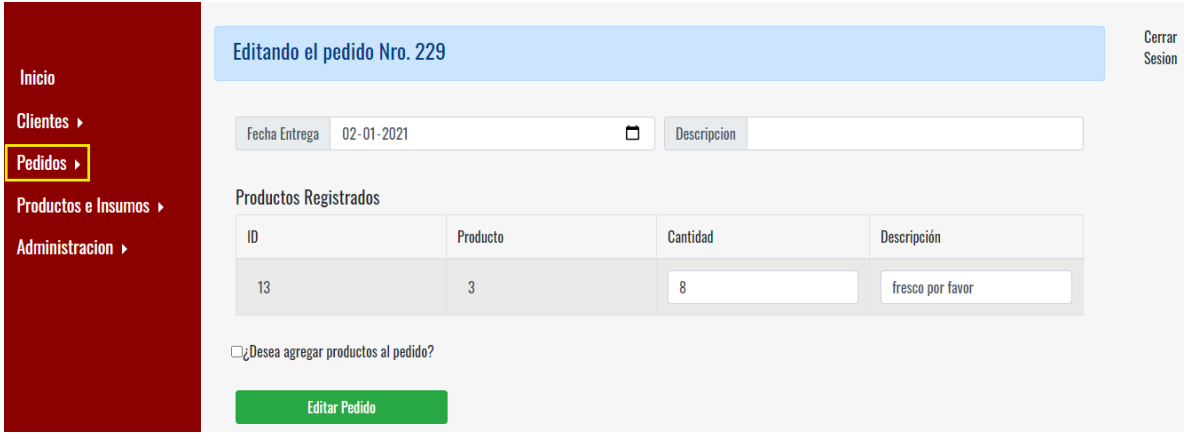

*Figura 45 - Formulario de edición de registro de pedidos* 

## **Sección:** *Pedidos -> Nuevo Pedido*

Desde la barra de navegación es posible añadir directamente un nuevo pedido, donde se redireccionará al siguiente formulario (Figura 46).

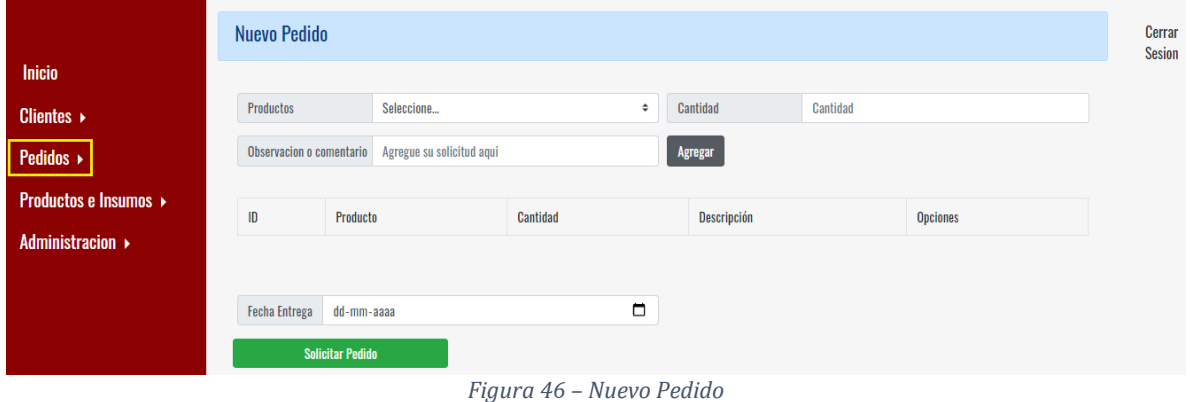

**Sección:** *Pedidos -> Pendientes de Aprobación* 

En esta sección se listan todos los pedidos ingresados por los clientes y que están a la espera de la aprobación del área administrativa. Por cada registro de la tabla es posible "Ver Detalle

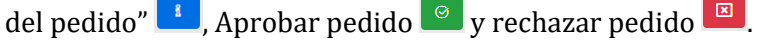

| <b>Inicio</b>                |        | Pedidos Pendientes de Aprobación |                      |             |                    |                                          | Pedidos<br>por<br>revisar!! |
|------------------------------|--------|----------------------------------|----------------------|-------------|--------------------|------------------------------------------|-----------------------------|
| Clientes $\rightarrow$       |        |                                  |                      |             |                    |                                          | Cerrar<br><b>Sesion</b>     |
| Pedidos >                    | Pedido | <b>Empresa Solicitante</b>       | <b>Fecha Entrega</b> | Descripción | <b>Monto Total</b> | <b>Opciones</b>                          |                             |
| <b>Productos e Insumos ▶</b> | 224    | Paradiso                         | 22/12/2020           | holaholaaa  |                    | 図<br>$\pmb{\hat{\textbf{a}}}$<br>$\odot$ |                             |
| Administracion ▶             | 226    | Paradiso                         | 22/12/2020           |             |                    | 図<br>$\odot$<br>$\mathbf{a}$             |                             |
|                              | 228    | Paradiso                         | 31/12/2020           |             |                    | 図<br>$\mathbf{a}$<br>$\odot$             |                             |
|                              | 229    | Paradiso                         | 02/01/2021           |             | 63920              | 図<br>$\odot$<br>$\mathbf{a}$             |                             |

*Figura 47 – Listado de pedidos pendientes de aprobación* 

El detalle del pedido se presenta de la siguiente manera (figura 48).

|                                                 | Vista del Pedido Nro 230                 |                |                                     |
|-------------------------------------------------|------------------------------------------|----------------|-------------------------------------|
| <b>Inicio</b>                                   | Listado de Productos del Pedido          |                |                                     |
| Clientes $\rightarrow$<br>$Pedidos \rightarrow$ | Producto                                 | Cantidad       | Descripción                         |
| <b>Productos e Insumos ▶</b>                    | <b>Kuchen Nuez</b>                       | $\overline{2}$ | trozado en 8                        |
| <b>Administracion ▶</b>                         |                                          |                |                                     |
|                                                 |                                          |                |                                     |
|                                                 |                                          |                |                                     |
|                                                 | <b>Fecha Entrega</b><br>$11 - 01 - 2021$ |                | Descripcion<br>entrega a las 11 hrs |

*Figura 48 – Detalle de pedido pendiente*

# **Sección:** *Pedidos -> Hoy*

En esta sección se presentan en diseños de tarjetas los pedidos que deben ser entregados para el día actual. Además es posible ver el detalle de cada pedido en **Verdetalle** (figura 50).

| <b>Inicio</b>                | Pedidos de hoy               |                          |                          |
|------------------------------|------------------------------|--------------------------|--------------------------|
| Clientes $\rightarrow$       |                              |                          |                          |
| Pedidos ▶                    | <b>CASINO MARINA DEL SOL</b> | <b>PARADISO</b>          | <b>PARADISO</b>          |
| <b>Productos e Insumos ▶</b> | <b>ID Pedido: 222</b>        | SANTA ROSA #56, SANTIAGO | SANTA ROSA #56, SANTIAGO |
| <b>Administracion ▶</b>      | Fecha de solicitud:          | <b>ID Pedido: 224</b>    | <b>ID Pedido: 226</b>    |
|                              | 13/01/2021                   | Fecha de solicitud:      | Fecha de solicitud:      |
|                              | <b>Fecha de Entrega:</b>     | 13/01/2021               | 13/01/2021               |
|                              | 13/01/2021                   | <b>Fecha de Entrega:</b> | <b>Fecha de Entrega:</b> |
|                              | Ver detalle                  | 12/01/2021               | 13/01/2021               |
|                              |                              | Ver detalle              | Ver detalle              |

*Figura 49 – Lista de Pedidos del día actual* 

| <b>Inicio</b>                 | Detalle del Pedido Nro 222 |                    |          |                       |  |  |
|-------------------------------|----------------------------|--------------------|----------|-----------------------|--|--|
| <b>Clientes</b> $\rightarrow$ |                            |                    |          |                       |  |  |
| Pedidos >                     | ID                         | Producto           | Cantidad | Descripción           |  |  |
| <b>Productos e Insumos ▶</b>  | 5                          | Amapola Chicken    | 8        | sin tomate            |  |  |
| Administracion $\rightarrow$  | 8                          | Tartaleta de Fruta |          | que llegue a la fecha |  |  |
|                               | 13                         | <b>Kuchen Nuez</b> | 5        | fresco por favor      |  |  |

*Figura 50 – Detalle del pedido*
### **Sección:** *Pedidos -> Esta semana*

En esta sección se presentan los pedidos registrados con fecha de entrega en un rango de 7 días desde el día actual. Por cada registro de la tabla es posible "Ver Detalle del pedido" **1** y "Editar pedido" **de contants**. Al hacer clic en "Ver Detalle del pedido" se redirecciona a una pantalla que mostrará en detalle la información correspondiente y "Editar" redirecciona a un formulario.

| <b>Inicio</b>                                 | <b>Pedidos Semanal</b> |                        |                      |                          |                              |                                                          |
|-----------------------------------------------|------------------------|------------------------|----------------------|--------------------------|------------------------------|----------------------------------------------------------|
| Clientes $\triangleright$<br><b>Pedidos</b> ▶ |                        |                        |                      |                          |                              |                                                          |
| <b>Productos e Insumos ▶</b>                  | <b>Nro Pedido</b>      | <b>Fecha Solicitud</b> | <b>Fecha Entrega</b> | <b>Estado del Pedido</b> | <b>Empresa</b>               | <b>Opciones</b>                                          |
| Administracion $\rightarrow$                  | 222                    | 13/01/2021             | 15/01/2021           | Aprobado                 | <b>Casino Marina del Sol</b> | $\pmb{\Lambda}$<br>$\mathbb{Z}$                          |
|                                               | 224                    | 13/01/2021             | 14/01/2021           | Aprobado                 | Paradiso                     | $\mathbf{R}$<br>$\mathbb{Z}$                             |
|                                               | 226                    | 13/01/2021             | 13/01/2021           | Aprobado                 | Paradiso                     | $\pmb{\hat{1}}$<br>$\boxtimes$                           |
|                                               | 229                    | 13/01/2021             | 17/01/2021           | <b>Esperando Reparto</b> | <b>Paradiso</b>              | $\pmb{\hat{\mathtt{x}}}$<br>$\mathbb{Z}$<br>$\mathbf{v}$ |

*Figura 51 – Listado de pedidos semanales* 

#### **Sección:** *Pedidos -> En Proceso*

En esta sección se presentan en diseños de tarjetas los pedidos que se encuentran en proceso de produccion, embalaje, reparto . Además es posible ver el detalle de cada pedido en Verdetalle

|                              | <b>En Proceso</b>            |                          |                          |
|------------------------------|------------------------------|--------------------------|--------------------------|
| <b>Inicio</b>                |                              |                          |                          |
| Clientes $\rightarrow$       | Listo para embalaje          | <b>Esperando Reparto</b> | Preparando               |
| Pedidos >                    | <b>CASINO MARINA DEL SOL</b> | <b>CAFETERIA ESPANA</b>  | <b>PARADISO</b>          |
| <b>Productos e Insumos</b>   | <b>ID Pedido: 222</b>        | SDFGSD                   | SANTA ROSA #56, SANTIAGO |
| Administracion $\rightarrow$ | Fecha de solicitud:          | <b>ID Pedido: 223</b>    | <b>ID Pedido: 224</b>    |
|                              | 13/01/2021                   | Fecha de solicitud:      | Fecha de solicitud:      |
|                              | <b>Fecha de Entrega:</b>     | 13/01/2021               | 13/01/2021               |
|                              | 14/01/2021                   | <b>Fecha de Entrega:</b> | <b>Fecha de Entrega:</b> |
|                              | Ver detalle                  | 13/01/2021               | 14/01/2021               |
|                              |                              | Ver detalle              | Ver detalle              |

*Figura 52 – Pedidos en proceso* 

#### **Sección:** *Productos e Insumos -> Listado de productos*

En esta sección se presentan los productos registrados en el sistema. Por cada registro de la tabla es posible "Editar"  $\begin{bmatrix} \mathbb{F} & \mathbb{F} \\ \mathbb{F} & \mathbb{F} \end{bmatrix}$  y "Eliminar"  $\begin{bmatrix} \mathbb{F} & \mathbb{F} \\ \mathbb{F} & \mathbb{F} \end{bmatrix}$ . Al hacer clic en "Editar" se redirecciona a un formulario, tal como se ve en la figura 54.

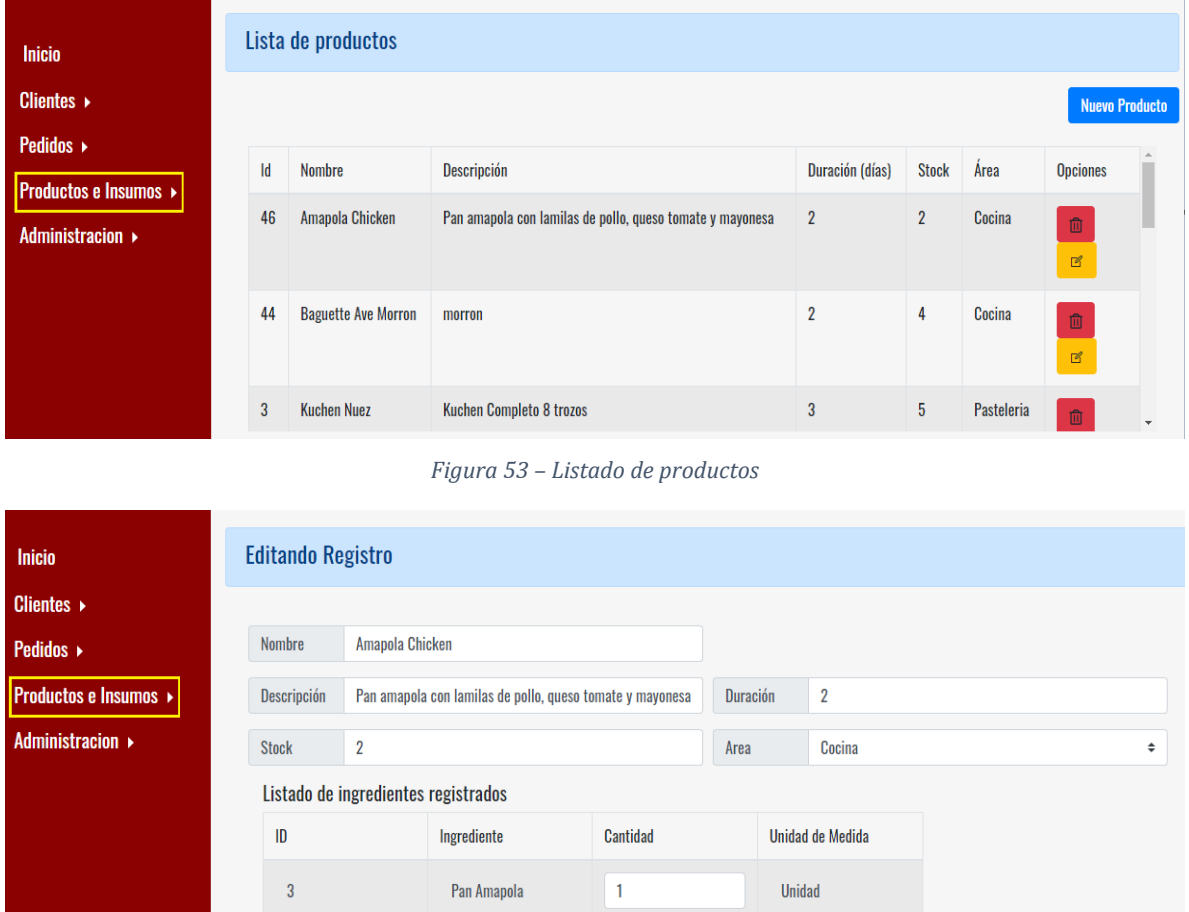

*Figura 54 – Formulario de edición de productos* 

La pantalla "Lista de productos" (figura 53) además tiene un acceso para añadir un nuevo producto con el botón "Nuevo Producto", donde se redireccionará a un formulario (figura 55). Además es posible acceder al formulario de nuevo producto desde el menú "**Sección:**  *Productos e Insumos -> Nuevo producto*".

*Universidad del Bío-Bío. Sistema de Bibliotecas-Chile*

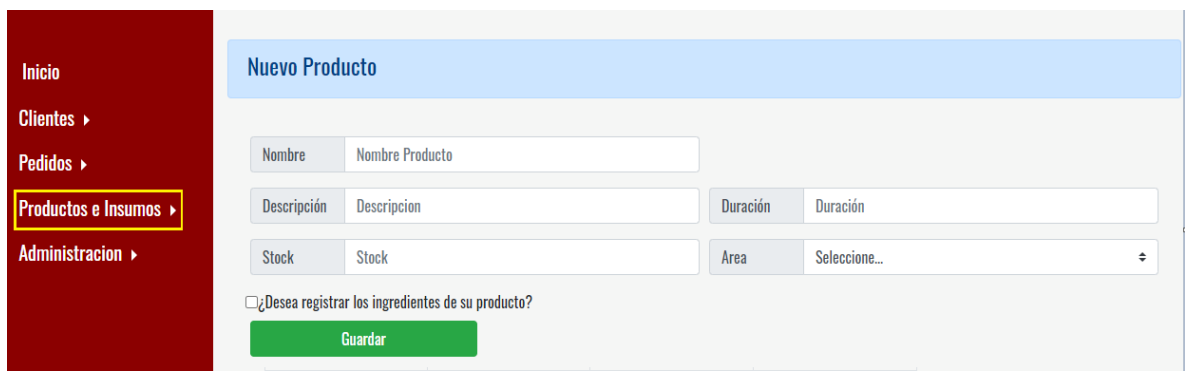

*Figura 55 – Formulario de nuevo producto* 

# **Sección:** *Productos e Insumos -> Listado de Ingredientes*

En esta sección se presentan los ingredientes registrados en el sistema (figura 56). Por cada registro de la tabla es posible "Editar"  $\boxed{\alpha}$  y "Eliminar"  $\boxed{\alpha}$ . Al hacer clic en "Editar" se redirecciona a un formulario, tal como se ve en la figura 57.

| <b>Inicio</b>          |                | Listado de ingredientes |           |                                         |                          |
|------------------------|----------------|-------------------------|-----------|-----------------------------------------|--------------------------|
| Clientes $\rightarrow$ |                |                         |           |                                         |                          |
| <b>Pedidos</b> ▶       |                |                         |           |                                         |                          |
| Productos e Insumos    | $\mathsf{Id}$  | Nombre                  | Area      | <b>Opciones</b>                         |                          |
| Administracion ▶       | 11             | Lechuga Hidroponica     | Cocina    | $\widehat{\mathbb{U}}$<br>$\mathbb{E}$  |                          |
|                        | 1              | Pan Amapola             | Panaderia | $\widehat{\mathbb{U}}$<br>$\mathbb B$   |                          |
|                        | $\overline{2}$ | <b>Pan Baguette</b>     | Panaderia | $\widehat{\boxplus}$<br>$\mathbbmss{S}$ |                          |
|                        | $\mathbf{3}$   | Pan Toscano             | Panaderia | 圎<br>$\Box$                             | $\overline{\phantom{a}}$ |

*Figura 56 – Listado de ingredientes* 

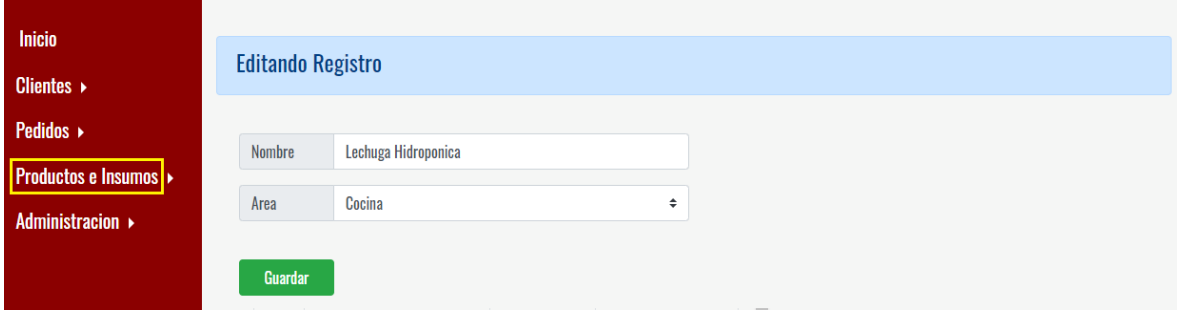

*Figura 57 – Formulario de Edición de Ingredientes* 

La pantalla "Listado de Ingredientes" (figura 56) además tiene un acceso para añadir un nuevo ingrediente con el botón "Nuevo Ingrediente", donde se redireccionará a un formulario (figura

58). Además es posible acceder al formulario de nuevo ingrediente desde el menú "**Sección:**  *Productos e Insumos -> Nuevo Ingrediente*".

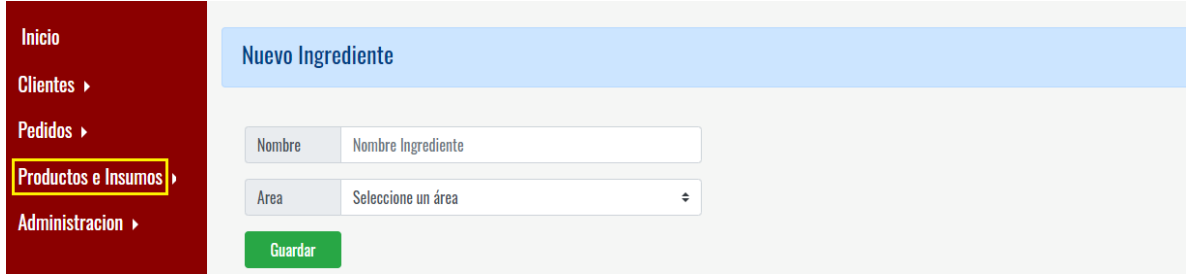

*Figura 58 – Formulario de Nuevo Ingrediente* 

# **Sección:** *Administración-> Listado de Personal*

En esta sección se presentan los registros de personal que hay en el sistema (figura 59). Por cada registro es posible "Editar"  $\begin{bmatrix} a \\ b \end{bmatrix}$  y "Eliminar"  $\begin{bmatrix} a \\ c \end{bmatrix}$ . Al hacer clic en "Editar" se redirecciona a un formulario, tal como se ve en la figura 60.

|                                                | Listado del personal |                  |                       |                   |                 |            |                               |
|------------------------------------------------|----------------------|------------------|-----------------------|-------------------|-----------------|------------|-------------------------------|
| <b>Inicio</b><br><b>Clientes</b> $\rightarrow$ |                      |                  |                       |                   |                 |            | <b>Nuevo Personal</b>         |
| <b>Pedidos</b> ▶                               | Rut                  | <b>Nombre</b>    | <b>Apellidos</b>      | <b>Dirección</b>  | <b>Telefono</b> | Area       | <b>Opciones</b>               |
| <b>Productos e Insumos ▶</b>                   | 17113654K            | <b>Clemencia</b> | <b>Burgos</b>         | San Clemente #888 | 99563381000     | Pasteleria |                               |
| <b>Administracion ▶</b>                        |                      |                  |                       |                   |                 |            | 面<br>$\mathbb{Z}$             |
|                                                | 125921388            | Veronica         | <b>Ferreiro Ramas</b> | San clemente #126 | 977452276       | Cocina     | $\widehat{\mathbb{U}}$        |
|                                                |                      |                  |                       |                   |                 |            | $\mathbb{E}$                  |
|                                                | 128796540            | Karen            | <b>lobos</b>          | Las camelias      | 930224000       | Venta      | 血<br>$\overline{\phantom{a}}$ |

*Figura 59 – Listado del Personal* 

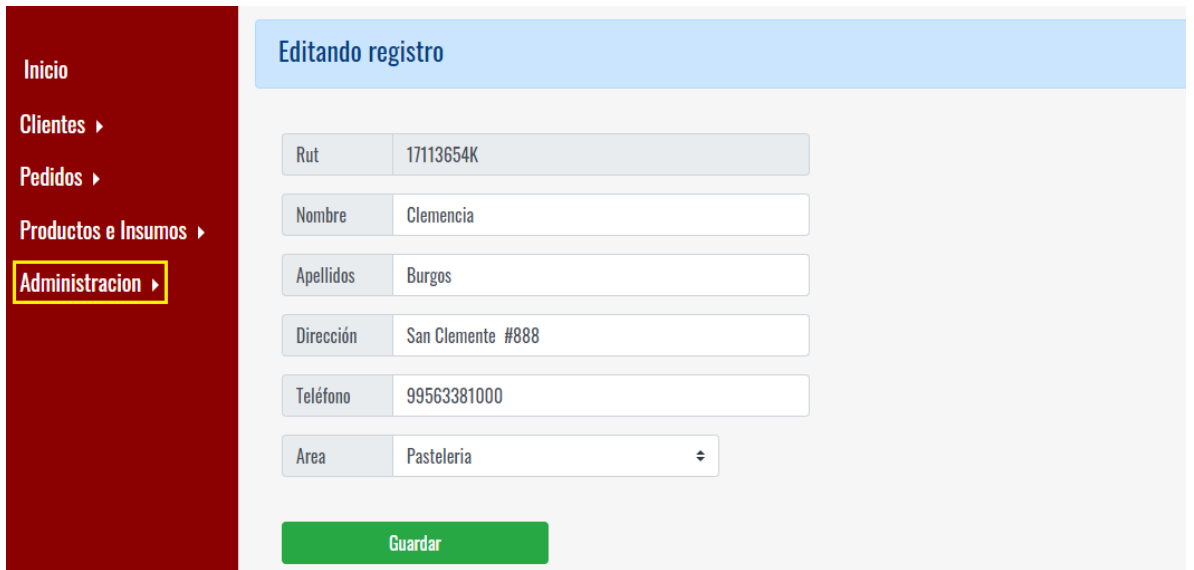

*Figura 60 – Formulario de edición de registro* 

La pantalla "Listado de Personal" (figura 59) además tiene un acceso para añadir un nuevo registro con el botón "Nuevo Personal", donde se redireccionará a un formulario (figura 61). También es posible acceder al formulario de nuevo personal desde el menú "**Sección:**  *Administración-> Nuevo Personal*".

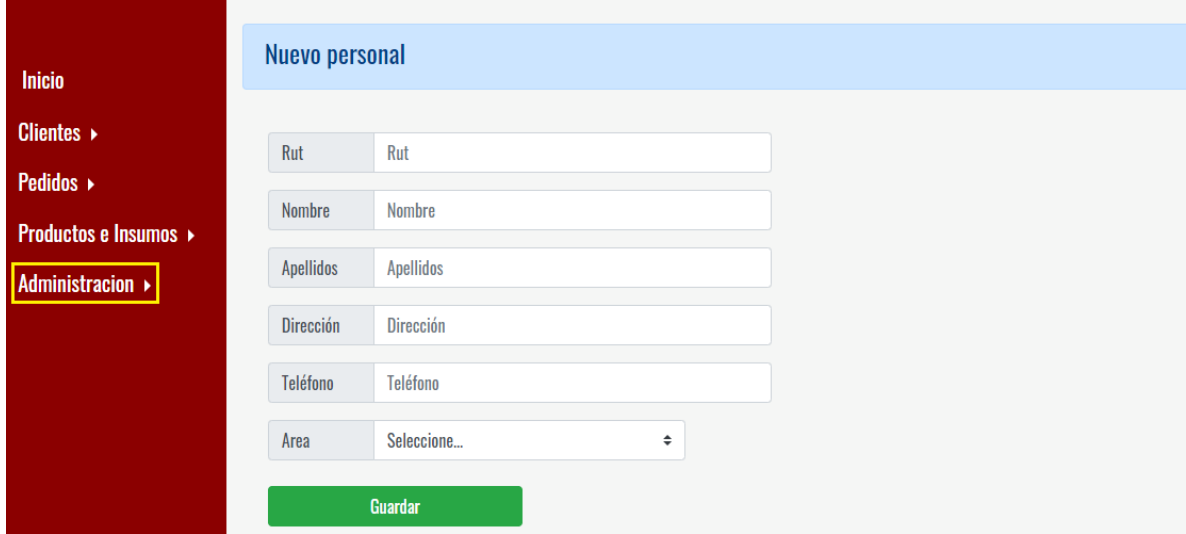

*Figura 61 – Formulario de nuevo personal* 

**Sección:** *Administración-> Cuenta de Usuario* 

En esta sección se presentan los registros de cuentas de usuarios que hay en el sistema (figura

62). Por cada registro solo es posible "Eliminar"  $\Box$  la cuenta de usuario.

*Universidad del Bío-Bío. Sistema de Bibliotecas-Chile*

|                               |                | Listado de Cuentas de Usuario  |           |                |                 |                        |
|-------------------------------|----------------|--------------------------------|-----------|----------------|-----------------|------------------------|
| <b>Inicio</b>                 |                |                                |           |                |                 |                        |
| <b>Clientes</b> $\rightarrow$ |                |                                |           |                |                 | <b>Nueva Cuenta</b>    |
| Pedidos $\rightarrow$         |                |                                |           |                |                 |                        |
| <b>Productos e Insumos ▶</b>  | <b>Usuario</b> | Nombre                         | Rut       | Categoria      | <b>Sucursal</b> | <b>Opciones</b>        |
| <b>Administracion ▶</b>       | 12592138       | <b>Veronica Ferreiro Ramas</b> | 125921388 | Reparto        |                 | $\widehat{\boxplus}$   |
|                               | 12879654       | <b>Karen lobos</b>             | 128796540 | Venta          |                 | $\widehat{\mathbb{m}}$ |
|                               | 14404338       | <b>Cristian Merelo</b>         | 144043388 | Panaderia      |                 | $\widehat{\boxplus}$   |
|                               | 14567986       | <b>Antonio Viñals</b>          | 14567986K | Administracion |                 | $\mathbb{\bar{m}}$     |

*Figura 62 – Listado de Cuentas de Usuario* 

La pantalla "Listado de Cuentas de Usuario" (figura 62) además tiene un acceso para añadir una nueva cuenta de usuario con el botón "Nueva Cuenta", donde se redireccionará a un formulario (figura 63).

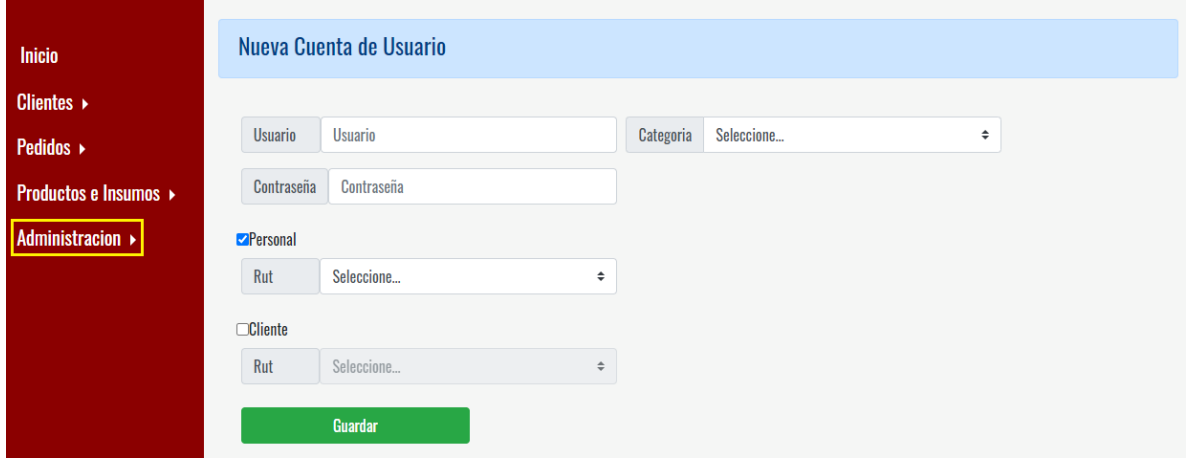

*Figura 63 – Formulario de Nueva cuenta de usuario* 

# **6.5.1. Categoría Cliente**

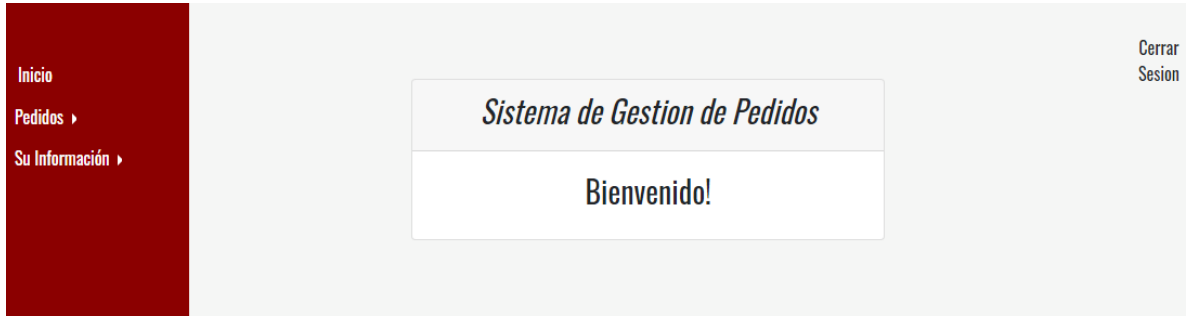

*Figura 64 – Inicio de Perfil Cliente* 

# **Sección:** *Pedidos -> Listado de Pedidos*

En esta sección se listan todos los pedidos del cliente solicitados a lo largo del tiempo. Por cada registro de la tabla es posible "Editar"  $\begin{bmatrix} a \\ b \end{bmatrix}$  y "Ver Detalle" . Al hacer clic en "Editar" se valida si cumple o no con las reglas de negocio de la empresa; si se cumple con las reglas impuestas por el usuario se redirecciona a un formulario, tal como se ve en la figura 65.

| Su Información » |            |                 |               |                            |          | <b>Nuevo Pedido</b> |
|------------------|------------|-----------------|---------------|----------------------------|----------|---------------------|
|                  | Nro Pedido | Fecha Solicitud | Fecha Entrega | Estado del Pedido          | Empresa  | <b>Opciones</b>     |
|                  | 224        | 21/12/2020      | 22/12/2020    | Pendiente de<br>Aprobacion | Paradiso | ø<br>×              |
|                  | 225        | 21/12/2020      | 22/12/2020    | Listo para preparar        | Paradiso | $\,$ 1<br>B         |
|                  | 226        | 21/12/2020      | 22/12/2020    | Pendiente de<br>Aprobacion | Paradiso | $\mathbf{I}$<br>ø   |
|                  | 227        | 21/12/2020      | 22/12/2020    | Preparando                 | Paradiso | π<br>٠              |

*Figura 65 – Listado de Pedidos*

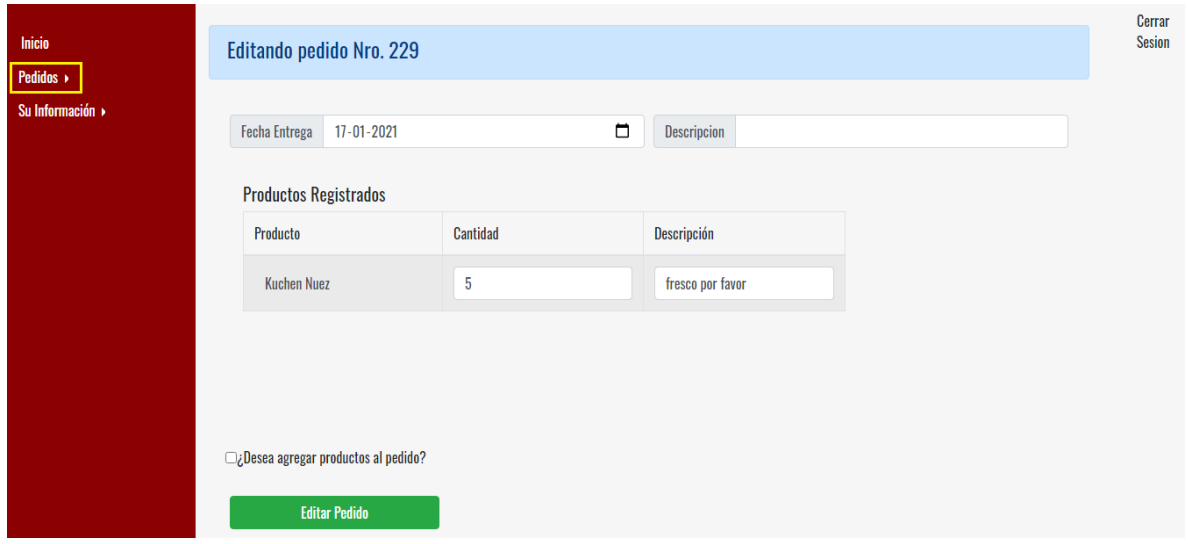

*Figura 66 – Formulario de edición de registro de pedidos* 

#### "Editar"

**EXTERN** Para editar el pedido se contempla la modificación de los productos ya registrados y también incluir productos no contemplados, para éste último se debe hacer clic en "*Desea agregar productos al pedido*" y en seguida se despliega un nuevo formulario para la incorporación de otros productos al pedido además de una tabla donde estos serán registrados una ves de presione el botón "Agregar" de la figura 67.

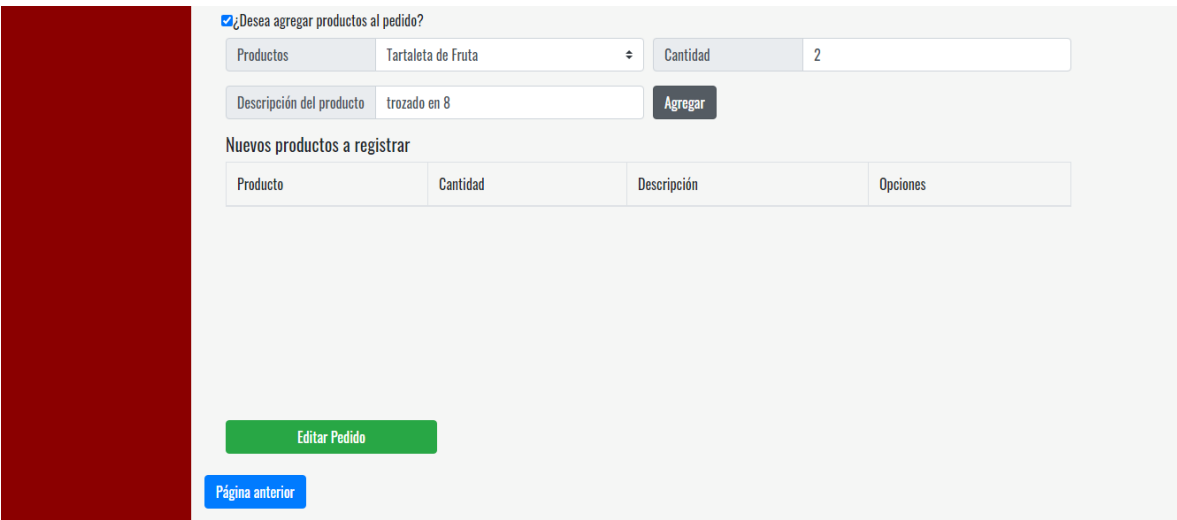

*Figura 67 - Formulario de edición de registro de pedidos – Sección agregar productos al pedido* 

Si por el contrario no se cumplen con las reglas para la edición del pedido se lista un mensaje alertando que no es posible editar el pedido tal cómo se puede visualizar en la figura 68.

| <b>Inicio</b><br>Pedidos »   |                    |                        | No es posible editar el pedido, por favor<br>comuniquese con la empresa. |                            | $\mathbf{x}$   |                             | Cerrar<br><b>Sesion</b> |
|------------------------------|--------------------|------------------------|--------------------------------------------------------------------------|----------------------------|----------------|-----------------------------|-------------------------|
| Su Información $\rightarrow$ | Listado de Pedidos |                        |                                                                          |                            |                | <b>Nuevo Pedido</b>         |                         |
|                              | Nro Pedido         | <b>Fecha Solicitud</b> | <b>Fecha Entrega</b>                                                     | Estado del Pedido          | <b>Empresa</b> | <b>Opciones</b>             |                         |
|                              | 224                | 21/12/2020             | 22/12/2020                                                               | Pendiente de<br>Aprobacion | Paradiso       | $\mathbf{f}$<br>$\mathbb Z$ |                         |

*Figura 68 - Validación de regla para edición de registro de pedidos* 

**Example 1** "Ver Detalle"

Una vez realizado un clic sobre el botón se puede ver el detalle del pedido de manera más específica con su detalle de entrega y también el listado de productos que han sido solicitados (Figura 69).

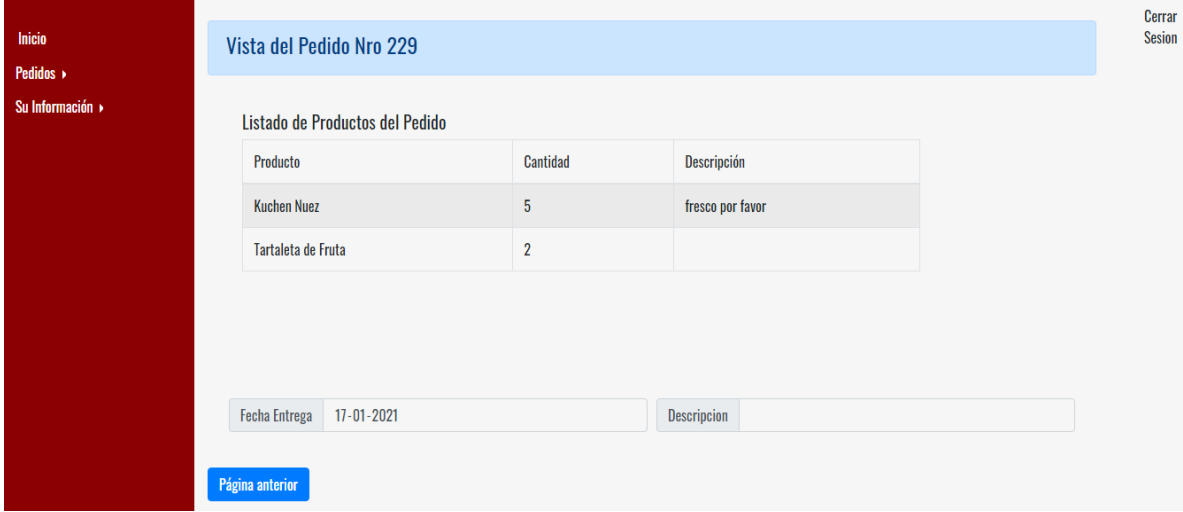

*Figura 69 – Detalle del pedido* 

Por otro lado, la pantalla "Listado de Pedidos" (figura 65) además tiene un acceso para añadir un nuevo cliente desde el botón "Nuevo Pedido", donde se redireccionará a un formulario (figura 70) el cual se detallará en la siguiente sección.

#### **Sección:** *Pedidos -> Nuevo Pedido*

Esta sección contempla el proceso para registrar un nuevo pedido.

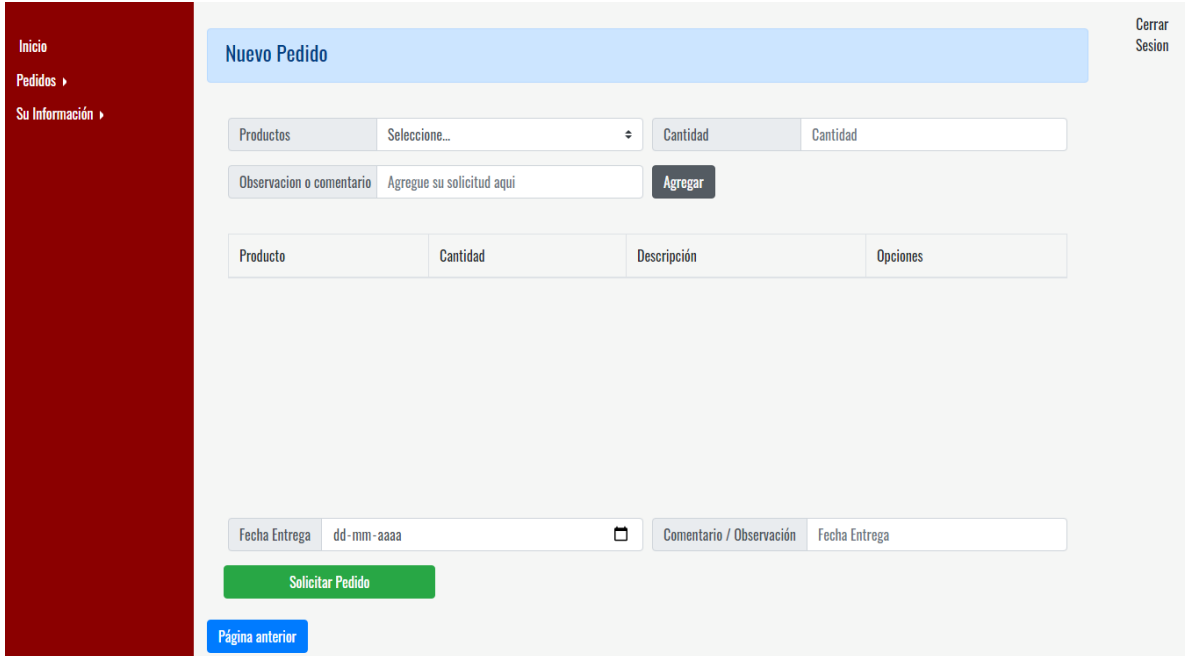

*Figura 70 – Nuevo Pedido* 

En el registro se debe agregar al menos un producto al pedido y su información se entrega. Los productos que se pueden agregar al pedido son los que están asociados a su contrato específico y para hacerlo se debe hacer lo siguiente.

- 4. Seleccionar el producto y especificar la cantidad requerida además puede incluir alguna observación específica del producto en caso de ser requerido, luego en el botón "Agregar". Cada producto agregado será listado en tabla.
- **5.** Si se desea eliminar uno de los productos ingresados se debe seleccionar el botón "Eliminar" de la fila correspondiente al producto que desea ser quitado (Figura 71).

| Inicio<br>Pedidos » | <b>Nuevo Pedido</b>                                                    |                          |              |                 | Cerrar<br>Sesion |
|---------------------|------------------------------------------------------------------------|--------------------------|--------------|-----------------|------------------|
| Su Información »    | <b>Productos</b><br>Observacion o comentario Agregue su solicitud aqui | Cantidad<br>÷<br>Agregar | Cantidad     |                 |                  |
|                     | Producto                                                               | Cantidad                 | Descripción  | <b>Opciones</b> |                  |
|                     | <b>Kuchen Nuez</b>                                                     | $\overline{2}$           | trozado en 8 | <b>Eliminar</b> |                  |

*Figura 71 - Nuevo Pedido – Registro de productos del pedido*

**Sección:** *Pedidos -> Seguimiento de pedido* 

En esta sección se puede visualizar gráficamente el progreso de los pedidos que están agendados para el día actual y el siguiente. Ver Figura 72

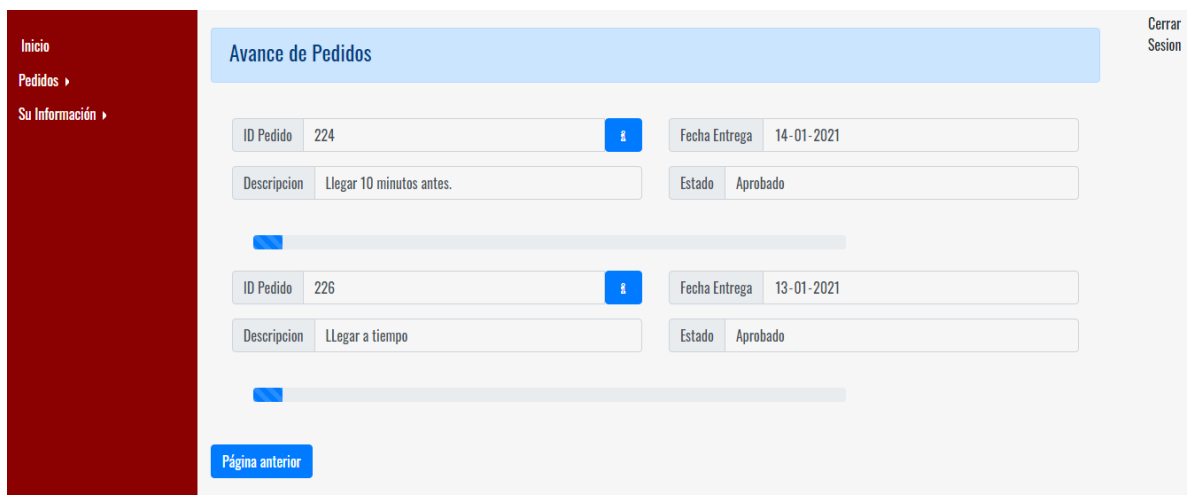

*Figura 72 - Seguimiento de Pedido* 

### **Sección:** *Su Información -> Información de Contrato*

En esta sección se lista el contrato de la empresa y su información principal Figura 36. Él registro de la tabla permite ver el detalle en el icono **de**l Al hacer clic en "Ver detalle" se redirecciona a la siguiente vista donde se puede apreciar los productos asociados al contrato y la información general del mismo ver Figura 73.

| Inicio<br>Pedidos »<br>Su Información » |                 | Información del Contrato |                 |                  |         |                 | Cerrar<br>Sesion |
|-----------------------------------------|-----------------|--------------------------|-----------------|------------------|---------|-----------------|------------------|
|                                         | Id              | <b>Empresa</b>           | Fecha de Inicio | Fecha de termino | Estado  | <b>Opciones</b> |                  |
|                                         | $\overline{2}$  | Paradiso                 | 12-11-2020      | 05-28-2021       | Vigente | $\pmb{\hat{z}}$ |                  |
|                                         |                 |                          |                 |                  |         |                 |                  |
|                                         |                 |                          |                 |                  |         |                 |                  |
|                                         |                 |                          |                 |                  |         |                 |                  |
|                                         | Página anterior |                          |                 |                  |         |                 |                  |

*Figura 73– Información General del Contrato* 

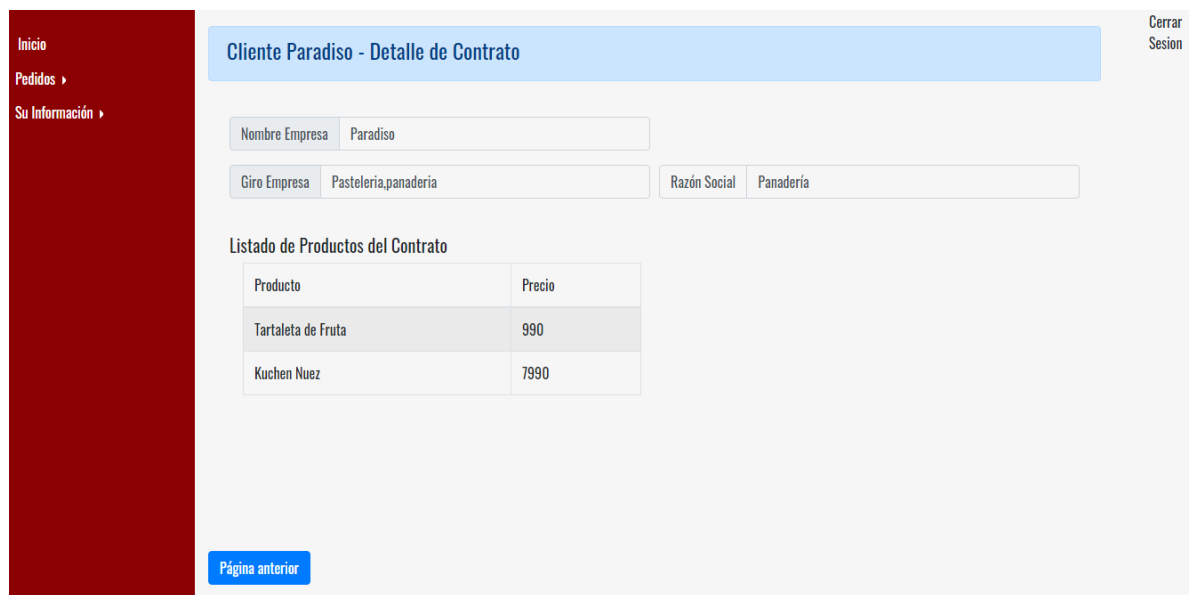

*Figura 74 - Información de Detalle del Contrato* 

**Sección:** *Su Información -> Información de Sucursales y Representantes* 

En esta sección se visualiza la información de cada sucursal que tenga asociada la empresa y los datos de su respectivo representante ver Figura 75.

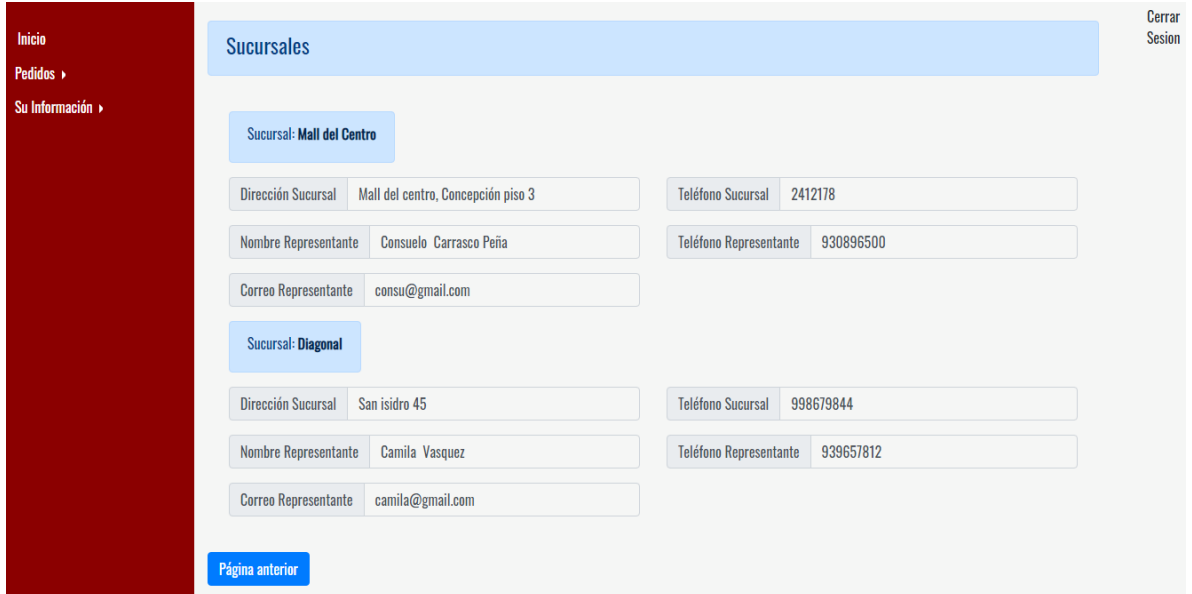

*Figura 75 - Información de Sucursales y Representantes* 

# **6.5.2. Categoría Producción** (áreas panadería, cocina y pastelería)

Dado que las 3 áreas visualizan la misma información se realiza la descripción de una sola área, en este caso se eligió la categoría panadería ya que es la que tiene el proceso más complejo.

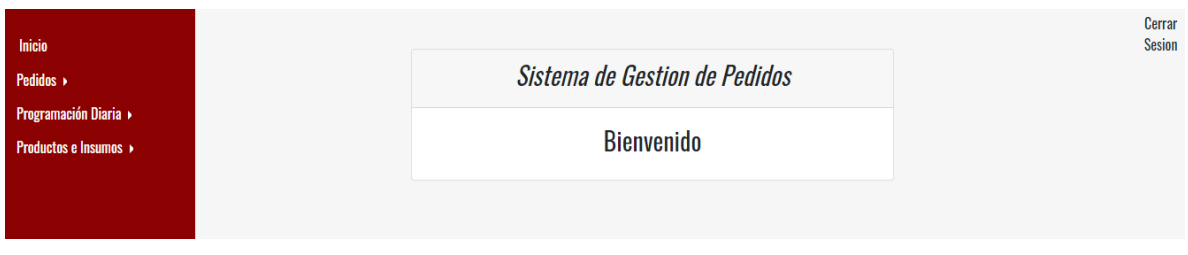

*Figura 76 – Inicio de Perfil Áreas de Producción* 

# **Sección:** *Pedidos -> Listado de Pedidos*

En esta sección se listan todos los pedidos que han sido solicitados en los últimos 30 días. Por cada registro de la tabla es posible "Ver Detalle" |

| Inicio<br>Pedidos ▶                                     | Listado de Pedidos |            |            |                         |          |                              | Cerrar<br><b>Sesion</b> |
|---------------------------------------------------------|--------------------|------------|------------|-------------------------|----------|------------------------------|-------------------------|
| <b>Programación Diaria »</b><br>■ Productos e Insumos → | 225                | 21/12/2020 | 22/12/2020 | Listo para preparar     | Paradiso | $\  \mathbf{f} \ $           | $\blacktriangle$        |
|                                                         | 226                | 13/01/2021 | 13/01/2021 | Aprobado                | Paradiso | $\langle \mathbf{g} \rangle$ |                         |
|                                                         | 227                | 21/12/2020 | 22/12/2020 | Preparando              | Paradiso | $\mathbf{R}$                 |                         |
|                                                         | 228                | 29/12/2020 | 31/12/2020 | Pendiente de Aprobacion | Paradiso | $\mathbf{R}$                 |                         |
|                                                         | 230                | 11/01/2021 | 11/01/2021 | Pendiente de Aprobacion | Paradiso | $\mathbf{R}$                 | $\sim$                  |
|                                                         | Página anterior    |            |            |                         |          |                              |                         |

*Figura 77- Listado de Pedidos* 

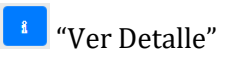

Una vez realizado un clic sobre el botón se puede ver el detalle del pedido de manera más específica con su información de entrega y también el listado de productos que han sido solicitados (Figura 78).

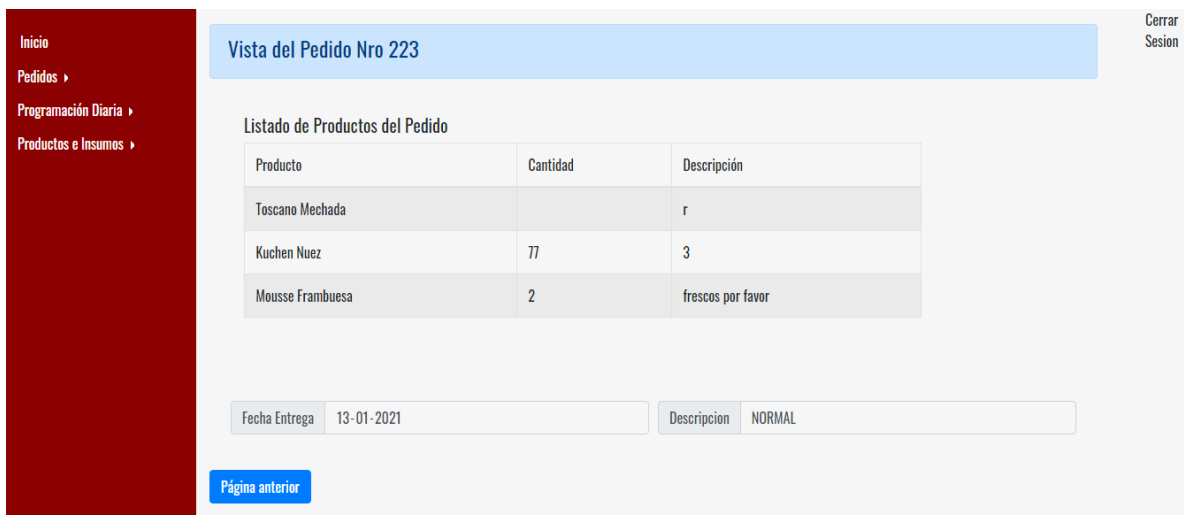

*Figura 78 - Detalle del Pedido* 

#### **Sección:** *Pedidos -> Hoy*

Esta sección contempla la visualización de los pedidos que están programados para el día, pudiendo observar de inmediato la información general de los diferentes pedidos y con un botón que permite desplegar la información de detalle del mismo Figura 79.

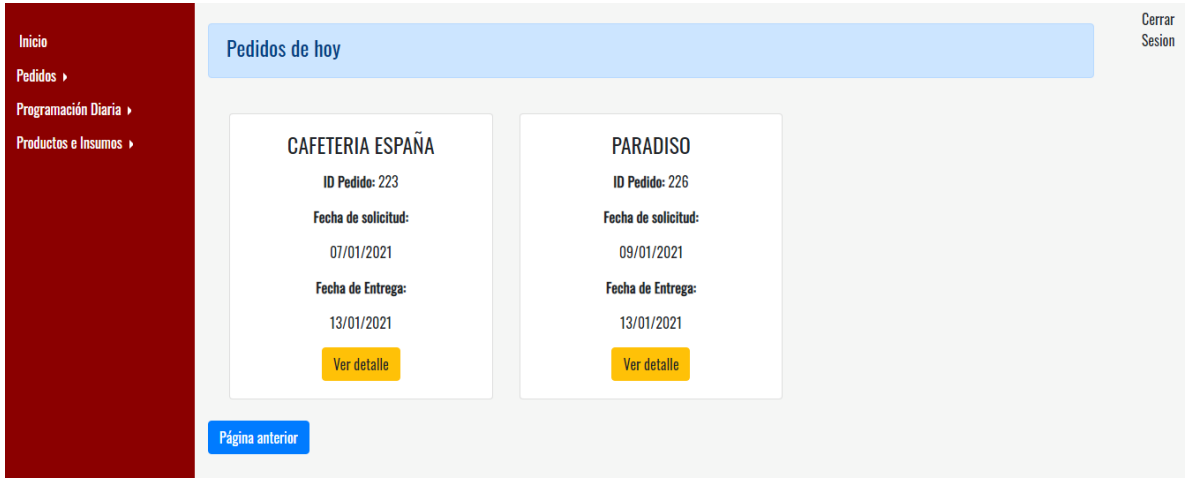

*Figura 79 – Visualización de Pedidos del día* 

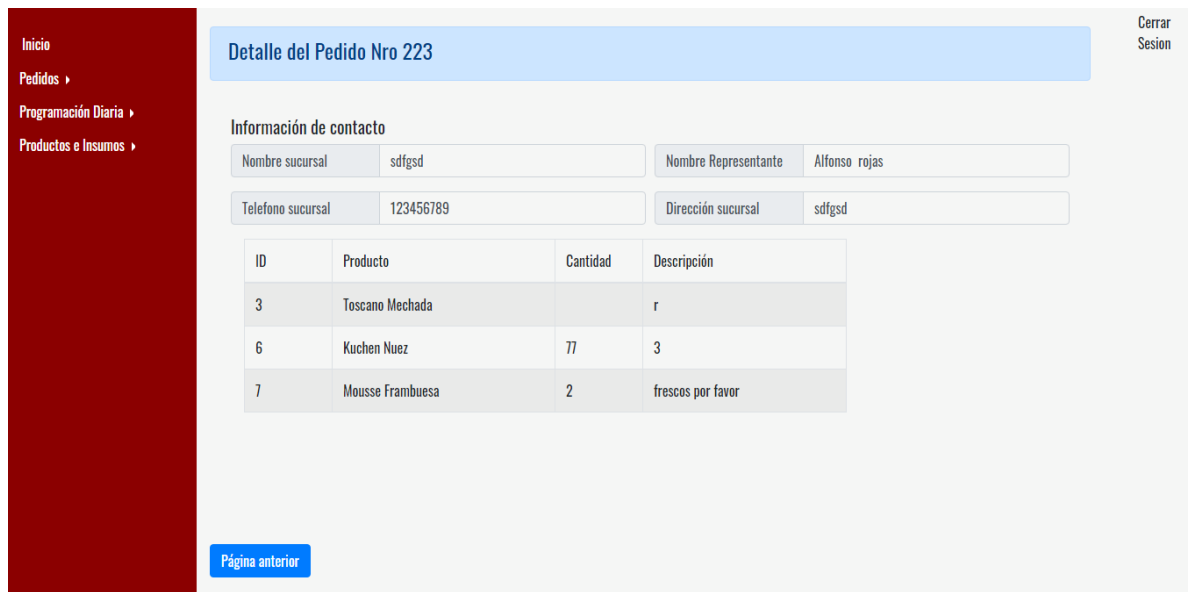

*Figura 80 - Visualización de Pedidos del día* 

# **Sección:** *Pedidos -> Esta Semana*

Esta sección contempla la visualización de los pedidos que están programados para los 7 siguientes días incluyendo el actual, pudiendo observar de inmediato la información general de los diferentes pedidos y con un botón que permite desplegar la información de detalle del mismo Figura 81.

| Inicio<br>Pedidos »                                    | <b>Pedidos Semanal</b> |                        |                      |                          |                       |                              |
|--------------------------------------------------------|------------------------|------------------------|----------------------|--------------------------|-----------------------|------------------------------|
| Programación Diaria<br><b>Productos e Insumos &gt;</b> | Nro Pedido             | <b>Fecha Solicitud</b> | <b>Fecha Entrega</b> | <b>Estado del Pedido</b> | <b>Empresa</b>        | <b>Opciones</b>              |
|                                                        | 222                    | 13/01/2021             | 17/01/2021           | Listo para embalaje      | Casino Marina del Sol | $\vert\mathbf{f}\vert$       |
|                                                        | 223                    | 07/01/2021             | 13/01/2021           | <b>Esperando Reparto</b> | Cafeteria ESPAÑA      | $\langle \mathbf{f} \rangle$ |
|                                                        | 226                    | 09/01/2021             | 13/01/2021           | Aprobado                 | Paradiso              | $\langle \mathbf{a} \rangle$ |
|                                                        |                        |                        |                      |                          |                       |                              |
|                                                        | Página anterior        |                        |                      |                          |                       |                              |

*Figura 81 - Visualización de los pedidos solicitados para la semana* 

| Inicio<br>Pedidos »<br>Programación Diaria »<br><b>Productos e Insumos</b> | Vista del Pedido Nro 222<br>Listado de Productos del Pedido |                |                                            |  |  |  |
|----------------------------------------------------------------------------|-------------------------------------------------------------|----------------|--------------------------------------------|--|--|--|
|                                                                            | Producto                                                    | Cantidad       | Descripción                                |  |  |  |
|                                                                            | Amapola Chicken                                             | 8              | sin tomate                                 |  |  |  |
|                                                                            | Tartaleta de Fruta                                          | $\overline{2}$ | que llegue a la fecha                      |  |  |  |
|                                                                            | <b>Kuchen Nuez</b>                                          | 5              | fresco por favor                           |  |  |  |
|                                                                            |                                                             |                |                                            |  |  |  |
|                                                                            | <b>Fecha Entrega</b><br>$17 - 01 - 2021$<br>Página anterior |                | Descripcion<br>todos los sandwish sin mayo |  |  |  |

*Figura 82 - Visualización de detalle del pedido* 

# **Sección:** *Su Información -> En Proceso*

Esta sección permite por una parte visualizar los pedidos que contienen productos del área correspondiente que deben ser preparados para la correcta entrega del servicio y por otra parte permite realizar actualización del estado del pedido según en el estado en que se encuentre. Ver Figura 83

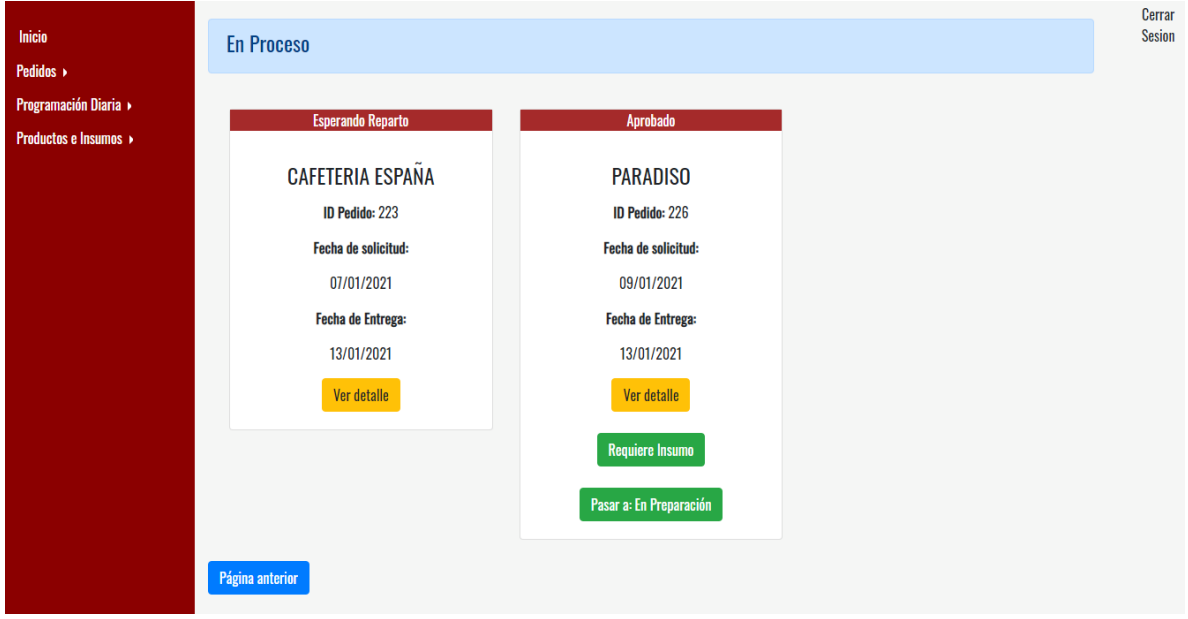

*Figura 83 - Lista en Proceso del pedido* 

# **Sección:** *Programación Diaria -> Hoy*

En esta sección se visualiza de manera consolidada el total de productos y/o Ingredientes que deben ser fabricados a lo largo del día. Figura 84

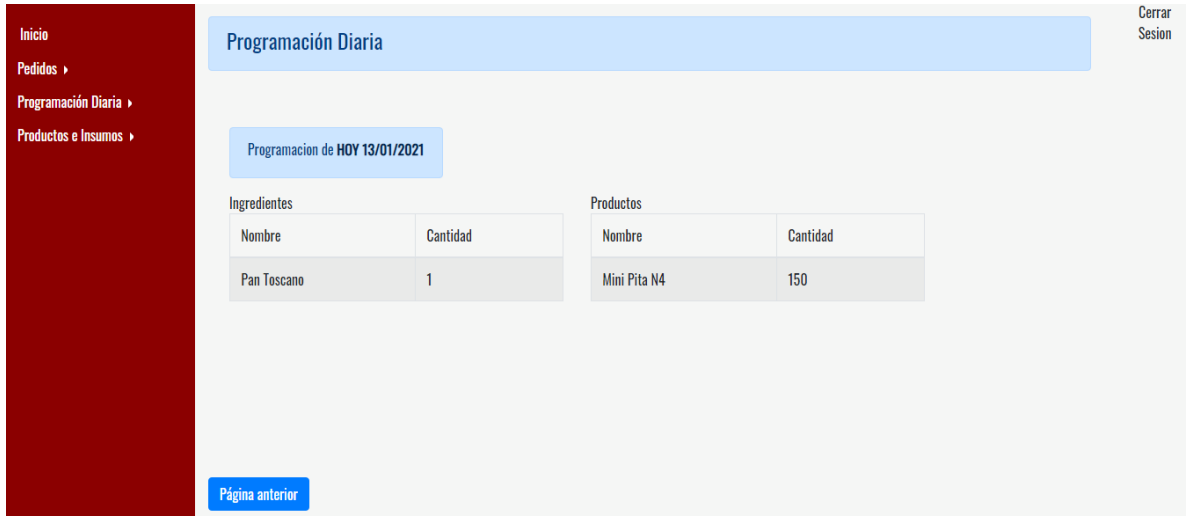

*Figura 84 - Programación Diaria* 

### **Sección:** *Programación Diaria -> Próximos*

En esta sección se visualiza de manera consolidada el total de productos y/o Ingredientes que deben ser fabricados los siguientes dos días. Figura 85

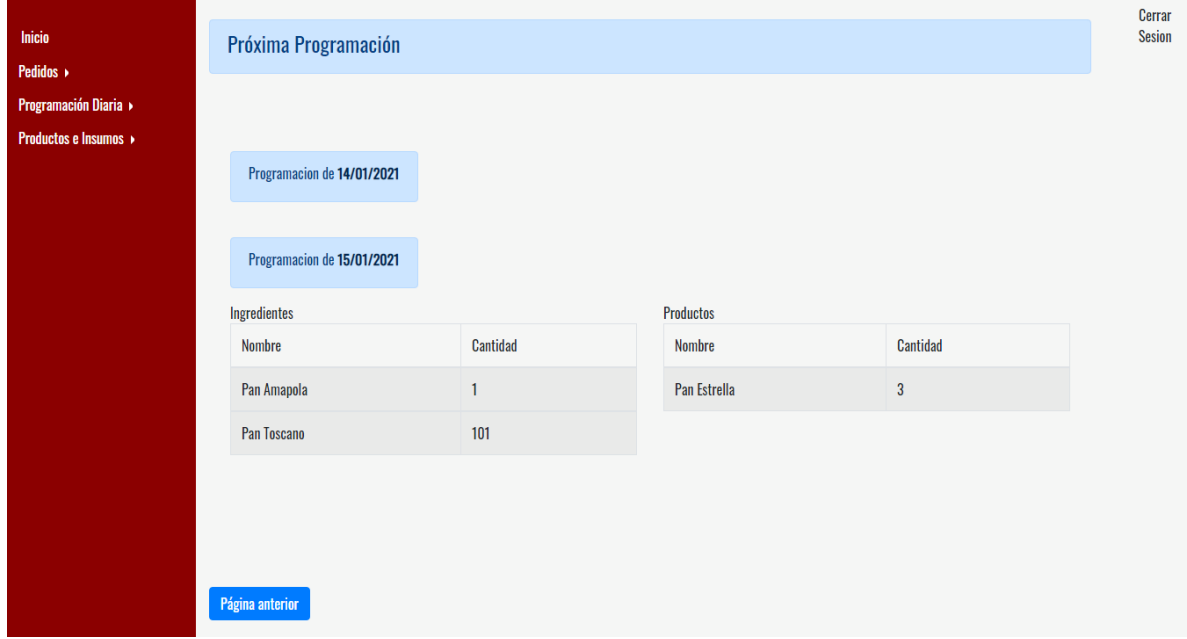

*Figura 85 - Próxima Programación* 

### **Sección:** *Productos e Insumos -> Listado de Productos*

En esta sección se visualiza el listado de productos asociado al área correspondiente. Figura 86.

| Inicio<br>Pedidos >                                      | Lista de productos |              |                                                          |                 |                |           |  |  |  |
|----------------------------------------------------------|--------------------|--------------|----------------------------------------------------------|-----------------|----------------|-----------|--|--|--|
| Programación Diaria »<br><b>Productos e Insumos &gt;</b> | $\mathsf{Id}$      | Nombre       | Descripción                                              | Duración (días) | <b>Stock</b>   | Área      |  |  |  |
|                                                          | 48                 | Mini Pita N4 | Pan mini pita para coctel                                | $\mathbf{3}$    | $\pmb{0}$      | Panaderia |  |  |  |
|                                                          | 57                 | Pan Estrella | Rico Pan en forma de estrella relleno con jamón y queso. | $\overline{2}$  | $\overline{2}$ | Panaderia |  |  |  |
|                                                          |                    |              |                                                          |                 |                |           |  |  |  |
|                                                          |                    |              |                                                          |                 |                |           |  |  |  |
|                                                          |                    |              |                                                          |                 |                |           |  |  |  |
|                                                          | Página anterior    |              |                                                          |                 |                |           |  |  |  |

*Figura 86 - Listado de productos asociados al área correspondiente* 

#### **Sección:** *Productos e Insumos -> Listado de Ingredientes*

En esta sección se visualiza el listado de ingredientes asociado al área correspondiente. Figura 87.

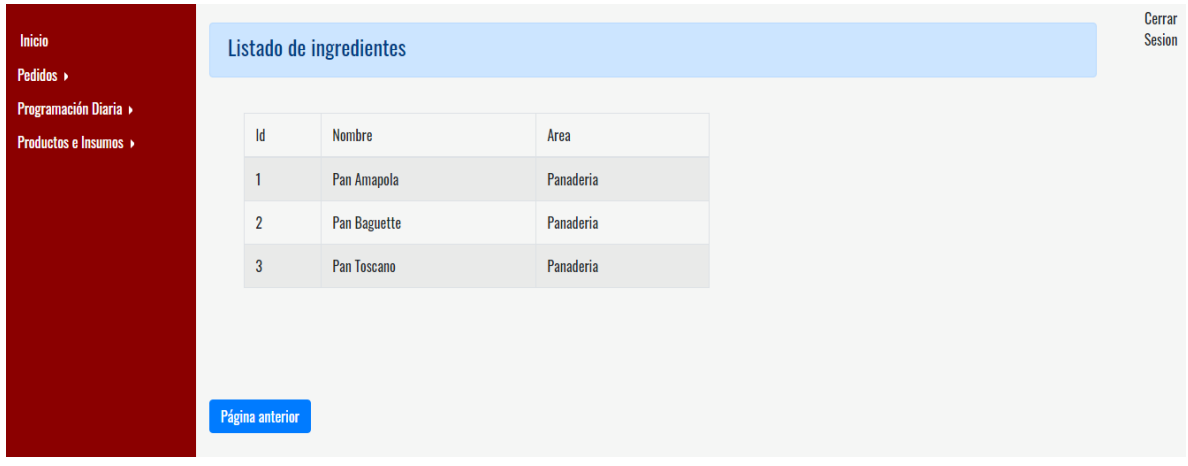

*Figura 87 - Listado de ingredientes asociados al área correspondiente* 

# **6.5.3. Categoría Venta**

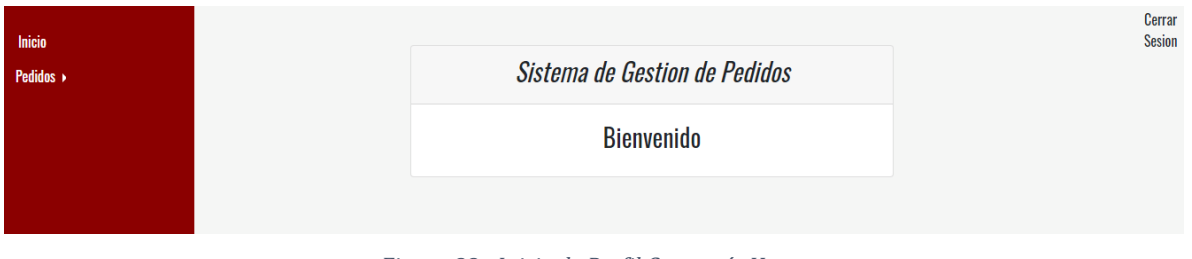

*Figura 88 - Inicio de Perfil Categoría Venta* 

# **Sección:** *Pedidos -> Listado de Pedidos*

En esta sección se listan todos los pedidos que han sido solicitados en los últimos 30 días. Por

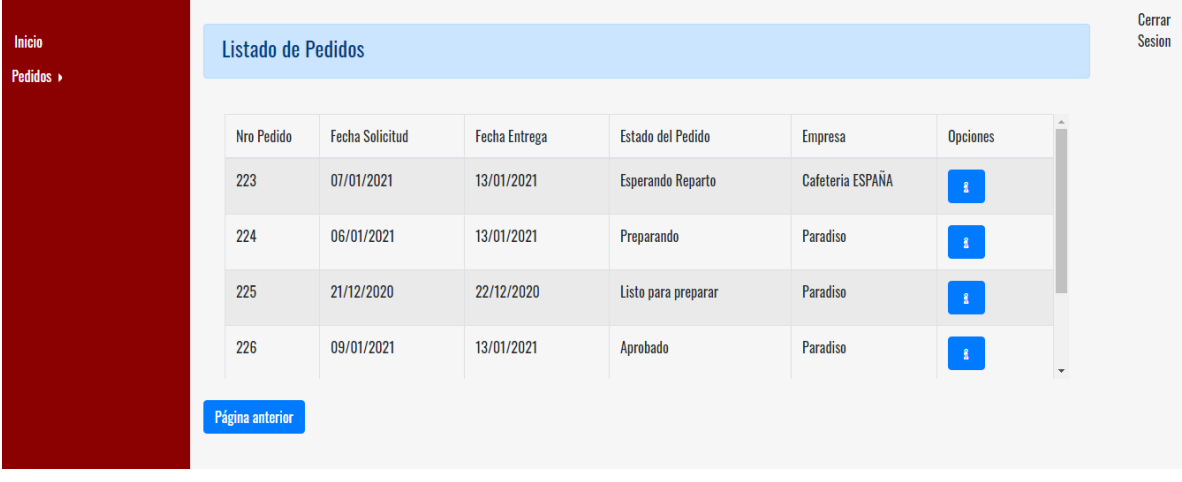

cada registro de la tabla es posible "Ver Detalle" |

*Figura 89 - Listado de Pedidos* 

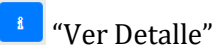

Una vez realizado un clic sobre el botón se puede ver el detalle del pedido de manera más específica con su información de entrega y también el listado de productos que han sido solicitados (Figura 90).

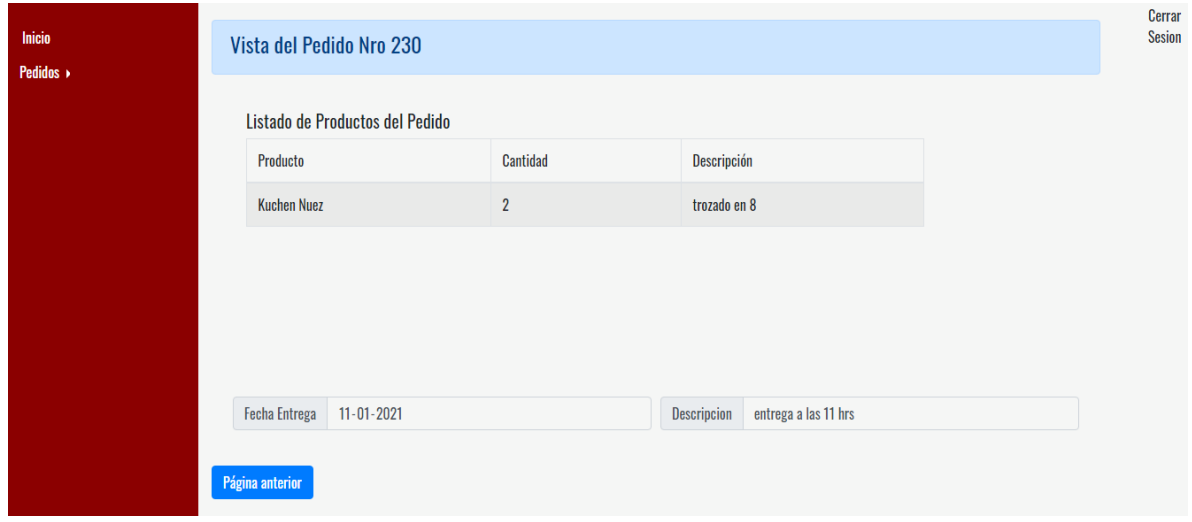

*Figura 90 - Detalle del Pedido* 

Esta sección contempla la visualización de los pedidos que están listos para ser empaquetados, pudiendo observar de inmediato la información general de los diferentes pedidos Figura 91 y con un botón que permite desplegar la información de detalle del mismo Figura 92. Además cuenta con un botón que permite una vez empaquetado marcar el avance para pueda continuar el proceso.

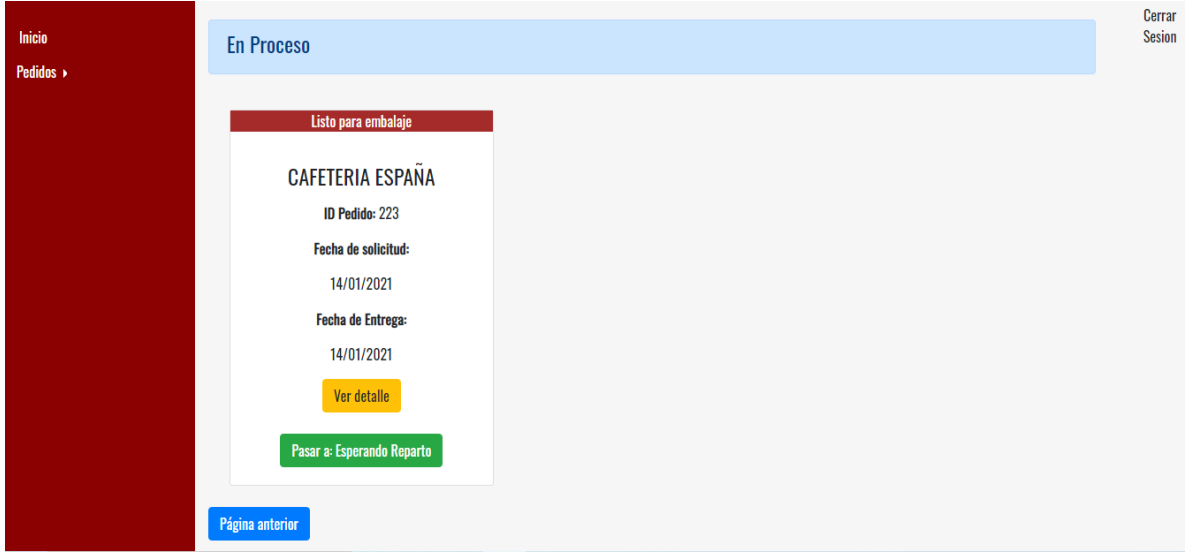

*Figura 91- Visualización de Pedidos pendientes de embalaje* 

**Sección:** *Pedidos ->Por Hacer* 

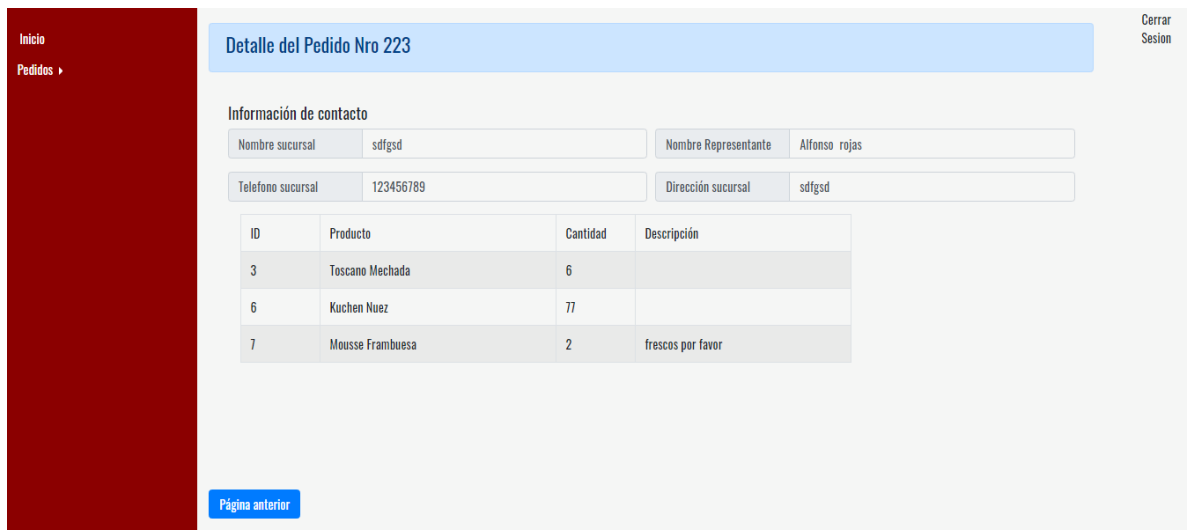

*Figura 92- Visualización de Detalle del Pedido* 

# **6.5.4. Categoría Reparto**

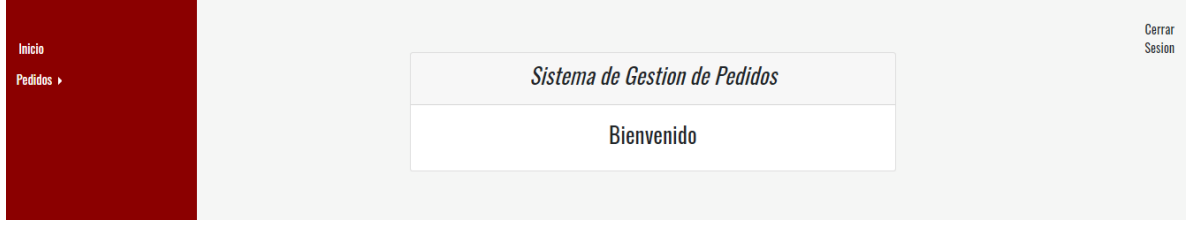

*Figura 93 - Inicio de Perfil Categoría Reparto* 

# **Sección:** *Pedidos -> Listado de Pedidos*

En esta sección se listan todos los pedidos que han sido solicitados en los últimos 30 días. Por

cada registro de la tabla es posible "Ver Detalle"  $\boxed{\phantom{a}1}$ .

| Inicio<br>Pedidos » | Listado de Pedidos |                        |                      |                          |                  |                 | Cerrar<br><b>Sesion</b>  |
|---------------------|--------------------|------------------------|----------------------|--------------------------|------------------|-----------------|--------------------------|
|                     | Nro Pedido         | <b>Fecha Solicitud</b> | <b>Fecha Entrega</b> | Estado del Pedido        | <b>Empresa</b>   | <b>Opciones</b> |                          |
|                     | 223                | 07/01/2021             | 13/01/2021           | <b>Esperando Reparto</b> | Cafeteria ESPAÑA | $\mathbf{R}$    |                          |
|                     | 224                | 06/01/2021             | 13/01/2021           | Preparando               | Paradiso         | $\mathbf{R}$    |                          |
|                     | 225                | 21/12/2020             | 22/12/2020           | Listo para preparar      | Paradiso         | $\mathbf{1}$    |                          |
|                     | 226                | 09/01/2021             | 13/01/2021           | Aprobado                 | Paradiso         | $\mathbf{R}$    | $\overline{\phantom{a}}$ |
|                     | Página anterior    |                        |                      |                          |                  |                 |                          |

*Figura 94 - Listado de Pedidos* 

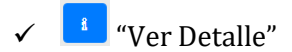

Una vez realizado un clic sobre el botón se puede ver el detalle del pedido de manera más específica con su información de entrega y también el listado de productos que han sido solicitados (Figura 95).

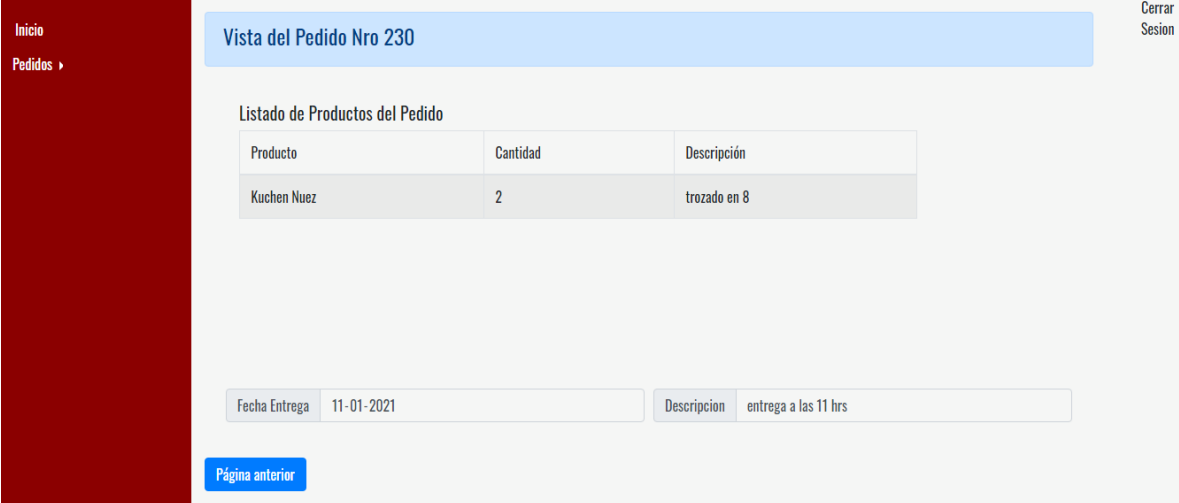

*Figura 95– Detalle del Pedido* 

### **Sección:** *Pedidos ->Por Hacer*

Esta sección contempla la visualización de los pedidos que están listos para ser repartidos, pudiendo observar de inmediato la información general de los diferentes pedidos Figura 96 y con un botón que permite desplegar la información de detalle del mismo Figura 97. Además, cuenta con un botón que permite una vez el repartido comienza la ruta marcar el avance para pueda continuar el proceso.

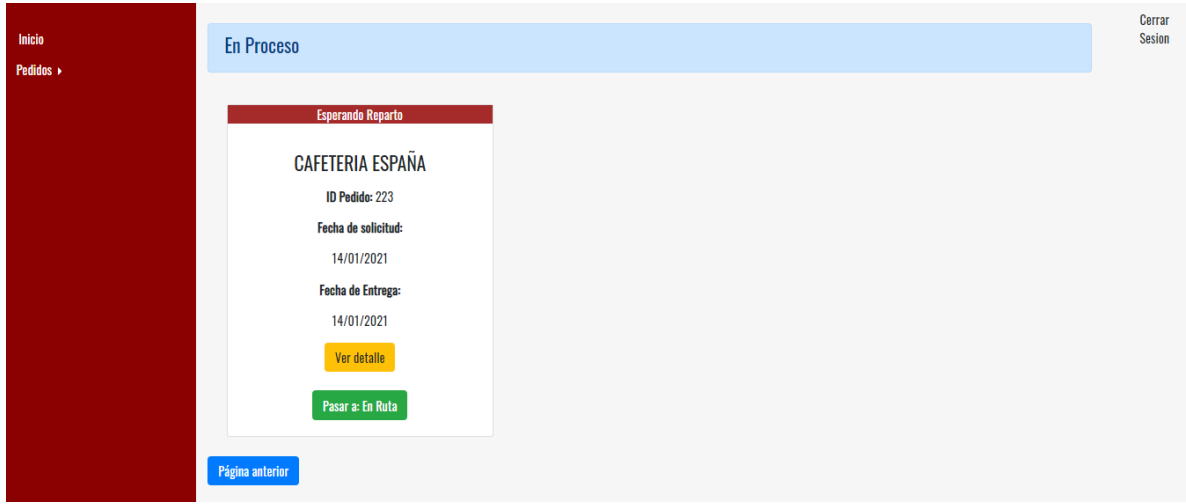

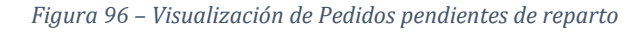

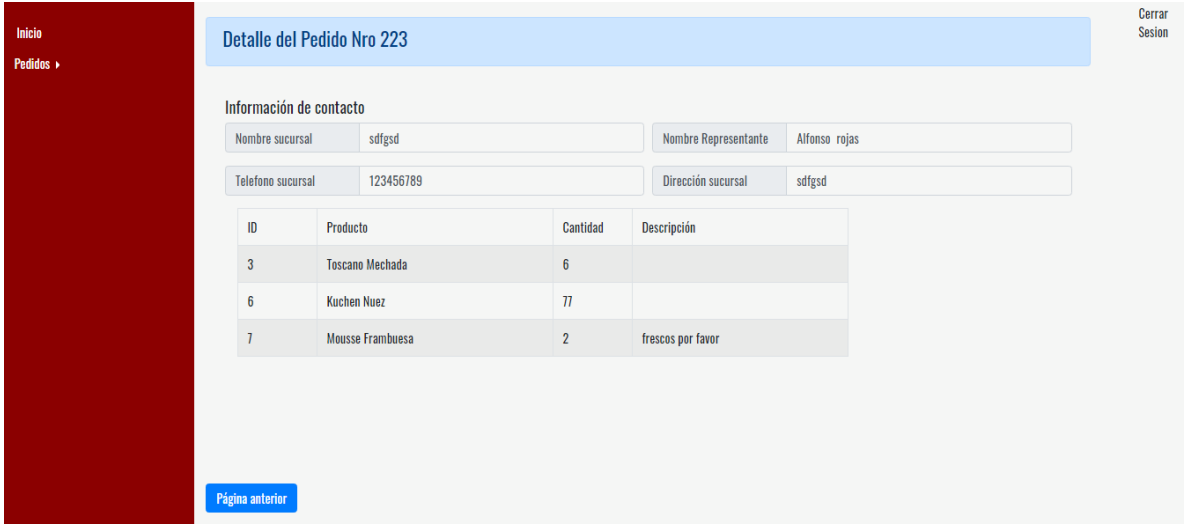

*Figura 97 - –visualización de Detalle del Pedido* 

*Universidad del Bío-Bío. Sistema de Bibliotecas-Chile*

# **Capitulo 7. Pruebas y Puesta en**

# **Marcha**

# **7.1. Pruebas a Realizar**

Esta sección define el plan de pruebas que se le realizará al software previo a la puesta en marcha, con ello se corroborará el correcto funcionamiento del sistema, el cumplimiento de los requisitos, entre otros parámetros que aseguren el traspaso del sistema a la empresa.

### **7.1.1. Especificación de pruebas**

Con el objetivo de asegurar la calidad del sistema desarrollado, a continuación se presentan las pruebas efectuadas al producto final.

### **7.1.2. Tipos de Pruebas**

#### *Prueba de Componentes*

El principal objetivo de este tipo de prueba es confirmar que los componentes desarrollados cumplan con lo especificado en el capítulo 6, por lo que se validaran los módulos con los casos de uso descritos y las entradas y salidas descritas en los diagramas de flujo de datos.

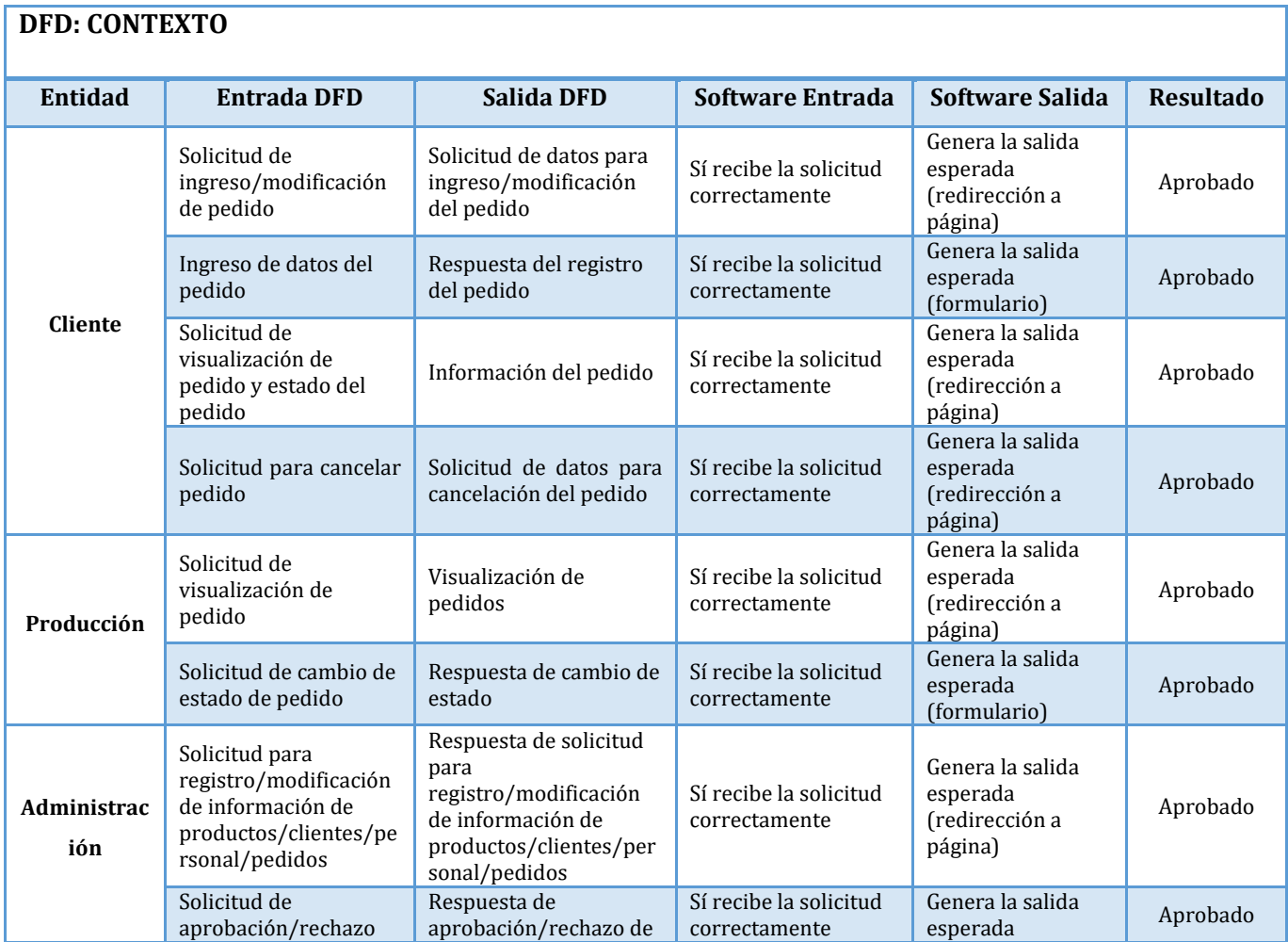

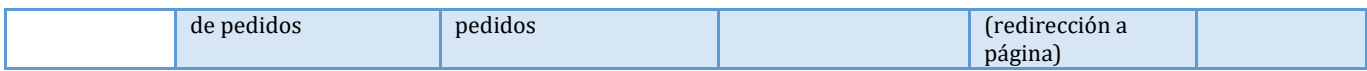

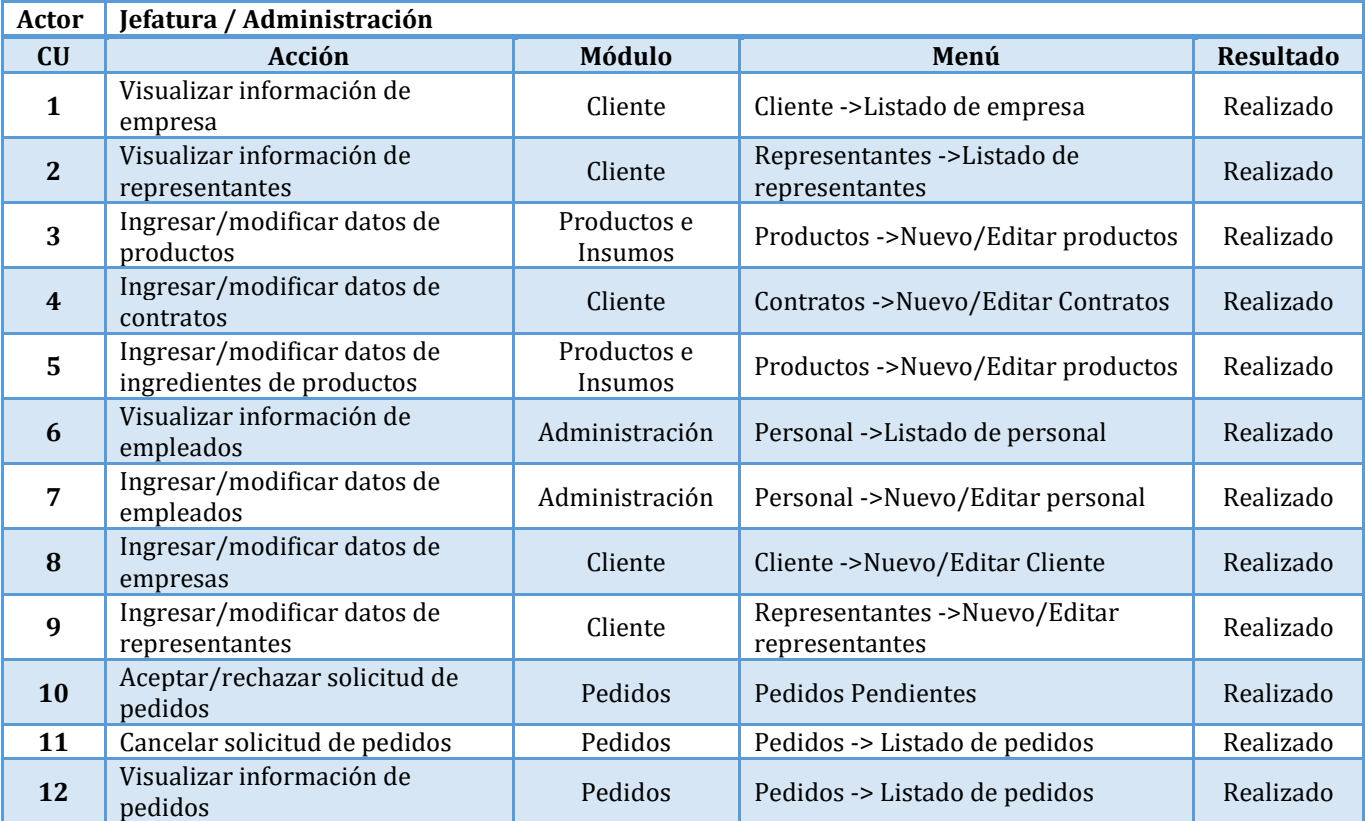

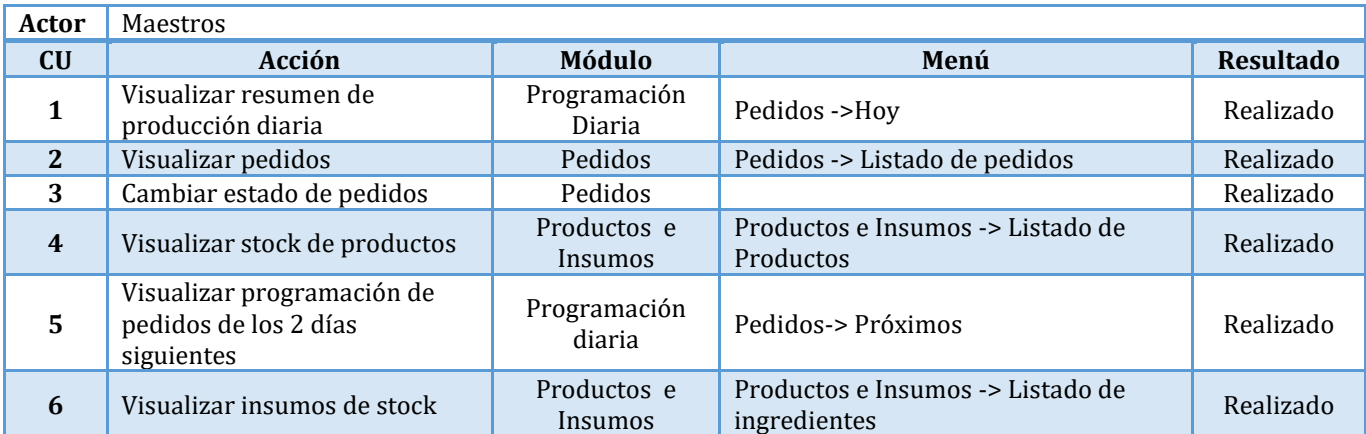

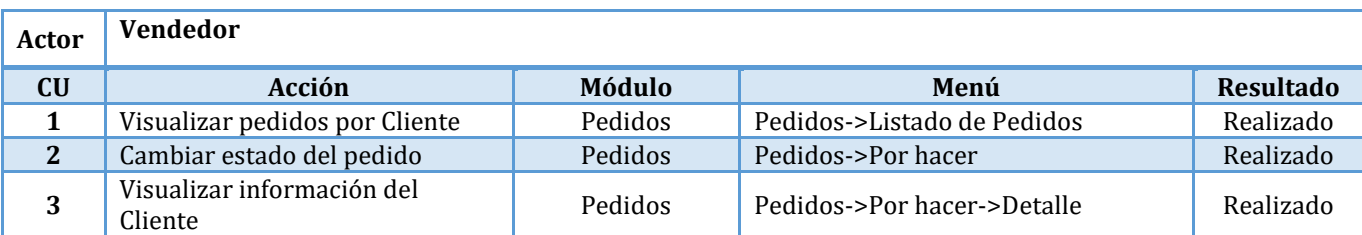

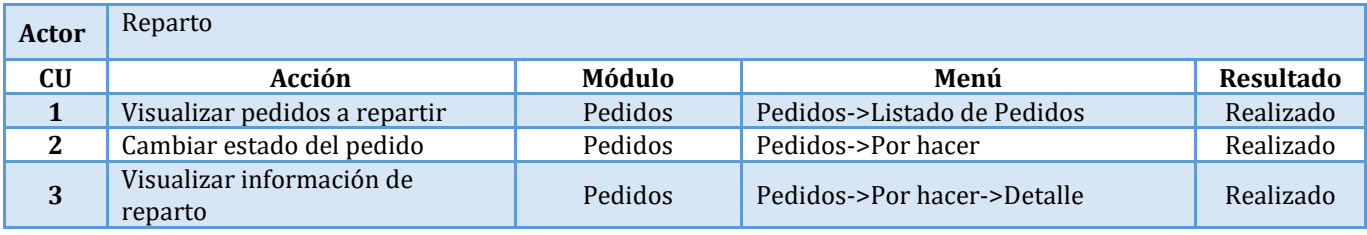

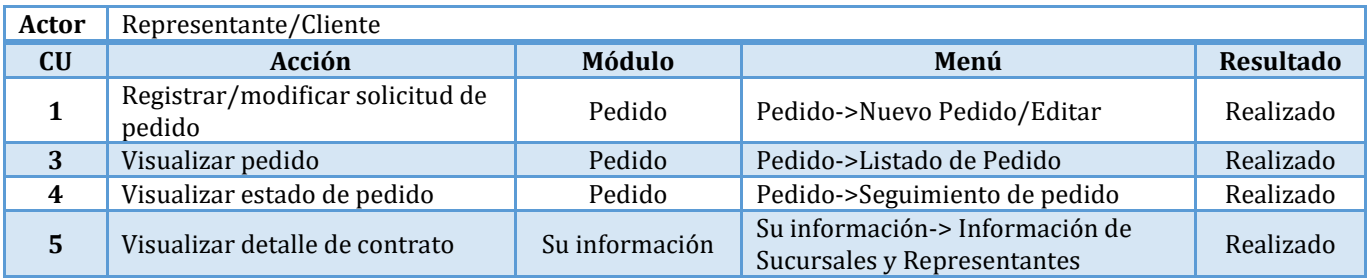

# *Prueba de Integridad de la Base de Datos*

En esta prueba se validará la correcta comunicación del sistema con la base de datos, realizando casos de prueba de inserción, modificación y eliminación de datos en diferentes formularios.

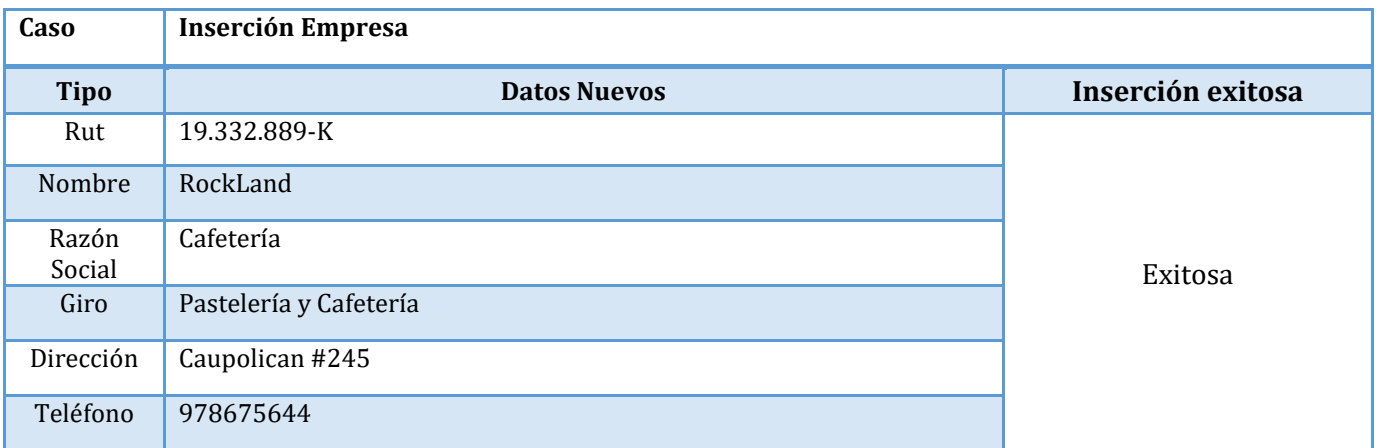

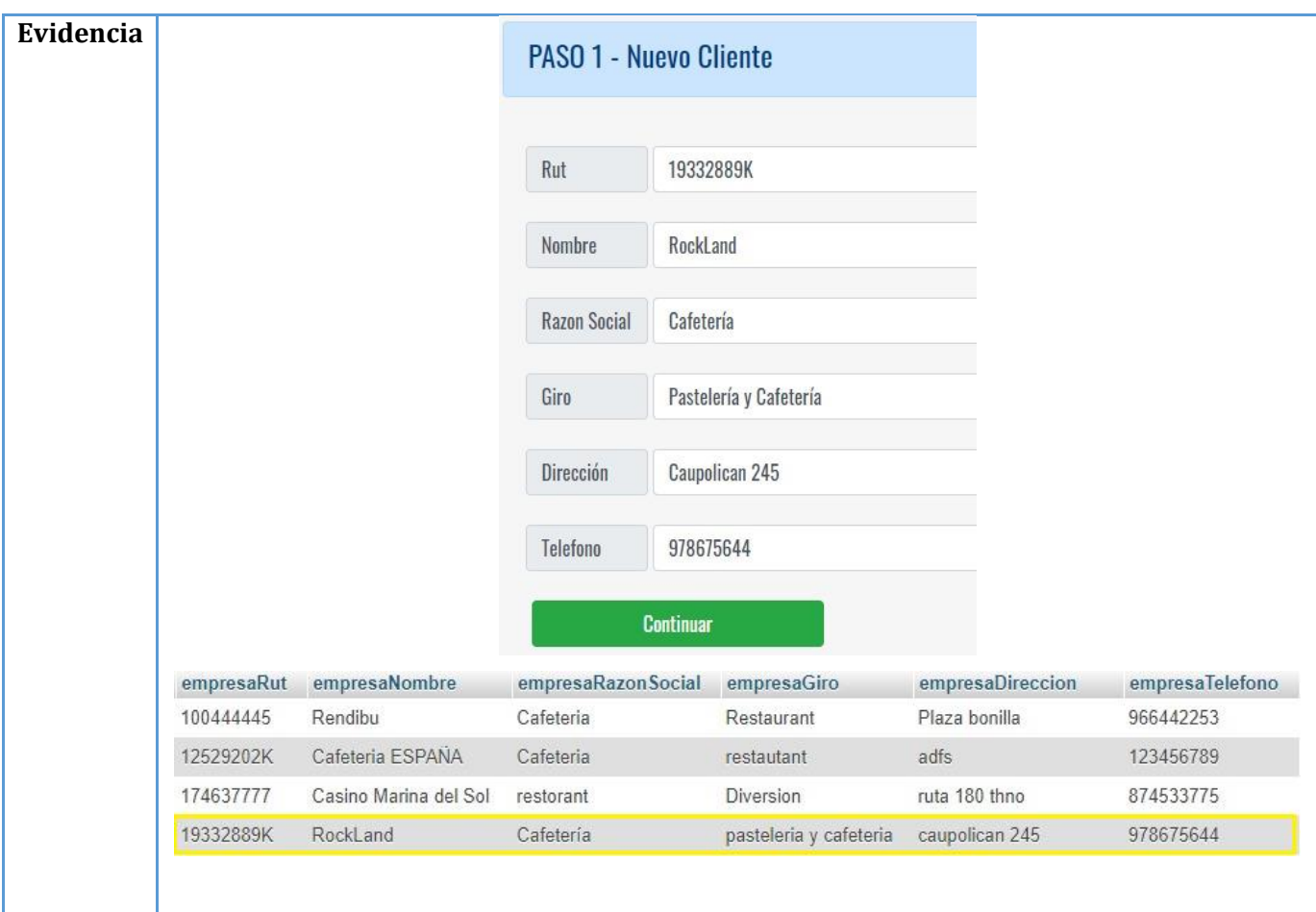

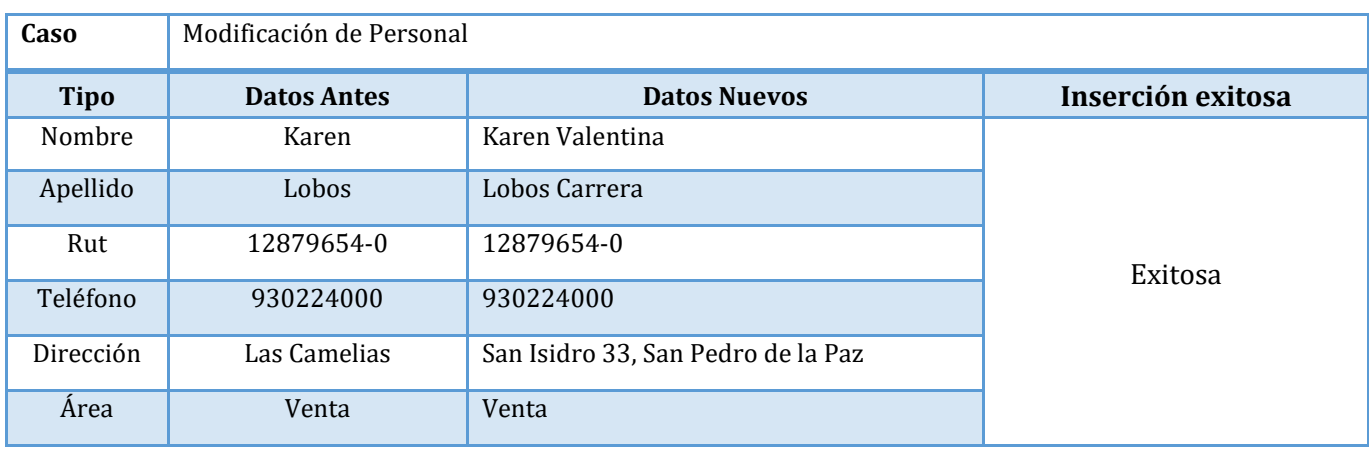

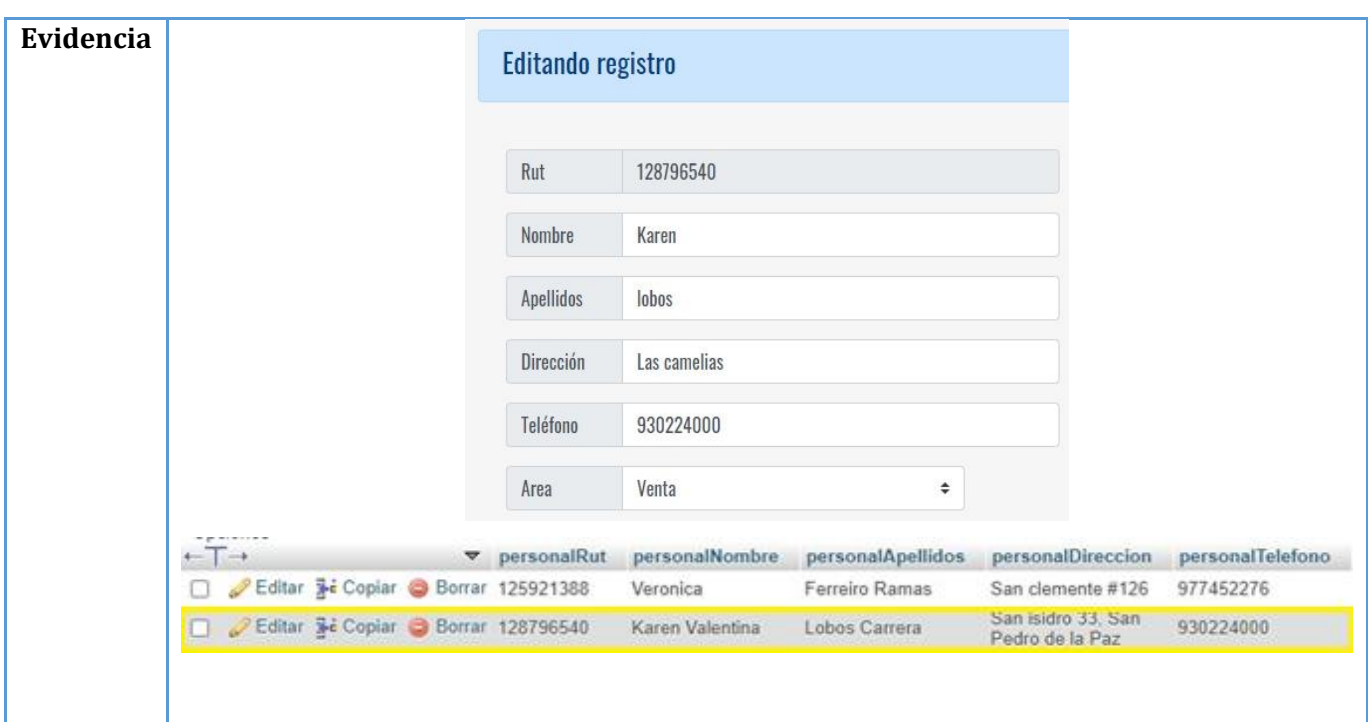

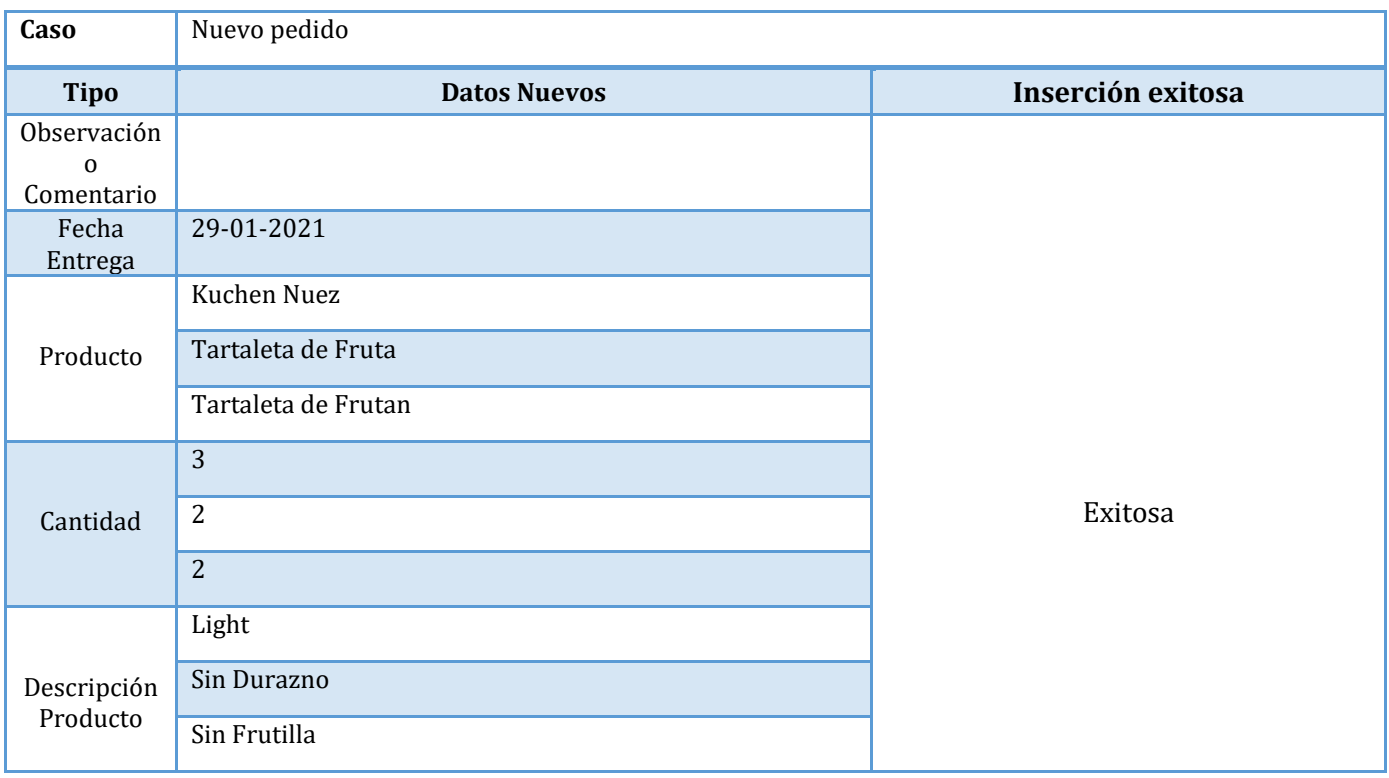

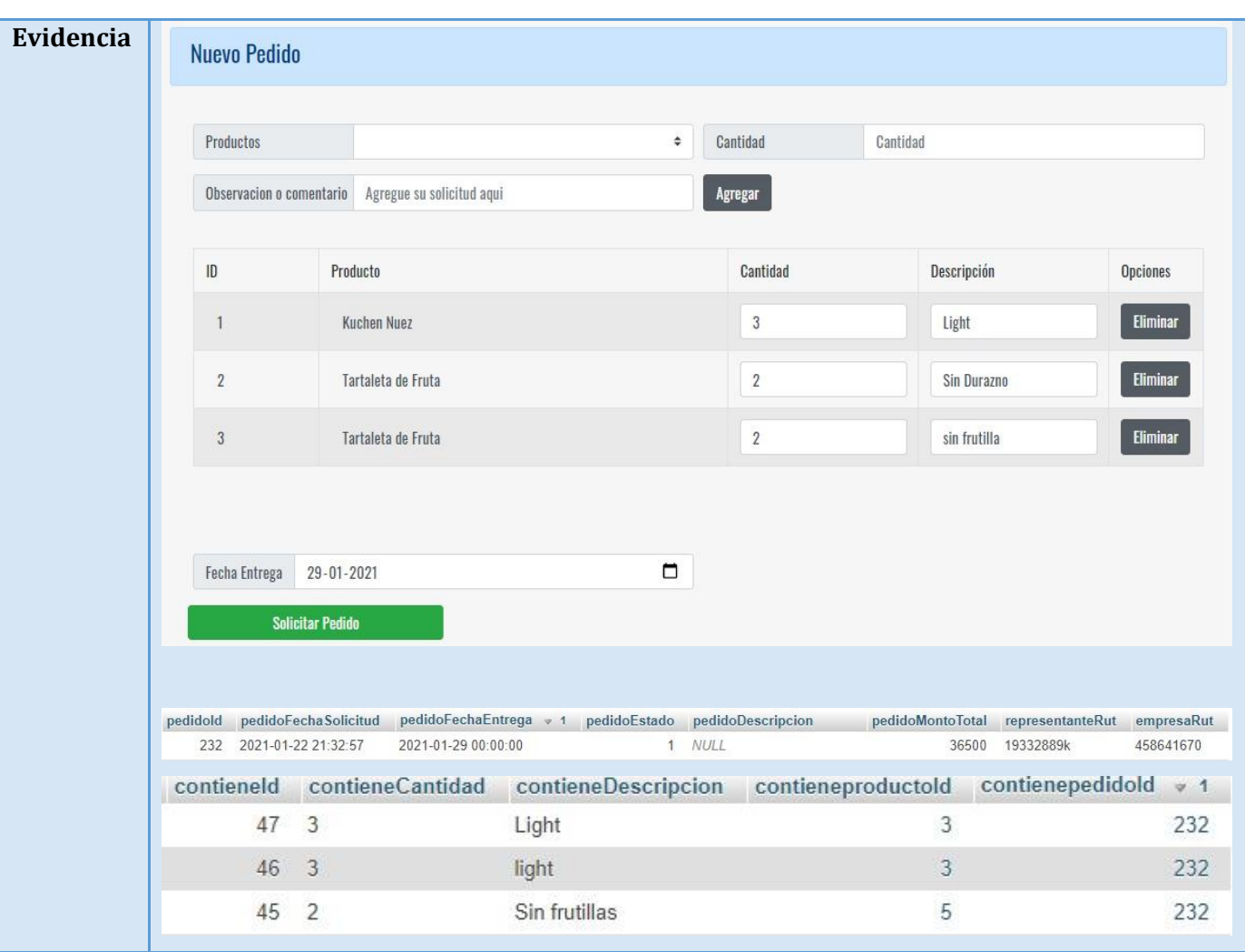

# **7.2. Capacitación de Usuarios**

La capacitación de los usuarios es parte fundamental del éxito del sistema, por lo que se dispondrá de un manual de usuario que les ayude al momento de interactuar con él, esto está pensado principalmente para los clientes nuevos que se asocien a la empresa, además se gestionaran reuniones virtuales en donde se explicará paso a paso como usar debidamente el sistema, con esto último se busca resolver dudas e inquietudes del personal de la empresa para lograr obtener la mejor aceptación y adaptabilidad al cambio que implica utilizar el software.

#### **Usuarios a capacitar**

Los usuarios involucrados en la capacitación corresponden a las siguientes áreas de la empresa:

- Personal del área administrativa
- Jefes del área de Producción (Cocina, Panadería y Pastelería)
- Personal del área de ventas
- Personal de reparto
- Clientes asociados

# **7.3. Puesta en Marcha**

Para la puesta en marcha del sistema se consideran las siguientes actividades.

- Instalar el sistema en el servidor de la empresa.
- Poblar la base de datos con la información base que necesita la empresa (productos, precios, datos de personal, etc.).
- Prueba de puesta en marcha en donde se probará el ciclo completo de tareas específicas para ver cómo interactúan los usuarios con el sistema en una situación real (ingresar un nuevo personal, ingresar un nuevo pedido, etc.).

Actualmente el sistema se encuentra completamente desarrollado, a la espera de que la administración de la empresa gestione un nuevo de proveedor de servidor en donde se almacenará el sistema desarrollado, una vez listo el servidor se procederá a comenzar la puesta en marcha.

# **Conclusiones**

Al finalizar el presente proyecto de título se obtienen variadas respuestas producto del amplio análisis realizado, obteniendo así diferentes aristas que ayudaran a la empresa a obtener una mejor visión sobre lo que hoy son y cómo podrían mejorar, teniendo como base un informe objetivo de sí mismo.

El desarrollo de la cartera de proyectos ayuda de gran manera a ampliar la visión de la administración de la empresa en cuanto a sus enormes posibilidades de integrar tecnologías de información, la idea principal es ver las problemáticas detalladas en el análisis de la situación actual y tomarlas como una oportunidad de cambio, considerando los grandes beneficios que podría traer para la gestión, producción y mejora de los procesos logrando así un mejor posicionamiento en el mercado.

El proceso de priorización ha permitido que el área administrativa ordene y entienda cuáles son sus principales dolencias, con ello se fija un alineamiento a seguir con el fin de ir mejorando los grandes pilares que hoy sostienen la empresa a lo largo del tiempo.

Se ha observado que la línea de negocio (Pedidos de clientes asociados) que sostiene la empresa fue la más beneficiada con el sistema realizado, ya que fue elegida con la más alta priorización, buscando mejorar el proceso comunicativo entre el área de jefatura y producción, producción y ventas, ventas y reparto, obteniendo así una disminución de perdida de información, del desorden al momento de producir y lo más importante mejorando la calidad del servicio, además de entregar más independencia al área administrativa para poder enfocarse de mejor manera a otras problemáticas que requieren su atención.

El sistema realizado obtiene beneficios tanto para la empresa como para las alumnas tesistas ya que insta a aumentar el conocimiento de desarrollo web, dado que el sistema se empleó en un ambiente de desarrollo más moderno y adecuado a las tecnologías de hoy, por lo que desarrollo personal adquirido es propicio.

Es importante destacar que para lograr los objetivos propuestos se llevó a cabo una colaboración constante con el personal de la empresa, esto permite que el desarrollo de este proyecto llegue a lo que la empresa realmente necesita sin olvidar sus limitancias, adaptando así el sistema para que genere la mayor cantidad de beneficios, facilidad de uso para los usuarios y adaptabilidad tecnológica.

.

# **Bibliografía**

- Pacheco, S. (2009). Una metodología efectiva para la Priorización de Proyectos en TIC. *Sistemas, Cibernética e Informática*, *6*(2), 23–28.
- (Parra, 2012) "Desarrollo de un Plan Informático alineado a las estrategias de la empresa, caso práctico Empresa Crossville Fabric Chile S.A.".
- (Jara, 2015) Propuesta de Desarrollo De Plan Informático Para La Empresa Comercializadora Arroyito Ltda. Apoyado Por Un Sistema.

(Bizagi, 2020) "Modelado de Ejecución"

(Defontana, 2020) Softwares ERP Defontana

*Universidad del Bío-Bío. Sistema de Bibliotecas-Chile*

# **ANEXOS**

# *ANEXO A: Encuesta Conocimiento Informático*

# Encuesta sobre Conocimiento Informático

#### Nombre:

Fecha:

Área:

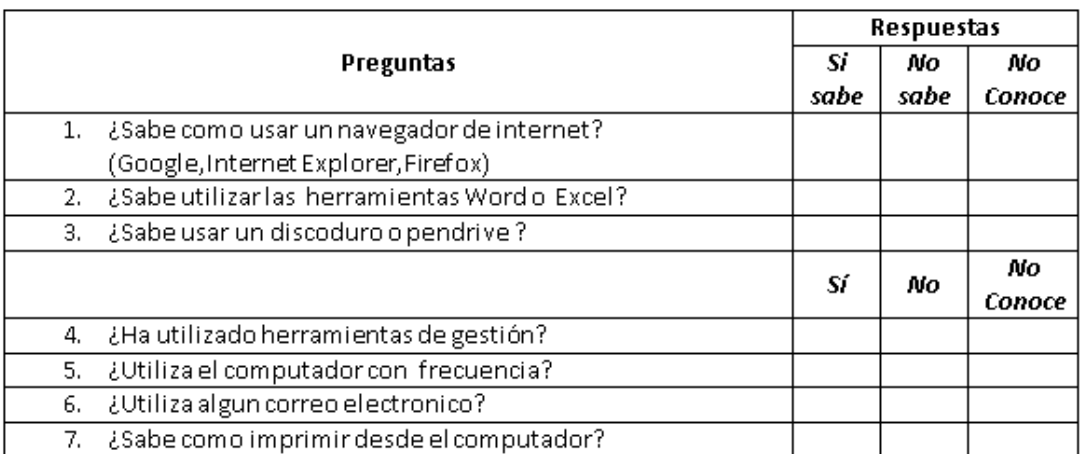
*ANEXO B: Entrevista de Situación Actual*

# Entrevista de Situación Actual

#### Nombre Entrevistado:

Fecha:

#### Objetivo

- √ Conocer la situación actual de la empresa en base a la rutina diaria de las diferentes áreas de la empresa.
- √ Entender las diferentes problematicas de cada área.
- $\checkmark$  Conocer las mejoras que necesitan los trabajadores.

#### **Preguntas**

- 1. ¿Cómo realiza sujornada habitualmente?
- 2. ¿Cuáles son los problemas que usted ve en la empresa?
- 3. ¿Qué cree usted que necesita mejorar en la empresa?

# *ANEXO C: Pauta de Reuniones*

# Minuta de Reunión

Reunión Nro. :

Fecha:

Lugar:

Participantes:

Objetivos de la Reunión

**Puntos a Discutir** 

**Conclusiones** 

# *ANEXO D: Encuesta Requerimientos de Capacitación*

# Encuesta de Requerimientos de Capacitación

Área:

Nombre:

Cargo:

1. Con respecto al actual uso de las herramientas computacionales que usted maneja, marque con una x el nivel que usted estima tener.

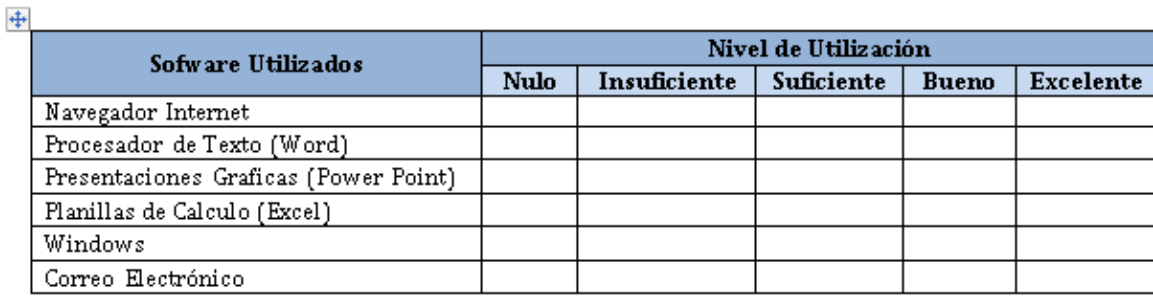

2. Con respecto a nuevas herramientas,  $\chi$  Requiere alguna herramienta que permita mejorar su actual desempeño?

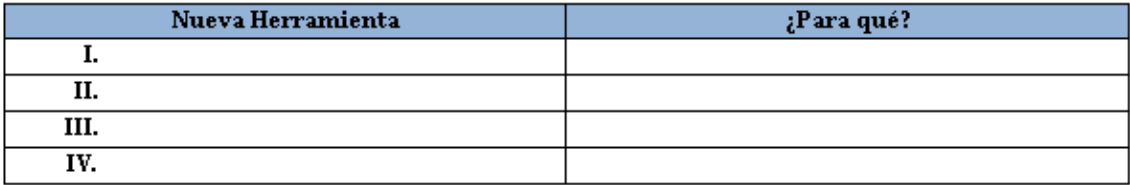

# *ANEXO E: Análisis de Software y/o ERP*

# **ERP Defontana- Génesis**

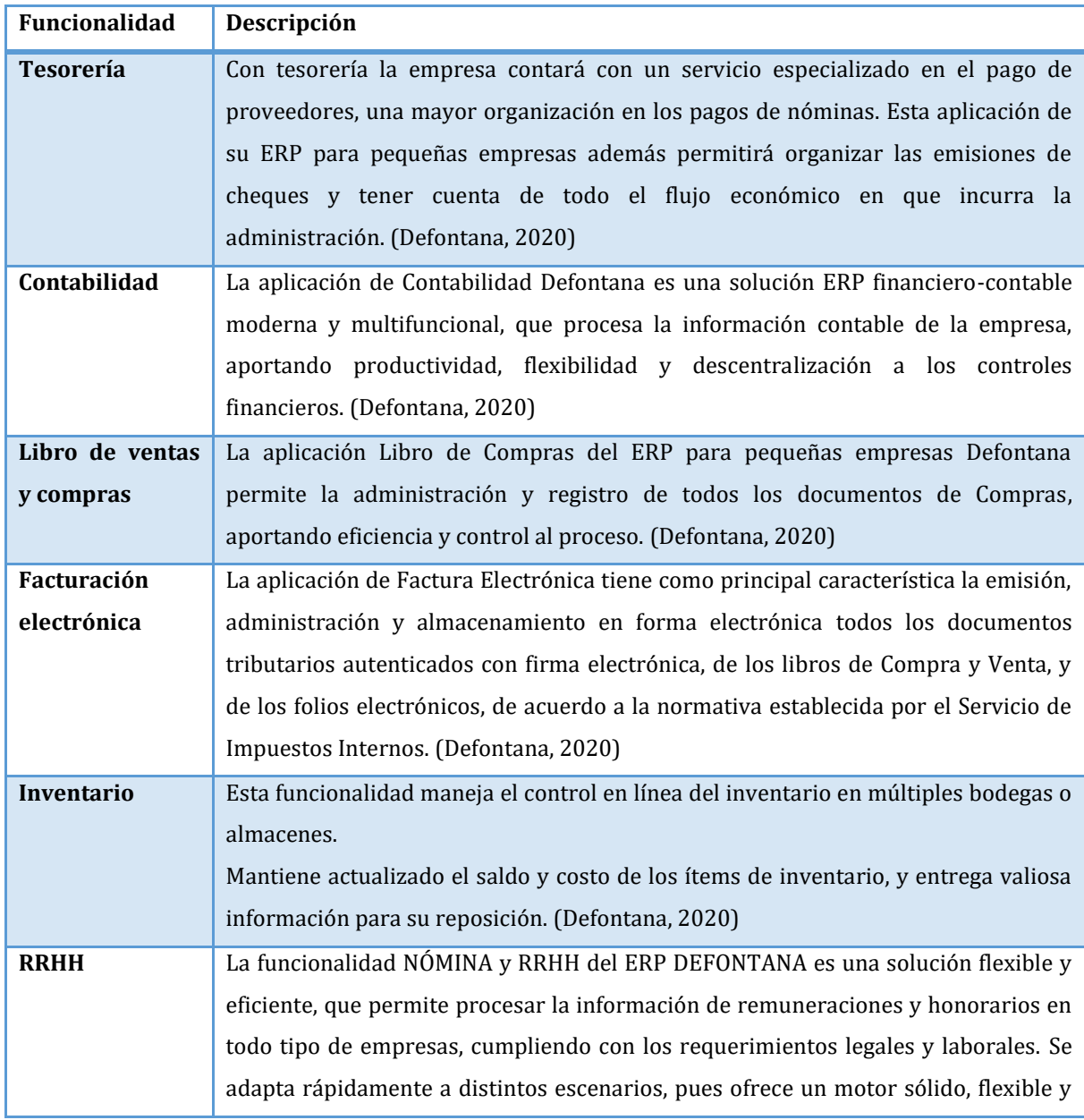

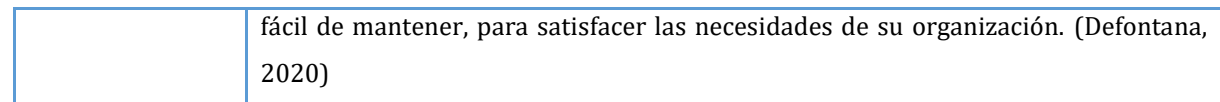

- [https://intercom.help/defontanaerp/es/articles/4159996-webinar-junio](https://intercom.help/defontanaerp/es/articles/4159996-webinar-junio-inventario-nova)[inventario-nova](https://intercom.help/defontanaerp/es/articles/4159996-webinar-junio-inventario-nova)
- [https://intercom.help/defontanaerp/es/articles/4154503-webinar-contabilidad](https://intercom.help/defontanaerp/es/articles/4154503-webinar-contabilidad-nova)[nova](https://intercom.help/defontanaerp/es/articles/4154503-webinar-contabilidad-nova)
- [https://intercom.help/defontanaerp/es/articles/4151551-webinar-mayo-ventas](https://intercom.help/defontanaerp/es/articles/4151551-webinar-mayo-ventas-nova)[nova](https://intercom.help/defontanaerp/es/articles/4151551-webinar-mayo-ventas-nova)
- 1.3. Costo

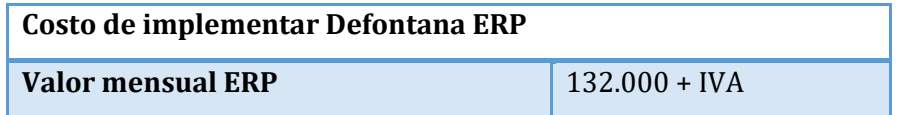

### **2. ERP Defontana- Evolution**

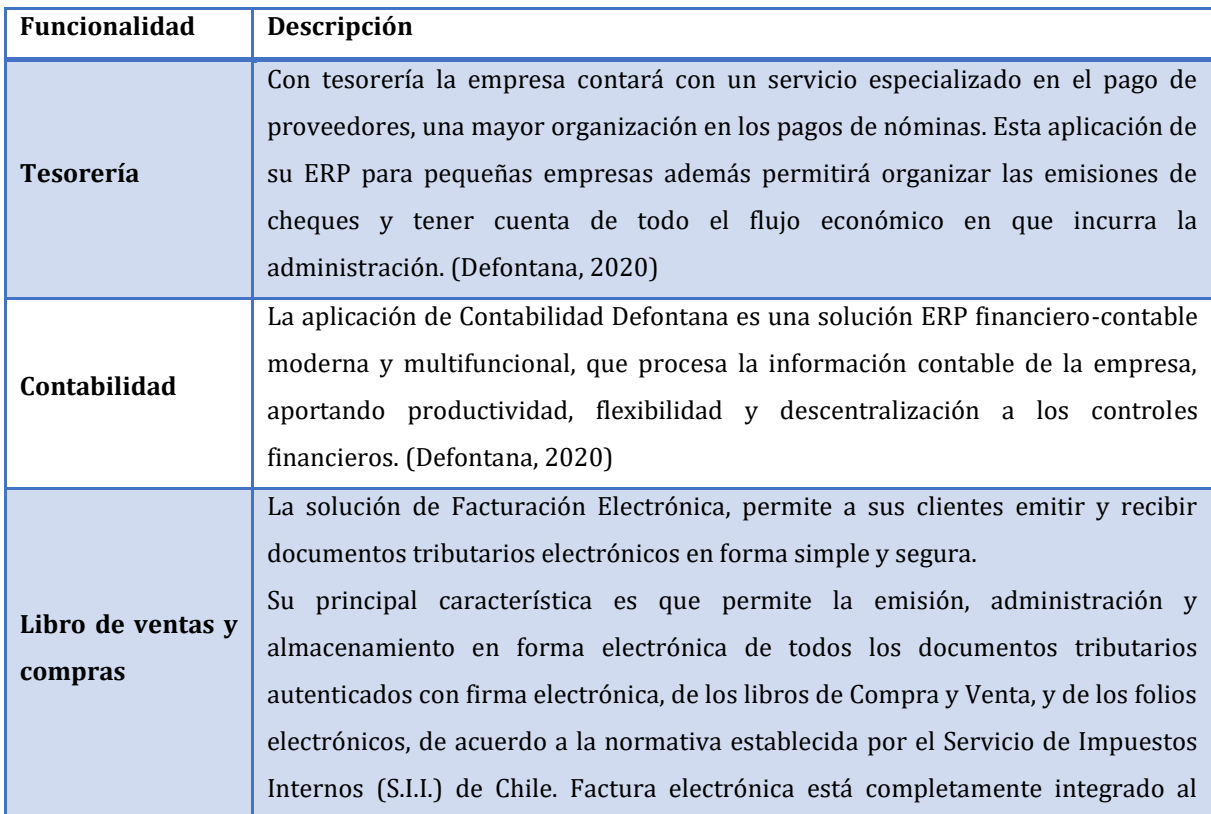

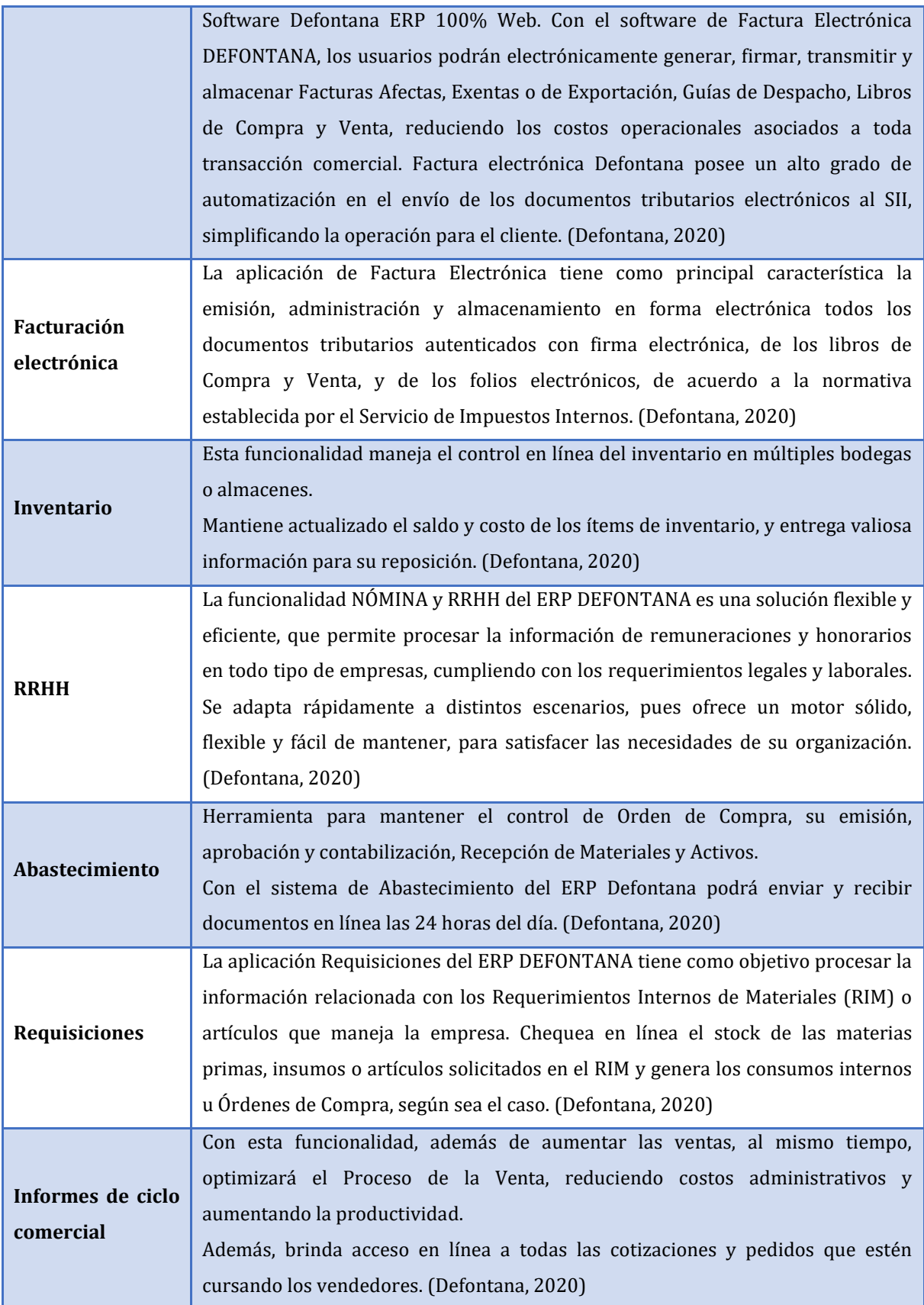

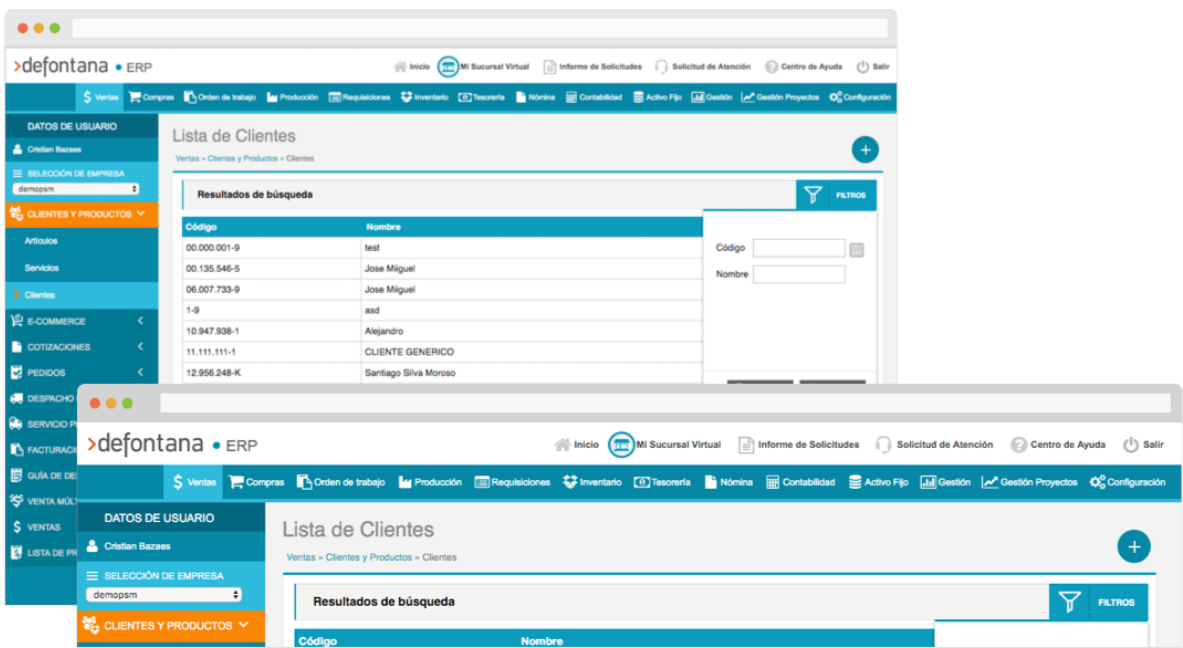

### 2.3. Costo

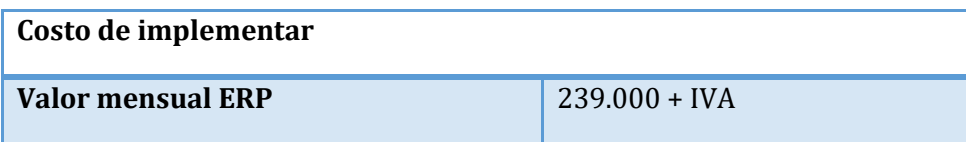

# **3. ERP EUGCOM**

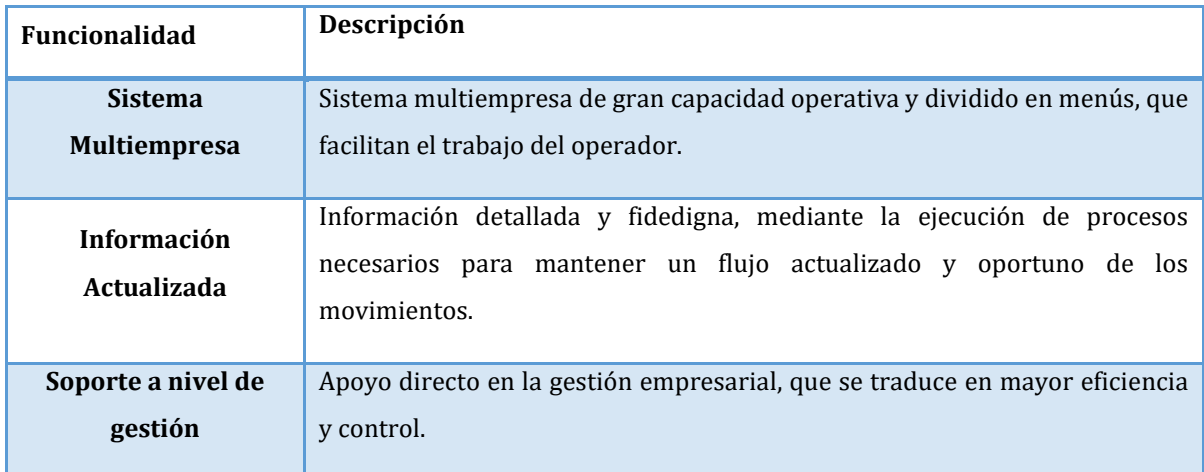

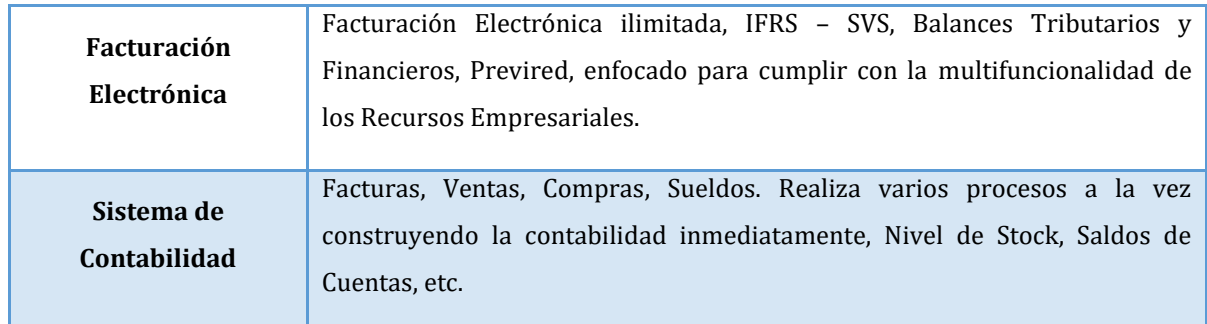

# [https://youtu.be/RuN3V7sZk1w?list=PLCrBGoeL5Ag2tT2-RzQ9QAeLwPh5B\\_lYs](https://youtu.be/RuN3V7sZk1w?list=PLCrBGoeL5Ag2tT2-RzQ9QAeLwPh5B_lYs)

#### 3.3. Costo

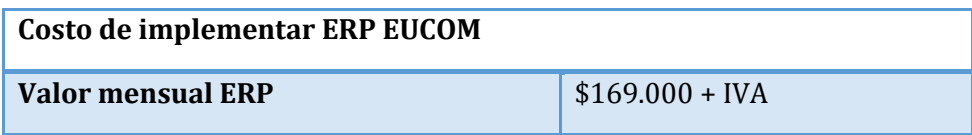

## **4. EUGCOM - Software Remuneraciones**

## 4.1. Descripción de funcionalidades

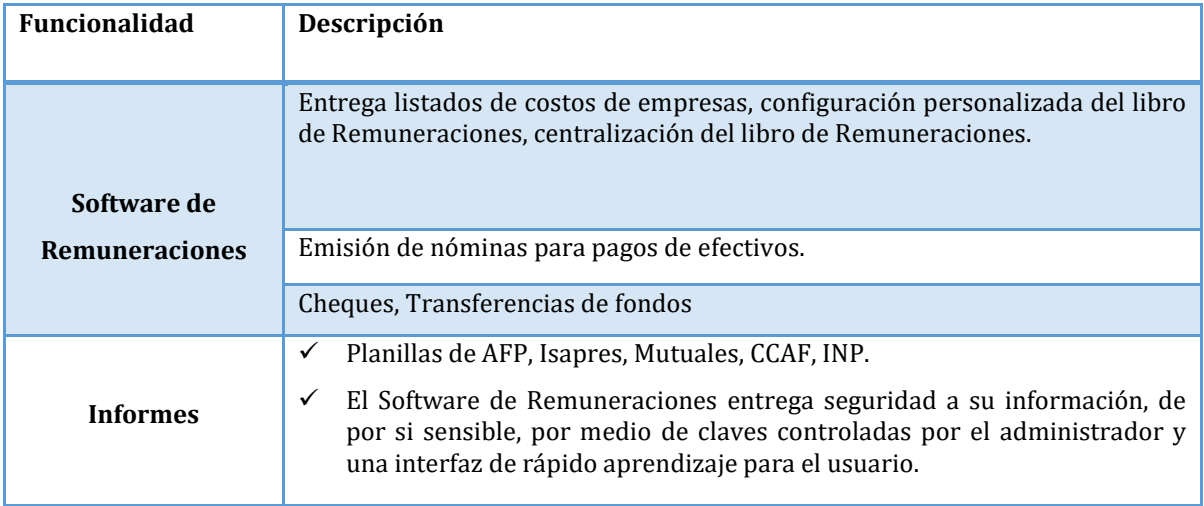

#### 4.2. Software

- <https://youtu.be/sAqeAf5Huuc>
- 4.3. Costo

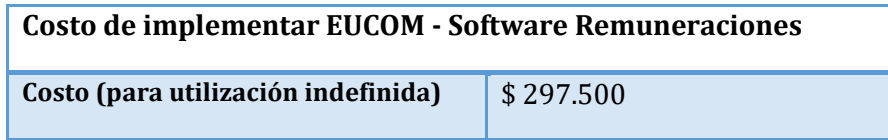

# **5. EUGCOM – Software Boleta Electrónica**

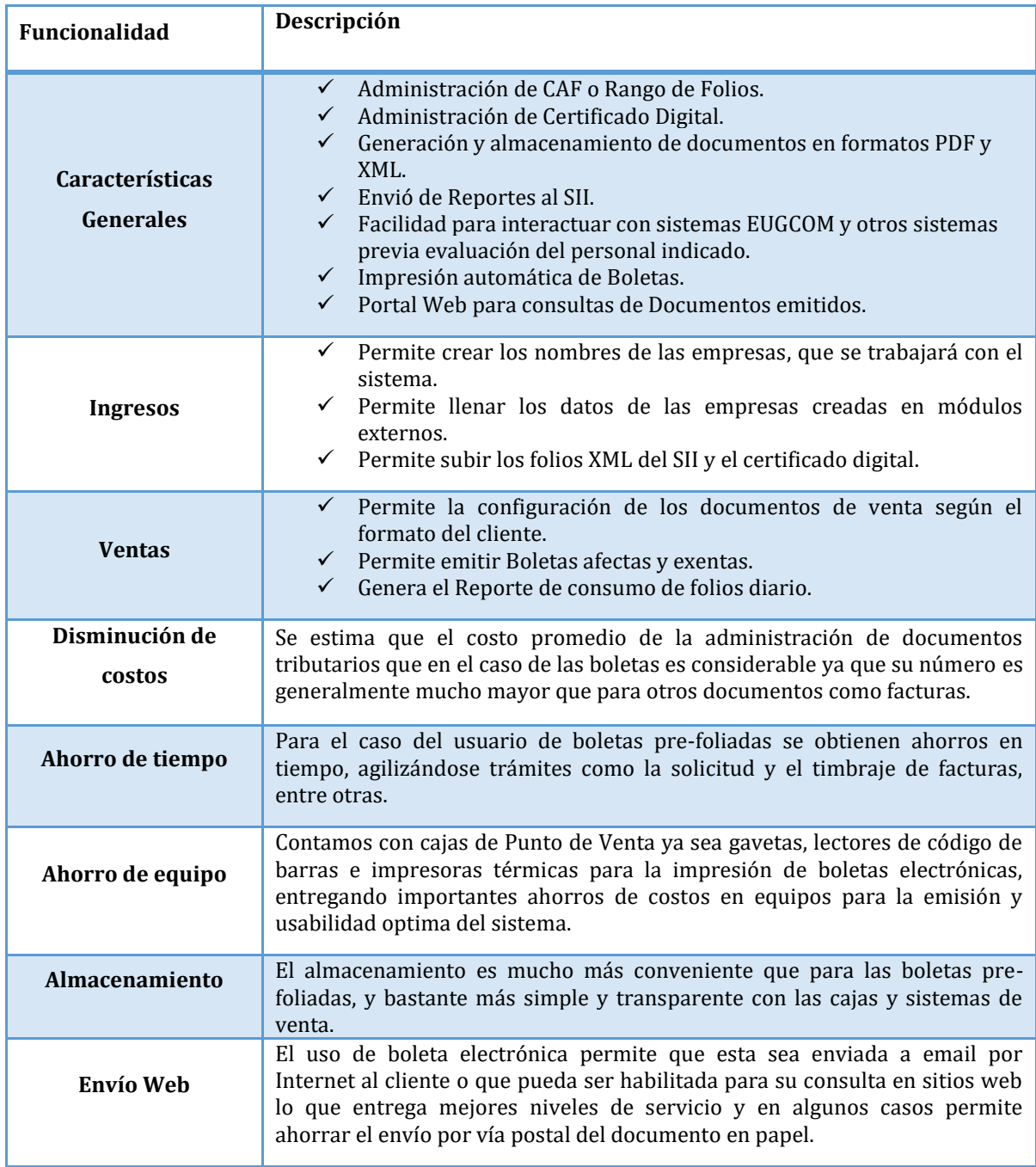

Disponible en [https://www.youtube.com/watch?v=k5DN\\_a9gEVk](https://www.youtube.com/watch?v=k5DN_a9gEVk)

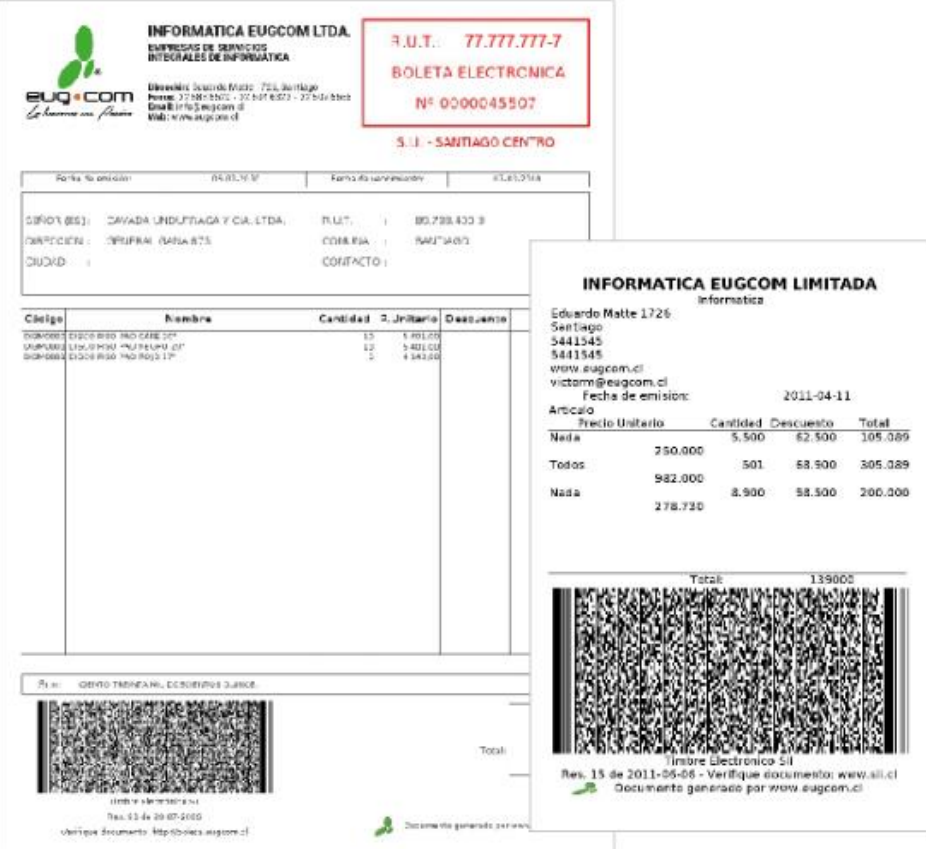

#### 5.3. Costo

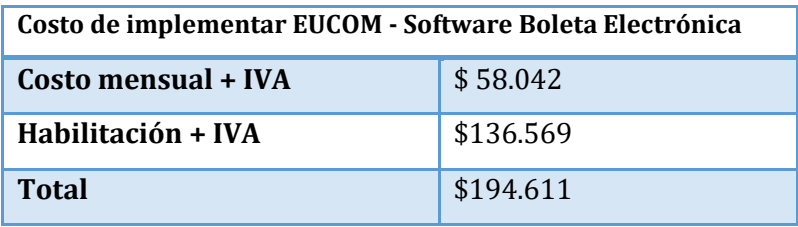

### **6. SOFTLAND PYME - Modulo Contabilidad PYME**

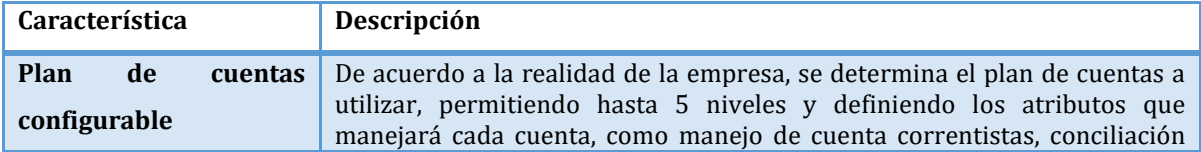

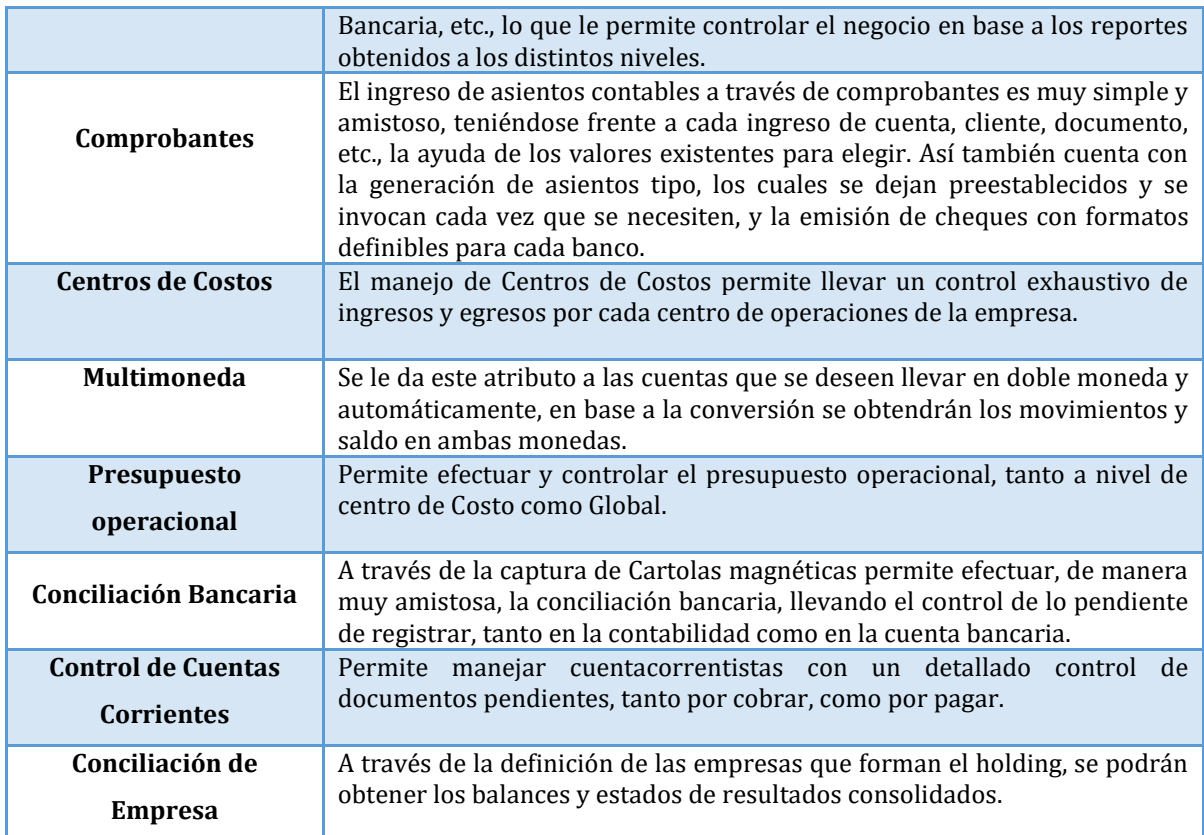

6.2. Costo

# **G** Softland

Softland Ingeniería Ltda. RUT: 89,889,200-K Séptimo de Línea 1247 Teléfono: +56 2 23889100 Providencia, Santiago, Chile

# **Cotización**

Nombre: BETSY CARRERA NAIPIL

R.U.T.: 19.332.570-K

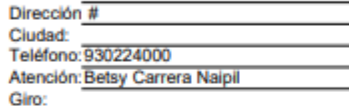

Comuna:

email: CNBETSY@GMAIL.COM

Vendedor:

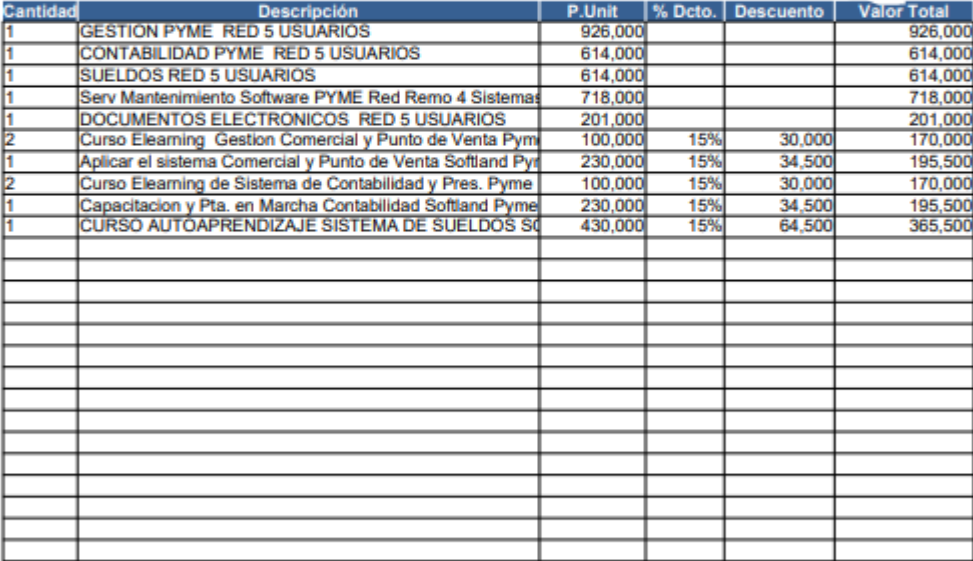

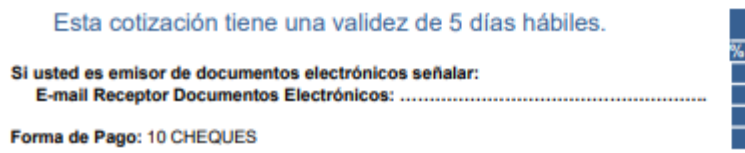

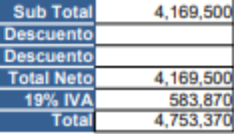

Nº de Cotiz.: 193231 Estado:

Fecha:

Pendiente

16/02/2021

# **7. SOFTLAND PYME - Módulo de Gestión comercial y punto de venta**

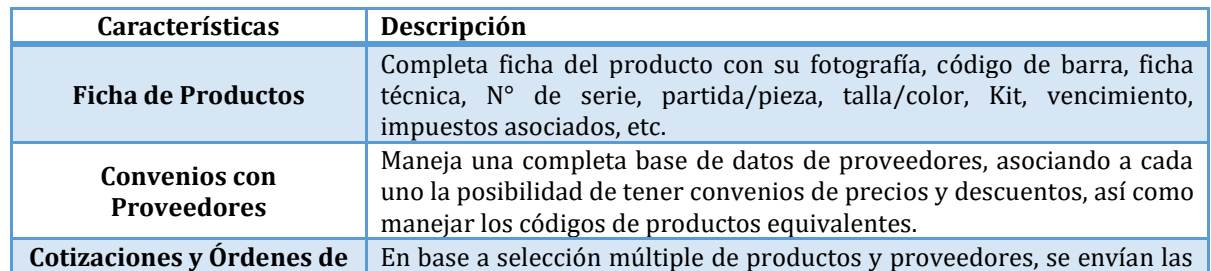

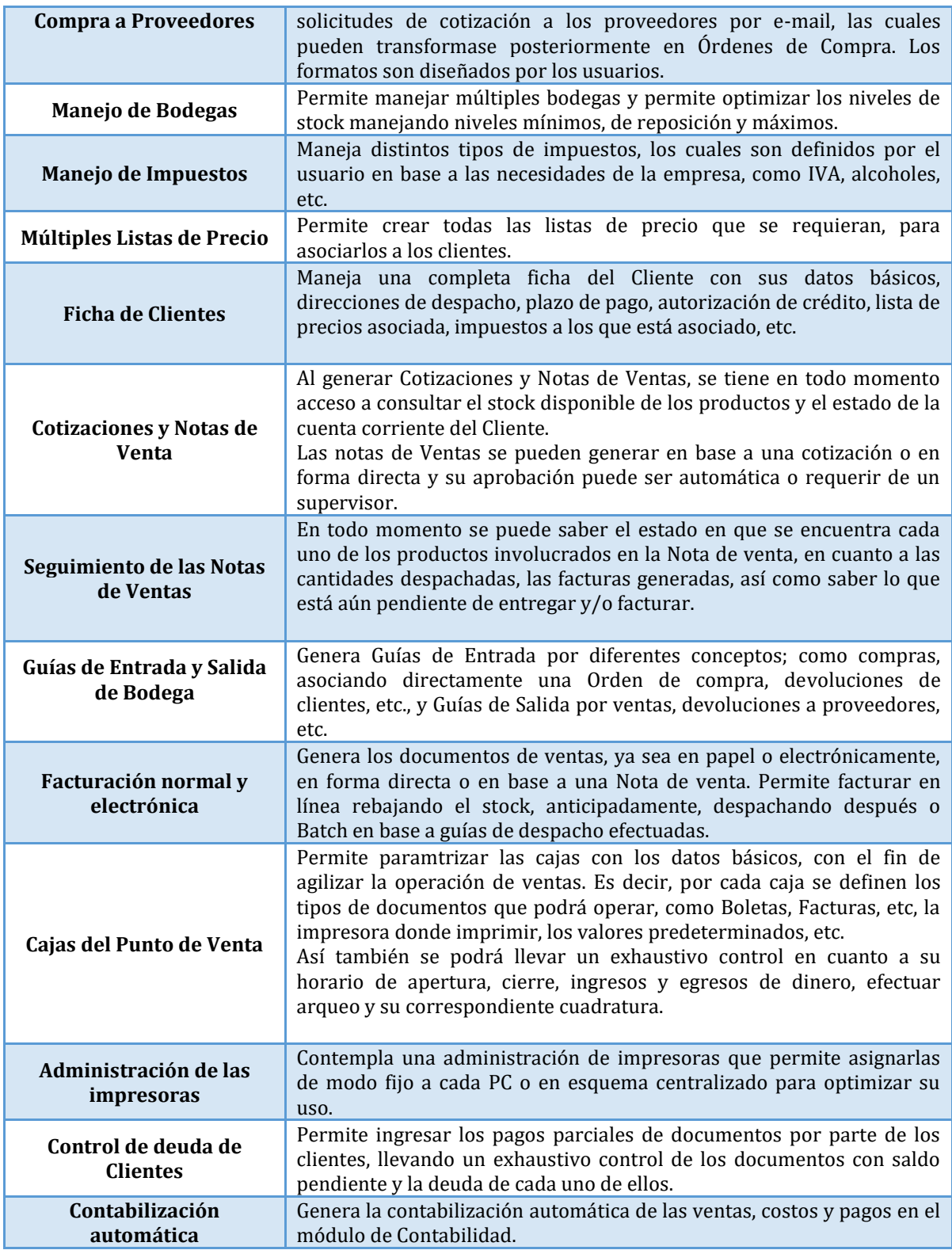

7.2. Costo

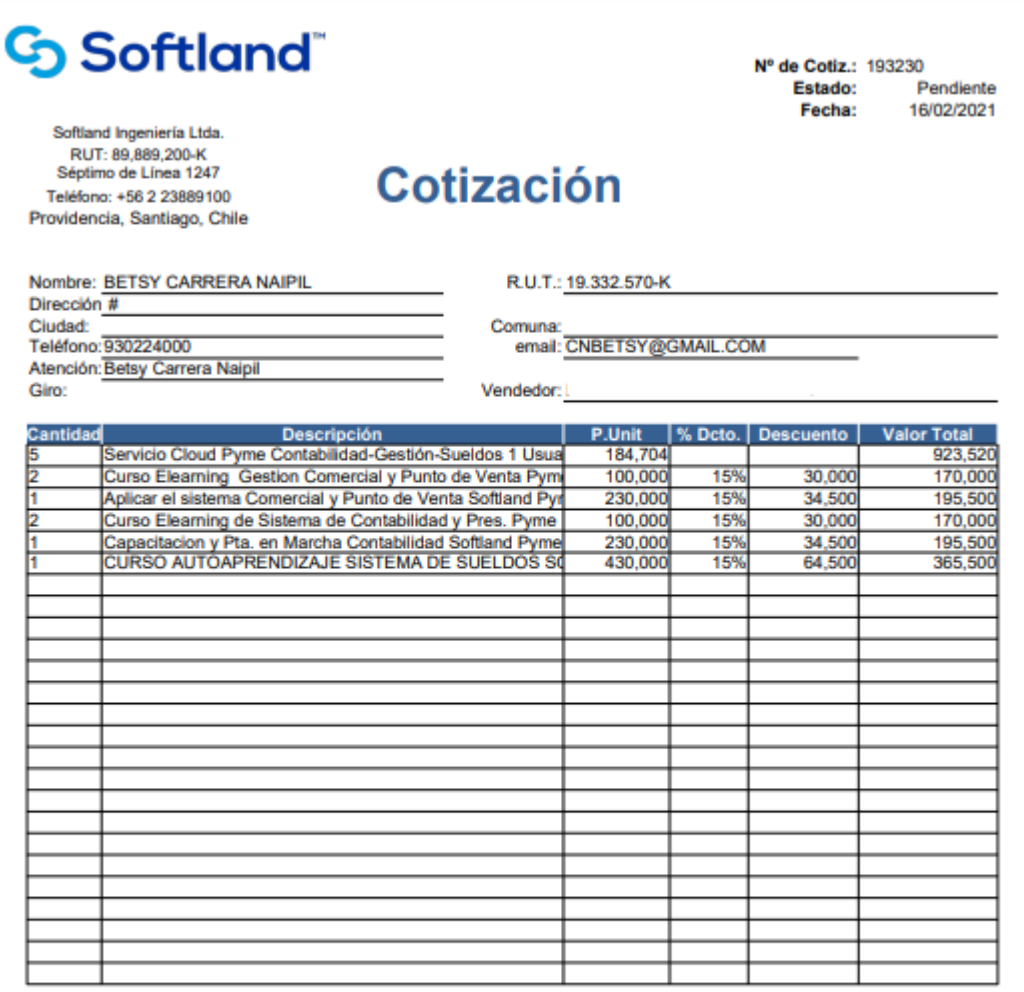

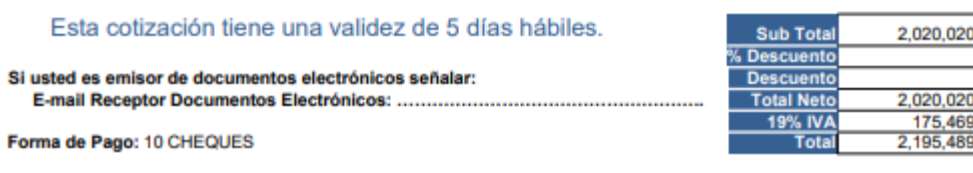

#### **8. ERP SIIGO**

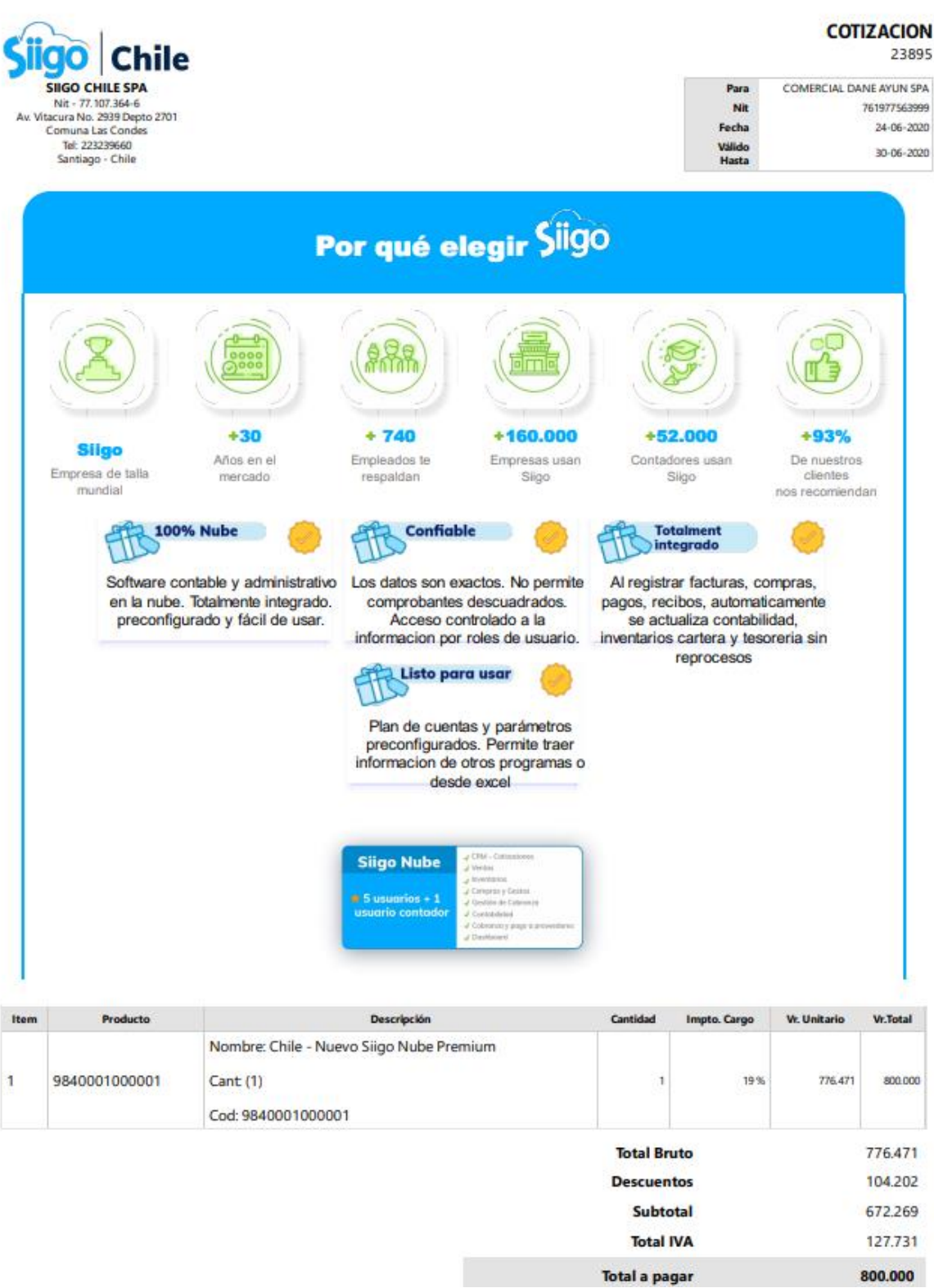

# **9. SISTEMA WEB DE PEDIDOS**

# 9.1. Descripción de Funcionalidades

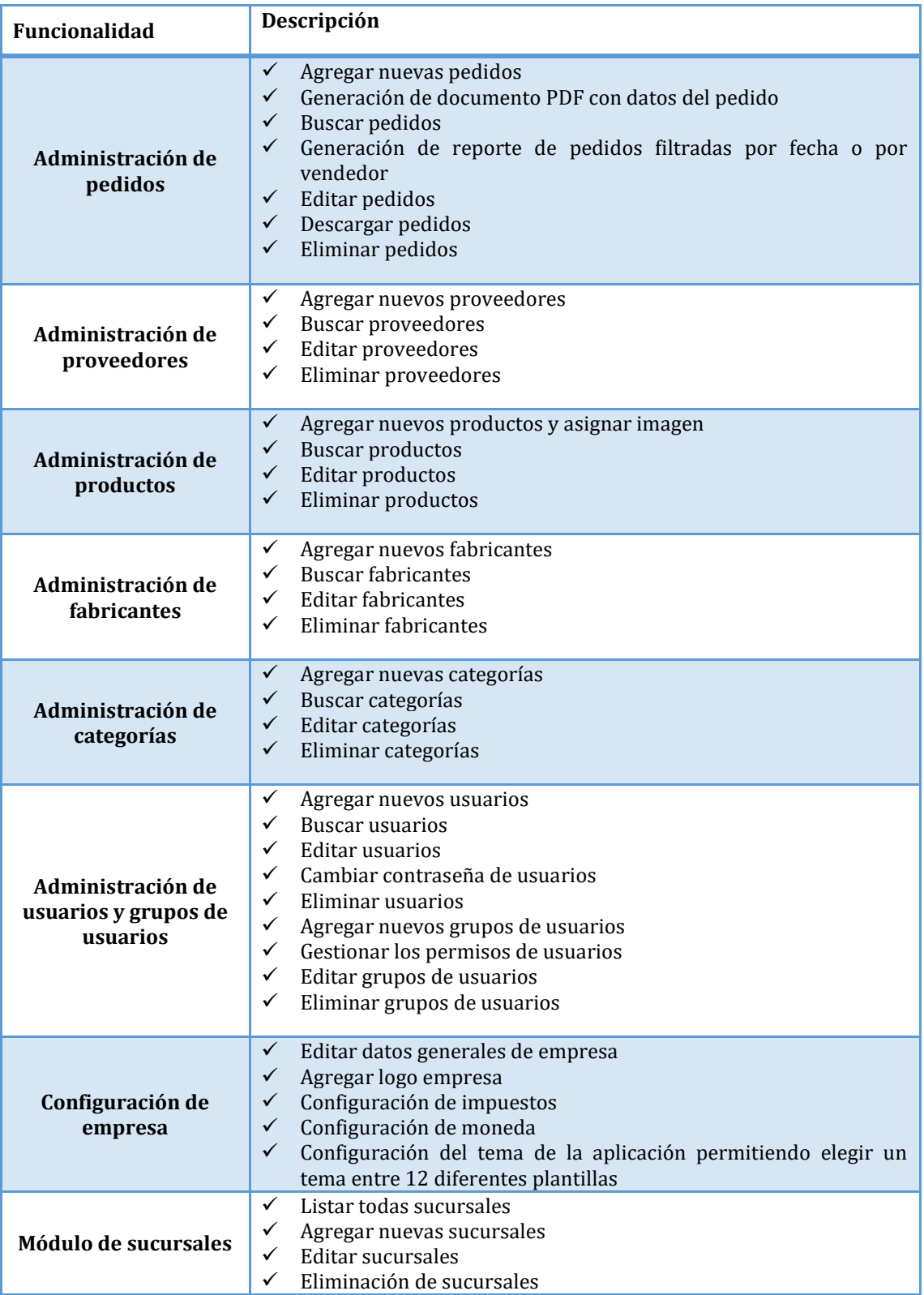

9.2. Software

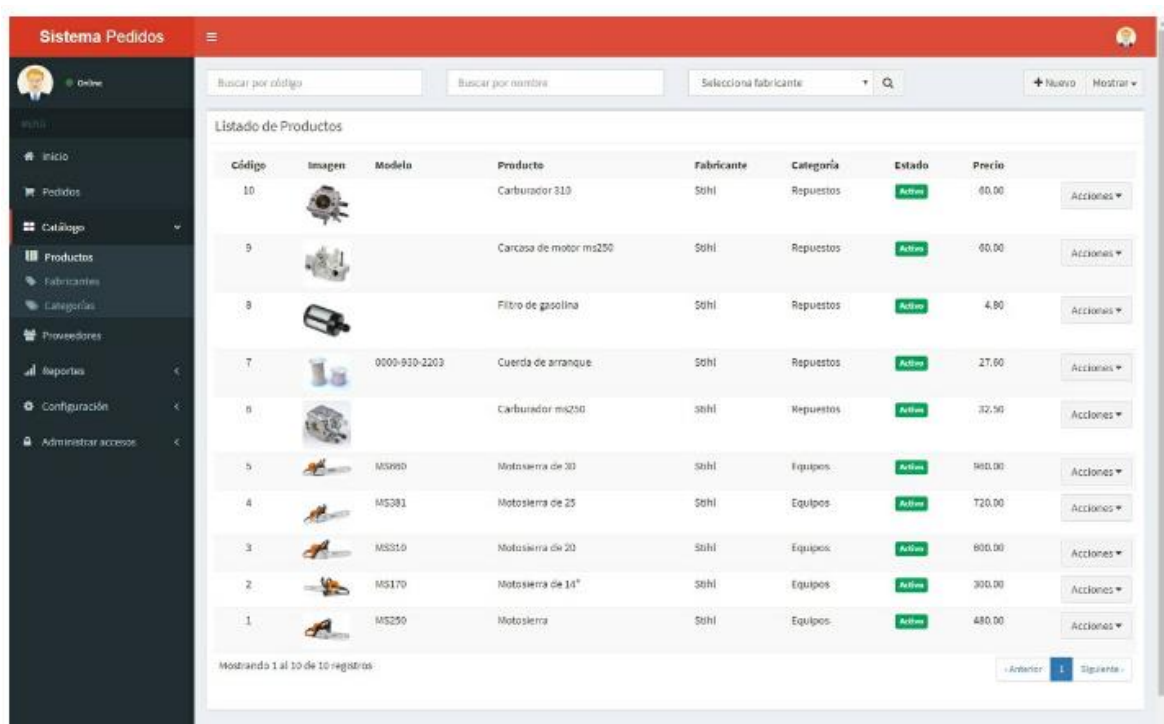

# 9.3. Costos

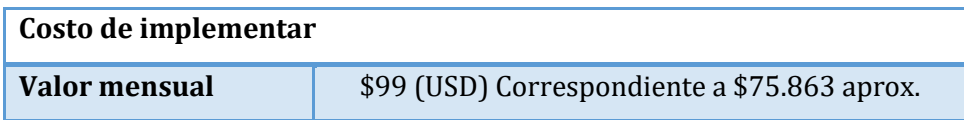

\*Valor obtenido de la página oficial de Sistema Web de Pedidos\*

<http://sistemasweb.la/>

#### **10. GESTIDOC**

10.1. Descripción de funcionalidades

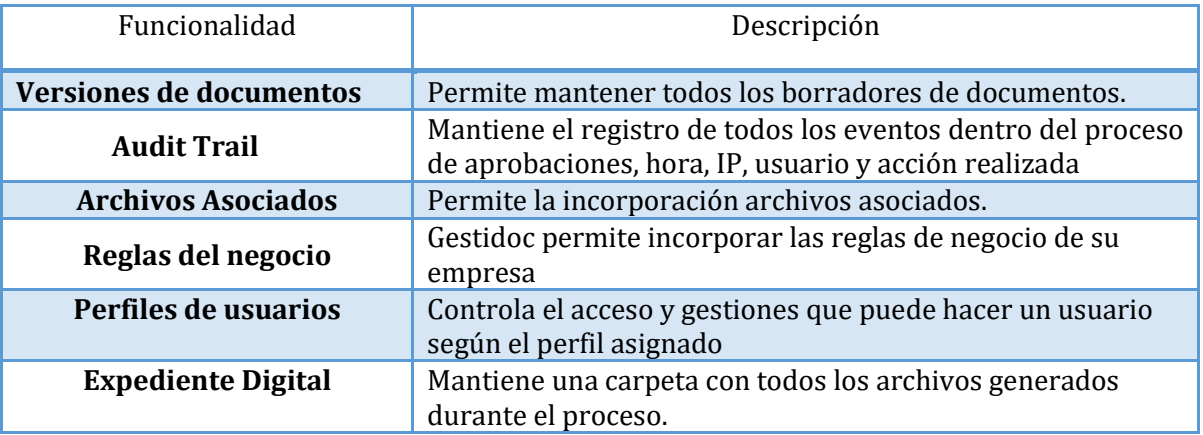

10.2. Software

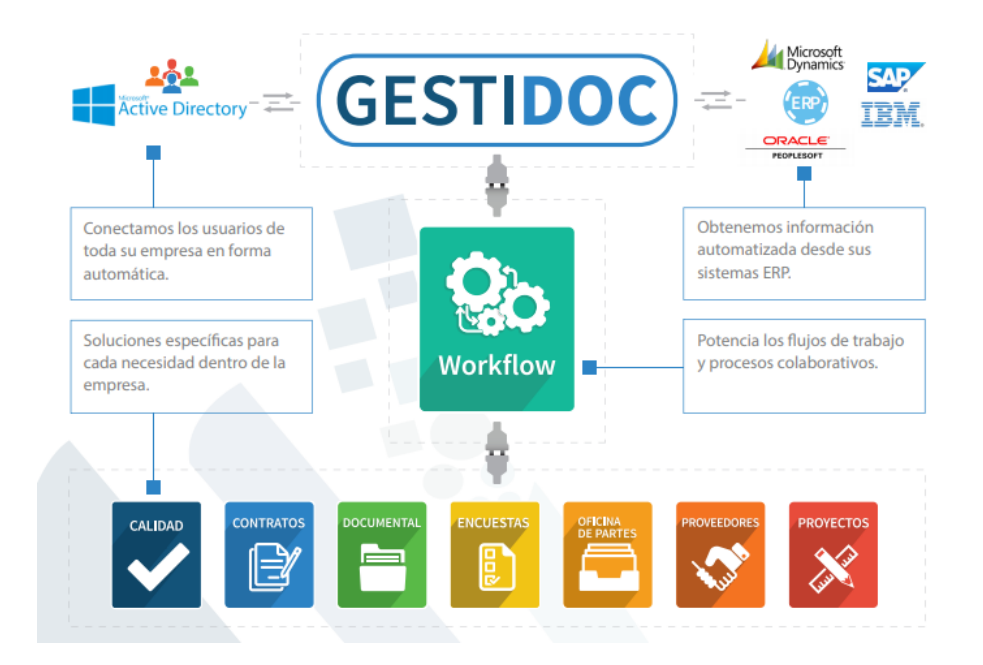

#### 10.3. Costos

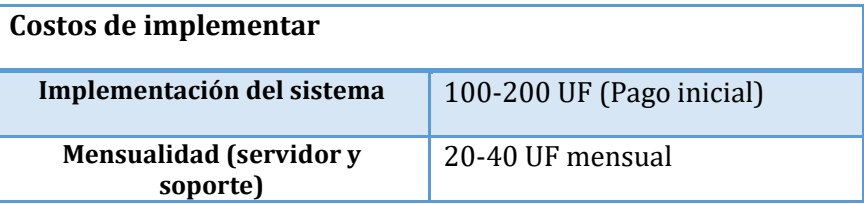

### **11. Bsale**

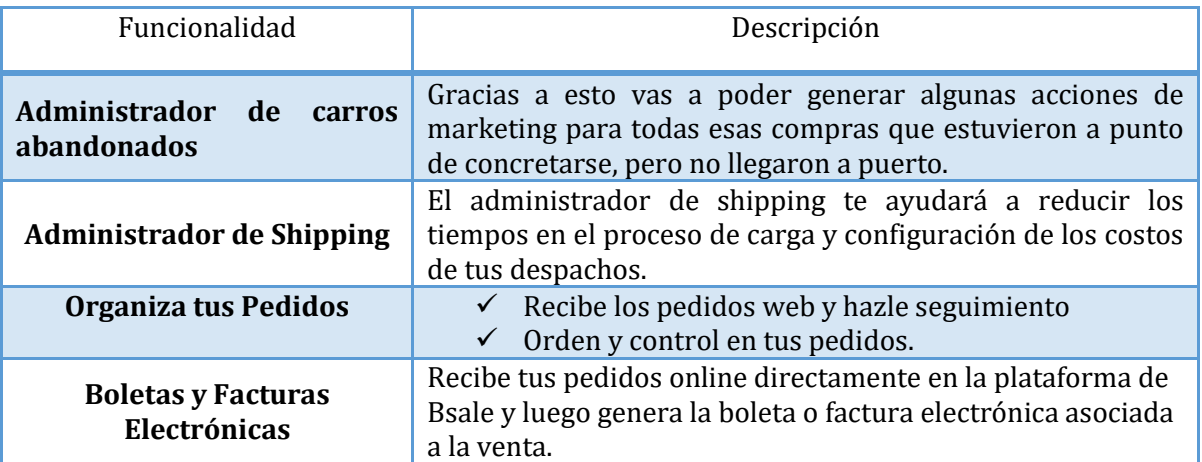

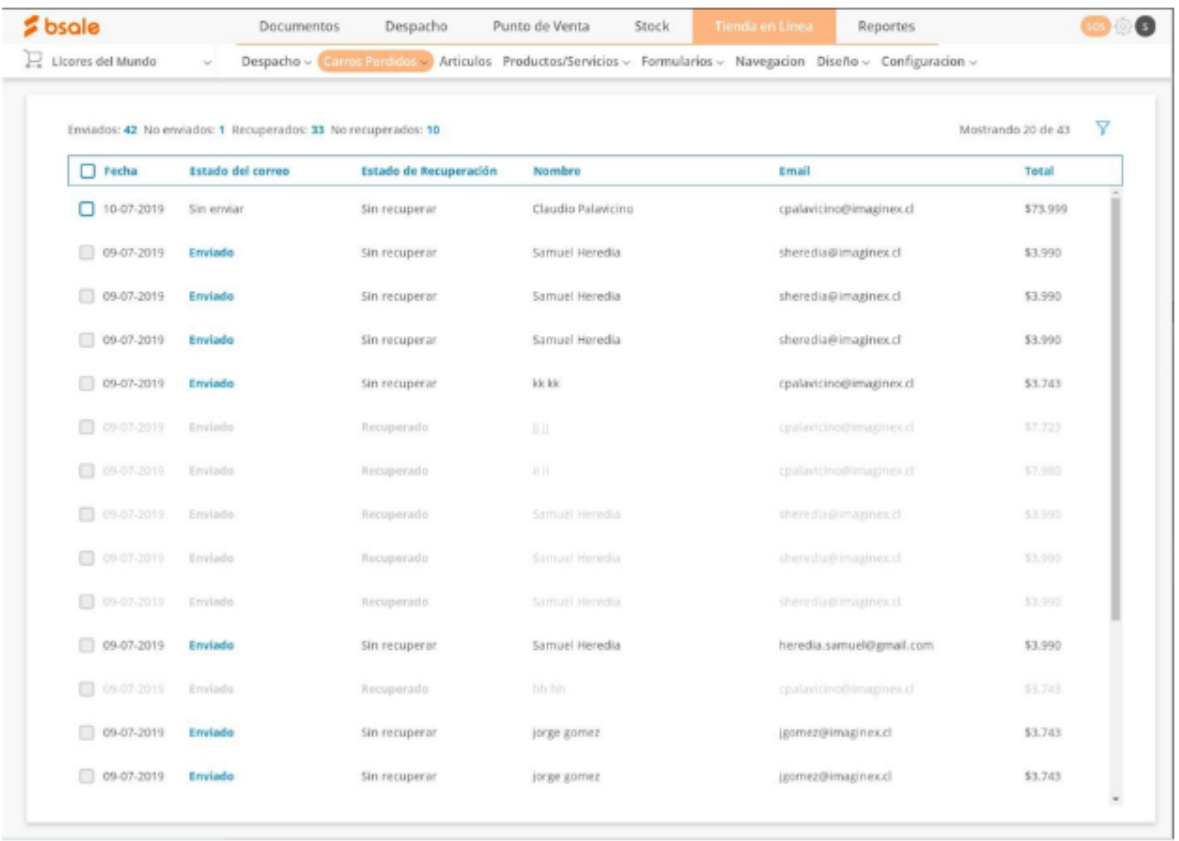

### 11.3. Costo

El costo presentado a continuación fue encontrado en la página oficial de la compañía <https://www.bsale.cl/>

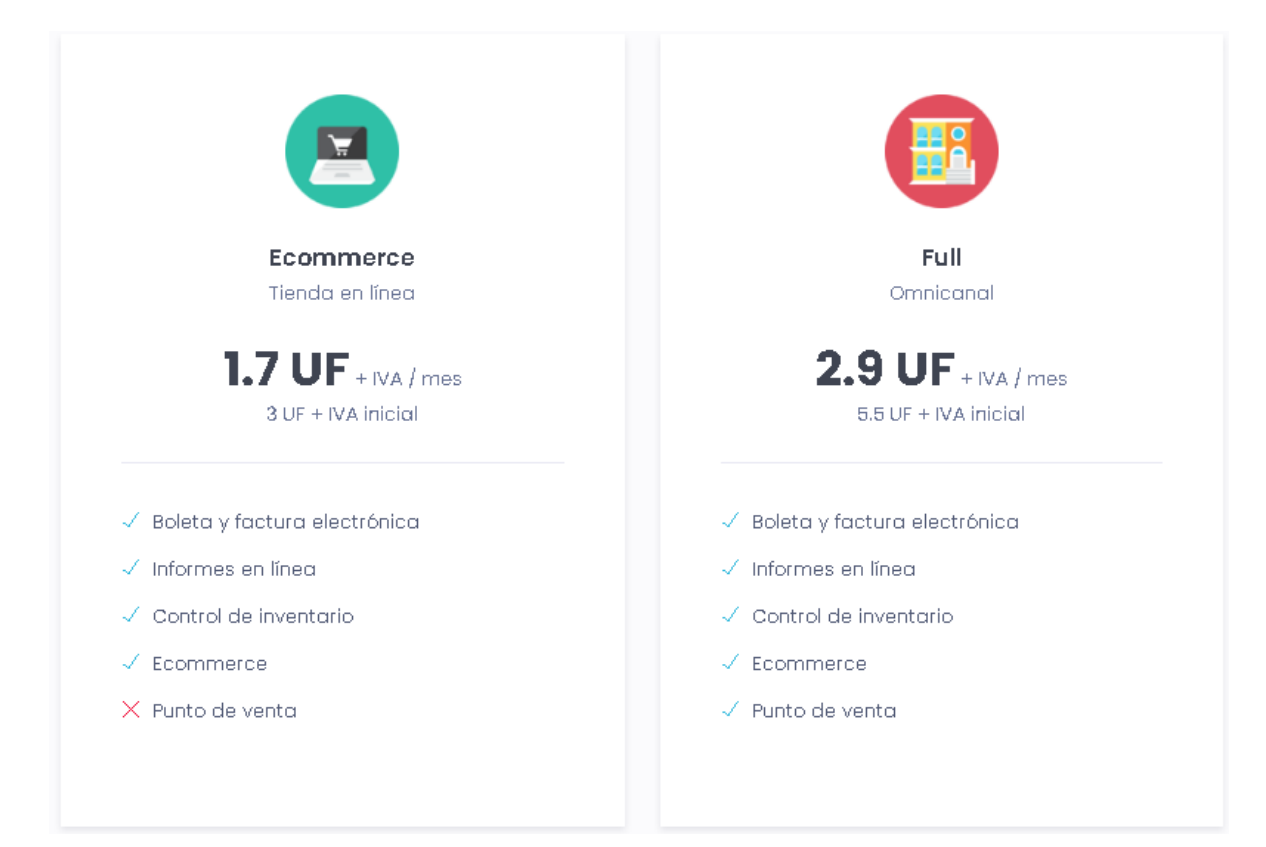